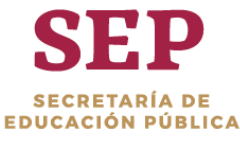

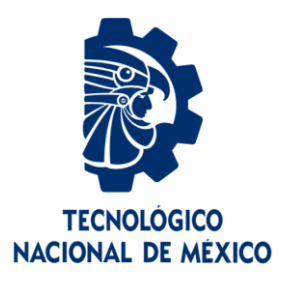

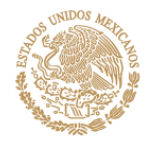

# **Tecnológico Nacional de México**

**Centro Nacional de Investigación y Desarrollo Tecnológico**

# **Tesis de Maestría**

**Metodología para evaluar la experiencia de usuario en productos digitales convencionales y de realidad virtual y aumentada**

> presentada por **Ing. Luz Arely Moreno Rodriguez**

como requisito para la obtención del grado de **Maestra en Ciencias de la Computación**

> Director de tesis **Dr. Juan Gabriel González Serna**

**Cuernavaca, Morelos, México. Julio del 2019.**

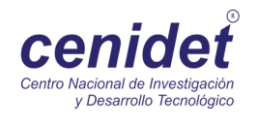

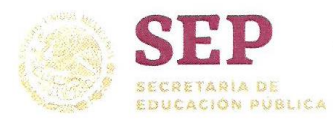

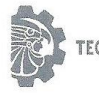

TECNOLÓGICO NACIONAL DE MÉXICO

Centro Nacional de Investigación y Desarrollo Tecnológico

"2019, Año del Caudillo del Sur, Emiliano Zapata"

Cuernavaca, Morelos a 14 de junio del 2019 OFICIO No. DCC/055/2019

Asunto: Aceptación de documento de tesis

#### DR. GERARDO V. GUERRERO RAMÍREZ SUBDIRECTOR ACADÉMICO **PRESENTE**

Por este conducto, los integrantes de Comité Tutorial de la Ing. Luz Arely Moreno Rodríguez, con número de control M17CE036, de la Maestría en Ciencias de la Computación, le informamos que hemos revisado el trabajo de tesis profesional titulado "Metodología para evaluar la experiencia de usuario en productos digitales convencionales y de realidad virtual y aumentada" y hemos encontrado que se han realizado todas las correcciones y observaciones que se le indicaron, por lo que hemos acordado aceptar el documento de tesis y le solicitamos la autorización de impresión definitiva.

**DIRECTOR DE TESIS** 

Dr. Juan Gabriel-Conzález Serna Doctor en Ciencias de la Computación 7820329

**REVISOR 2** 

Dr. Noé Alejandro Castro Sánchez Doctor en Ciencias de la Computación 08701806

M.T.I. M.E. Guadalupe Garrido Rivera - Jefa del Departamento de Servicios Escolares. C.p. Estudiante Expediente

NACS/Imz

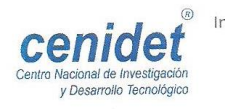

Interior Internado Palmira S/N, Col. Palmira, C. P. 62490, Cuernavaca, Morelos.<br>Tel. (01) 777 3 62 77 70, ext. 4106, e-mail: dir\_cenidet@tecnm.mx www.tecnm.mx | www.cenidet.edu.mx

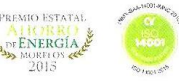

REVISOR1

Dra. Olivia Graciela Fragoso Díaz Doctora en Ciencias en Ciencias de la Computación 7420199

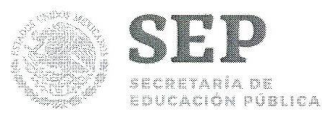

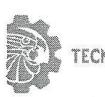

TECNOLÓGICO NACIONAL DE MÉXICO

Centro Nacional de Investigación y Desarrollo Tecnológico

"2019, Año del Caudillo del Sur, Emiliano Zapata"

Cuernavaca, Mor., 14 de junio de 2019 OFICIO No. SAC/220/2019

Asunto: Autorización de impresión de tesis

ING. LUZ ARELY MORENO RODRÍGUEZ **CANDIDATA AL GRADO DE MAESTRA EN CIENCIAS** DE LA COMPUTACIÓN **PRESENTE** 

Por este conducto, tengo el agrado de comunicarle que el Comité Tutorial asignado a su trabajo de tesis titulado "Metodología para evaluar la experiencia de usuario en productos digitales convencionales y de realidad virtual y aumentada", ha informado a esta Subdirección Académica, que están de acuerdo con el trabajo presentado. Por lo anterior, se le autoriza a que proceda con la impresión definitiva de su trabajo de tesis.

Esperando que el logro del mismo sea acorde con sus aspiraciones profesionales, reciba un cordial saludo.

**ATENTAMENTE** Excelencia en Educación Tecnológica®<br>"Conocimiento y tecnología al servicio de México"

DR. GERARDO VICENTE GUERRERO RAMÍREZ **SUBDIRECTOR ACADÉMICO** 

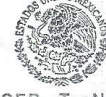

SEP TecNM DE INVESTIGACIÓN Y DESARROLLO **TECNOLÓGICO SUBDIRECCIÓN** ACADÉMICA

C.p. Mtra. Guadalupe Garrido Rivera .- Jefa del Departamento de Servicios Escolares. Expediente

GVGR/mcr

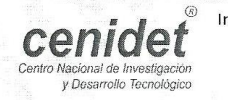

Interior Internado Palmira S/N, Col. Palmira, C. P. 62490, Cuernavaca, Morelos. Tel. (01) 777 3 62 77 70, ext. 4106, e-mail: dir\_cenidet@tecnm.mx www.tecnm.mx | www.cenidet.edu.mx

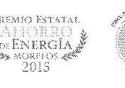

# Dedicatoria

*Dedicatoria a mis queridos padres Lucia Rodriguez y Alfonso Moreno, personas de principios y valores que siempre ha estado a mi lado. Son mi fuente de inspiración, por su forma de ver la vida y apoyo incondicional. Todo lo que soy es gracias a ellos.*

# Agradecimientos

**Al Consejo Nacional de Ciencia y Tecnología (CONACYT),** por haber brindado el apoyo económico para la realización de la investigación.

**Al Centro Nacional de Investigación y Desarrollo Tecnológico (CENIDET),** por brindarme la oportunidad de realizar mi posgrado de maestría en ciencias de la computación dentro de sus instalaciones.

**Al Dr. Juan Gabriel González Serna**, por darme la confianza plena en el desarrollo de investigación, así también, agradecer su grandiosa amistad y apoyo durante mi estancia en CENIDET.

A mis revisores, Dra. Olivia Fragoso y Dr. Noé Castro, por haberme brindado sus observaciones y apoyo para que pudiera desarrollar la tesis de maestría.

Por último, a mis amigos por haberme brindado su amistad y apoyarme durante las pruebas de mi investigación.

# Resumen

En la actualidad las tecnologías disruptivas tienen un gran impacto en la sociedad, en particular los dispositivos inteligentes como los relojes, los lentes y los celulares, están generando cambios significativos en la forma en la que trabajamos, vivimos, pensamos y comportamos. Estos nuevos dispositivos inteligentes emplean aplicaciones que utilizan las personas para alcanzar un objetivo concreto.

Sin embargo, el avance de estos dispositivos y sus aplicaciones requieren de un mejor entendimiento en su uso lo cual requiere de una evaluación de la experiencia de usuario (UX), la UX es un proceso que se lleva a cabo con el usuario cuando interactúa con un conjunto de factores y elementos relativos, que hacen referencia al nivel de satisfacción total por parte de usuario cuando utiliza un producto, proceso o servicio y como resultado se obtiene una percepción positiva o negativa.

Tomando en cuenta el auge de las nuevas aplicaciones en diferentes dispositivos y tecnologías disruptivas como realidad virtual y aumentada para diversos sectores de la sociedad, en este trabajo de investigación se presenta el desarrollo de una metodología para evaluar la experiencia de usuario considerando datos biométricos y fisiológicos, con la finalidad de reunir los procedimientos necesarios para evaluar y mejorar los productos digitales a través de los usuarios.

Con este trabajo de investigación se pretende extender y complementar la metodología para evaluar la experiencia de usuario, desarrollada por (Arana Llanes, 2014), incorporando, modificando y complementando métodos convencionales y tecnologías para registrar datos biométricos de usuario.

# Abstract

Nowadays, the technology has a big impact in the community. Exists smart devices as watches, glasses, cell phones, among others. Their influence in the daily life of either one of us. These new smart devices will employ applications, which use the people for achieving a specific goal.

However, the advance of these devices and their applications have been become to have a good understanding in this use and this gives guidelines to use the user experience. User experience is a process which is carried out with the user when interacts with a set of factors and relative elements that they refer to the level of total satisfaction by the user when he uses a service, product or system and as a result, a positive or negative perception is obtained.

Taking into consideration the boom of new applications in different devices and emergent technologies (virtual and augmented reality) for various sectors of society, in this research work we present the development of a methodology to evaluate the user experience considering physiologic and biometrics data with the objective of getting the necessary procedures for evaluating and better the digital products through the users.

With this research work will pretend to extend and complement the methodology for evaluating the user experience developed by (Arana Llanes, 2014), incorporating, modifying and complementing conventional methods and technologies to record biometric user data.

# Contenido

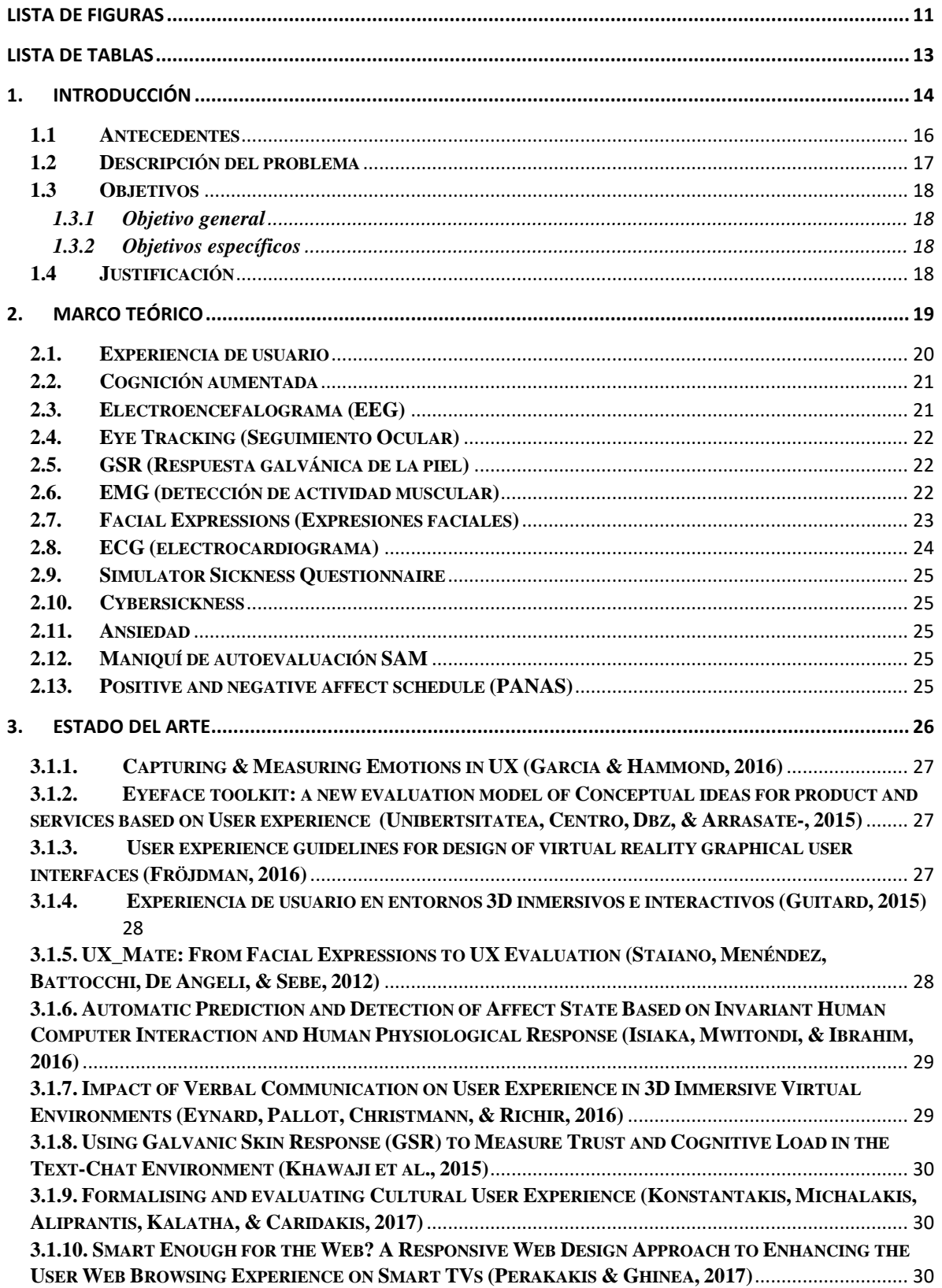

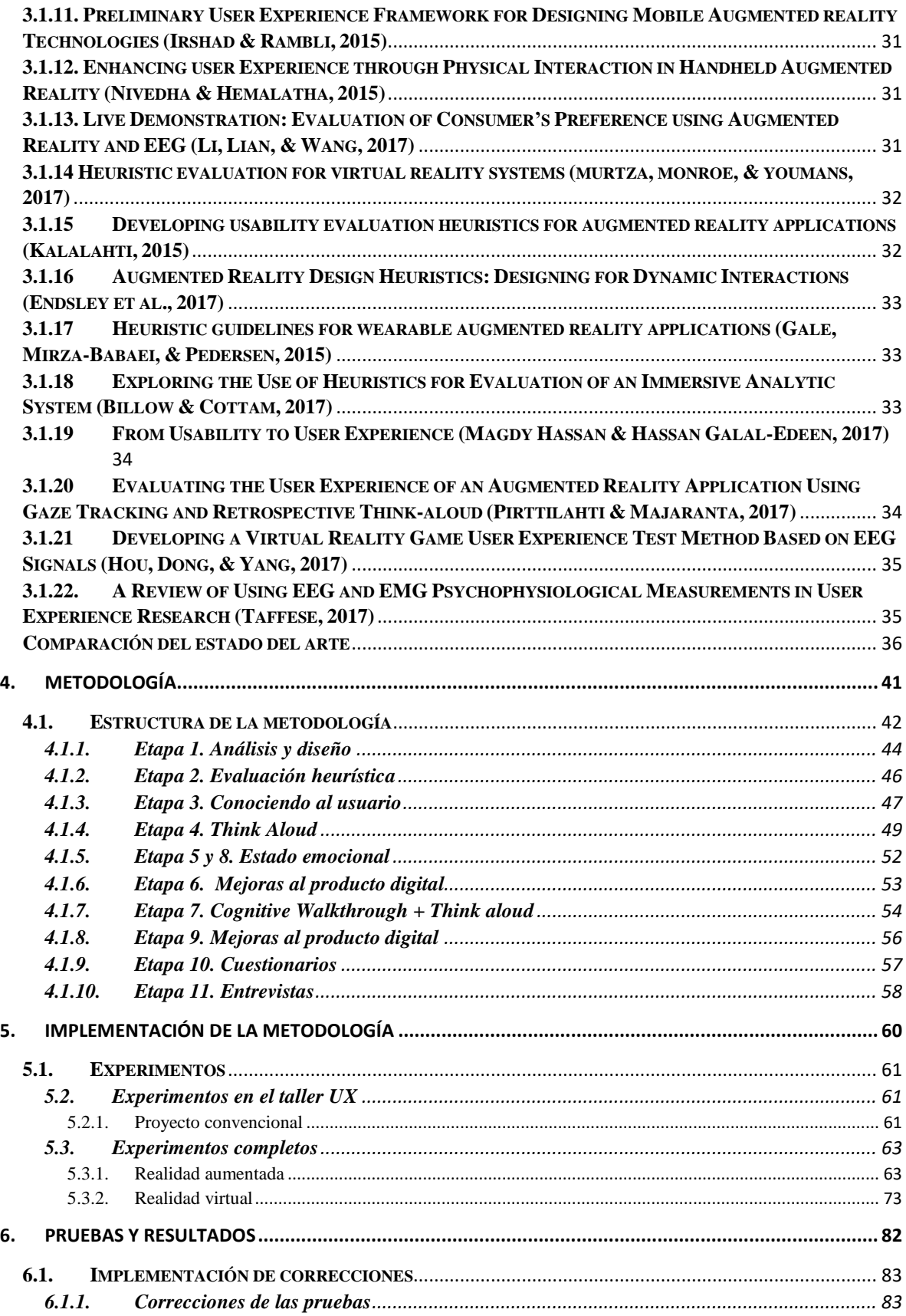

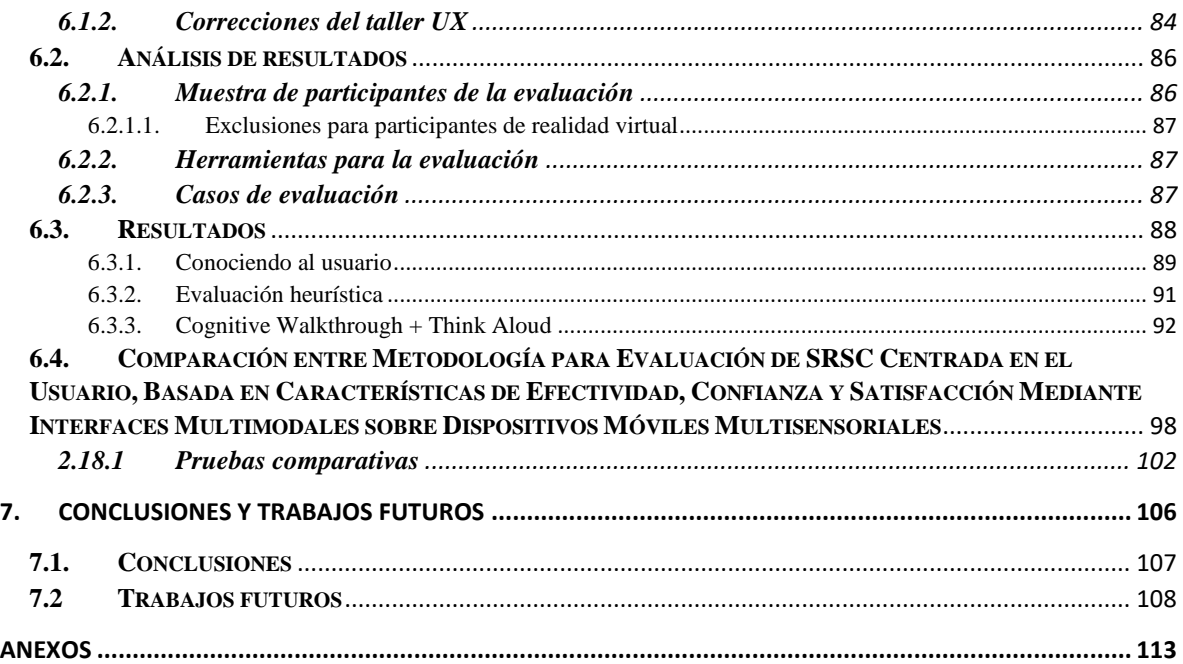

# <span id="page-9-0"></span>Lista de figuras

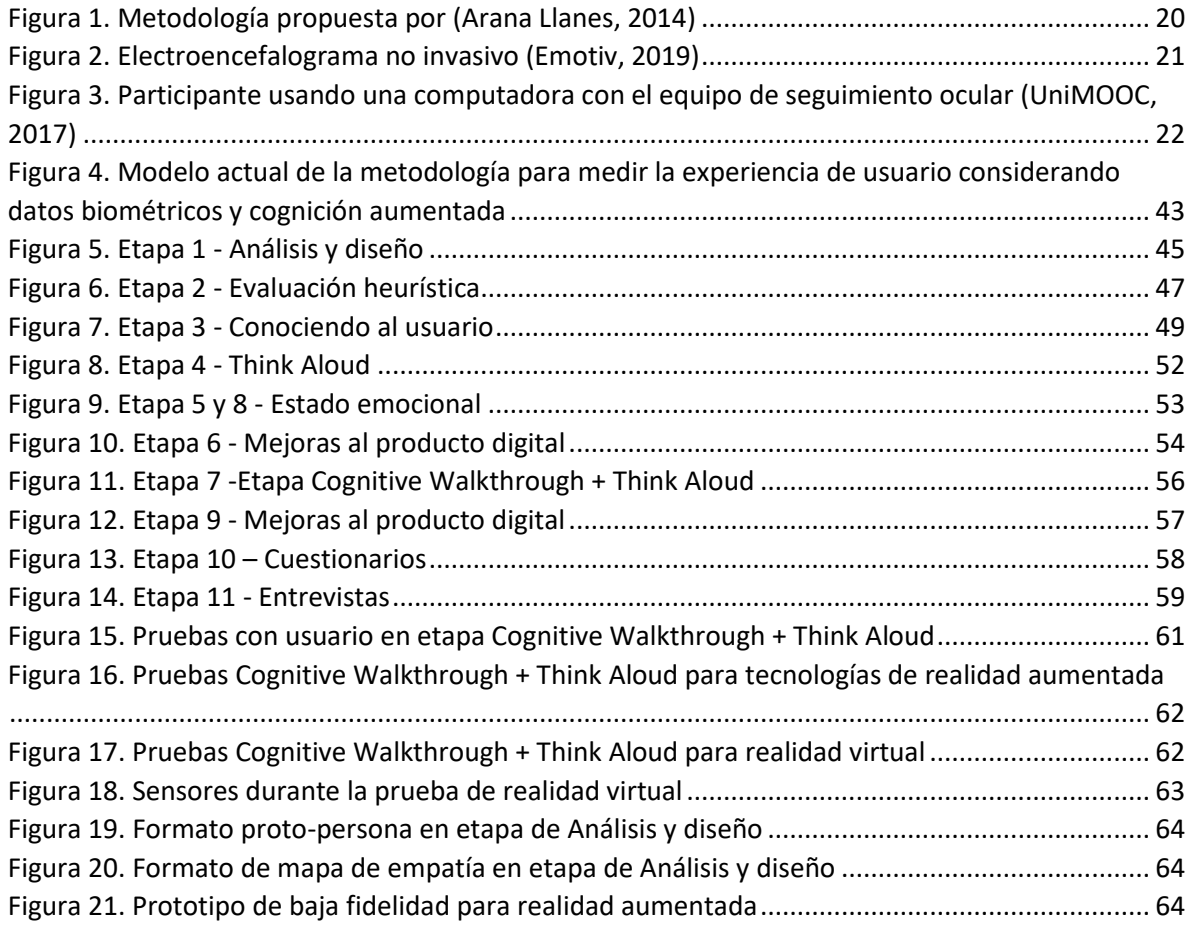

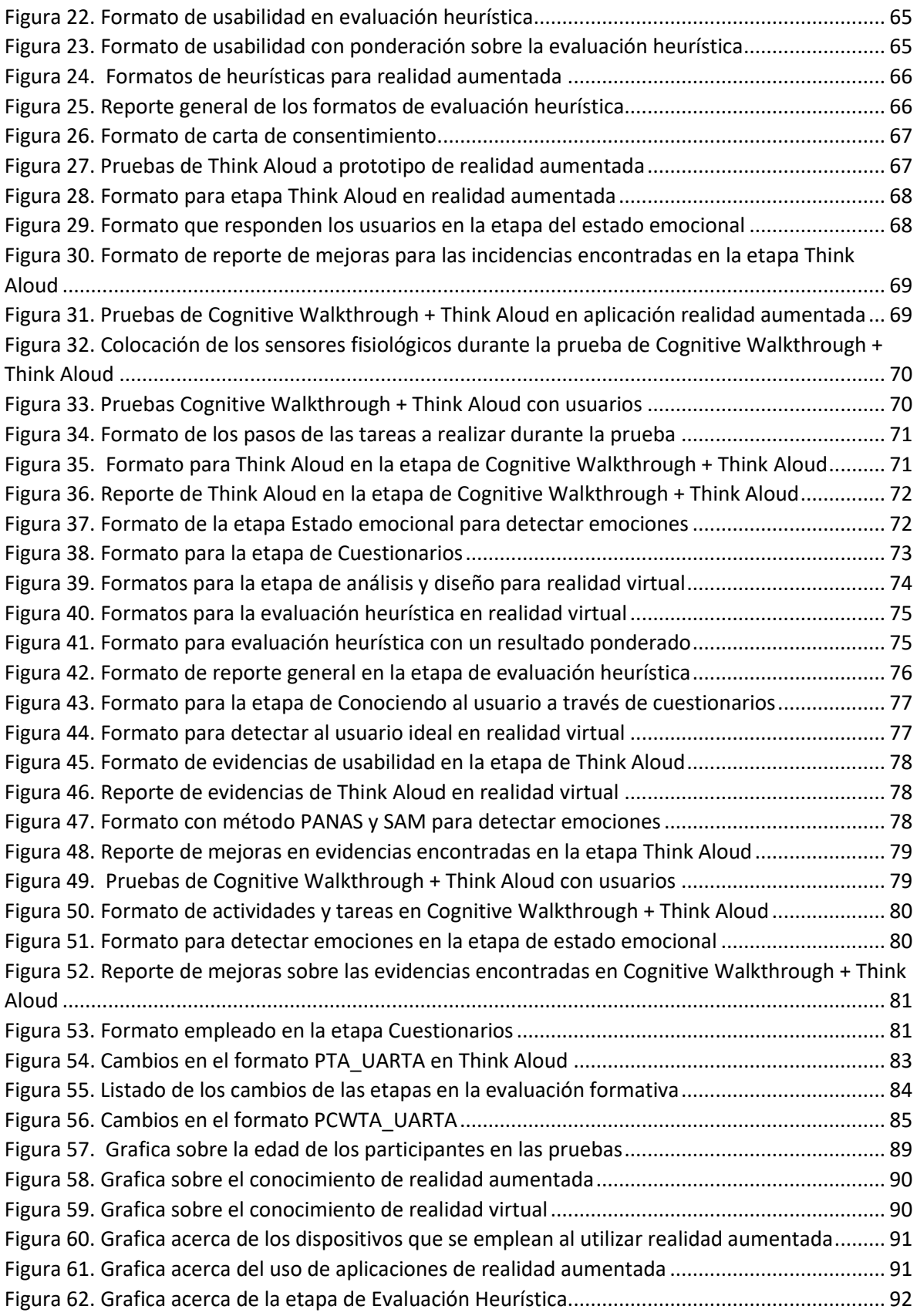

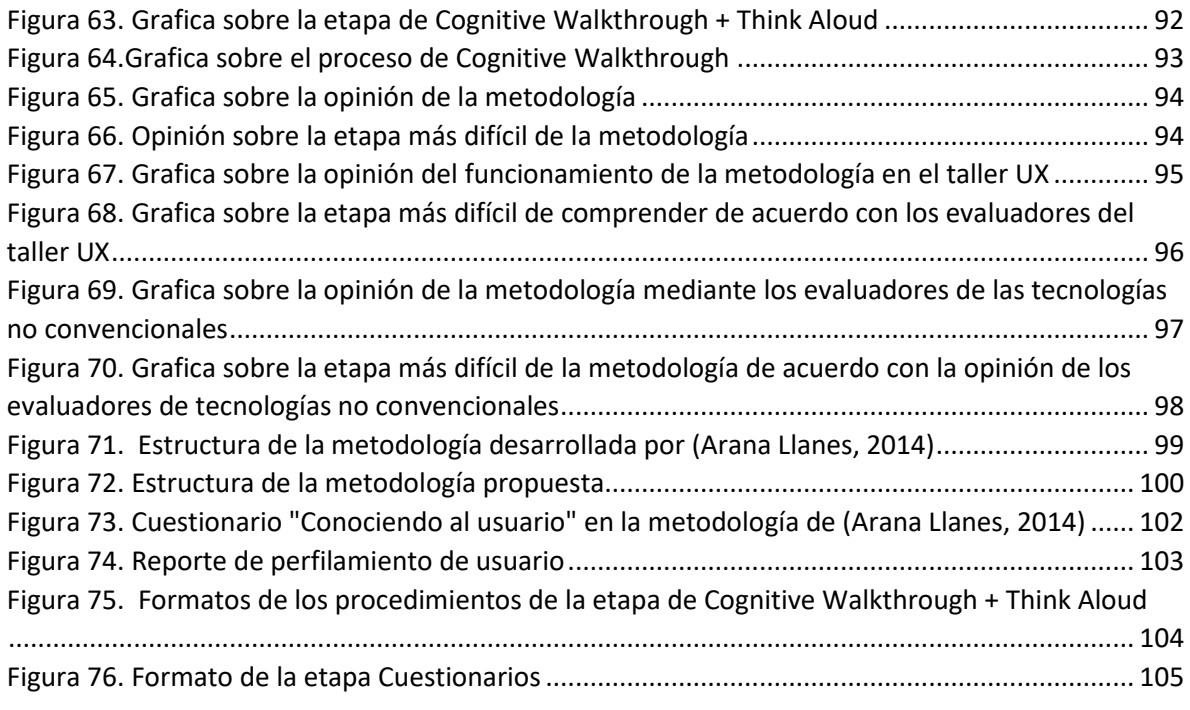

# <span id="page-11-0"></span>Lista de tablas

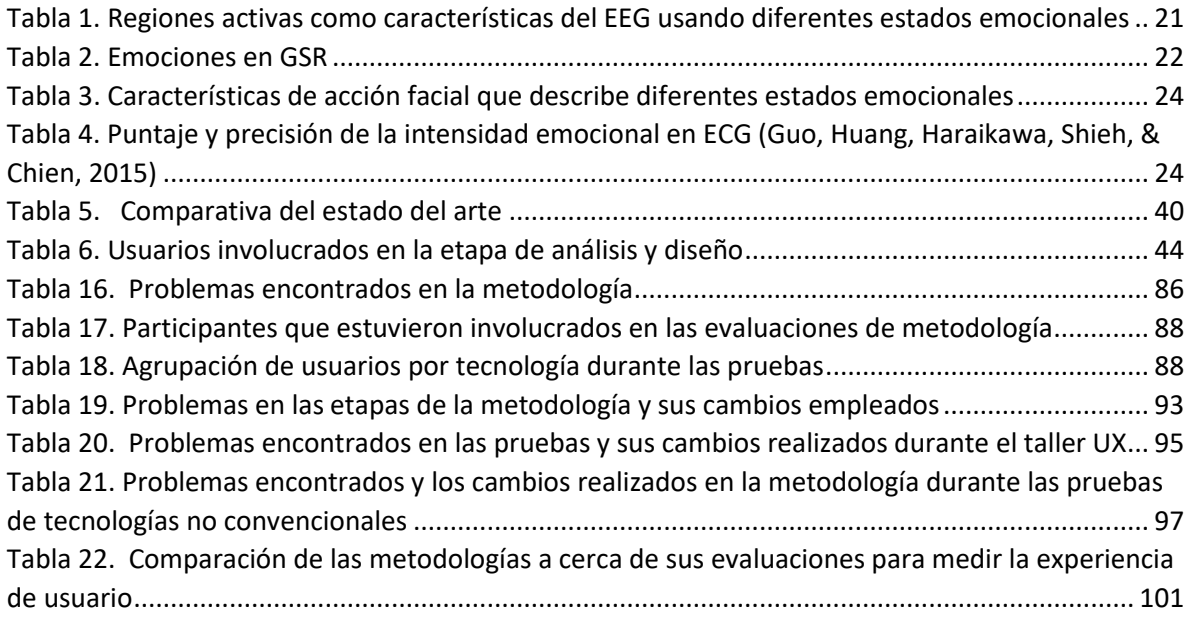

<span id="page-12-0"></span>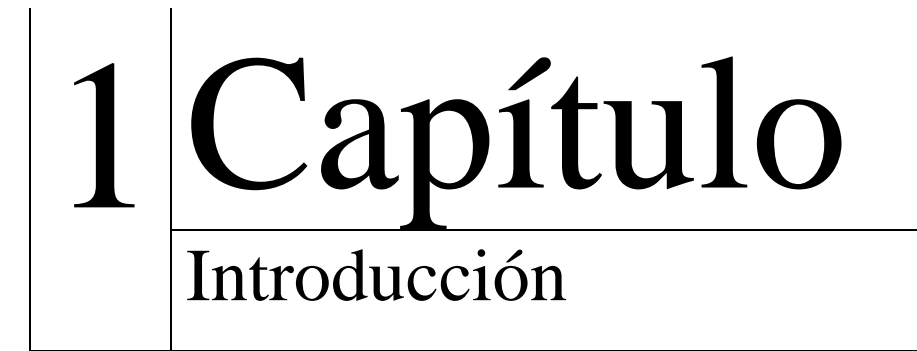

En la actualidad las tecnologías disruptivas tienen un gran impacto en la sociedad, en particular los dispositivos inteligentes como los relojes, los lentes y los celulares, están generando cambios significativos en la forma en la que trabajamos, vivimos, pensamos y comportamos. Estos nuevos dispositivos inteligentes emplean aplicaciones que utilizan las personas para alcanzar un objetivo concreto.

Sin embargo, el avance de estos dispositivos y sus aplicaciones requieren de un mejor entendimiento en su uso lo cual requiere de una evaluación de la experiencia de usuario (UX), la UX es un proceso que se lleva a cabo con el usuario cuando interactúa con un conjunto de factores y elementos relativos, que hacen referencia al nivel de satisfacción total por parte de usuario cuando utiliza un producto digital y como resultado se obtiene una percepción positiva o negativa.

Esta percepción no sólo depende de los factores relativos al diseño, sino además de aspectos emocionales. Por otro lado, la experiencia de usuario se ha venido implementado ya hace unos años con métodos de medición para conocer el factor más importante, la opinión de usuario, sin embargo, el usuario no siempre expresa con precisión su percepción y sus emociones. Como resultado de esta imprecisión por parte de usuario se ha involucrado la cognición aumentada (Incera, 2007) que es el empleo de tecnología para medir la actividad cerebral en usuario, desglosando los estados cognitivos y emocionales durante la toma de decisiones. Su objetivo principal es conocer con exactitud qué desea el consumidor y emplear esa información para desarrollar un mejor producto digital tomando en cuenta una excelente comunicación entre el usuario y el producto, al profundizar los motivos que llevan al cliente a decidir una marca en especial, con lo cual una empresa pueda alinear su estrategia de mercadeo.

Tomando esto en cuenta, existen varios trabajos donde mencionan que en el proceso de evaluación de la experiencia de usuario se registran datos biométricos y fisiológicos para identificar el estado cognitivo y emocional de usuario, sin embargo, no siempre se utilizan estas herramientas. Del mismo modo, tampoco existen mejoras en las técnicas de medición en la experiencia de usuario para las nuevas aplicaciones que han salido en estos años y que no llevan una métrica de cómo tener un buen diseño dentro de los nuevos dispositivos en el mercado, por ejemplo, la evaluación heurística de Jakob Nielsen.

Por lo tanto, se requiere actualizar y complementar los métodos y herramientas que se utilizan actualmente en el proceso de evaluación de la experiencia de usuario junto con la cognición aumentada y la retroalimentación de datos fisiológicos para obtener información más confiable.

Con este trabajo de investigación se pretende extender y complementar la metodología para evaluar la experiencia de usuario, desarrollada por (Arana Llanes, 2014), incorporando, modificando y complementando métodos convencionales y tecnologías para registrar datos biométricos de usuario.

#### <span id="page-14-0"></span>**1.1 Antecedentes**

A continuación, se presentan los trabajos de investigación relacionados que se han realizado en CENIDET.

*1.1.1 Metodología para Evaluación de SRSC Centrada en el Usuario, Basada en Características de Efectividad, Confianza y Satisfacción Mediante Interfaces Multimodales sobre Dispositivos Móviles Multisensoriales (Arana Llanes, 2014)*

En este trabajo describe la importancia de realizar evaluaciones centradas en el usuario para conocer la experiencia de éste durante la interacción con un Sistema de Recomendación Sensible al Contexto (SRSC), operado desde un dispositivo móvil multisensorial, considerando que la principal función de un sistema de recomendación es facilitar la toma de decisiones a los usuarios.

Este trabajo de investigación fue aplicado directamente durante el diseño y desarrollo del sistema Find-it (Morán,2012) obteniendo como resultado la corrección de diversos aspectos negativos encontrados que afectaban directamente la experiencia de los usuarios.

*1.1.2 Evaluación centrada en el usuario de sistemas de recomendación sensibles al contexto: efecto de interfaces multimodales interactivas y esquemas de explicación en la experiencia de usuario (Alejandres Sánchez, 2017)*

Este trabajo de investigación contribuye al estado del arte presentando una evaluación de sistemas de recomendación sensibles al contexto, mediante un enfoque centrado en el usuario, con especial énfasis en componentes de la experiencia de usuario poco exploradas de acuerdo con la revisión de literatura realizada: satisfacción, efectividad y confianza de usuario con el sistema. Para ello, se utiliza el *framework* de evaluación creado por Bart Knijnenburg, en el que se describen las componentes que influyen en las características subjetivas de la experiencia de usuario y permiten obtener un modelo de ecuaciones estructurales para validar efectos, correlaciones e interacciones con las variables consideradas.

*1.1.3 Metodología para la grabación paralela de flujos de datos multimedia y biométricos para la evaluación de la experiencia de usuario (Fouilloux Quiroz, González Serna, & López Sánchez, 2017)*

En este trabajo de investigación se presentó una arquitectura que permite crear una herramienta de software para que evaluadores de la experiencia de usuario realicen grabaciones paralelas con múltiples dispositivos multimedia y biométricos. Se toman en cuenta tres etapas o módulos que obtienen, procesan e integran la información de los dispositivos en un contenedor virtual, en las cuales se lleva a cabo diferentes tipos de sincronización. El prototipo desarrollado en Python permite crear múltiples procesos que mantienen un flujo constante de información entre seis dispositivos, permitiendo manipular y almacenar solo las muestras creadas dentro de un determinado rango de tiempo.

# <span id="page-15-0"></span>**1.2 Descripción del problema**

En la actualidad, la evaluación de la experiencia de usuario (UX por sus siglas en inglés) ha tomado relevancia en el área de la Interacción Humano-Computadora (HCI), ayudando a conocer lo que realmente satisface al usuario final y cómo cambiar o adaptar un producto, proceso o servicio de acuerdo con las necesidades de usuario.

La experiencia de usuario va de la mano con la cognición aumentada, ya que con ésta se obtienen resultados reales de las opiniones de los consumidores como certeza de las emociones o estados cognitivos que generan las pruebas y el uso del sistema, producto, proceso o servicio que se está probando.

La metodología que se utiliza actualmente, desarrollada en CENIDET, es la investigación que realizó Arana en (Arana Llanes, 2014) donde se desarrolló una metodología que permite evaluar la experiencia de usuario en sistemas de cómputo consciente del contexto, sin embargo, los métodos que se desarrollaron para esta metodología no son adecuado para evaluar la experiencia de usuario con las nuevas tecnologías disruptivas y técnicas de Interacción Humano-Computadora (HCI), por ejemplo: sistemas de realidad virtual inmersiva, dispositivos portables (wearables), realidad mixta, entre otras.. También se identificó que hay aspectos que es necesario actualizar y complementar en la UX basada en las 10 reglas heurísticas de Jakob Nielsen (Nielsen & Mack, 1994) ya que no se adaptan completamente a las tecnologías emergentes por lo que es necesario adecuarlas para evaluar las nuevas tecnologías de HCI.

Además, la metodología de (Arana Llanes, 2014) no cuenta con los procedimientos de evaluación de la experiencia de usuario (UX) que describan en detalle cada una de las etapas, actores y resultados. Por otro lado, la metodología actual no considera el análisis de datos biométricos de usuario, registrados al momento de utilizar un producto digital. En la investigación del estado del arte no se encontró información relacionada con la descripción del proceso que debe aplicarse para analizar información biométrica registrada mediante diversos sensores durante una evaluación de la experiencia de usuario, por ejemplo: Electroencefalograma (EEG), Electromiograma (EMG), Electrocardiograma (ECG) y Respuesta Galvánica en Piel (GSR), todos estos datos deben ser capturados, grabados, preprocesados y analizados para identificar estados emocionales y cognitivos que experimenta el usuario antes, durante y después de utilizar de un producto, proceso o servicio; estos datos, su procesamiento y el respectivo análisis debe ser incorporado en los diferentes procesos de la metodología UX.

Por todo lo anterior, en esta tesis se realizó la actualización y adaptación de la metodología desarrollada por (Arana Llanes, 2014) que permita, no sólo evaluar productos, procesos y/o servicios utilizando los métodos convencionales, sino también incluir el registro y procesamiento de datos biométricos que permitan identificar el estado cognitivo y/o emocional que experimenta el usuario para complementar los métodos y procesos convencionales para evaluar las nuevas técnicas y tecnología HCI con la ayuda de un sistema.

### <span id="page-16-0"></span>**1.3 Objetivos**

Los objetivos para esta investigación se describen a continuación.

#### <span id="page-16-1"></span>**1.3.1 Objetivo general**

Rediseñar la metodología "Metodología para Evaluación de SRSC Centrada en el Usuario, Basada en Características de Efectividad, Confianza y Satisfacción Mediante Interfaces Multimodales sobre Dispositivos Móviles Multisensoriales" creada por (Arana Llanes, 2014). Al actualizar la metodología se podrá evaluar la experiencia de usuario incorporando en los procesos el registro de información biométrica de usuario y complementando los criterios y métodos necesarios para mejora este proceso de evaluación mediante un sistema informático.

### <span id="page-16-2"></span>**1.3.2 Objetivos específicos**

- Identificar e incluir métodos para medir la experiencia de usuario en entornos no convencionales.
- Diseñar e implementar algoritmos para el planteamiento de preguntas de evaluación de la experiencia de usuario.
- Identificar y caracterizar los estados emocionales que pueden ser identificados mediante el registro y análisis de los datos biométricos que se utilicen para medir la experiencia de usuario.
- Añadir y/o complementar métodos para evaluar la experiencia de usuario
- Revisar y complementar las 10 reglas heurísticas de Jakob Nielsen.

# <span id="page-16-3"></span>**1.4 Justificación**

La propuesta de investigación se enfocó en mejorar el trabajo de (Arana Llanes, 2014) para complementar la metodología. Esta evalúa la experiencia de usuario y se adecuara para las nuevas tecnologías que han ido surgiendo en estos últimos años. Esta actualización no solo va a incorporar métodos teóricos para medir la experiencia de usuario. Sino también incorporara la información sobre los posibles resultados que se obtienen de los datos fisiológicos y biométricos para identificar los estados cognitivos y emocionales que el usuario demuestra en las evaluaciones. Además, esta información se puede complementar con datos registrados con encuestas e incluir la revisión de audio y video a través de otro sistema que apoye en las evaluaciones que realiza el usuario.

Esto beneficiará a los futuros desarrollos de aplicaciones que utilicen herramientas no convencionales, sin omitir a las aplicaciones convencionales en la experiencia de usuario.

Los beneficios obtenidos con esta tesis son:

- Semi automatizar procesos para ser óptimos en cada etapa de la metodología.
- Aprovechar la tecnología que se ofrece para obtener datos biométricos.
- Aprender a evaluar los sistemas no convencionales en sus respectivos dispositivos de mejor manera con la experiencia de usuario.

<span id="page-17-0"></span>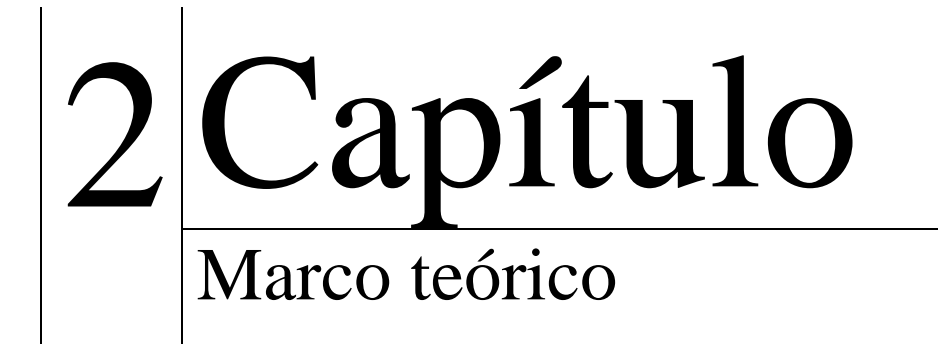

El marco teórico, que se desarrolla a continuación, permite conocer los conceptos básicos necesarios para el entendimiento del desarrollo de esta tesis.

#### <span id="page-18-0"></span>**2.1. Experiencia de usuario**

La experiencia de usuario (UX) es un fenómeno extraño: fácilmente adoptado por la interacción humano computadora (HCI) por la comunidad, practicantes e investigadores por igual y al mismo tiempo criticada en repetidas ocasiones por ser vaga, esquiva y efímera. El término "experiencia de usuario" está asociado con varios significados que van desde la usabilidad tradicional hasta la belleza, hedónica, aspectos afectivos o experienciales del uso de la tecnología. (Hassenzahl & Tractinsky, 2006)

Cuando se está desarrollando un producto, la gente presta mucha atención a lo que éste hace. La experiencia de usuario es el otro lado de la ecuación, que a menudo pasa por alto ¿cómo funciona?, y que puede marcar la diferencia entre un producto exitoso o un producto fallido. La experiencia de usuario no se trata del funcionamiento interno de un producto, proceso o servicio, trata sobre cómo funciona en el exterior, donde una persona entra en contacto con ella. (Deaton, 2003)

Actualmente con el trabajo de (Arana Llanes, 2014) se tiene la metodología de evaluación de la experiencia de usuario (UX), el cual define dos etapas: la formativa y sumativa. La primera de las etapas de evaluación es la etapa formativa, en donde las técnicas de evaluación ayudan a prevenir y a identificar problemas durante el desarrollo del sistema. Estas técnicas se pueden aplicar en cualquier etapa del ciclo de vida del desarrollo de sistemas de software, pero es recomendable que se apliquen en etapas tempranas para ahorrar costos en la solución de los aspectos relacionados con la usabilidad, funcionalidad y percepción del sistema. La segunda de las etapas es la sumativa, en donde se puede evaluar el resultado en uso real, es decir, con usuarios reales en situaciones reales, una vez habiendo interactuado con el sistema. En esta etapa de evaluación, debido a la naturaleza de la técnica empleada, es posible obtener datos cuantificables acerca de la satisfacción, confianza y efectividad percibida por el usuario. Se puede observar la estructura de la metodología en la figura 1.

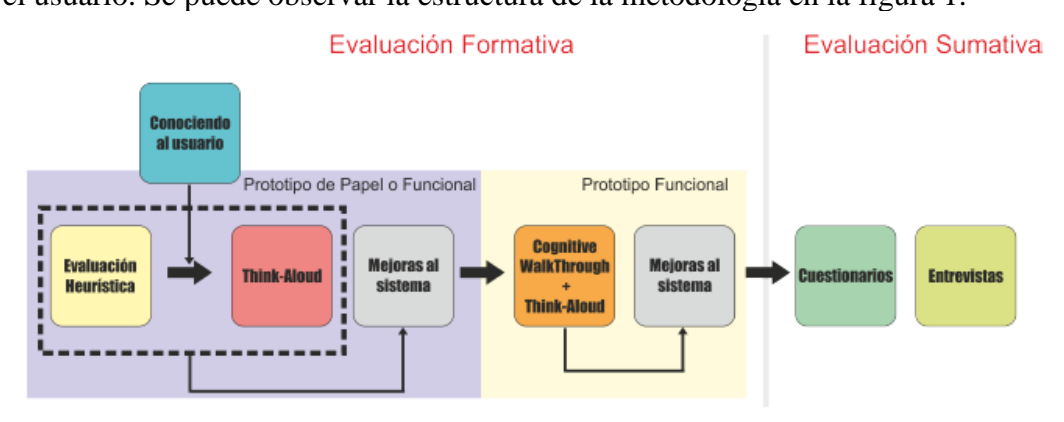

<span id="page-18-1"></span>*Figura 1. Metodología propuesta por (Arana Llanes, 2014)*

### <span id="page-19-0"></span>**2.2. Cognición aumentada**

La Cognición Aumentada es la capacidad de la tecnología para medir las señales electroencefalográficas (EEG) que caracterizan e identifican patrones mentales relacionados con el estado cognitivo de un usuario. Es decir, los procesos cognitivos son los procedimientos que lleva a cabo el ser humano para incorporar conocimientos. En dichos procesos intervienen facultades diversas, como: la inteligencia, la atención, la memoria y el lenguaje. Por lo que la Cognición aumentada (AugCog) es un campo de investigación en la frontera entre la Interacción Humano-Computadora, la psicología, la ergonomía y la neurociencia, que tiene como objetivo la creación de nuevas modelos de Interacciones Humano-Computadora (Incera, 2007).

# <span id="page-19-1"></span>**2.3. Electroencefalograma (EEG)**

La electroencefalografía (EEG), introducida en 1924 por Hans Berger, se relaciona con el potencial eléctrico en diferentes regiones del cerebro, hay técnicas EEG invasivas y no invasivas. Las señales de EEG no invasivas registran la actividad eléctrica del cerebro desde el cuero cabelludo. La actividad EEG es pequeña, medida en micro voltios (mV) como se observa en la figura 2.

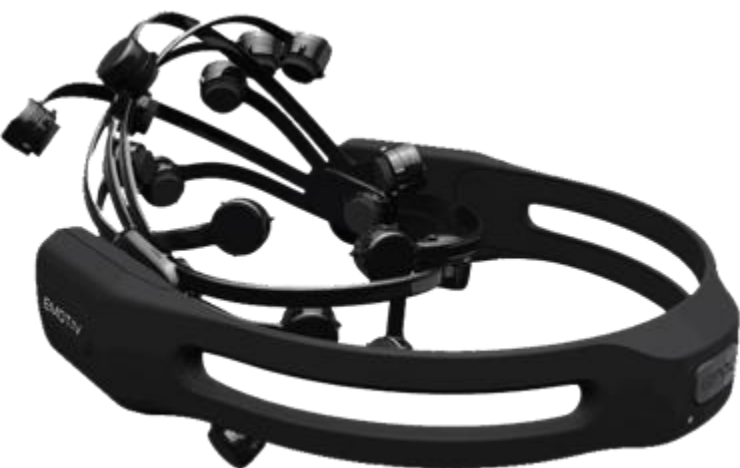

*Figura 2. Electroencefalograma no invasivo (Emotiv, 2019)*

<span id="page-19-2"></span>Las células cerebrales continuamente se envían mensajes unas a otras que se pueden registrar como pequeños impulsos eléctricos en el cuero cabelludo. El proceso de escoger y grabar los impulsos se conoce como EEG. (Priyanka A. Abhang, Bharti W. Gawali, 2016) En la tabla 1 se muestran los estados emocionales que se pueden identificar con la EEG.

| <b>Emociones</b> |              |             |               |             |          |           |          |
|------------------|--------------|-------------|---------------|-------------|----------|-----------|----------|
|                  | <b>Feliz</b> | Triste      | <b>Neutro</b> | Sorprendido | Miedo    | Enojo     | Disgusto |
| vas              | Prefrontal,  | Prefrontal, | Occipital,    | Prefrontal, | Frontal. | Frontal.  | Frontal. |
| acti             | frontal.     | frontal,    | frontal       | frontal,    | temporal | temporal  | central  |
|                  | temporal     | temporal    |               | temporal    | central  | central   | parietal |
|                  | occipital    | occipital   |               | parietal    |          | parietal  |          |
| Regiones         |              |             |               |             |          | occipital |          |
|                  |              |             |               |             |          |           |          |

<span id="page-19-3"></span>*Tabla 1. Regiones activas como características del EEG usando diferentes estados emocionales*

## <span id="page-20-0"></span>**2.4. Eye Tracking (Seguimiento Ocular)**

El seguimiento ocular es una metodología que ayuda a los investigadores entender la atención visual. Con el seguimiento de ojos, se puede detectar dónde los usuarios miran un punto en el tiempo, cuánto tiempo miran algo, y el camino que siguen sus ojos (Figura 3). El seguimiento ocular se ha aplicado a numerosos campos, incluidos los factores humanos, psicología cognitiva, comercialización y el amplio campo de la interacción humanocomputadora. En la investigación de la experiencia de usuario, el seguimiento ocular ayuda a los investigadores a comprender la experiencia de usuario, incluso la que los usuarios no pueden describir. (Jennifer Romano Bergstrom & Schall, 2014)

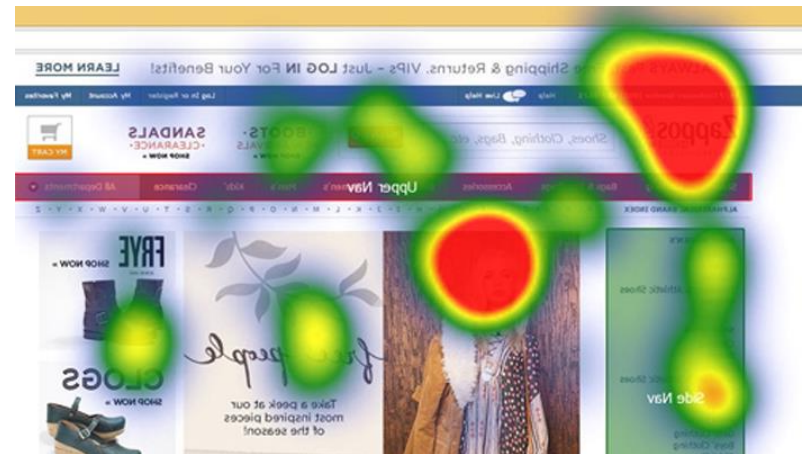

*Figura 3. Participante usando una computadora con el equipo de seguimiento ocular (UniMOOC, 2017)*

#### <span id="page-20-3"></span><span id="page-20-1"></span>**2.5. GSR (Respuesta galvánica de la piel)**

La respuesta galvánica de la piel (GSR) es una señal fisiológica capturada de manera fácil a través de la piel. Estas señales reflejan cambios en la capacidad de la piel para conducir la electricidad y se utilizan para indicar el alcance de las respuestas nerviosas. Las personas no pueden controlar las señales generadas por el dispositivo GSR porque son señales autónomas que se extraen del nivel de sudor en la piel, por lo tanto, GSR se considera como una medida fisiológica confiable para el nivel de sudor en la piel. (Khawaji, Zhou, Chen, & Marcus, 2015). Algunas emociones que se pueden interpretar en GSR se muestran en la tabla 2.

<span id="page-20-4"></span>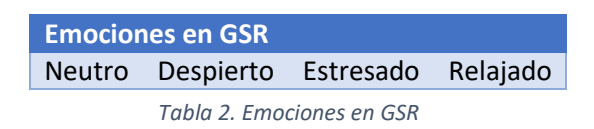

#### <span id="page-20-2"></span>**2.6. EMG (detección de actividad muscular)**

La EMG mide actividad eléctrica generada por los músculos, sobre todo el [músculo](http://es.wikipedia.org/wiki/Superciliar) [superciliar](http://es.wikipedia.org/wiki/Superciliar) (*[Corrugator](http://en.wikipedia.org/wiki/Corrugator_supercilii_muscle) supercili*) y el músculo [cigomático](http://es.wikipedia.org/wiki/Cigom%C3%A1tico_mayor) (*[Zygomaticus](http://en.wikipedia.org/wiki/Zygomaticus_major_muscle)*) o músculo de la sonrisa. La electromiografía (EMG) puede ser un poderoso indicador de valencia positiva o negativa de la reacción a los estímulos (es decir, gusto o disgusto), especialmente para estímulos visuales, auditivos, olfativos y gustativos.

La electromiografía facial (EMG) es la señal fisiológica más adecuada para la detección emocional. EMG y reconocimiento facial basado en la visión por computadora tiene fortalezas y debilidades muy diferentes, pero su información puede complementarse entre sí. Adicionalmente, las señales electro oculares (EOG) pueden permitir el seguimiento de la mirada y detección de movimientos oculares, pero los parpadeos y los movimientos bruscos no pueden indicar directamente el estado emocional.(Perdiz, Pires, & Nunes, 2017)

#### <span id="page-21-0"></span>**2.7. Facial Expressions (Expresiones faciales)**

La cara juega un papel importante en la comunicación humana. Actúa como una "ventana" de la personalidad humana, emociones, pensamientos e ideas. Investigación psicológica realizada por Mehrabian, estableció la importancia de la cara, lo que demuestra que contribuye alrededor de 55% en reconocimiento de información, incluida la parte no verbal que es el canal más informativo en la comunicación social. La parte verbal contribuye alrededor del 7% del mensaje, mientras que el 34% del mensaje se construye a través de propiedades acústicas (vocales) como el tono, la energía del habla y el 55% a través de la expresión facial. Esto la hace una poderosa herramienta en reconocimiento de la emoción en muchas áreas, como la psicología, la ciencia, medicina e informática. No solo distingue las características de una persona e identidad, también lleva una gran cantidad de información sobre las características emocionales de una persona. (Priyanka A. Abhang, Bharti W. Gawali, 2016). En la tabla 3 muestran las emociones que podemos interpretar con expresiones faciales.

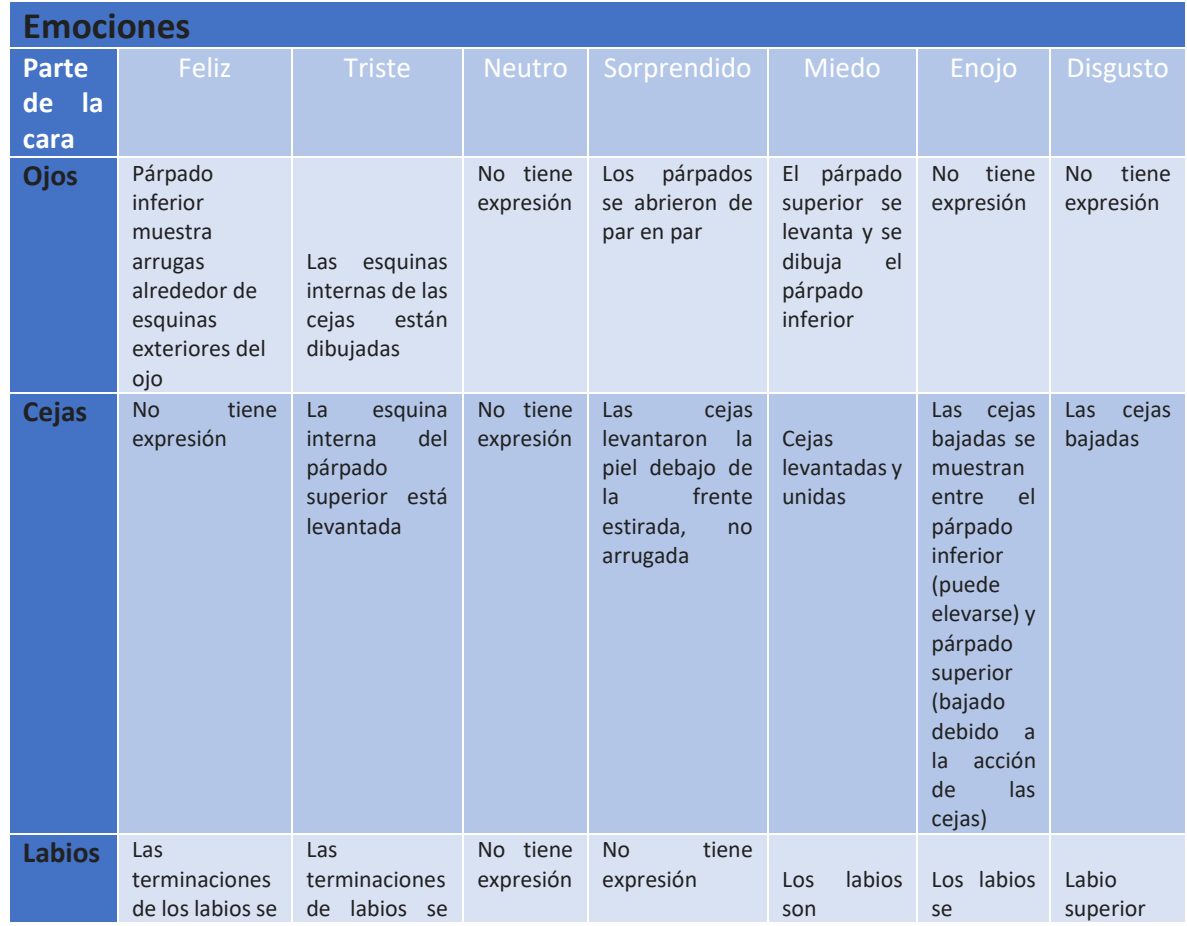

|                                      | hacia<br>colocan<br>atrás y<br>hacia<br>arriba<br>con la<br>partida<br>boca<br>los<br>con<br>(no<br>dientes<br>expuestos) | dibujan<br>hacia<br>abajo       |                          |                                                | ligeramente<br>tensos<br>$\Omega$<br>estirados<br>$\mathsf{V}$<br>retraídos | presionan<br>juntos con<br>las<br>esquinas<br>rectas<br>$\Omega$<br>hacia<br>abajo,<br>$\Omega$<br>abiertas | está<br>levantado.<br>La<br>nariz<br>está<br>arrugada |
|--------------------------------------|----------------------------------------------------------------------------------------------------|---------------------------------|--------------------------|------------------------------------------------|-----------------------------------------------------------------------------|----------------------------------------------------------------------------------------------------|-------------------------------------------------------|
| Parte<br>límite<br>de<br>la.<br>cara | <b>Mejillas</b><br><b>levantadas</b>                                                                                      | tiene<br><b>No</b><br>expresión | tiene<br>No<br>expresión | tiene<br><b>No</b><br>expresión                | <b>No</b><br>tiene<br>expresión                                             | tiene<br><b>No</b><br>expresión                                                                             | <b>Mejillas</b><br><b>levantadas</b>                  |
| <b>Frente</b>                        | tiene<br><b>No</b><br>expresión                                                                                           | <b>No</b><br>tiene<br>expresión | tiene<br>No<br>expresión | Arrugas<br>horizontales en<br>la frente        | Arrugas<br>de<br>la<br>frente<br>dibujadas al<br>centro                     | No<br>tiene<br>expresión                                                                                    | tiene<br><b>No</b><br>expresión                       |
| <b>Boca</b>                          | tiene<br><b>No</b><br>expresión                                                                                           | tiene<br><b>No</b><br>expresión | tiene<br>No<br>expresión | mandíbula<br>La<br>se abre o estira<br>la boca | La boca está<br>abierta                                                     | tiene<br><b>No</b><br>expresión                                                                             | tiene<br><b>No</b><br>expresión                       |

*Tabla 3. Características de acción facial que describe diferentes estados emocionales* 

### <span id="page-22-1"></span><span id="page-22-0"></span>**2.8. ECG (electrocardiograma)**

El electrocardiograma es una prueba que registra la actividad eléctrica del corazón que se produce en cada latido cardiaco. Esta actividad eléctrica se registra desde la superficie corporal del paciente y se dibuja en un papel mediante una representación gráfica o trazado, donde se observan diferentes ondas que representan los estímulos eléctricos de las aurículas y los ventrículos. El aparato con el que se obtiene el electrocardiograma se llama electrocardiógrafo.

El reconocimiento de emociones a partir de la señal de Electrocardiografía (ECG) se ha convertido en un importante tema de investigación en el campo de la computación afectiva. En algunos trabajos, se recogieron señales de ECG de múltiples sujetos cuando se les mostraron clips de película, y luego se extrajeron conjuntos de características de la ubicación precisa de la onda P-QRS-T mediante la transformación de onda continua (CWT).(Ya & Guang-yuan, 2009)

Es una técnica limitada ya que se logra un 50% de precisión para la determinación de 4 estados emocionales excepto miedo (25%), como se muestra en la tabla 4.

| <b>Emociones</b>  |       |               |                    |       |  |  |
|-------------------|-------|---------------|--------------------|-------|--|--|
|                   | Feliz | <b>Triste</b> | Miedo <sup>l</sup> | Enojo |  |  |
| ento<br>႕ီ<br>ese | 50 %  | 50 %          | 25 %               | 50 %  |  |  |

<span id="page-22-2"></span>*Tabla 4. Puntaje y precisión de la intensidad emocional en ECG* (Guo, Huang, Haraikawa, Shieh, & Chien, 2015)

#### <span id="page-23-0"></span>**2.9. Simulator Sickness Questionnaire**

El método más común para detectar la enfermedad de movimiento en el simulador es el cuestionario "Simulator *Sickness Questionnaire* (SSQ). Este cuestionario detecta los síntomas inducidos por el movimiento, tal como: mareos, náuseas, vértigo, etc. Estos síntomas se detectan a partir de elementos de visualización e interacción dentro del simulador.

Este cuestionario fue desarrollado a partir de Pensacola Motion Sickness Questionnaire (MSQ) porque este utiliza una serie de factores de análisis para procesar el cuestionarios de forma computarizada (Robert S Kennedy, Lane, Kevin, & Lilienthal, 1993)

#### <span id="page-23-1"></span>**2.10. Cybersickness**

Uno de los problemas de salud y seguridad más importantes que puede influir en el avance de la tecnología de entornos virtuales es el *cybersickness* que es una forma de enfermedad en movimiento que ocurre como resultado de la exposición a los entornos virtuales. Los usuarios de sistemas de entornos virtuales generalmente experimentan varios niveles de enfermedad que van desde dolores de cabeza hasta náuseas intensas. (Stanney, 1995)

Estas *cybersickness* incluyen trastornos visuales, desorientación, inestabilidad postural, náuseas, dolor de cabeza, dolores posturales, etc. Para explicarlas se habla de conflictos en la integración sensorial y espacial. Tal como se desarrollan los entornos virtuales, hay una mala adecuación entre el sistema visual, el sistema vestibular y el sistema ambulatorio o postural. El individuo recibe señales de movimiento, pero el sistema vestibular indica que no hay cambio postural y tampoco movimiento. (Cuevas & Aguayo, 2013)

#### <span id="page-23-2"></span>**2.11. Ansiedad**

La ansiedad es una respuesta emocional que se presenta en el sujeto ante situaciones que percibe o interpreta como amenazantes o peligrosas, aunque en realidad no se pueden valorar como tal, esta manera de reaccionar de forma no adaptativa hace que la ansiedad sea nociva porque es excesiva y frecuente. Es por esto por lo que la ansiedad es considerada como un trastorno mental prevalente en la actualidad, ya que engloba toda una serie de cuadros clínicos que comparten, como rasgo común, extrema de carácter patológico, que se manifiesta en múltiples disfunciones y desajustes a nivel cognitivo, conductual y psicofisiológico. Estos factores son expresados en diferentes ámbitos como el familiar, social o bien el laboral. (Virues Elizondo, 2005)

#### <span id="page-23-3"></span>**2.12. Maniquí de autoevaluación SAM**

El método SAM es una escala representativa desarrollada para la medición del placer, la excitación y la dominación, a pesar de su tiempo de creación, sigue siendo una de las herramientas más populares de autoevaluación en pruebas psicológicas (Bradley & Lang, 1994).

#### <span id="page-23-4"></span>**2.13. Positive and negative affect schedule (PANAS)**

El método PANAS es una lista de emociones positivas y negativas de Watson, tiene como objetivo valorar separadamente las experiencias emocionales positivas y negativas vividas recientemente por el sujeto (Watson, Clark, & Tellegan, 1988).

<span id="page-24-0"></span>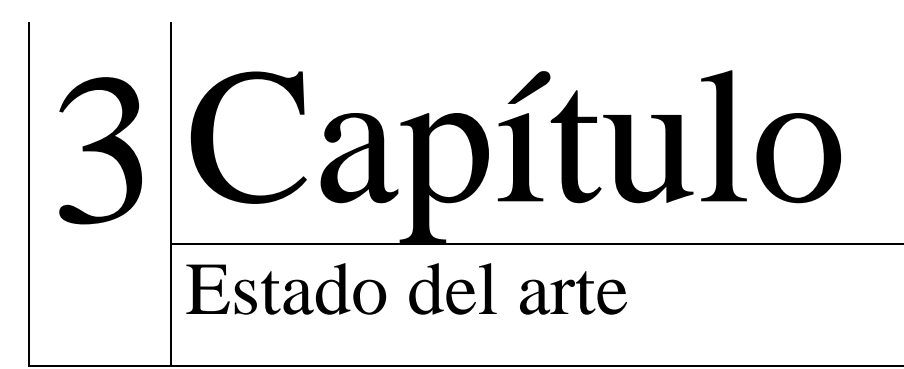

En este capítulo se describen los métodos para medir la experiencia de usuario al utilizar aplicaciones móviles (smartphones, tabletas, laptops, etc.), sistemas (escritorios, web, etc.) desarrollados en diferentes lenguajes de programación, plataformas y sistemas operativos con lo más actualizado en tecnología como es la realidad virtual y aumentada en diferentes dispositivos (gadgets) utilizando herramientas biométricas.

#### <span id="page-25-0"></span>**3.1.1. Capturing & Measuring Emotions in UX (Garcia & Hammond, 2016)**

En este trabajo se presentan los resultados que se obtuvieron de la herramienta llamada Emotrak. Esta herramienta se utilizó para capturar información de la evaluación de la experiencia de usuario, que se procesó en diferentes grupos de emociones cuando un usuario utiliza o consuma un producto.

Emotrak realiza un procesamiento que compara los datos obtenidos con una clasificación de emociones que se desarrolló en este trabajo. A pesar de que en la actualidad existen diferentes soluciones para capturar las emociones como son: la biometría, análisis facial, análisis de voz, entre otros. Este trabajo se enfocó en un método ágil que utiliza técnicas y cuestionarios para el evaluar la experiencia de usuario en un producto.

# <span id="page-25-1"></span>**3.1.2. Eyeface toolkit: a new evaluation model of Conceptual ideas for product and services based on User experience (Unibertsitatea, Centro, Dbz, & Arrasate-, 2015)**

En este trabajo se desarrolló un modelo de evaluación llamada *EyeFace Toolkit*. Este modelo se centra en las empresas que utilizan el diseño industrial asociado con las emociones y sentimientos de los consumidores a través de la evaluación de la experiencia de usuario. La asimilación del diseño en la experiencia de usuario a través de la industria es muy progresiva con el paso de los años, pero aún no es muy común su uso.

*Eyeface Toolkit* es un conjunto de tres herramientas, que se utilizan para conocer la percepción de los usuarios en la fase conceptual. Este proyecto piloto valida la integración de la evaluación enfocada a la experiencia de usuario en la industria.

Por último, se menciona que el conjunto de herramientas *Eyeface* se incorporó sin problemas dentro de los procesos de diseño, experiencia de usuario y es adecuado para aquellas empresas que han comenzado a proponer nuevas experiencias asociadas con sus productos y servicios.

### <span id="page-25-2"></span>**3.1.3. User experience guidelines for design of virtual reality graphical user interfaces (Fröjdman, 2016)**

Este trabajo se enfocó en una investigación que ayuda en el diseño de interfaces de usuario para realidad virtual con el objetivo de obtener buenas experiencias de usuario cualitativas. Esta investigación incluyó una evaluación heurística, entrevistas, pruebas de usabilidad y una encuesta.

Esta investigación trabajó en un prototipo de aplicación de realidad virtual que muestra un video. Este video ayuda en las pruebas de usabilidad y experiencia de usuario a través de

resultados que son interpretados como errores comunes en la realidad virtual y ayuda a solucionar futuros problemas.

Un enfoque interesante en esta tesis es el desarrollo de su investigación y cómo afectó el avance de la tecnología, a través de los lanzamientos más actuales en cuanto a dispositivos de realidad virtual (lentes) y como la experiencia cambio.

# <span id="page-26-0"></span>**3.1.4. Experiencia de usuario en entornos 3D inmersivos e interactivos (Guitard, 2015)**

En este trabajo de tesis, se exploró el impacto del audio biaural, los efectos sensoriales, la interacción con objetos tridimensionales integrados en la escena de video y la interacción con contenido bajo demanda utilizando un dispositivo para la experiencia de usuario en los medios deportivos.

La investigación se centra en la evaluación de un video para la comprensión del usuario y la participación proactiva de la experiencia de los medios. A través de un estudio experimental en elementos inmersivos e interactivos que deben considerar las características de los usuarios como son: afectivos, cognitivos y conductuales (preferencias y hábitos en la relación con el contenido), conocimiento de las tecnologías involucradas y los cinco grandes rasgos de personalidad como son: extroversión, amabilidad, escrupulosidad, neurosis y apertura a la experiencia. Como resultados finales, se menciona que los fanáticos a los deportes muestran procesos emocionales mientras que los no fanáticos prevalecen los procesos cognitivos.

#### **Relación con la propuesta**

En esta tesis, se mencionan las características, funcionalidades y/o de información para la experiencia multimedia a través de sensores que ayudan a la experiencia de usuario en entornos 3D inmersivos e interactivos para un estudio sobre deportes. En esta investigación se muestra como resultado los estados emocionales que se han presentado en las personas amantes del deporte y los estados cognitivos en personas que no les agrada el deporte.

# <span id="page-26-1"></span>**3.1.5. UX\_Mate: From Facial Expressions to UX Evaluation (Staiano, Menéndez, Battocchi, De Angeli, & Sebe, 2012)**

En este trabajo desarrolló la evaluación de un sistema no invasivo para la evaluación automática de la experiencia de usuario llamado *UX\_Mate*, éste es un sistema modular que rastrea las expresiones faciales de los usuarios, las interpreta en base a reglas preestablecidas y genera predicciones sobre la ocurrencia de un estado emocional, lo que permite al evaluador elegir los algoritmos de aprendizaje automático y el conjunto de ejemplos para entrenar al sistema, de esta forma se adapta a las necesidades particulares.

Para el proceso de *UX\_mate* se recopiló una base de datos de videos faciales enfocados en sentimientos como fluidez, compromiso y diversión para la predicción de la ocurrencia de

errores a partir de las expresiones faciales relacionadas con la frustración y confusión. Este sistema tiene varias ventajas en comparación con otros: fácil implementación en el entorno natural de usuario, prevención de dispositivos invasivos y reducción extrema de costos.

# <span id="page-27-0"></span>**3.1.6. Automatic Prediction and Detection of Affect State Based on Invariant Human Computer Interaction and Human Physiological Response (Isiaka, Mwitondi, & Ibrahim, 2016)**

En este trabajo se desarrolló un algoritmo personalizado para crear una herramienta para procesar información. Este algoritmo se refiere a observaciones directas acerca de los procesos de la mente del usuario a través de una técnica no obstructiva como lo son las entrevistas y encuestas que obtienen información y otros métodos como el proceso de observación, el cual se basa principalmente en observar el comportamiento del usuario, estas técnicas se utilizaron sin interrumpir la recopilación de datos cualitativos y cuantitativos. Las reacciones y emociones implícitas se pueden medir, mientras los usuarios interactúan con elementos en una página web, estos datos se pueden recopilar y examinar posteriormente o en tiempo real sin interrumpir su recopilación. Concluyendo que este trabajo podría contribuir y ayudar a lograr mejores decisiones de diseño en un periodo de tiempo más corto que los métodos tradicionales.

#### **Relación con la propuesta**

Este trabajo trata sobre el proceso cognitivo de usuario a través de un algoritmo que se pretende implementar en un futuro como parte de la herramienta. Esta información menciona una metodología que utilizaron para la recopilación de información a través de métodos como encuestas y entrevistas para lograr mejores decisiones de diseño en un periodo corto. Este trabajo aportará al tema de tesis información respecto a los estados cognitivos que la mente de usuario proporciona para conocer los métodos más adecuados en la experiencia de usuario.

### <span id="page-27-1"></span>**3.1.7. Impact of Verbal Communication on User Experience in 3D Immersive Virtual Environments (Eynard, Pallot, Christmann, & Richir, 2016)**

En este trabajo se evaluó el impacto de la comunicación verbal en factores específicos de la experiencia de usuario en el contexto de la realidad virtual. En este trabajo participaron 52 usuarios, conformados en equipos para utilizar Minecraft. El objetivo fue medir el impacto que han tenido los usuarios a través de la experiencia de usuario a pesar de algunas limitaciones y preguntas planteadas para este estudio empírico. Además, se explica que la experiencia de usuario sigue siendo, debido a su naturaleza muy subjetiva y su dependencia de cada contexto específico, una noción que es bastante difícil de evaluar. Los resultados demostraron el impacto significativo inducido por la comunicación verbal interpersonal en la experiencia de usuario en el contexto de un entorno virtual inmersivo en 3D.

# <span id="page-28-0"></span>**3.1.8. Using Galvanic Skin Response (GSR) to Measure Trust and Cognitive Load in the Text-Chat Environment (Khawaji et al., 2015)**

En este trabajo se evalúa un intercambio de mensajes de texto a través de software en teléfonos inteligentes y computadoras. Esto se ha convertido recientemente en una de las formas más populares para que las personas se comuniquen y realicen sus tareas. Sin embargo, hay aspectos negativos para usar este tipo de software, por ejemplo, se ha descubierto que las personas que se comunican en el entorno de chat de texto pueden experimentar una falta de confianza y pueden enfrentar diferentes niveles de carga cognitiva.

Esta investigación examina una nueva forma de medir la confianza interpersonal y la carga cognitiva cuando se superponen entre sí en el entorno de chat de texto. Utilizamos la respuesta galvánica de la piel (GSR), una medida fisiológica, para recopilar datos de veintiocho sujetos en cuatro gradientes y condiciones superpuestas entre la confianza y la carga cognitiva.

Los resultados muestran que las señales de GSR se vieron afectadas significativamente por la confianza y la carga cognitiva y proporcionan evidencia prometedora de que GSR puede usarse como una herramienta para medir la confianza interpersonal cuando la carga cognitiva es baja y también para medir la carga cognitiva cuando la confianza es alta.

# <span id="page-28-1"></span>**3.1.9. Formalising and evaluating Cultural User Experience (Konstantakis, Michalakis, Aliprantis, Kalatha, & Caridakis, 2017)**

En este documento se mencionan los aspectos de análisis y evaluaciones para las metodologías CUX, que están actualmente disponibles y especifican las futuras mejoras de diseño para los métodos de evaluación de la experiencia de usuario. La experiencia de usuario cultural es evaluar las tecnologías en los sistemas de información culturales.

Este trabajo concluye que las expectativas de los usuarios en las nuevas tecnologías es un desafío, actualmente se utilizaron los métodos de investigación, proceso de estudio y evaluación UX para mejorar la experiencia de usuario en la cultura. Sin embargo, es imprescindible comprender las implicaciones del diseño en las experiencias de usuario en las primeras fases del diseño conceptual y creación de prototipos. Esto requiere una configuración de investigación experimental controlada en servicios culturales.

# <span id="page-28-2"></span>**3.1.10. Smart Enough for the Web? A Responsive Web Design Approach to Enhancing the User Web Browsing Experience on Smart TVs (Perakakis & Ghinea, 2017)**

En este trabajo se mencionan protocolos de diseño a seguir para la usabilidad de páginas web en una Smart TV.

Los dispositivos Smart TV han tenido una gran popularidad actualmente, pero en sus aplicaciones que se pueden utilizar dentro de ella y navegadores para utilizar el internet. La mayoría de los sitios web no están diseñados con la experiencia de la televisión inteligente en mente, por lo que surgen problemas de usabilidad cuando los sitios web se ven e interactúan en la Smart TV. Esta investigación resolvió este desafío, al proponer el uso de un método para sugerencias en diseño web, mediante errores comunes al navegar en un sitio web.

La usabilidad actual de un sitio web típico de "escritorio" en la televisión inteligente, y lo comparó con una versión alternativa del mismo sitio, pero aplicado la técnica de respuesta propuesta. Los resultados mostraron que se mejoró la usabilidad y la simpatía utilizando este método "sensible a la televisión" en comparación con otras técnicas.

# <span id="page-29-0"></span>**3.1.11. Preliminary User Experience Framework for Designing Mobile Augmented reality Technologies (Irshad & Rambli, 2015)**

En este trabajo se menciona como la experiencia de usuario (UX) identifica las características del sistema que son afectadas a través del uso y contexto de la interacción entre el sistema y el usuario.

La UX se está volviendo cada vez más diversa, está bien establecida en el contexto de su uso. Sin embargo, este campo de investigación carece de marcos de trabajo prácticos que se deben seguir al diseñar tecnologías emergentes como Realidad Aumentada (RA). Este documento presenta un marco de trabajo preliminar para el diseño y evaluación UX de aplicaciones de Realidad Aumentada Móvil (RAM). La confiabilidad de este marco de trabajo para la UX está respaldada por investigaciones validadas recientes sobre estudios UX y RA.

# <span id="page-29-1"></span>**3.1.12. Enhancing user Experience through Physical Interaction in Handheld Augmented Reality (Nivedha & Hemalatha, 2015)**

En este trabajo se menciona un marco de trabajo para crear aplicaciones en dispositivos móviles en realidad aumentada.

Esta investigación se enfoca en proporcionar soluciones en usabilidad y experiencia de usuario en realidad aumentada para evaluar las aplicaciones de realidad aumentada. Esta investigación se enfoca principalmente en dos problemas al interactuar con objetos virtuales para la experiencia de usuario, los cuales son los siguientes:

• Los dedos de usuario deben poder interactuar físicamente con los objetos reales y virtuales de manera transparente.

• La oclusión mutua entre objeto real y virtual debe ser de calidad convincente. Las oclusiones que se producen entre los objetos virtuales y los dedos de usuario en el entorno AR deben ser lo más correctas posible.

Al trabajar con estos problemas, se ha desarrollado un marco de trabajo, el cual ha servido para desarrollar aplicaciones que son actualmente utilizadas por miles de usuarios y han tenido éxito.

# <span id="page-29-2"></span>**3.1.13. Live Demonstration: Evaluation of Consumer's Preference using Augmented Reality and EEG (Li, Lian, & Wang, 2017)**

Esta investigación menciona como la Interfaz Cerebro Computadora (BCI) es un sistema que permite evalúa la experiencia del consumidor, proporcionando información neurofisiológica.

Este sistema consiste en una diadema inalámbrica o BCI y una aplicación Android con realidad aumentada integrada (ARKANSAS). La AR se usa para demostrar los productos en animaciones 3D para inducir las ondas electroencefalográficas (EEG) del consumidor, la BCI las captura y transmite los datos EEG a la aplicación en tiempo real a través de una conexión Bluetooth.

Este sistema tiene un algoritmo incorporado en la aplicación y analiza automáticamente los datos EEG de entrada y como salida determina si el producto es o no del agrado del consumidor. Este sistema podría ser atractivo para los vendedores, de las siguientes dos maneras: 1) más barato y experiencia interactiva fácil de usar, 2) más rápido y más métodos de marketing precisos y precisos basados en encuestas.

#### <span id="page-30-0"></span>**3.1.14 Heuristic evaluation for virtual reality systems (murtza, monroe, & youmans, 2017) Resumen**

La llegada de la Realidad Virtual (VR) ha creado nuevos paradigmas de interacción con el usuario, en donde los diseñadores de realidad virtual deben atender para evitar problemas de usabilidad. Actualmente, existen pocos métodos formales para evaluar la usabilidad de las interfaces de realidad virtual. En este documento, presentamos un nuevo conjunto de heurísticas que se pueden utilizar para llevar a cabo inspecciones de usabilidad de los sistemas de realidad virtual a través del método de evaluación heurística. La heurística se desarrolló para identificar problemas de usabilidad tanto en el desarrollo de la aplicación como en el hardware y software de realidad virtual que existen actualmente. La heurística que se describe fue desarrollada por los usuarios de realidad virtual, y luego usando los datos que ellos proporcionaron, sirvieron para identificar nueve clases de problemas de usabilidad comunes a los sistemas de realidad virtual. El resultado es un nuevo recurso para los investigadores de la experiencia de usuario que buscan utilizar una revisión heurística para evaluar los productos de realidad virtual.

#### <span id="page-30-1"></span>**3.1.15 Developing usability evaluation heuristics for augmented reality applications (Kalalahti, 2015) Resumen**

No hay heurística de usabilidad genérica para aplicaciones de Realidad Aumentada (AR), por lo tanto, el objetivo de esta tesis era desarrollar una. El desarrollo de la heurística se llevó a cabo en fases. Con base en una revisión de la literatura, se desarrolló una versión preliminar de la heurística, que fue evaluada por cuatro expertos. Como resultado, se formaron seis criterios de evaluación: 1) métodos y controles de interacción, 2) presentación de objetos virtuales, 3) relación entre objetos virtuales y mundo real, 4) información relacionada con objetos virtuales, 5) idoneidad para el contexto de uso y 6) comodidad física de uso. La heurística debe usarse con la heurística de evaluación de usabilidad genérica de Nielsen. La heurística no está lista para ser utilizada como tal, ya que aún debe ser probada en la práctica.

### <span id="page-31-0"></span>**3.1.16 Augmented Reality Design Heuristics: Designing for Dynamic Interactions (Endsley et al., 2017) Resumen**

La Realidad Aumentada (AR) ha surgido como una tecnología de rápido desarrollo, capaz de abarcar un amplio espectro de aplicaciones en una variedad de dominios. Las tecnologías AR permiten superponer una experiencia virtual sobre un entorno físico, creando una experiencia híbrida en la que los objetos virtuales se vuelven parte del entorno físico y de percepción de usuario. El rápido proceso de realidad aumentada requiere que se desarrollen métodos de evaluación de diseño efectivos y validados. Si no se considera la usabilidad de las aplicaciones en realidad aumentada durante el proceso de diseño, aumentarán los errores y accidentes de usuario, lo que limitará la confianza de usuario en la tecnología y socavará las percepciones de la tecnología por parte de usuario, tanto para realidad aumentada como para realidad virtual. A través de un proceso robusto e iterativo, se desarrolló un conjunto de heurísticas para diseño para realidad aumentada para entornos aumentados multidimensionales con el objetivo de avanzar en los métodos de diseño para factores humanos, ergonomía y profesionales en la experiencia de usuario.

#### <span id="page-31-1"></span>**3.1.17 Heuristic guidelines for wearable augmented reality applications (Gale, Mirza-Babaei, & Pedersen, 2015) Resumen**

En los últimos años, nuevas plataformas portátiles y periféricos que requieren modos únicos de interacción han estado emergiendo en cifras récord. Relojes, collares, gafas, incluso pantalones están comenzando a incorporar tecnología. Los dispositivos portátiles también ofrecen muchas formas nuevas para que los usuarios interactúen; por lo tanto, se necesita más investigación para evaluar estos nuevos métodos de interacción. Nuestra investigación se centra en proponer una lista heurística para guiar el diseño y la evaluación de dispositivos portátiles en aplicaciones lúdicas. En este artículo sobre el trabajo en progreso mostramos un prototipo de una aplicación de interacción única y lúdica, el Museo META, y proponemos el desarrollo de una lista heurística para evaluarlo. Este informa sobre los primeros resultados de la evaluación en función de las aportaciones de usuario y analiza algunos errores comunes que cometen los usuarios y de qué manera se relaciona con la forma en que se diseñó la aplicación.

#### <span id="page-31-2"></span>**3.1.18 Exploring the Use of Heuristics for Evaluation of an Immersive Analytic System (Billow & Cottam, 2017) Resumen**

La heurística es un método para considerar la evaluación de sistemas de manera experta. Ayudan a identificar problemas de usabilidad y pueden servir como directrices para el diseño y el desarrollo, a la espera de pruebas y evaluaciones más formales. Como un campo nuevo, el análisis inmersivo aún no ha desarrollado un conjunto de prácticas comunes o directrices que puedan fusionarse en heurísticas diseñadas específicamente para este campo. Este artículo revisa la heurística de usabilidad de Nielsen como punto de partida para la evaluación de sistemas analíticos inmersivos. GeoVisor, un sistema analítico inmersivo en realidad virtual para la visualización geográfica y la visualización abstracta de datos, y lo usamos como el objetivo de nuestra evaluación. Encontramos que la mayoría de las heurísticas de Nielsen proporcionan información útil sobre los problemas que hemos encontrado durante el desarrollo de GeoVisor. Es revelador que algunos de nuestros problemas actuales en GeoVisor giran en torno a áreas en las que la heurística de Nielsen no proporciona orientación directa. Esto indica áreas en las que es necesario modificar estas heurísticas para adaptarse al desarrollo de sistemas analíticos inmersivos, así como áreas para realizar más investigaciones sobre la visualización abstracta de datos en entornos inmersivos.

### <span id="page-32-0"></span>**3.1.19 From Usability to User Experience (Magdy Hassan & Hassan Galal-Edeen, 2017) Resumen**

La usabilidad y la experiencia de usuario (UX) se consideran como clave determinante de la calidad de cualquier producto, sistema o servicio destinado al uso humano, que a su vez puede considerarse como indicadores de éxito o fracaso del producto, sistema o servicio. Al mismo tiempo, las personas suelen confundirse entre la usabilidad de los dos términos y la experiencia de usuario porque están fuertemente relacionados entre sí. En este documento, primero presentamos una colección de definiciones de usabilidad y experiencia de usuario de estudios previos. A continuación, proporcionamos una encuesta de diferentes puntos de vista sobre la relación interrelacionada entre ellos con el objetivo de responder las siguientes preguntas: "¿La experiencia de usuario es parte de la satisfacción con la usabilidad?" O "¿La usabilidad es parte de la experiencia de usuario?"

# <span id="page-32-1"></span>**3.1.20 Evaluating the User Experience of an Augmented Reality Application Using Gaze Tracking and Retrospective Think-aloud (Pirttilahti & Majaranta, 2017)**

#### **Resumen**

El seguimiento de mirada se utilizó anteriormente para evaluar la usabilidad, pero no se ha llevado a cabo la investigación que utiliza el seguimiento de la mirada para evaluar la experiencia de usuario o es muy limitada. El objetivo de la tesis es examinar la posibilidad de utilizar el seguimiento de la mirada en la evaluación de la experiencia de usuario y proporcionar resultados comparables con otras formas de evaluación de la experiencia de usuario. Una muestra de conveniencia de diez participantes tomó parte en un experimento para evaluar la experiencia de usuario de una aplicación de realidad aumentada. El seguimiento de mirada se utilizó como una señal para ayudar a los participantes a recordar su experiencia de usuario en una reflexión retrospectiva en voz alta. Los participantes también completaron un cuestionario de experiencia de usuario y fueron entrevistados sobre su experiencia de uso de la aplicación. Los resultados del experimento sugieren que el

seguimiento de la mirada se puede usar para medir la experiencia de usuario cuando se combina con el método retrospectivo de pensar en voz alta. Los resultados generados se pueden usar para establecer qué características o cualidades de la aplicación afectaron la experiencia de usuario de los participantes. El método establece una base para futuras investigaciones sobre el uso del seguimiento de la mirada para evaluar la experiencia de usuario.

#### <span id="page-33-0"></span>**3.1.21 Developing a Virtual Reality Game User Experience Test Method Based on EEG Signals (Hou, Dong, & Yang, 2017) Resumen**

La experiencia de usuario (UX) de los juegos de realidad virtual se mide generalmente por métodos subjetivos y objetivos: los métodos subjetivos son la manera más conveniente de calificar la usabilidad, la comodidad, la satisfacción, etc., sin embargo, los métodos subjetivos son más fácilmente equivocados. El seguimiento ocular es uno de los métodos objetivos más populares para medir la usabilidad. Sin embargo, cuando se usa un visor de realidad virtual, el rastreador ocular (*eye tracking*) es difícil de usar para registrar los datos del movimiento ocular. En nuestro estudio, desarrollamos un nuevo método e indicador para probar el juego de realidad virtual UX: señales de Electroencefalografía (EEG) y la conectividad funcional del cerebro. Probamos dos tipos de juegos de realidad virtual mediante el uso de señales EEG, los resultados mostraron que la funcionalidad del cerebro tiene una diferencia significativa para dos juegos de realidad virtual de usabilidad diferente, y se observó una diferencia significativa en la banda Gamma, que indicó que EEG puede ser una buena herramienta para analizar UX del juego de realidad virtual.

# <span id="page-33-1"></span>**3.1.22. A Review of Using EEG and EMG Psychophysiological Measurements in User Experience Research (Taffese, 2017) Resumen**

La aplicación de herramientas de medición psicofisiológicas en los estudios de experiencia de usuario está en continuo crecimiento. El desarrollo, por un lado, se origina en las ventajas que las capacidades de la herramienta aportan al mundo de la experiencia de usuario. Por otro lado, el desarrollo continuo de sistemas y dispositivos y la correspondiente necesidad de sistemas más interactivos motivan al dominio de la experiencia de usuario a navegar por las posibles opciones de mejora.

La tesis revisa el uso de medidas de electroencefalografía (EEG) y electromiografía (EMG) en la investigación de la experiencia de usuario. Ambos tipos de mediciones llegan al dominio UX con sus ventajas únicas. Facial EMG es la herramienta más adecuada para controlar la valencia de la emoción, así como aspectos como el estrés y el enfoque. El uso de EMG depende del contexto de uso y es importante tener en cuenta esos aspectos al usarlo. Además, EMG se puede utilizar como parte de un componente de diseño de la experiencia de usuario. Su aplicación podría implementarse como mecanismos de interacción o biorretroalimentación.

Desde el punto de vista de la evaluación de la emoción, el EEG se usa principalmente con respecto a la atención y la retirada hacia un sistema. Varios aspectos de la emoción como el compromiso, la emoción, la atención y el enfoque se pueden evaluar utilizando la herramienta. EEG también se puede usar como parte de un componente de diseño de la experiencia de usuario. Las aplicaciones podrían ser como una interfaz de computadora cerebral o mecanismos de retroalimentación para sistemas que pueden ajustarse sobre la base de dichos datos.

El estudio se realiza como una revisión de la literatura narrativa. El estudio de fondo se realizó extensamente sobre la experiencia de usuario, la psicofisiología, los estudios de las emociones, el sistema nervioso y las correspondientes herramientas de medición. Sobre la base del desarrollo continuo del conocimiento, los estudios previos se evaluaron, clasificaron, resumieron y sintetizaron. Se estudiaron ampliamente las ventajas, limitaciones, contextos de uso, áreas de aplicación y potenciales futuros de EEG y EMG. Los resultados del estudio tienen implicaciones en el dominio de investigación de la experiencia de usuario, así como en las industrias que pretenden producir productos con una rica experiencia de usuario.

#### <span id="page-34-0"></span>**Comparación del estado del arte**

En la tabla 5 se muestra la comparación de algunos trabajos de investigación analizados y considerados para el estado del arte. Para realizar esta comparación se seleccionaron los atributos que describen la metodología empleada en cada investigación, incluyendo los dispositivos utilizados, los datos biométricos, la experiencia de usuario para aplicaciones convencionales y no convencionales.

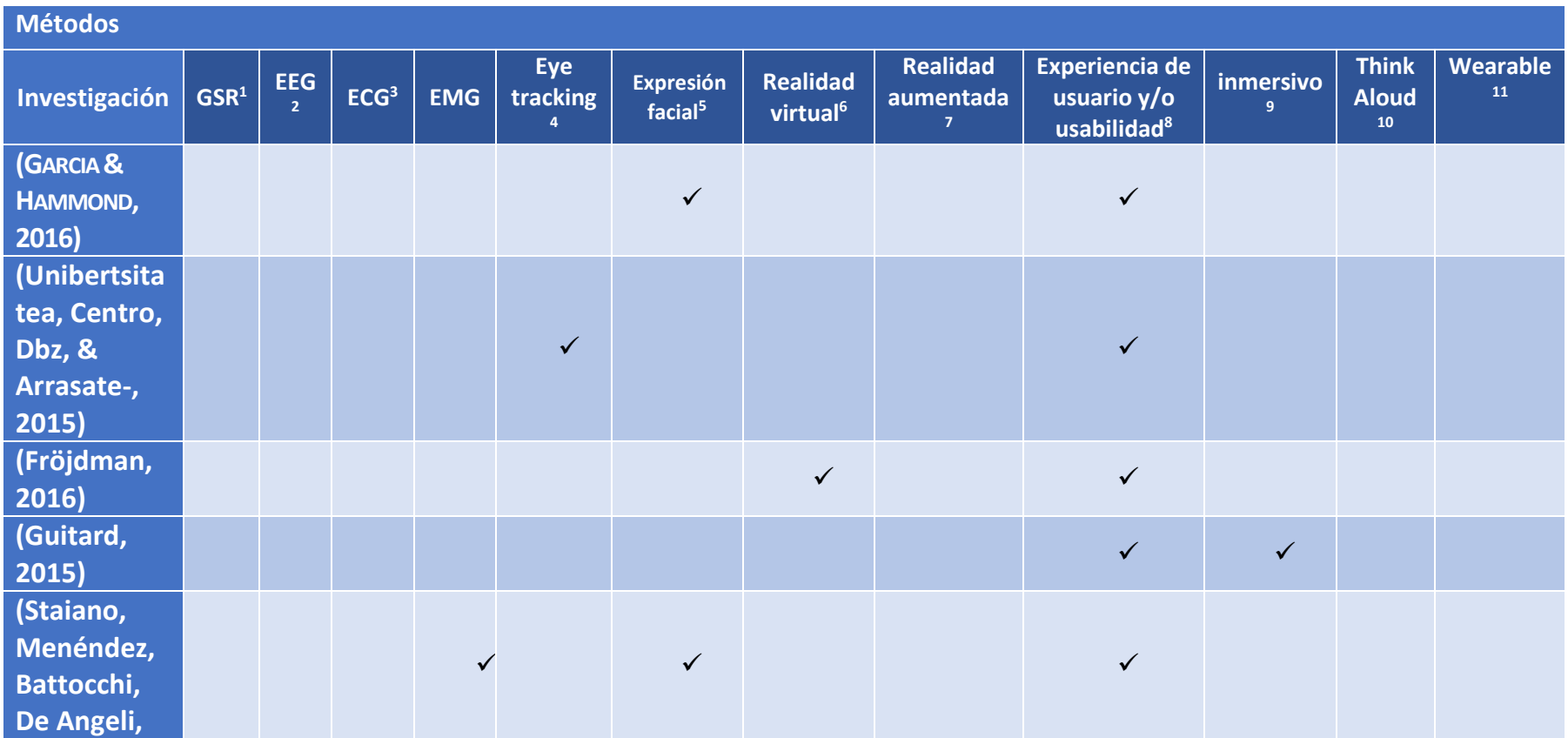

<sup>1</sup> Respuesta galvánica en piel

<sup>2</sup> Electromiograma

 $\overline{a}$ 

<sup>3</sup> Electroencefalograma

<sup>4</sup> Seguimiento Ocular

<sup>5</sup> Expresión facial

<sup>6</sup> Entorno de escenas u objetos de apariencia real a través de un visor.

<sup>7</sup> Entorno de objetos de apariencia real que se pueden observar a través de una aplicación móvil.

<sup>8</sup> Conjunto de factores y elementos relativos a la interacción del usuario y facilidad con que las personas pueden utilizar una herramienta particular

<sup>9</sup> Término relacionado con la realidad virtual "sumergir" en otro mundo a una persona con todas sus facultades.

<sup>10</sup> Test de usabilidad con usuarios que hablan en voz alta

<sup>11</sup> Conjunto de aparatos y dispositivos electrónicos que se incorporan en alguna parte de nuestro cuerpo interactuando de forma continua con el usuario y con otros dispositivos con

la finalidad de realizar alguna función concreta
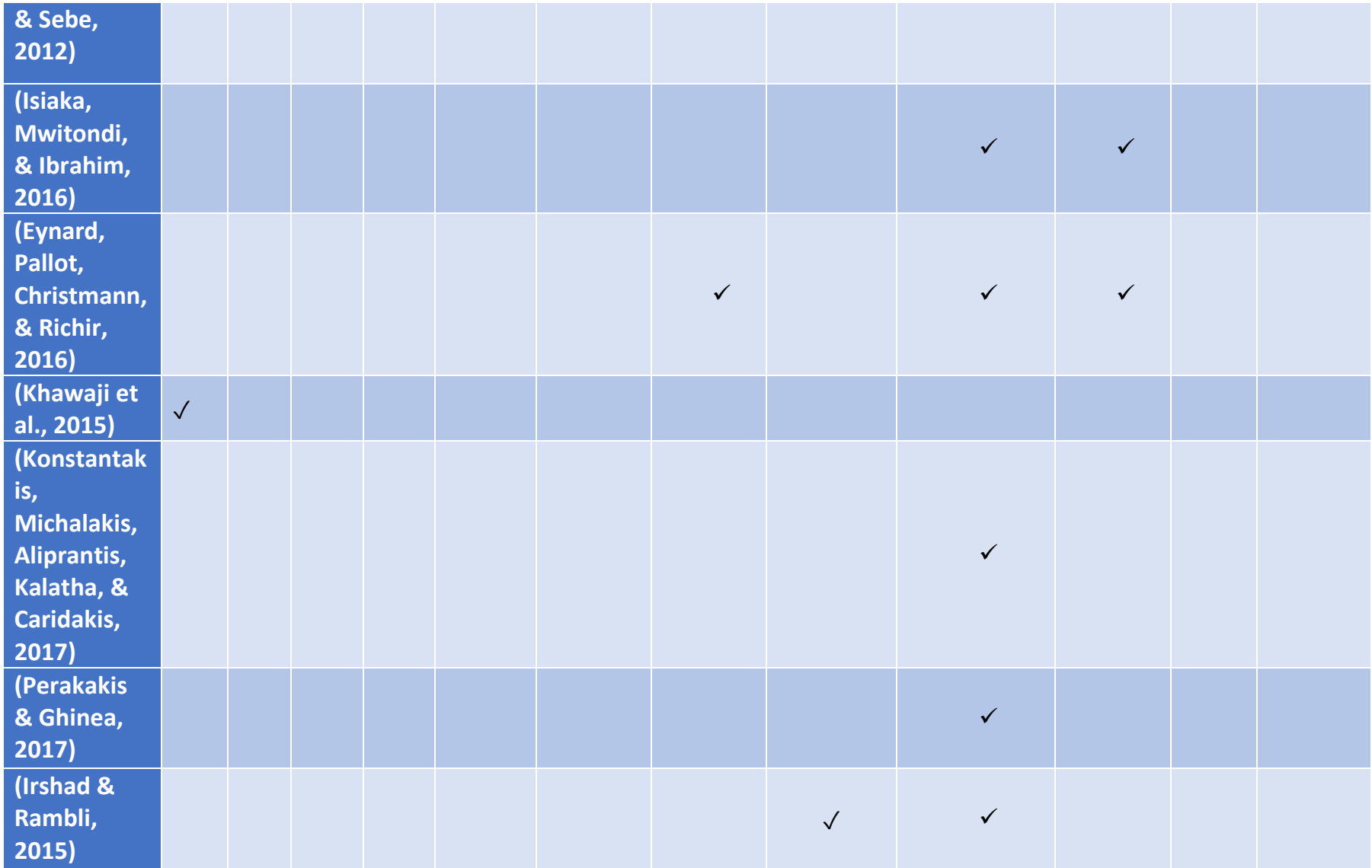

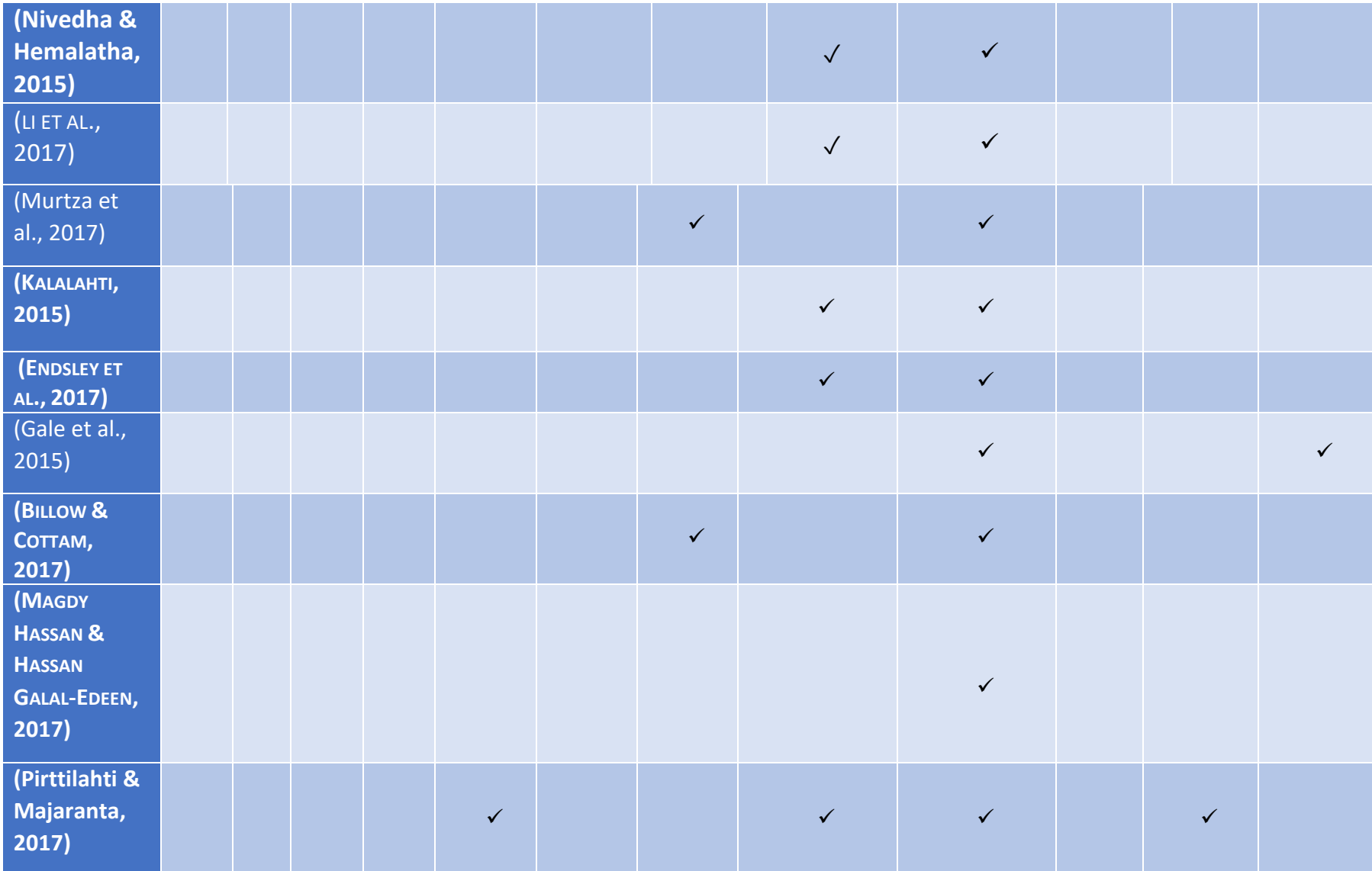

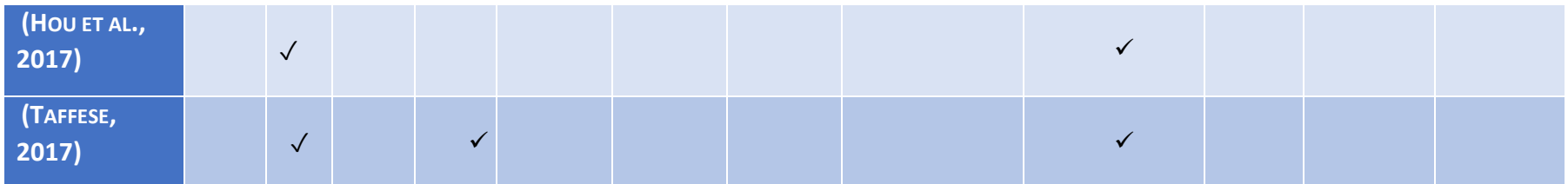

*Tabla 5. Comparativa del estado del arte*

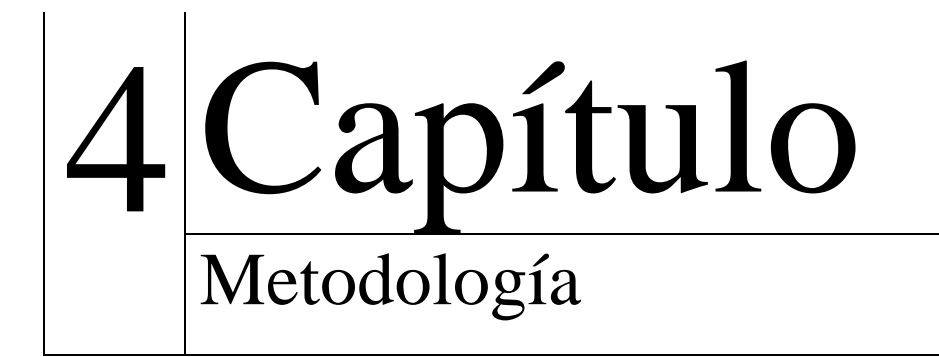

La metodología que se describe en este capítulo sirve para ayudar a los evaluadores, diseñadores y desarrolladores de productos digitales, tiene como objetivo proporcionar los procedimientos, instrumentos y criterios que permitan al equipo UX evaluar la experiencia de usuario durante la creación y desarrollo de cualquier producto digital. La metodología propuesta se compone de dos etapas: Evaluación formativa y Evaluación sumativa. Estas etapas ayudan a moldear un producto digital idóneo para el usuario final, considerando dispositivos fisiológicos y biométricos en ciertas etapas, recomendaciones de diseño, así como reglas heurísticas que están enfocadas para todo tipo de tecnología (realidad virtual y aumentada) y métodos que ayudan a comprender los gustos y necesidades de los usuarios.

## **2.14. Estructura de la metodología**

La metodología se compone de 11 etapas, organizadas en dos grupos, 1) evaluación sumativa que incluye de la etapa 1 hasta la 9 y 2) evaluación formativa que incluye la etapa 10 y 11. A continuación, se describe cada etapa y su objetivo en específico.

- 1. **Análisis y diseño:** Ayuda a crear un estudio de mercado, considerando opiniones de los usuarios o proto-personas para tener como resultado final un prototipo favorito.
- **2. Evaluación heurística:** Juzga varios aspectos para el prototipo como son: diseño, ergonomía, espacios, posición de elementos, entre otros. Esto ayuda a que el usuario pueda utilizar de manera intuitiva el futuro desarrollo.
- **3. Conociendo al usuario:** Se debe tener conocimiento de los gustos y necesidades de una persona que puede ser posible usuario del producto digital. En caso de utilizar realidad virtual es necesario determinar si el usuario de prueba es viable para realizar la evaluación descartando aspectos de salud.
- **4. Think Aloud:** Los usuarios participan con el prototipo al observar y utilizarlo. De esta manera, el usuario podrá expresar en voz alta todo lo bueno o malo que percibe del producto digital.
- **5. Estado emocional:** Conocer el estado emocional que tiene el usuario durante la prueba de Think Aloud, es necesario para tener idea de cómo se encuentra el usuario y poder seguir realizando pruebas.
- **6. Mejoras al producto digital:** Se realizan mejoras en el desarrollo que se está evaluando tomando en cuenta las opiniones de los usuarios en las pruebas anteriores.
- **7. Cognitive Walkthrough + Think Aloud:** Las pruebas de Cognitive Walkthrough y Think Aloud se realizan con el producto funcional. Estos métodos dan mayor retroalimentación al utilizar algo semi funcional o funcional.
- **8. Estado emocional:** Conocer el estado emocional que tiene el usuario durante la prueba de cognitive Walkthrough y think aloud, es necesario, para tener conocimiento de cómo se encuentra el usuario después de realizar las pruebas anteriores.
- **9. Mejoras al producto digital:** Se realizan mejoras al producto funcional tomando en cuenta las opiniones de los usuarios en la prueba anterior.
- **10. Cuestionarios:** Obtener información a través de métodos de búsqueda son adecuados para tener un veredicto sobre la experiencia que el usuario obtuvo.
- **11. Entrevistas:** Métodos de búsqueda como entrevistas ayudan a conocer la experiencia que tuvieron de la evaluación directamente del usuario final.

En la Figura 4 se muestra el modelo conceptual y flujo de trabajo que se debe realizar para aplicar la metodología que permite evaluar la experiencia de usuario de cualquier producto digital, que incluya aplicaciones de realidad virtual y realidad aumentada.

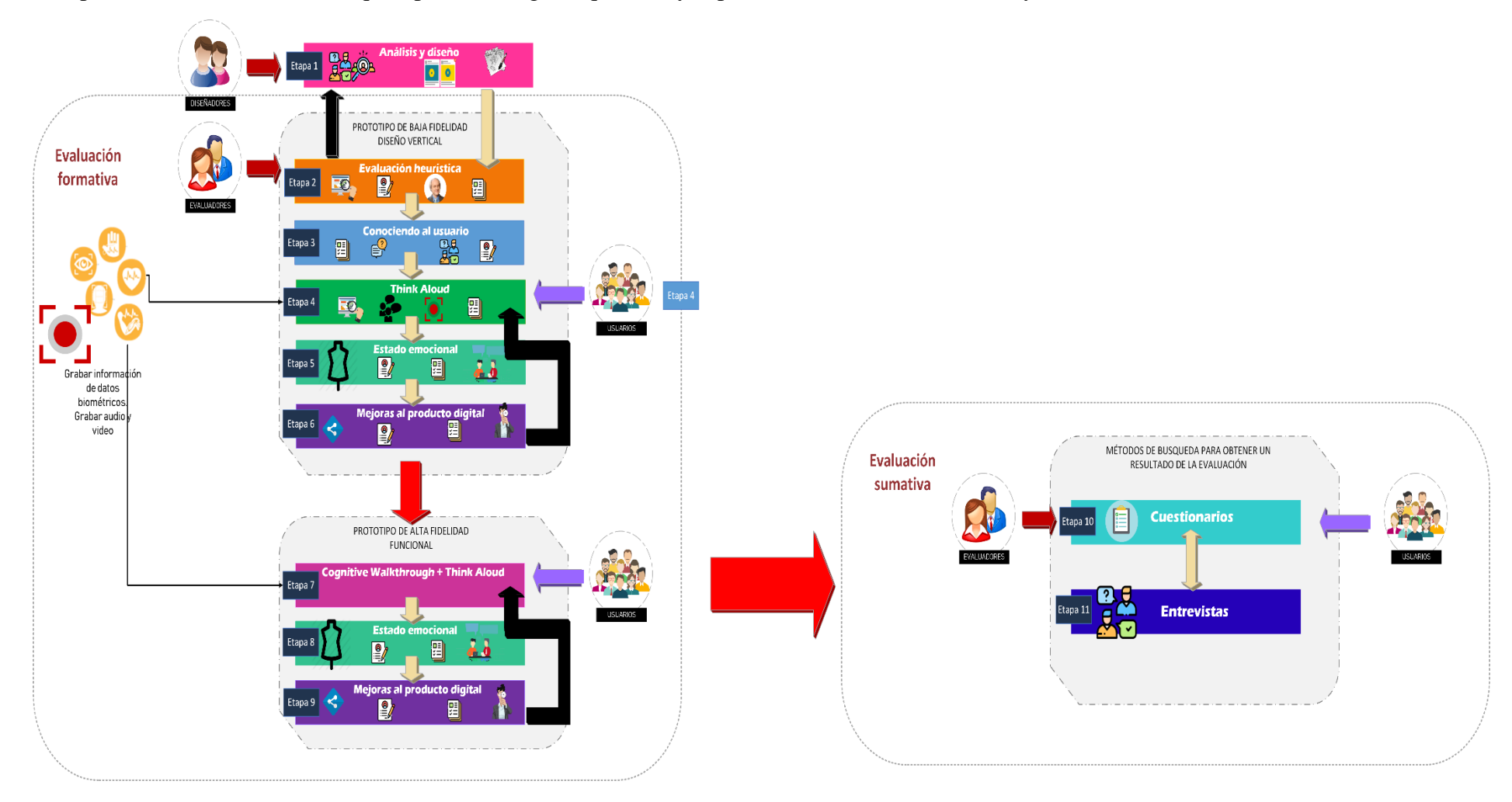

*Figura 4. Modelo actual de la metodología para medir la experiencia de usuario considerando datos biométricos y cognición aumentada*

En la tabla 6, se muestran los usuarios involucrados en las etapas y el rol que emplean en cada una de estas. En la columna (1) se mencionan a los involucrados en esta etapa, así como una imagen que describe a los involucrados (2) y su descripción (3) de cada uno de estos durante su participación en la etapa.

| Usuario (1)        | Imagen $(2)$ | Descripción del perfil y rol (3)                                                                                                    |  |  |  |  |  |
|--------------------|--------------|----------------------------------------------------------------------------------------------------|--|--|--|--|--|
| Diseñador          |              | Los diseñadores investigan sobre los gustos y<br>tendencias de los usuarios según el giro del producto<br>digital. Es decir, para quien va dirigido y que<br>funcionalidad tendrá.                                  |  |  |  |  |  |
| Evaluador          |              | El usuario evaluador debe tener conocimientos en<br>informática, usabilidad y evaluación de la experiencia<br>del usuario.                                                                                          |  |  |  |  |  |
| Proto-<br>Personas |              | Las proto-personas son sujetos que se utilizan para<br>tomar decisiones en el diseño del prototipo. Son útiles<br>cuando no se tienen personas reales para conocer y<br>obtener la opinión de los futuros usuarios. |  |  |  |  |  |
| Usuario            |              | Los usuarios son personas reales que dan su opinión de<br>acuerdo a sus gustos y a las experiencias que han<br>tenido a través de otros productos digitales similares.                                              |  |  |  |  |  |

*Tabla 6. Usuarios involucrados en la etapa de análisis y diseño*

# **2.14.1. Etapa 1. Análisis y diseño**

En la etapa 1 "Análisis y diseño" es necesario utilizar instrumentos para crear un prototipo del producto digital de acuerdo con las tendencias que existen en el mercado y enfocado en un grupo específico de usuarios potenciales.

En esta etapa es necesario tener una idea clara de lo que existe actualmente en el mercado, por ejemplo: si el desarrollo es una red social, se deben tomar en cuenta las tendencias de diseño que han favorecido y han hecho más populares a algunas redes sociales que otras. Al tomar en cuenta estas tendencias se capta el agrado de los usuarios. Conocer las preferencias del usuario ayuda a clasificarlo en grupos específicos, por ejemplo: si se diseña una red social, se requiere conocer si va enfocada a un grupo de personas jóvenes o para personas de la tercera edad. Esto ayuda en conocer sus gustos, el entendimiento del usuario y sobre todo lo que realmente necesita.

Para el proceso de análisis, se puede utilizar un instrumento para perfilar a una protopersonas<sup>12</sup>, las cuales se perfilan para tener en cuenta las preferencias de varias personas según su edad, ocupación, sexo, trabajo, etc. Pero si se tiene el tiempo necesario y se requiere tener un análisis detallado, es recomendable entrevistar a potenciales usuarios y conocer sus

 $\ddot{\phantom{a}}$ 

<sup>12</sup> Proceso de diseñar y definir un usuario ideal.

ideas. Una vez recopilada esta información se puede desarrollar un prototipo, este ayudará a conocer las preferencias del usuario y permitirá enfocarse en el futuro desarrollo considerando todos los requerimientos identificados.

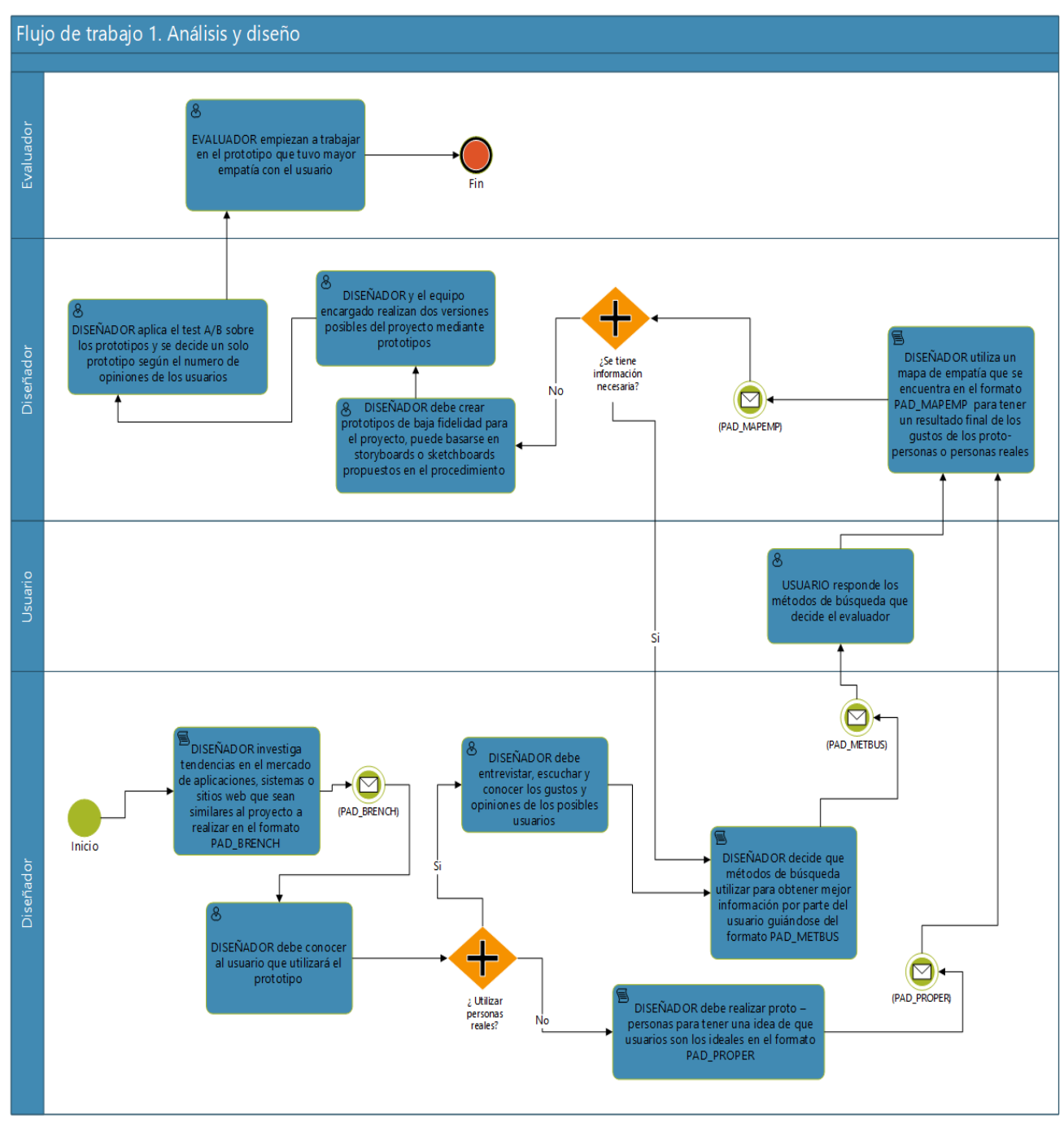

*Figura 5. Etapa 1 - Análisis y diseño*

Como se muestra en la figura 5, el diagrama de flujo de trabajo que deben realizar los involucrados.

# **2.14.2. Etapa 2. Evaluación heurística**

En la etapa 2 "Evaluación Heurística" interviene solo el usuario evaluador, para evaluar los aspectos buenos y malos encontrados en el diseño de un producto digital aplicando las 10 reglas heurísticas de Jakob Nielsen (G & Nielsen, 2005). Esta evaluación se puede aplicar en prototipos de baja fidelidad o aplicaciones en desarrollo.

Independientemente de si la aplicación o sistema pertenecen a una tecnología en particular (convencional, realidad virtual o realidad aumentada) cuando se refiere a la interfaz y la usabilidad que ésta emplea, es necesario aplicar y validar las reglas heurísticas de Jakob Nielsen (G & Nielsen, 2005). En (Bank & Cao, 2015) menciona que debido a que las métricas de usabilidad pueden ser difíciles, lentas y costosas de aplicar, muchas empresas de bajo presupuesto se alejan de ellas a pesar de que son de utilidad para sus productos. Algunas de las ventajas de estas métricas son:

- **Seguimiento del progreso entre lanzamientos**: ¿su última actualización alcanzó la marca? Las métricas mostrarán si se han resuelto problemas pasados o aún se necesita modificar su diseño.
- **Evaluación de la posición competitiva:** las métricas son una manera ideal para determinar con precisión cómo se compara a su competencia más cercana. Los números no mienten.
- **Decisión Detener/Ir antes del lanzamiento**: ¿está listo el producto para el lanzamiento? Tener un objetivo numérico en mente permitirá saber exactamente cuándo está listo para lanzar.

Las tecnologías no convencionales también utilizan reglas heurísticas que ayudan a evaluar los ambientes, posiciones, ergonomías y diseños de diferentes maneras para tener una mejor experiencia en estos entornos. En esta investigación se complementaron las 10 reglas heurísticas con cuatro reglas adicionales que permiten englobar las tecnologías de realidad virtual y realidad aumentada.

En la figura 6, se aprecia el diagrama de flujo de trabajo de la etapa. Para realizar el proceso de este bloque es necesario, realizar los siguientes pasos:

- 1. El evaluador debe revisar el prototipo de baja o alta fidelidad, visualizarlo y analizarlo para determinar si se cumple con las reglas heurísticas de usabilidad.
- 2. El evaluador debe detectar detalles, incidentes o aspectos buenos que encuentre en el producto digital para documentar mediante imágenes, comentarios y sugerencias la evaluación que está realizando.
- 3. El evaluador captura la evidencia para argumentar las reglas heurísticas que se cumplen o que no se cumplen (ver anexo 2.1). En caso de que sea una aplicación para tecnologías no convencionales se deben incluir reglas heurísticas adicionales para evaluar estas tecnologías (ver anexo 2.2 y anexo 2.3).
- 4. Al terminar de capturar cada evidencia buena o mala, el evaluador debe crear un reporte que describe las observaciones y quien será el responsable de solucionar el problema o el diseño (ver anexo 2.4).

5. Los involucrados (diseñadores y/o desarrolladores) deben trabajar con los problemas encontrados y corregir para tener una nueva versión del prototipo.

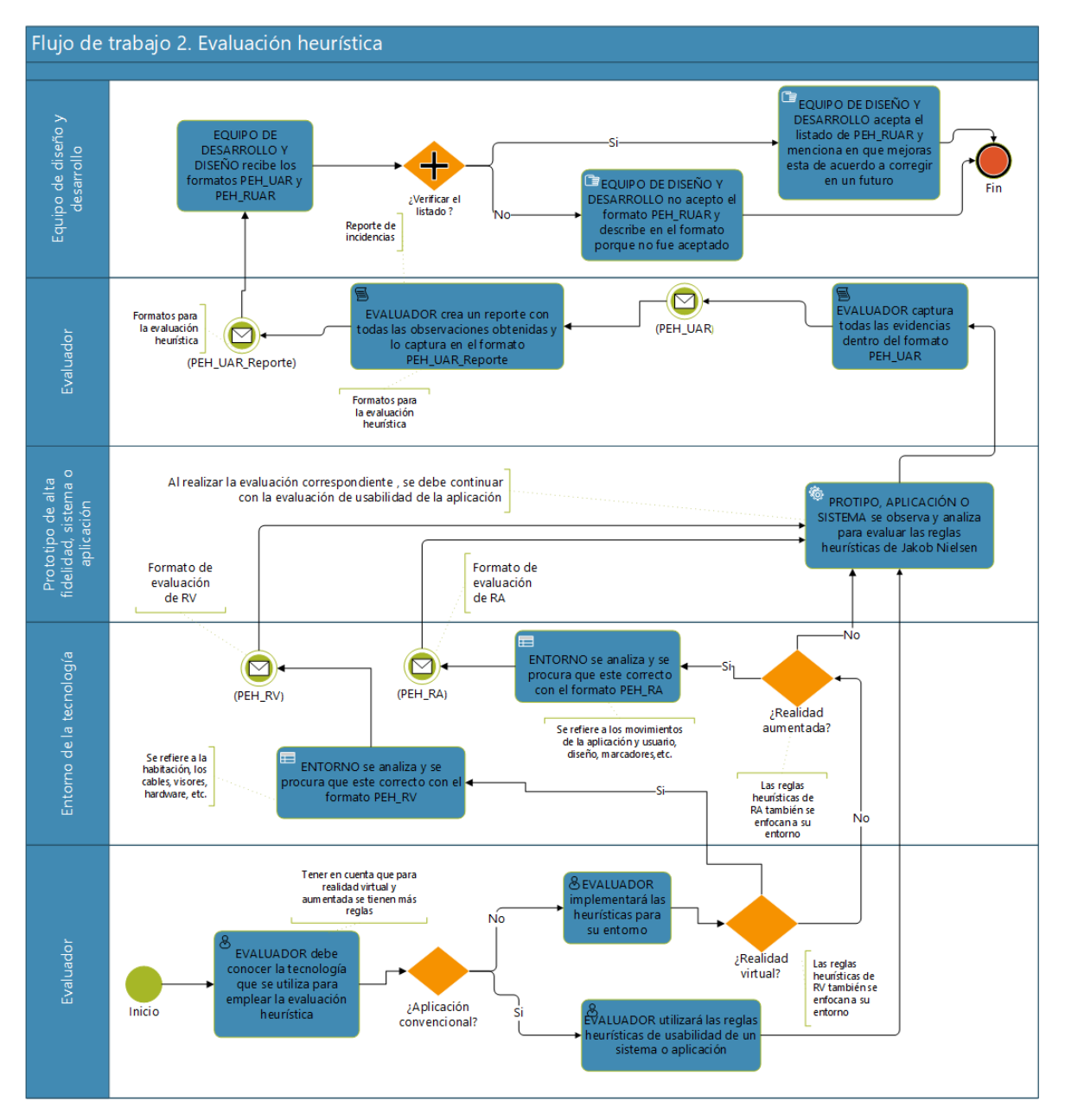

*Figura 6. Etapa 2 - Evaluación heurística*

### **2.14.3. Etapa 3. Conociendo al usuario**

En la etapa 3 "Conociendo al Usuario"**,** se realiza un análisis del perfil de usuario que realizará las pruebas sobre el producto digital que se pretende evaluar. En esta etapa se utilizan instrumentos como entrevistas y encuestas que permiten identificar aspectos del perfil de usuario y datos etnográficos, adicionalmente cuando el producto digital a evaluar utiliza tecnología de realidad virtual inmersiva se realiza pruebas para determinar si el usuario es idóneo para realizar dichas pruebas con esta tecnología identificar previo a la prueba si el usuario es capaz de soportar estos ambientes inmersivos, para que en su caso se descarte a dicho usuario antes de realizar la prueba.

Cuando se realiza la evaluación de la experiencia de usuario de cualquier tipo de producto digital, en necesario realizar pruebas para conocer al usuario. Tener conocimiento del usuario, permite al evaluador enfocar las pruebas directamente en las habilidades que debe mostrar el usuario al utilizar el producto digital y/o conocimiento que se obtendrá al evaluar según el criterio de cada usuario a través de experiencia laboral, nivel académico, edad y sus conocimientos de la tecnología relacionada con el producto digital que evaluará.

Para esta etapa de la evaluación se implementaron cuestionarios que se utilizan para registrar los datos individuales de los usuarios y poder categorizarlos dentro del grupo al que pertenezcan. En la figura 7, se observa el flujo de trabajo que se debe realizar. A continuación, se enlistan los pasos que se hacen en esta etapa de manera sencilla.

- 1. El evaluador aplica un cuestionario básico para conocer a los usuarios participantes en esta etapa, este cuestionario registra su edad, grado de estudios, género, entre otros datos (ver anexo 3.1), adicionalmente para tener un mejor perfilamiento del usuario se aplica un cuestionario con preguntas más específicas (ver anexo 3.2).
- 2. Si el producto digital que se evaluará utiliza tecnología de realidad virtual, se requiere utilizar un cuestionario que permite conocer la salud clínica del usuario (ver anexo 3.3) para detectar si el usuario es viable puede realizar la prueba.
- 3. Después de realizar las encuestas a los usuarios, el evaluador captura toda la información obtenida en un reporte (ver anexo 3.4).
- 4. El proceso termina con un formato que contiene una carta de consentimiento, en donde el usuario acepta realizar las pruebas del producto digital (ver anexo 3.5)

La metodología está diseñada para evaluar diferentes tecnologías, cada una tiene sus propias características, en el caso particular de realidad virtual es importante analizar los posibles incidentes durante las pruebas de esta tecnología. Es decir, afectaciones sobre el equilibrio, la atención, la coordinación visomotora, el malestar y la ansiedad como lo mencionan en (Cuevas & Aguayo, 2013). La metodología proporciona documentos que ayudan a tomar decisiones y ofrecer recomendaciones clínicas en las aplicaciones de realidad virtual que se pueden evaluar. Por otra parte, es así como se obtiene un estado clínico de los participantes y tener un veredicto positivo para realizar la evaluación.

Para el caso de productos digitales de realidad aumentada y de sistemas de software convencionales no se requieren pruebas para detectar *Cybersickness*13. De esta manera, se realiza la entrevista a cada usuario con sus respectivas encuestas para obtener su perfil. Al terminar este proceso se debe comunicar el resultado obtenido al equipo de desarrollo y diseño mediante un reporte.

 $\ddot{\phantom{a}}$ 

<sup>&</sup>lt;sup>13</sup> Trastornos de movimiento que experimentan las personas que utilizan realidad virtual.

Se debe mencionar que, en cualquier tipo de tecnología, si el usuario es idóneo debe estar de acuerdo con las actividades que se van a realizar y firmar una carta de consentimiento.

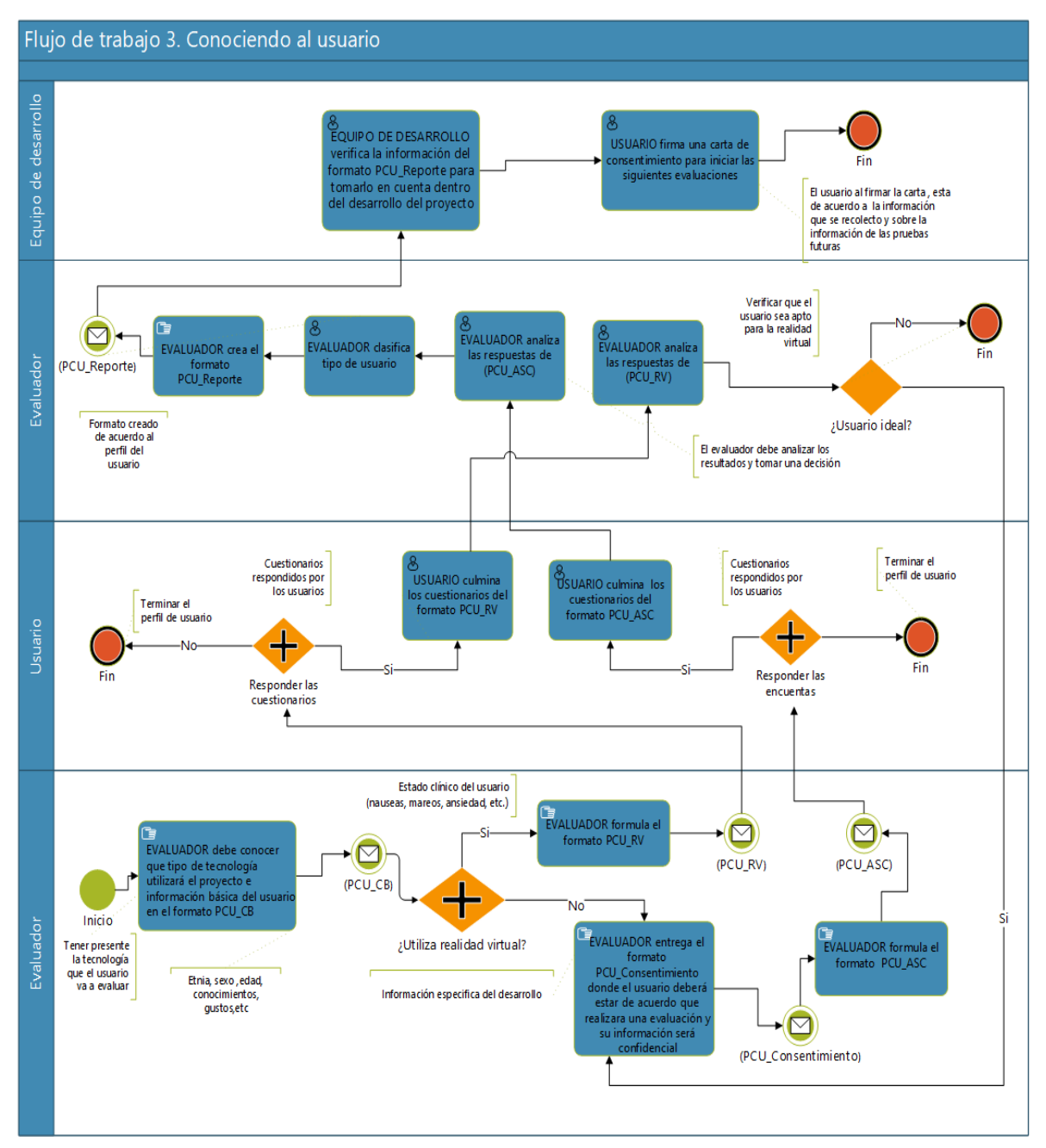

*Figura 7. Etapa 3 - Conociendo al usuario*

### **2.14.4. Etapa 4. Think Aloud**

En la etapa número 4 llamada *Think Aloud*, el evaluador debe mencionar que al realizar la evaluación el usuario debe expresar en voz alta las ideas, los pensamientos, las emociones, las percepciones, los aspectos malos y buenos que experimenta durante el uso del producto digital que está utilizando. Normalmente esta actividad se realiza en las etapas tempranas del desarrollo de un producto digital, se pueden evaluar prototipos de baja fidelidad (en papel o en simuladores), de preferencia con diseño vertical, es decir, que describa en detalle aspectos funcionales de los diferentes módulos o vistas del prototipo que se evaluará.

Para realizar este proceso es necesario que el evaluador permita al usuario interactuar con todas las secciones del prototipo (en papel o simulador), del sistema, sitio web o aplicación para identificar errores de diseño o de conceptualización en los requerimientos durante la interacción. Esta actividad ayuda al equipo de diseño y desarrollo a conocer los gustos de usuario y para realizar correcciones y mejoras en el diseño, si es necesario.

Para aplicar esta evaluación con la técnica *Think-Aloud* es necesario que el evaluador utilice una herramienta software para grabar la sesión de evaluación, por ejemplo, *[iMotions®](https://imotions.com/), [BitBrain®](https://www.bitbrain.com/es/neurotecnologia-investigacion) o UXLab®*, estas herramientas permiten grabar audio, video, registro de datos biométricos (eye-tracking, análisis facial) y datos fisiológicos (*EEG, GSR, ECG, EMG*) del usuario para su posterior análisis.

Se recomienda utilizar los sensores biométricos y fisiológicos en esta etapa para tener información relacionada con las emociones y los estados cognitivos que experimentó el usuario durante la interacción con el producto digital que se evalúa.

Esta etapa tiene como objetivo que el usuario interactúe con el producto digital como lo desee, para relatar en voz alta todas las acciones que realice y sensaciones que experimenta con éste.

Antes de iniciar esta evaluación, es necesario que el evaluador le explique al usuario que no se le está evaluando a él, si no al sistema o prototipo, también es necesario explicar que la función del evaluador es únicamente para escuchar y observar las actividades, el evaluador no podrá intervenir en ningún momento con la interacción entre el usuario y el producto digital, tampoco podrá responder preguntas acerca del funcionamiento del sistema, sin embargo, en el caso de que existan dudas, es de suma importancia que sean expresadas al evaluador para que éstas sean tomadas en cuenta en los resultados de la evaluación. Cuando se finaliza la prueba, el evaluador debe empatar las reglas heurísticas con la opinión de usuario, es decir, traducir sus comentarios a las reglas.

El evaluador de esta técnica debe estar cerca del usuario, anotando cualquier duda o comentario relevante. En esta técnica el evaluador no debe interferir con la interacción de usuario, simplemente debe ser un observador.

En la figura 8, se describe el flujo de trabajo de esta etapa. Como entrada se puede utilizar un prototipo con diseño vertical de media o alta fidelidad hasta un producto digital en producción. El proceso es realizar la evaluación Think Aloud con los sensores y con usuarios reales, para obtener como salida la retroalimentación del producto en opinión del usuario. A continuación, se enlistan los pasos para realizar este flujo de trabajo.

- 1. El evaluador debe explicarle al usuario sobre la prueba. En breves palabras de qué trata el prototipo, los sensores que se le colocan al usuario y que no son nocivos para la salud. Cuando el usuario esté listo para iniciar la evaluación, se le menciona que puede navegar por todo el prototipo y mencionar en voz alta toda sugerencia, duda o queja de éste.
- 2. El evaluador graba el audio y video de la evaluación. Por otro lado, las señales fisiológicas serán grabadas y monitoreadas por un sistema de software.
- 3. Cuando la prueba termina el evaluador, debe revisar las grabaciones y verificar que el dialogo que se expresa en la prueba se pueda obtener o interpretar las reglas heurísticas.
- 4. El evaluador redactara cada una de las evidencias que haya expresado el usuario (ver anexo 4.1).
- 5. Finalmente, el evaluador debe redactar en el reporte todas las pruebas que se implementaron con el prototipo (ver anexo 4.2).

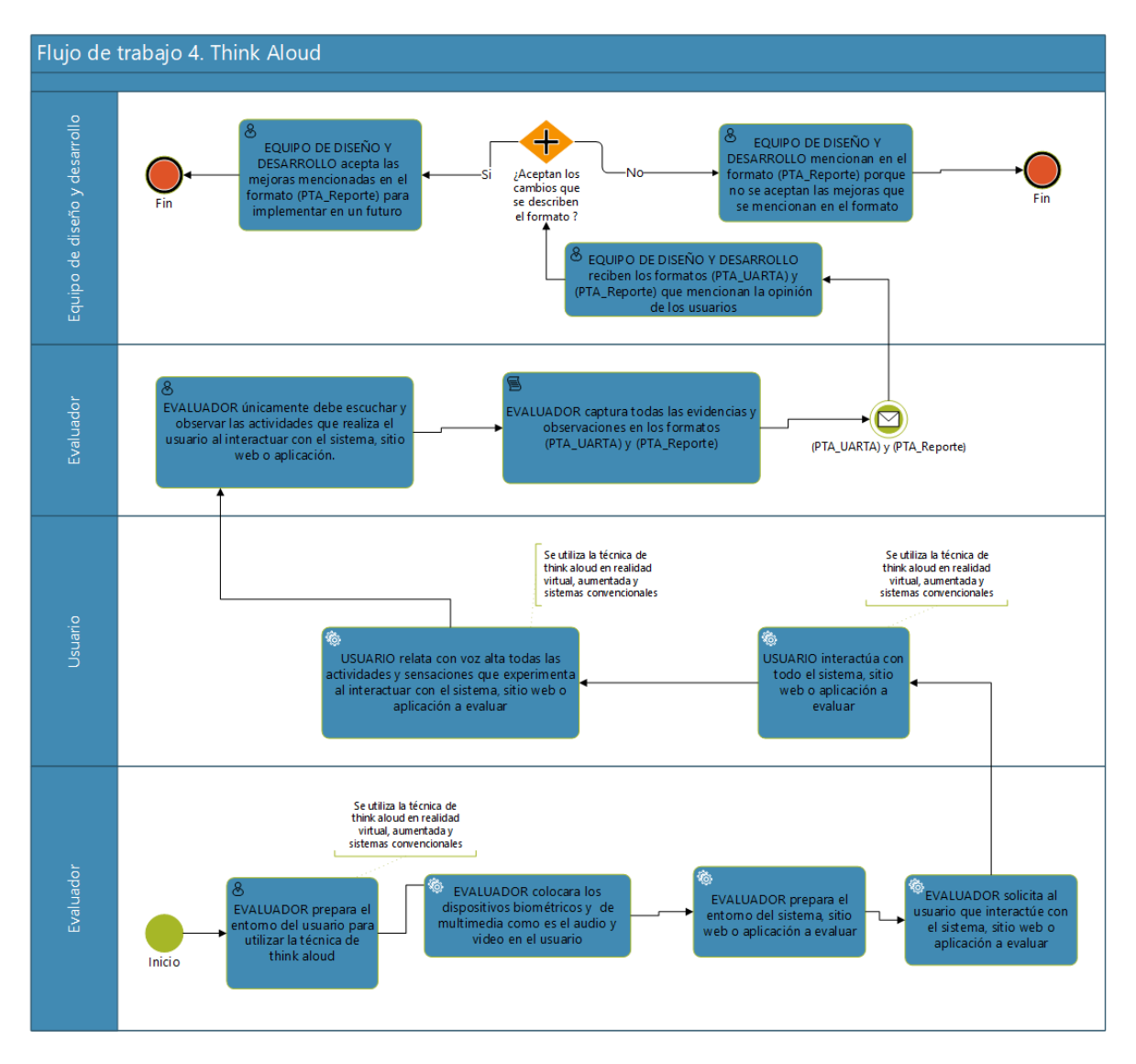

*Figura 8. Etapa 4 - Think Aloud*

# **2.14.5. Etapa 5 y 8. Estado emocional**

En las etapas 5 y 8 llamada estado emocional se conocen las emociones que el usuario tiene durante los procesos de las actividades de las anteriores etapas que contienen evaluaciones y métodos que involucran al usuario final que se encuentra en uso del producto digital, esto ayuda a conocer cómo se encuentra emocionalmente el usuario al finalizar cada prueba.

En la figura 9, se muestra el proceso que se realiza en esta etapa después de emplear las etapas *Think Aloud* y *Cognitive Walkthrough + Think Aloud*. Las acciones que se deben emplear en esta etapa son las siguientes:

- 1. El evaluador entrega un documento a los usuarios participantes. Este formato contiene las pruebas *SAM* y *PANAS* (ver anexo 5.1).
- 2. Los usuarios responden de la manera más sencilla los cuestionarios.

3. El evaluador revisa el documento y obtiene un resultado a través de los cuestionarios. el resultado de estos formatos es un estado emocional que experimentó el usuario durante y después del proceso de evaluación del producto digital este resultado permite comparar con la información obtenida por sistemas externos que involucran los dispositivos fisiológicos y biométricos que se emplean durante las pruebas.

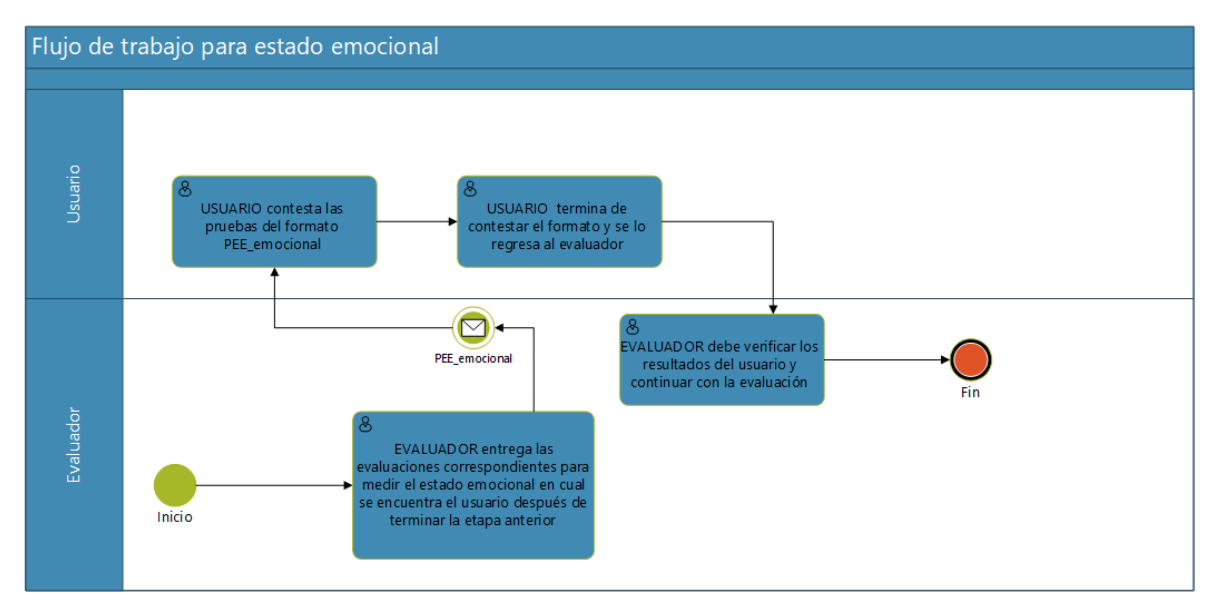

*Figura 9. Etapa 5 y 8 - Estado emocional*

## **2.14.6. Etapa 6. Mejoras al producto digital**

En la etapa 6 mejoras al producto digital el evaluador prepara todas las recomendaciones obtenidas en la etapa 4 Think Aloud, la información recabada permite obtener evidencias para mejorar los aspectos de usabilidad del producto digital. Esta información es proporcionada con sus respectivos formatos para utilizarse en esta etapa.

Estos documentos se entregan al equipo de diseño y desarrollo para implementar las mejoras al producto digital que se está evaluando y corregir los errores que sean viables.

En la figura 10, se muestra el proceso de la etapa 6. A continuación, se describe los pasos a realizar.

- 1. El evaluador debe capturar las incidencias que encontraron en la etapa 4 Think Aloud, en el reporte de mejoras al producto digital (ver anexo 6.1).
- 2. El evaluador reúne a los involucrados, es decir, a los diseñadores y desarrolladores de acuerdo a la fase en la que se encuentra el producto digital.
- 3. Los involucrados revisan cada incidencia y se ponen de acuerdo para realizar los cambios necesarios.
- 4. Los involucrados y el evaluador firman el reporte de incidencias con los cambios que aceptan y los comentarios del porque hay incidencias que no se pueden realizar.
- 5. Los involucrados corrigen los cambios para continuar con una nueva versión del producto digital en las siguientes etapas.

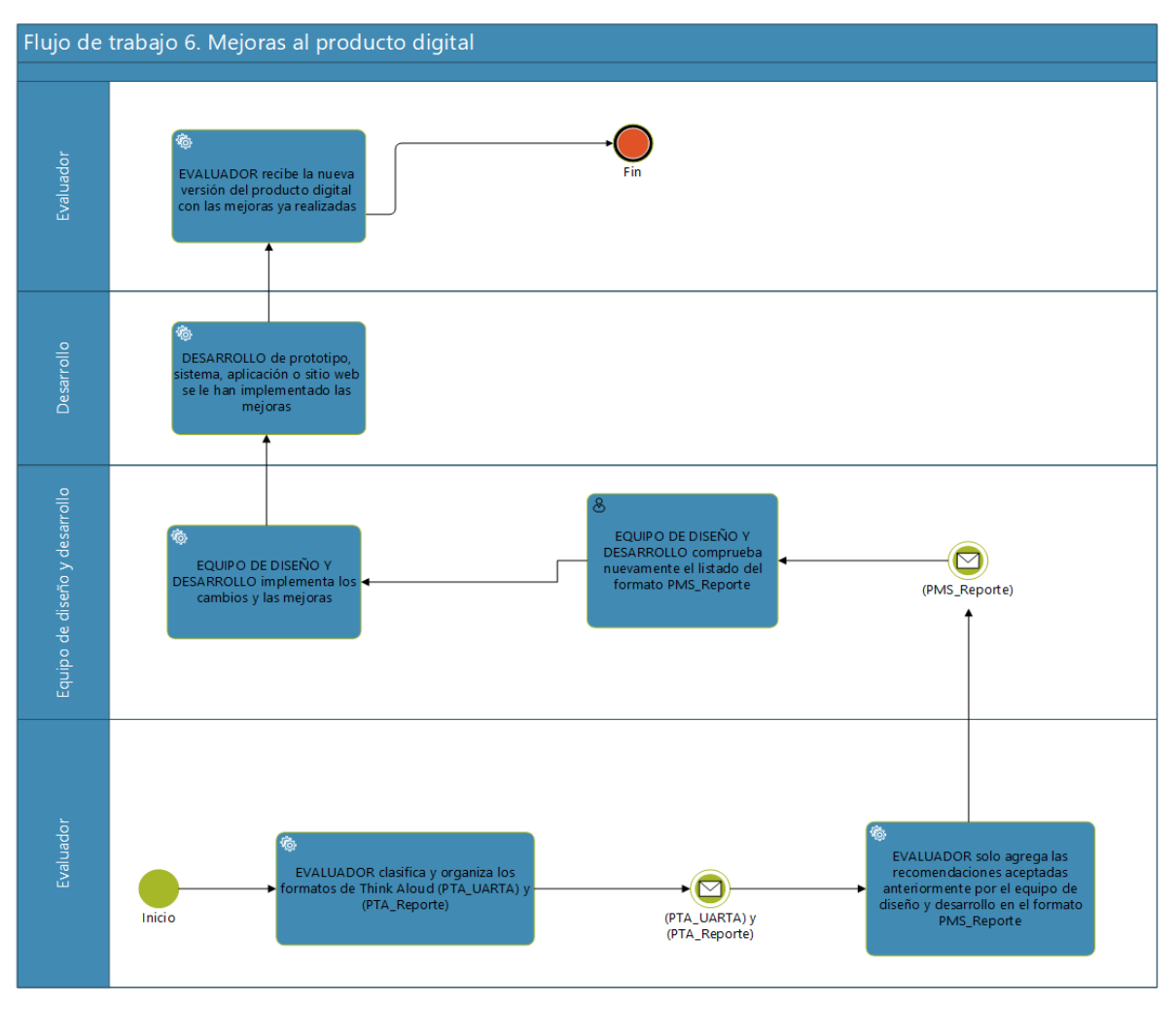

*Figura 10. Etapa 6 - Mejoras al producto digital*

## **2.14.7. Etapa 7. Cognitive Walkthrough + Think aloud**

En la etapa 7 Cognitive Walkthrough + Think Aloud el evaluador prepara actividades que el usuario tendrá que implementar con el producto digital a evaluar. Estas actividades se enfocan en un escenario para realizar ciertas tareas a través de las técnicas de *Cognitive Walkthrough y Think Aloud*, es esta evaluación se utiliza un formato que describe las tareas o actividades que debe realizar el usuario con el producto digital, este formato se le entrega al usuario antes de iniciar el proceso de evaluación. Las tareas deben ser realizadas por el usuario aplicando la técnica *Think-Aloud* por lo que debe hablar en voz alta dando sus opiniones, sugerencias o quejas sobre lo que está percibiendo en su experiencia con el producto digital.

Para aplicar esta evaluación con la técnica *Cognitive Walkthrough + Think Aloud* es necesario que el evaluador utilice una herramienta software para grabar la sesión de evaluación, por ejemplo, *[iMotions®](https://imotions.com/), [BitBrain®](https://www.bitbrain.com/es/neurotecnologia-investigacion) o UXLab®,* estas herramientas permiten grabar audio, video, registro de datos biométricos (*eye-tracking*, análisis facial) y datos fisiológicos (*EEG, GSR, ECG, EMG*) de usuario para su posterior análisis.

Al finalizar la actividad, se podrán analizar y comparar las grabaciones de audio y video con los pasos descritos para cada escenario y confirmar si las metas fueron alcanzadas. La información biométrica y fisiológica será procesada por un sistema independiente y éste procesará la información necesaria para conocer el estado cognitivo y emocional que el usuario experimentó durante el proceso de evaluación, esto permite cotejar los resultados de las encuestas *SAM* y *PANAS* para determinar si las grabaciones y los datos biométricos y fisiológicos coinciden. Para ello se requiere que el evaluador cree escenarios de cada caso de uso y formule preguntas que deben ser respondidas por él mismo, observando los videos que se capturaron por si algunas actividades se omitieron.

En esta etapa, se deben incluir los dispositivos biométricos y fisiológicos al realizar las técnicas de *Cognitive Walkthrough y Think Aloud* para también obtener y poder procesar la información necesaria de cada dispositivo para identificar el estado cognitivo o emocional de usuario que experimentó el usuario durante el proceso de evaluación.

Como se muestra en la figura 11, el flujo de trabajo de esta etapa se realiza con la versión mejorada de producto digital. El proceso de la etapa se realiza mediante 2 técnicas: *Cognitive Walkthrough y Think Aloud*. A continuación, se describen los pasos de la etapa de manera sencilla:

- 1. El evaluador crea las tareas a realizar en el producto digital (ver anexo 7.1) y después le explica al usuario los dos métodos que empleará en la prueba.
- 2. El usuario escucha al evaluador sobre la explicación de los métodos que se emplearán y se le colocan los dispositivos para la captura de información fisiológicos. Esta grabación es mediante una plataforma de terceros.
- 3. El usuario realiza las actividades de acuerdo guion en el formato correspondiente, cada que realice un paso, debe mencionar en voz alta sus sugerencias, quejas o aspectos positivos respecto a lo que está experimentando con la prueba.
- 4. Al terminar la prueba los evaluadores, revisan las grabaciones y contestan un formato donde evalúan el desempeño de las tareas realizadas anteriormente (ver anexo 7.2) y completa el formato de *Think Aloud* perteneciente a esta etapa (ver anexo 7.3) en el cual se colocan todas las incidencias encontradas a través de la opinión del usuario.
- 5. Con todas las incidencias encontradas se crea el reporte de Think Aloud (ver anexo 7.4)
- 6. Se crea el reporte de *Cognitive Walkthrough* con toda la información previamente creada (ver anexo 7.5) y finalmente se entrega un nuevo resultado sobre los problemas de efectividad y eficiencia hacia los responsables de los equipos de diseñadores y desarrolladores.

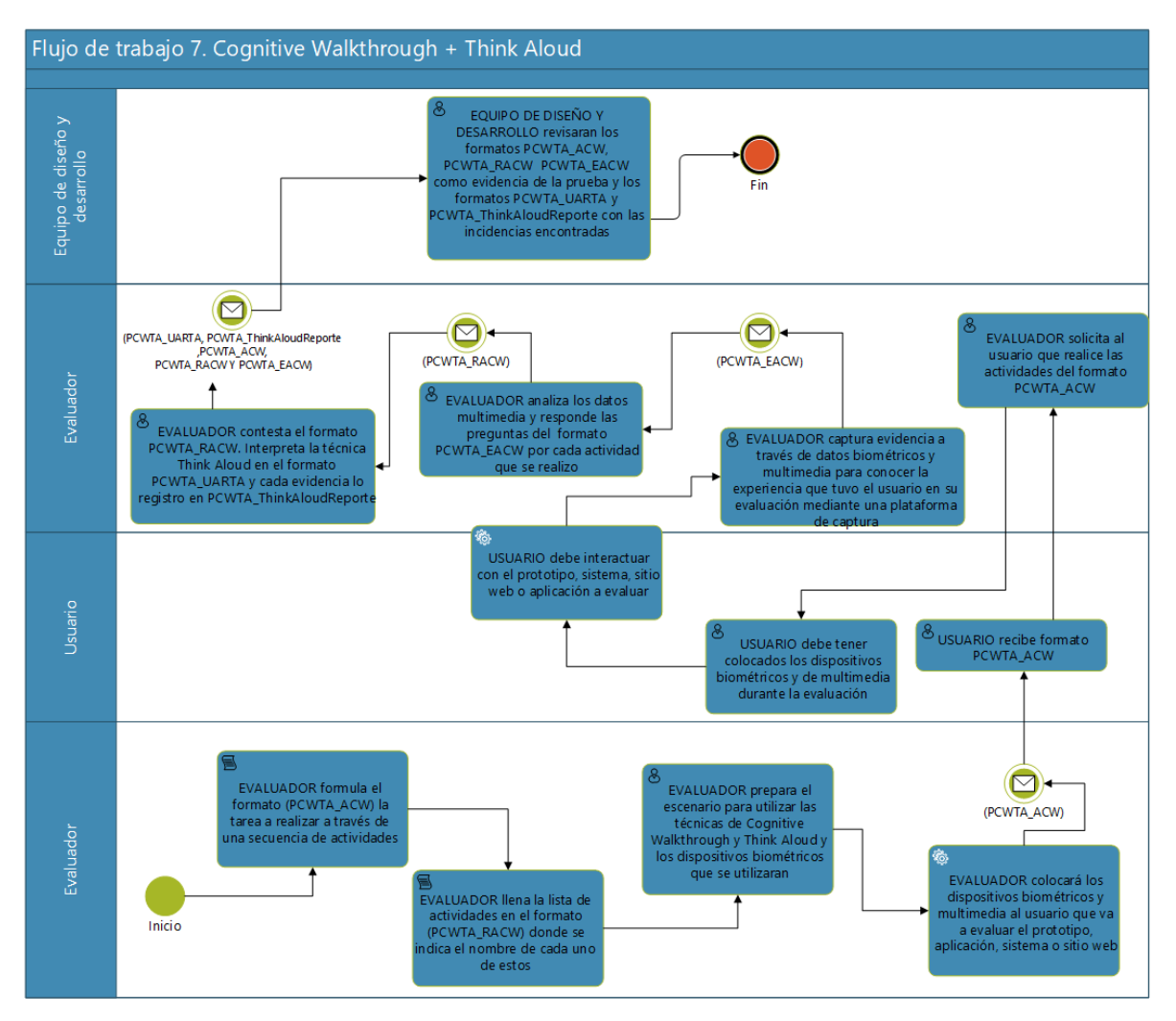

*Figura 11. Etapa 7 -Etapa Cognitive Walkthrough + Think Aloud*

## **2.14.8. Etapa 9. Mejoras al producto digital**

La etapa 9 **mejoras al producto digital** tiene como objetivo reparar el producto digital de acuerdo a las observaciones y comentarios de los usuarios que estuvieron en las pruebas de la etapa anterior.

En la figura 12, se muestra el proceso de esta etapa. A continuación, se describen los pasos a realizar.

- 1. Los evaluadores deben obtener la información recabada en la etapa 8 Cognitive Walkthrough + Think Aloud, los cuales se utilizan para aplicar las mejoras y crear el nuevo reporte para describir los cambios que se deben aplicar al producto digital evaluado (ver anexo 6.1).
- 2. Es necesario que realizar una reunión con los involucrados para dialogar temas de diseño y desarrollo.
- 3. Al tener un acuerdo se debe entregar cada formato de evidencias que se menciona en el reporte y aclarar que fueron anteriormente aceptados.

4. Los involucrados corrigen los incidentes encontrados para tener una versión final del producto.

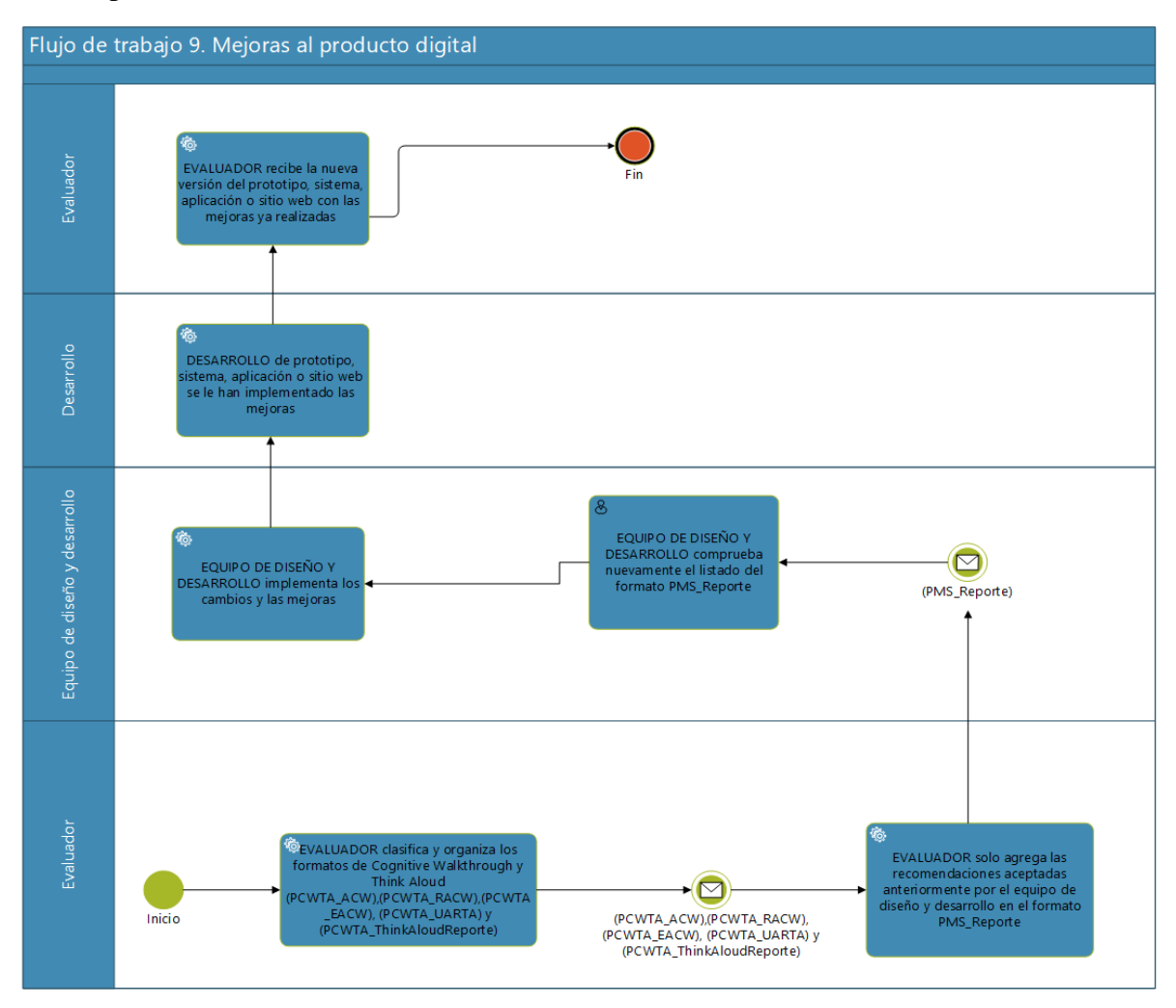

*Figura 12. Etapa 9 - Mejoras al producto digital*

## **2.14.9. Etapa 10. Cuestionarios**

La etapa 10 Cuestionarios tiene como entrada la interacción que realizó el usuario en el producto digital, para que responda los cuestionarios de acuerdo con la experiencia que se obtuvo en su evaluación. En esta etapa se aplican los cuestionarios SUS, QUIS y PSSUQ (ver anexo 10.1) que proporcionan resultados estadísticos respecto a la prueba que realizó el usuario, adicionalmente se registran las opiniones respecto a la experiencia de usuario, como se muestra en la figura 13.

A continuación, se describen los pasos para realizar la etapa de manera sencilla.

- 1. El evaluador aplica los cuestionarios a los participantes que han realizado pruebas en toda la metodología (ver anexo 10.1).
- 2. Los usuarios responden los cuestionarios indicados y el evaluador se basa en el formato de medición de cada usuario para obtener un resultado (ver anexo 10.2).

3. Finalmente, los resultados estadísticos se colocan en un reporte para tenerlos de evidencia (ver anexo 10.3).

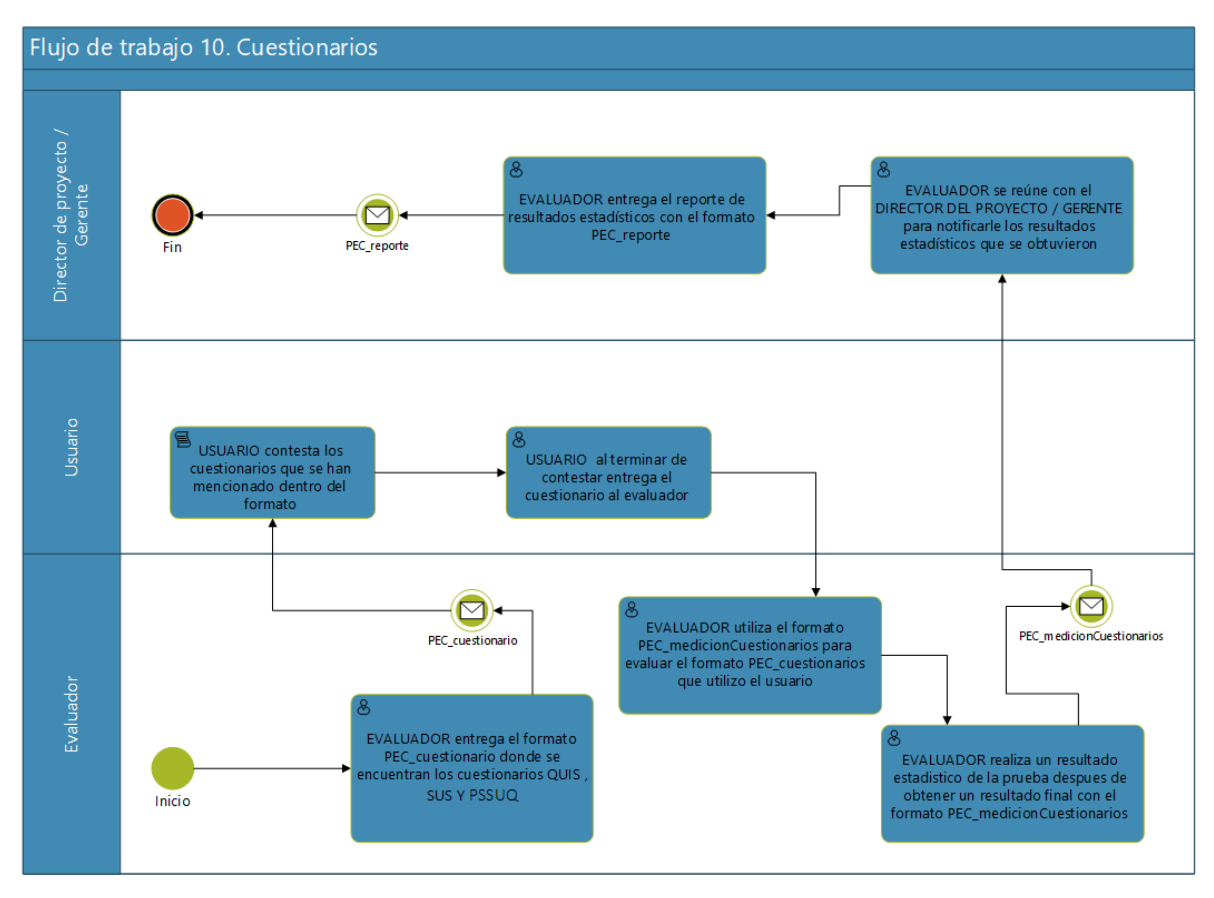

*Figura 13. Etapa 10 – Cuestionarios*

# **2.14.10. Etapa 11. Entrevistas**

En la etapa 11 Entrevistas, tiene como entrada la interacción del usuario en el producto digital para poder realizar el proceso de la entrevista a los usuarios a través del evaluador. En la figura 14, se muestra el flujo de trabajo de la etapa.

A continuación, se describe una secuencia de pasos para realizar esta etapa sin problemas.

- 1. El evaluador crea las preguntas adecuadas para utilizar en la entrevista con los usuarios participantes en su formato correspondiente (ver anexo 11.1).
- 2. El evaluador entrevista a cada uno de los participantes y se apoya en dispositivos para grabar audio, en el formato que se utiliza para las entrevistas es necesario redactar de manera sencilla lo que el usuario comentó.
- 3. La información obtenida se utiliza para conocer la opinión del usuario sobre toda la evaluación.

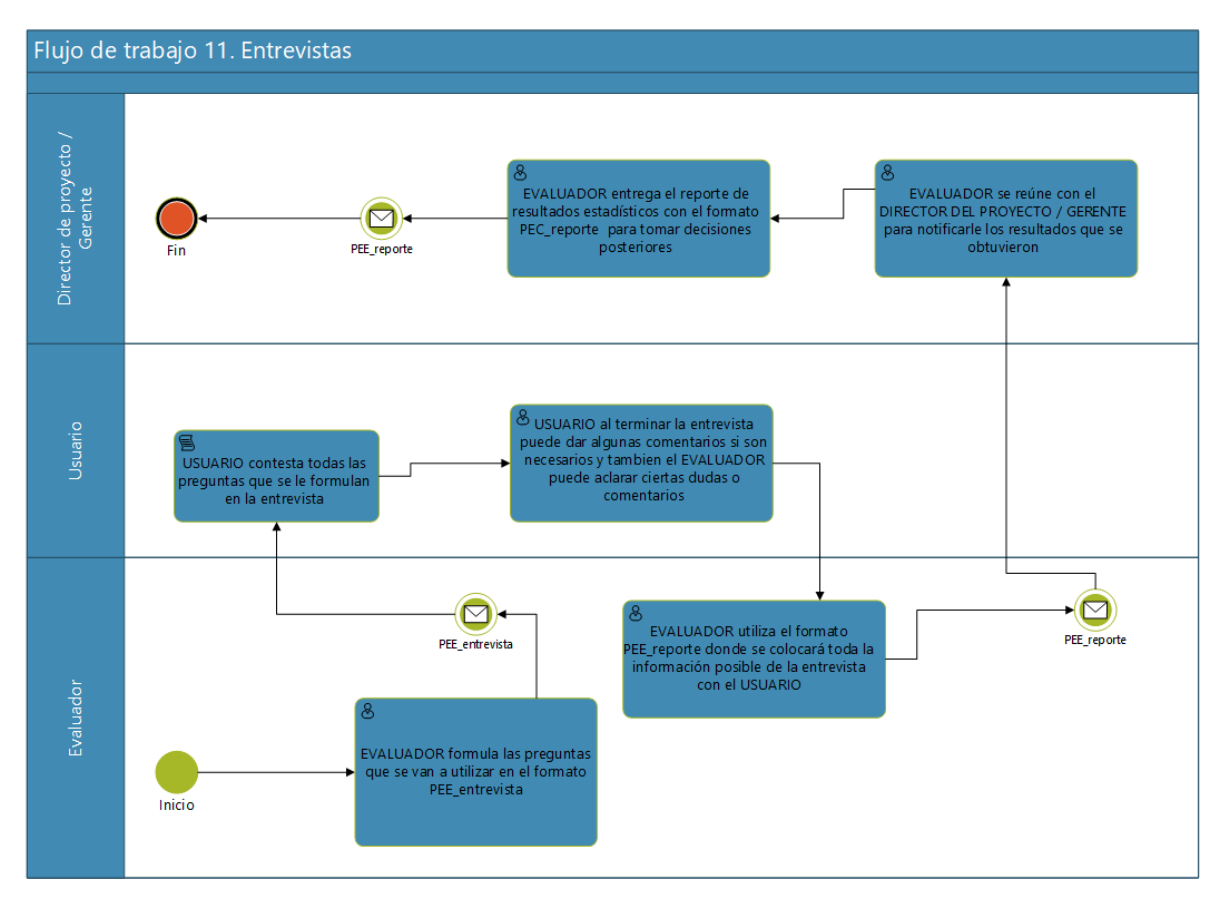

*Figura 14. Etapa 11 - Entrevistas*

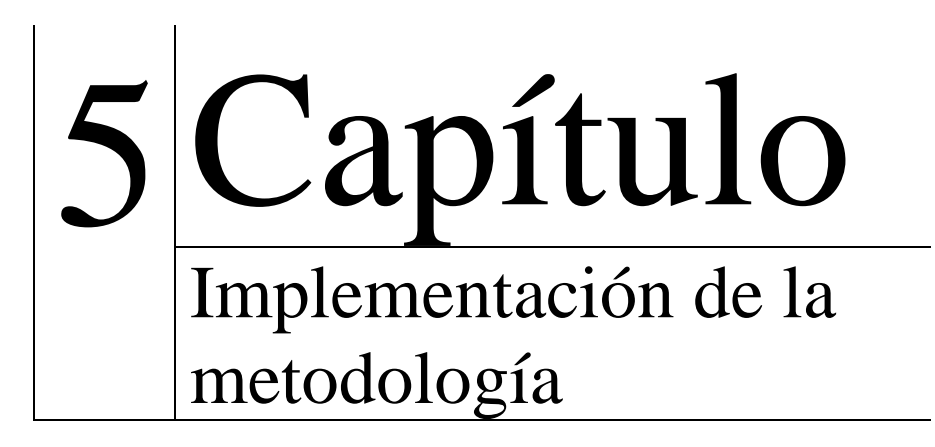

# **5.1. Experimentos**

La implementación de la metodología se realizó en varias iteraciones para obtener retroalimentación de los procedimientos y sus respectivos formatos. En este capítulo se describen las pruebas realizadas sobre la metodología.

## **5.2. Experimentos en el taller UX**

En la primera etapa de las pruebas se realizó un taller para explicar la metodología US implementada en esta tesis, se realizó un proceso de capacitación a un grupo de usuarios. Estos usuarios implementaron la metodología en diferentes productos digitales que cubren la gama que se planteó como objetivo de esta investigación, productos digitales convencionales, de realidad aumentada y de realidad virtual. Estas pruebas ayudaron a terminar las correcciones de este trabajo.

### *5.2.1. Proyecto convencional*

Para esta prueba se evaluó un sistema de información web en donde se involucraron usuarios reales. Esta prueba se realizó a partir de la etapa 2, ya que se evaluó un sistema terminado.

En la figura 15, se puede observar que se implementó la etapa 7 llamada Cognitive Walkthrough + Think Aloud. En esta se utiliza guion de actividades relacionadas con el producto digital a evaluar para completar una tarea dentro del sistema, en cuanto el usuario va realizando cada acción indicada en el guion, se utiliza de manera externa la lectura de información fisiológico y la grabación de audio y video para escuchar la opinión, queja, sugerencias o aspectos positivos por parte de usuario hacia el sistema que utiliza.

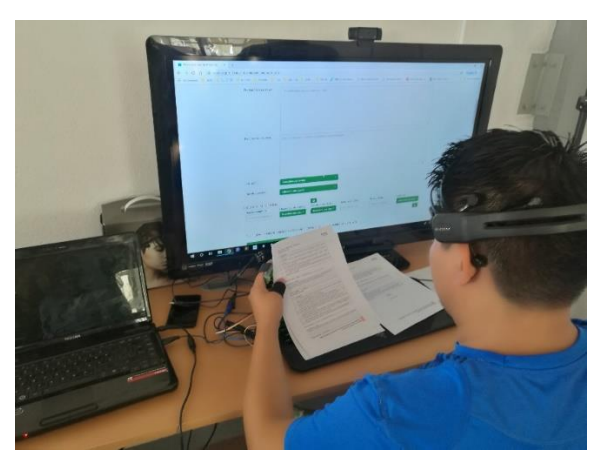

*Figura 15. Pruebas con usuario en etapa Cognitive Walkthrough + Think Aloud*

En la evaluación de la etapa 7, se colocaron los dispositivos fisiológicos y se dieron instrucciones necesarias para emplear estos métodos. La información que proporcionó el evaluador está basada en los procedimientos de las etapas de la metodología para cumplir con cada uno de los formatos necesarios.

### **Proyecto de realidad aumentada**

Las pruebas en una aplicación de realidad aumentada fueron satisfactorias. En la etapa 7, Cognitive Walkthrough + Think Aloud el evaluador le explicó al usuario qué actividades debe realizar y las tareas que debe cumplir de acuerdo con lo que se indica. El usuario, utilizó una aplicación desarrollada en Android, la cual tenía una guía interactiva para mostrar lugares de interés y poder visitarlos.

El usuario en su momento no tenía conocimientos de cómo utilizar la aplicación de realidad aumentada, ya que se tenía que mover el celular para encontrar los marcadores de los lugares a visitar según los puntos cardenales.

En la figura 16, se muestra el evaluador y el usuario que utilizó la aplicación con las indicaciones que se le proporcionaron a través de un formato y también se consideran los dispositivos fisiológicos para detectar las emociones y estados cognitivos mientras el usuario se encuentra concentrado. Los métodos empleados en el experimento fueron pensar en voz alta y paseo cognitivo.

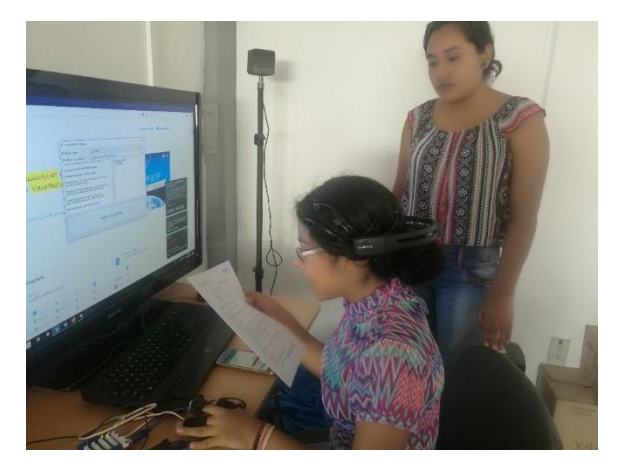

*Figura 16. Pruebas Cognitive Walkthrough + Think Aloud para tecnologías de realidad aumentada*

### **Proyecto de realidad virtual**

El aplicativo de realidad virtual tiene como finalidad detectar emociones mediante una secuencia de imágenes. Para realizar esta prueba se utilizó un visor de realidad virtual, el cual tuvo como objetivo tener una experiencia de inmersión, como se muestra en la figura 17.

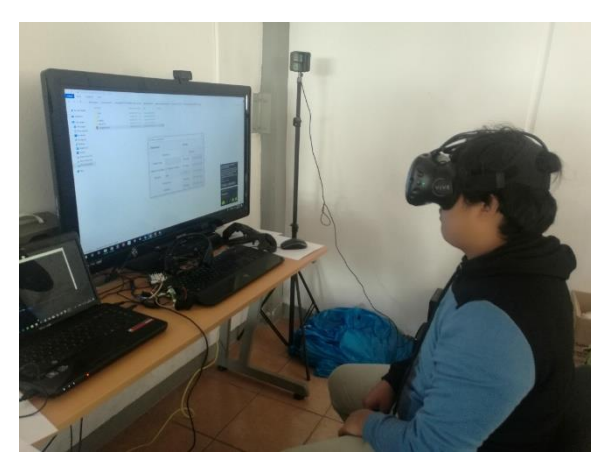

*Figura 17. Pruebas Cognitive Walkthrough + Think Aloud para realidad virtual*

El usuario realizó pruebas en las etapas, think aloud y cognitive Walkthrough + think aloud en donde externó sus opiniones y experiencias durante la prueba del sistema de realidad virtual. En la prueba think aloud, el usuario comentó sus opiniones y sentimientos de lo que se visualizó y cuando empleó el cognitive Walkthrough primero leyó el documento en donde se encuentran las tareas a realizar para después obtener una idea diferente de las actividades. En la figura 18, se muestra el uso de dispositivos fisiológicos y el visor de realidad virtual durante la prueba para detectar emociones y estados cognitivos en lo que el usuario interactúa con un ambiente diferente.

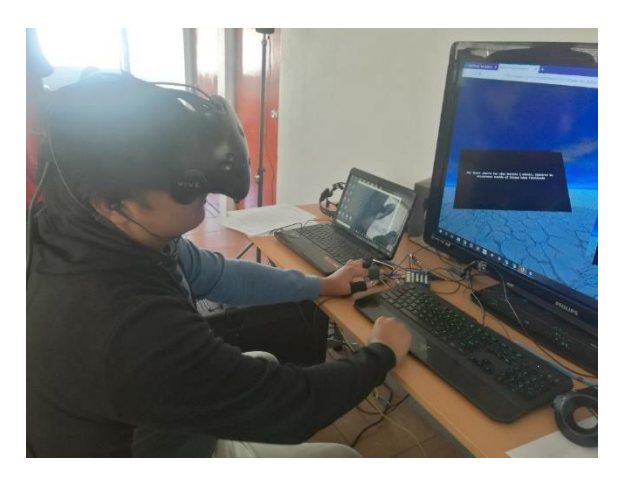

*Figura 18. Sensores durante la prueba de realidad virtual*

El usuario comentó sus opiniones y sugerencias del aplicativo, a pesar de no contaba con las técnicas de interacción que él esperaba, explicó algunos puntos a considerar. Por último, comentó que leer las tareas antes de iniciar con la aplicación le resultó un poco tedioso porque leyó información sobre algo que aun desconocía.

### **5.3. Experimentos completos**

### *5.3.1. Realidad aumentada*

La aplicación que se utilizó para las pruebas fue desarrollada para un dispositivo SmartGlass. En cada etapa de la metodología estuvieron presentes tres evaluadores a cargo de la implementación de los formatos y procedimientos adecuados.

A continuación, se explica a mayor detalle cada etapa con sus respectivas pruebas.

5.3.1.1. Etapa 1 - Análisis y diseño **Objetivo:**

La etapa de análisis y diseño se desarrolló para apoyar a los diseñadores a crear dos prototipos de baja y alta fidelidad con base a la información que proporcionan entrevistas y cuestionarios para personas que sean posibles usuarios y también métodos como proto-personas y mapas de empatía para obtener un prototipo ganador en la prueba A/B.

### **Resultados:**

Como se muestra en la figura 19, el formato de proto-persona con datos ficticios para crear usuarios ideales, para la aplicación futura. Los 3 evaluadores crearon sus propias proto-personas y mapas de empatía (figura 20) para obtener un veredicto, sobre el diseño que realizarán.

El benchmarking también les fue de mucha utilidad para obtener un resultado final de un prototipo de baja fidelidad con un diseño muy original como se muestra en la figura 21.

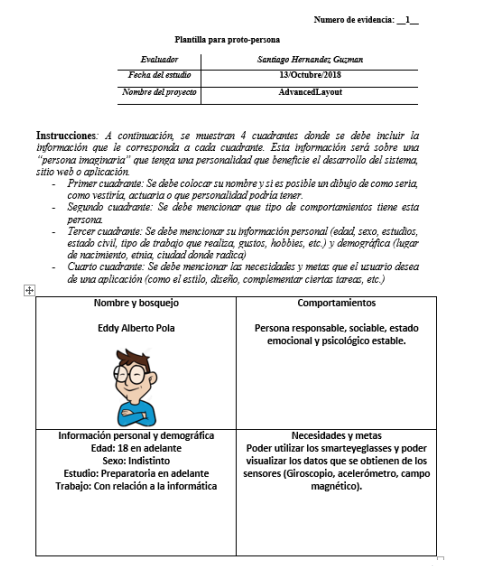

*Figura 19. Formato proto-persona en etapa de Análisis y diseño*

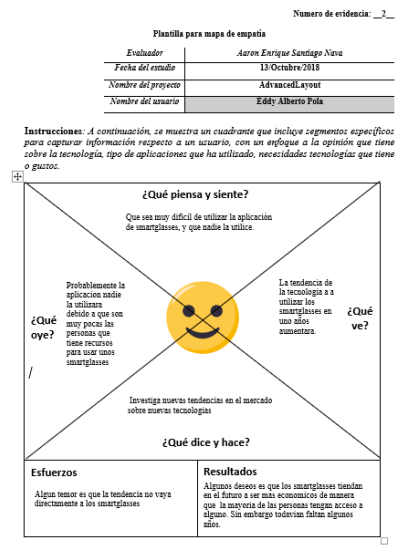

*Figura 20. Formato de mapa de empatía en etapa de Análisis y diseño*

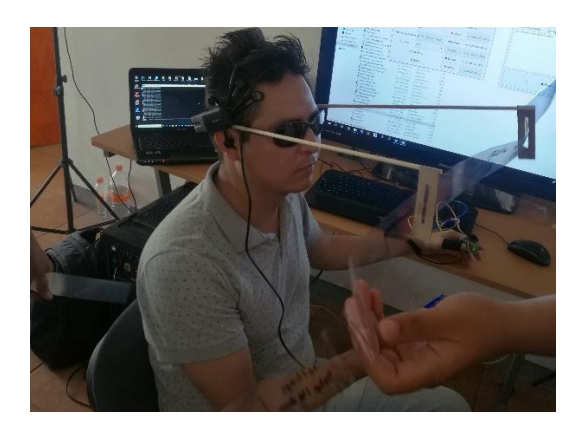

*Figura 21. Prototipo de baja fidelidad para realidad aumentada*

#### **Observaciones:**

Los evaluadores creen que es una excelente idea tener como jueces a los usuarios participantes en la elección del prototipo.

#### 5.3.1.2. Etapa 2 - Evaluación heurística

Los evaluadores después de crear un prototipo de baja fidelidad empiezan a verificar si cumple con las reglas heurísticas. En la figura 22, se muestra el formato PEH\_UAR el cual se despliegan tablas de cada regla heurística que cumple o no el prototipo, mediante evidencia gráfica o recomendaciones. Después de capturar la información que se ha encontrado en el diseño del prototipo, se debe contestar el cuestionario desarrollado por Deniese Pierotti**.** Este cuestionario ha sido adaptado para la metodología y dará un puntaje para saber si el prototipo cumple con las reglas heurísticas de Jakob Nielsen.

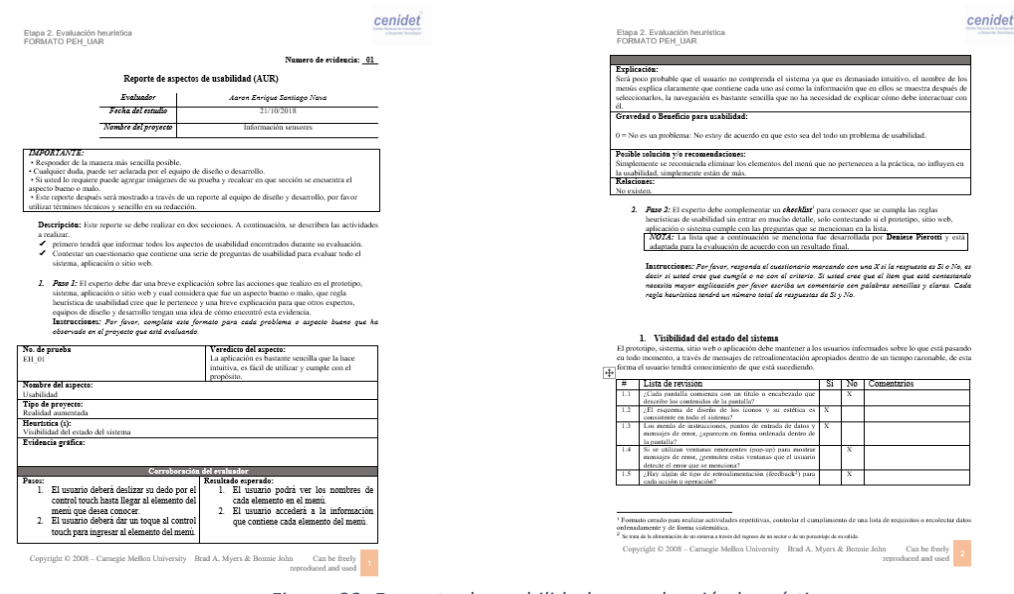

*Figura 22. Formato de usabilidad en evaluación heurística*

Los evaluadores contestaron el cuestionario para reglas heurísticas después de capturar cada una de las evidencias que se hallaron en el prototipo. Este cuestionario les dio un resultado de 4.03723615, esto significa que ¡no cumple con ninguna regla heurística de forma adecuada! (figura 23).

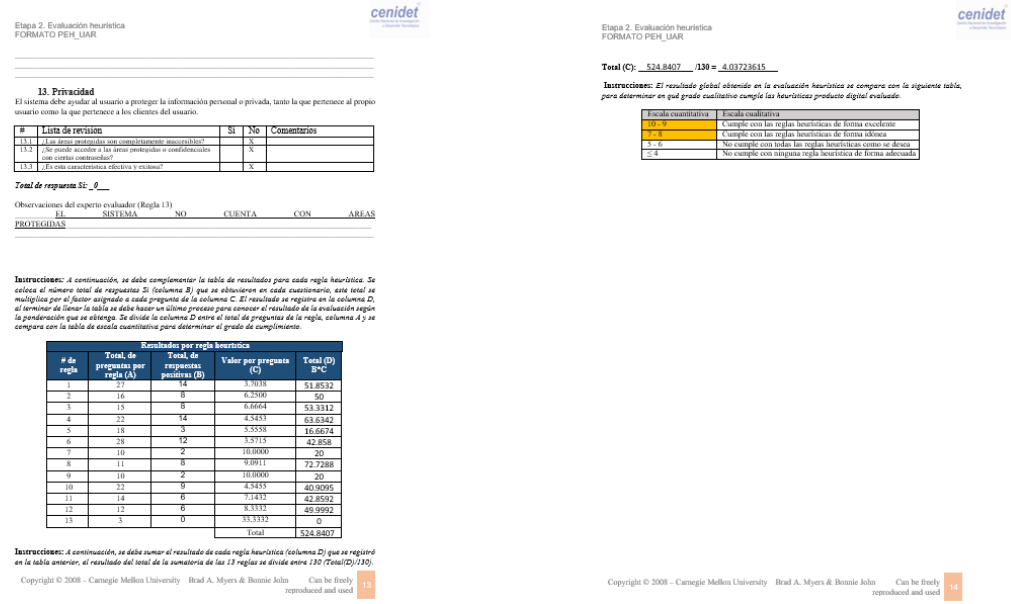

*Figura 23. Formato de usabilidad con ponderación sobre la evaluación heurística*

Al finalizar el formato PEH\_UAR, los evaluadores llenaron el formato PEH\_RA (figura 24) el cual es para la aplicación que se está evaluando. Este formato debe incluir si cumple con las reglas heurísticas para realidad aumentada y documentar la evidencia que se encuentre al inspeccionar el prototipo.

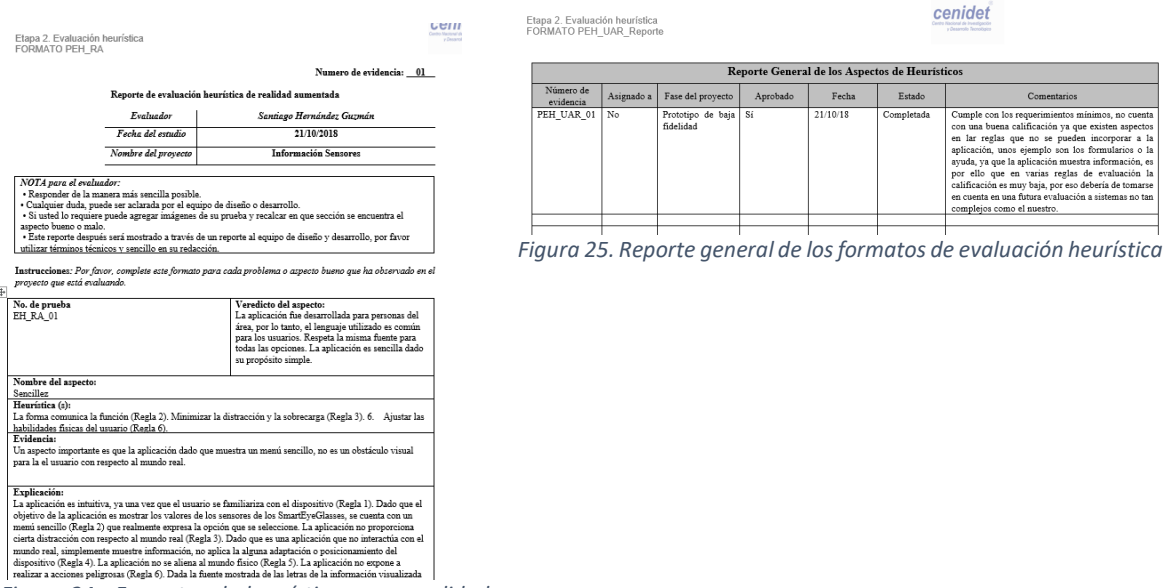

*Figura 24. Formatos de heurísticas para realidad aumentada*

En la figura 25, se muestra el reporte general. En este se menciona cada una de las evidencias de los formatos que se utilizaron y los comentarios que sean necesarios para aceptar los cambios que se requieren, antes de iniciar con las demás pruebas.

### 5.3.1.3. Etapa 3 - Conociendo al usuario

Los evaluadores entrevistaron y usaron métodos de búsqueda para tener una mejor relación con los usuarios de la aplicación. En esta etapa, se obtiene información básica y detallada sobre cada usuario, en caso de que no se tenga ningún problema se procede a firmar una carta de consentimiento en donde se avala su información personal y también se comprometen a terminar la evaluación al aceptar ser usuario de estas pruebas. Como se puede observar en la figura 26 es un formato que contiene una carta de consentimiento, la cual se firma al terminar los anteriores formatos que se emplearon para la aplicación de realidad aumentada y que todo usuario tuvo que realizar antes de continuar con la prueba Think Aloud.

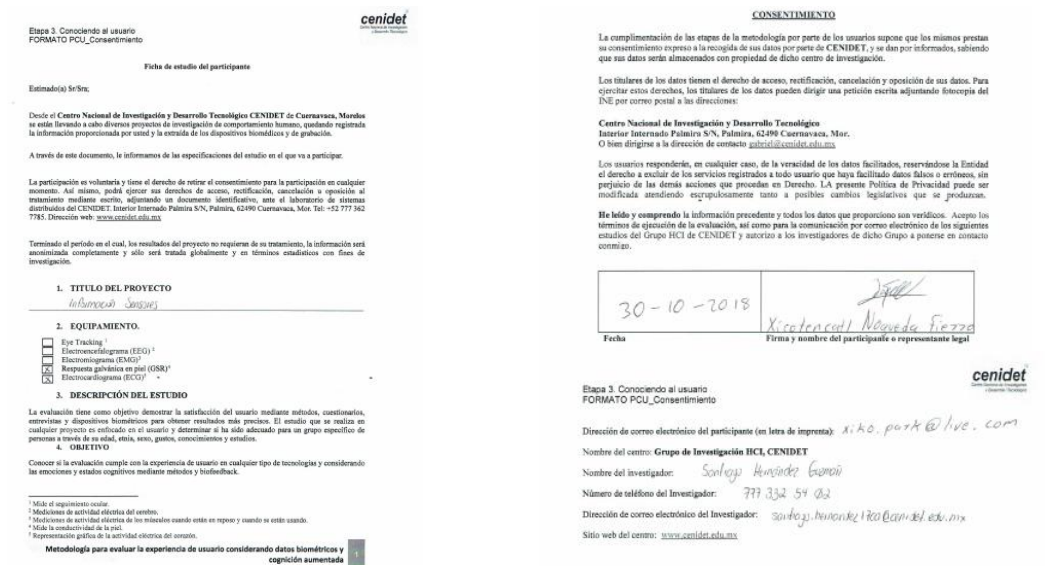

*Figura 26. Formato de carta de consentimiento*

### 5.3.1.4. Etapa 4 - Think Aloud

La etapa de Think Aloud es para tomar en cuenta la opinión de los usuarios. Los evaluadores utilizaron su prototipo de baja fidelidad en la prueba, en donde los usuarios pueden navegar entre secciones sin ninguna restricción. Como se puede apreciar en la figura 27, los evaluadores tuvieron varias pruebas con diferentes usuarios, en donde cada uno de estos dieron puntos de vista diferentes.

De esta manera, la información fue grabada en audio y video para tener como evidencia la información que los usuarios mencionaron. Por otro lado, también se incluye en esta prueba los dispositivos fisiológicos.

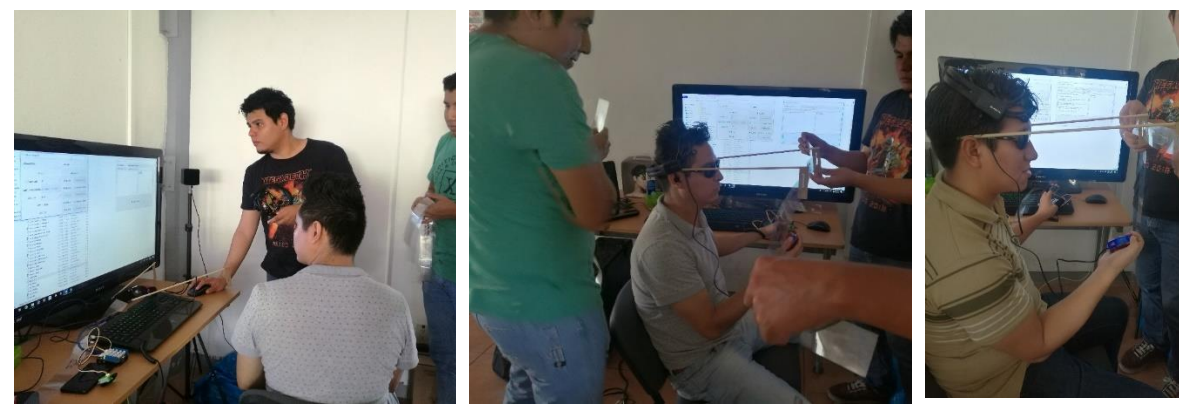

*Figura 27. Pruebas de Think Aloud a prototipo de realidad aumentada*

Después de la prueba en campo, se deben llenar los formatos correspondientes a la etapa (figura 28) en donde se describirá con mayor detalle las reglas heurísticas lo que el usuario expresó de manera empírica, para concluir con un formato de reporte. El formato final ayuda a actualizar el prototipo con las mejoras propuestas en este método.

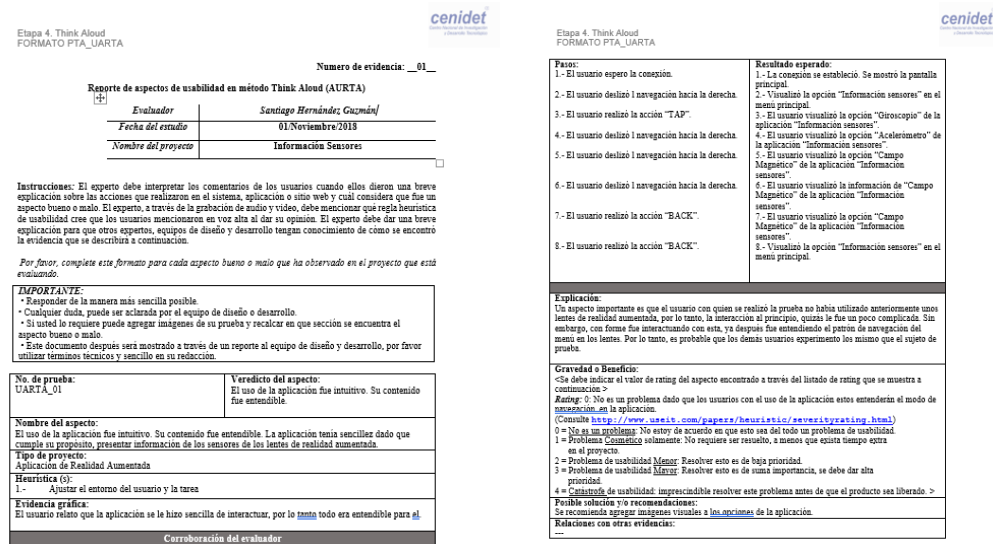

*Figura 28. Formato para etapa Think Aloud en realidad aumentada*

#### 5.3.1.5. Etapa 5 - Estado emocional

Al finalizar la etapa think aloud, los evaluadores aplicaron el formato PEE\_emocional a los usuarios. En este formato se encuentran dos cuestionarios, llamados SAM y PANAS. Los cuestionarios indicaron de forma superficial el estado en el que se encuentra el usuario después de estar en una prueba de campo. Esto solo ayuda a conocer con mayor precisión los estados emocionales que el usuario tuvo durante su interacción con el producto digital y los dispositivos biométricos. Como se muestra en la figura 29, el formato ha sido llenado de forma manual por los usuarios.

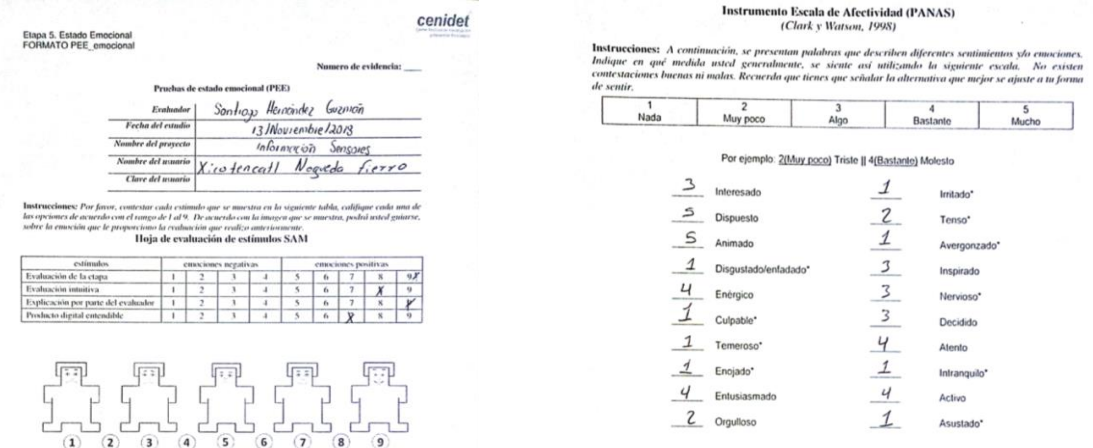

*Figura 29. Formato que responden los usuarios en la etapa del estado emocional*

#### 5.3.1.6. Etapa 6 – Mejoras al producto digital

En esta etapa, se utilizó el formato PMS\_Reporte en donde se indican las mejoras que se aceptan por parte del equipo de diseño y desarrolló, después de la evaluación del prototipo.

En la figura 30, se aprecia el reporte donde se aceptan los cambios que se desean aplicar al producto digital que previamente fue evaluado.

| Reporte General de mejoras al producto digital aceptadas                     |                       |             |                                                                     |               |                    |                                                               |               |                                                                       |  |  |
|------------------------------------------------------------------------------|-----------------------|-------------|---------------------------------------------------------------------|---------------|--------------------|---------------------------------------------------------------|---------------|-----------------------------------------------------------------------|--|--|
| Número de<br>prueba                                                          | Tipo de<br>tecnologia | Asignado a  | Fase del<br>proyecto                                                | <b>Avance</b> | Fecha de<br>inicio | Fecha de<br>finalización                                      | <b>Estado</b> | Comentarios por el equipo asignado                                    |  |  |
| PTA UAR<br>TA 01                                                             | AR                    | Desarrollo  | Baja<br>Fidelidad                                                   | Diseño        | 17/11/18           | 17/11/18                                                      | Completado    | Aumentar el tamaño de letra del menú de<br>opciones de la aplicación. |  |  |
| PTA UAR<br>TA 02                                                             | AR                    | Desarrollo  | Baja<br>Fidelidad                                                   | Diseño        | 17/11/18           | 17/11/18                                                      | Completado    | Quitar aplicaciones que no son usadas<br>por el usuario               |  |  |
|                                                                              |                       |             |                                                                     |               |                    |                                                               |               |                                                                       |  |  |
|                                                                              |                       |             |                                                                     |               |                    |                                                               |               |                                                                       |  |  |
|                                                                              |                       |             |                                                                     |               |                    |                                                               |               |                                                                       |  |  |
|                                                                              |                       |             |                                                                     |               |                    |                                                               |               |                                                                       |  |  |
|                                                                              |                       |             |                                                                     |               |                    |                                                               |               |                                                                       |  |  |
|                                                                              |                       |             |                                                                     |               |                    |                                                               |               |                                                                       |  |  |
|                                                                              |                       |             |                                                                     |               |                    |                                                               |               |                                                                       |  |  |
|                                                                              |                       |             |                                                                     |               |                    |                                                               |               |                                                                       |  |  |
|                                                                              |                       |             |                                                                     |               |                    |                                                               |               |                                                                       |  |  |
|                                                                              |                       |             |                                                                     |               |                    |                                                               |               |                                                                       |  |  |
|                                                                              |                       |             |                                                                     |               |                    |                                                               |               |                                                                       |  |  |
|                                                                              |                       |             |                                                                     |               |                    |                                                               |               |                                                                       |  |  |
| Elaboró<br>Evaluador<br>$x_0$ Goodis P.<br>$\Omega$<br>kmn<br>Nombre y Firma |                       | $S$ andiaso | Recibí<br>Jefe del equipo de desarrollo<br>Gozmañ<br>Nombre y Firma |               |                    | Recibí<br>Jefe del equipo de diseño<br>Nombre $\hat{y}$ Firma | $ab =$        |                                                                       |  |  |

*Figura 30. Formato de reporte de mejoras para las incidencias encontradas en la etapa Think Aloud*

### 5.3.1.7. Etapa 7 - Cognitive Walkthrough + Think Aloud

En la etapa de Cognitive Walkthrough + Think Aloud, se realizaron pruebas ya con aplicaciones funcionales que han sido desarrolladas basándose en las mejoras que se han ido realizando en el prototipo de baja fidelidad.

A continuación, se describe el desarrollo de la prueba de la aplicación que los evaluadores realizaron. La primera fase de la actividad implicó preparar al usuario. El usuario tuvo una explicación sobre los dispositivos biométricos que se van a colocar para realizar la evaluación. Adicionalmente, los participantes generaron datos mediante las pruebas, los cuales fueron evidencia para los evaluadores, como se muestra en la figura 31.

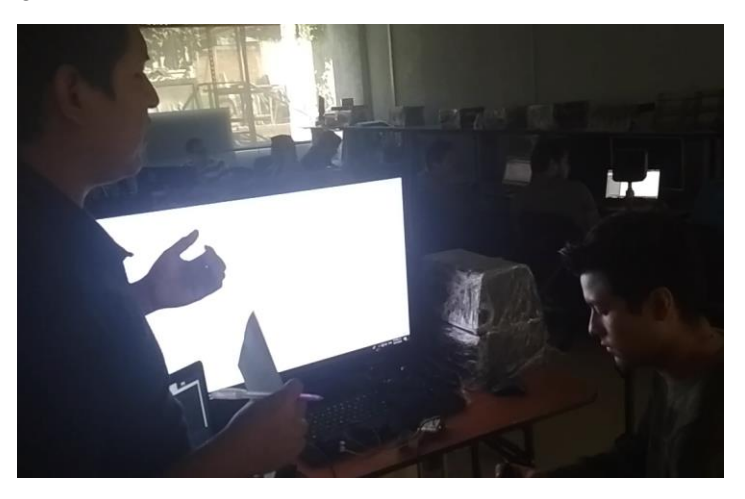

*Figura 31. Pruebas de Cognitive Walkthrough + Think Aloud en aplicación realidad aumentada*

A su vez, conocieron cómo se realizó esta actividad, proporcionando la hoja de Actividades de Cognitive Walkthrough, explicando que cada una de las actividades, descritas en la tabla de estas hojas, fueron leídas y puestas en práctica mencionando en voz alta cada actividad que estaban por realizar, dando a conocer al evaluador las dificultades que ha percibido durante la prueba al seguir las instrucciones de las hojas. También, los evaluadores mencionaron a los usuarios de manera fácil cualquier instrucción para no realizar ninguna acción confusa.

Cuando los evaluadores procedieron a la instalación de los dispositivos biométricos, fueron colocados de manera sutil para que el participante estuviera lo más cómodo posible, ya que sería necesario que él pudiese utilizar una mano para interactuar con los SmartEyeGlasses, como se muestra en la figura 32.

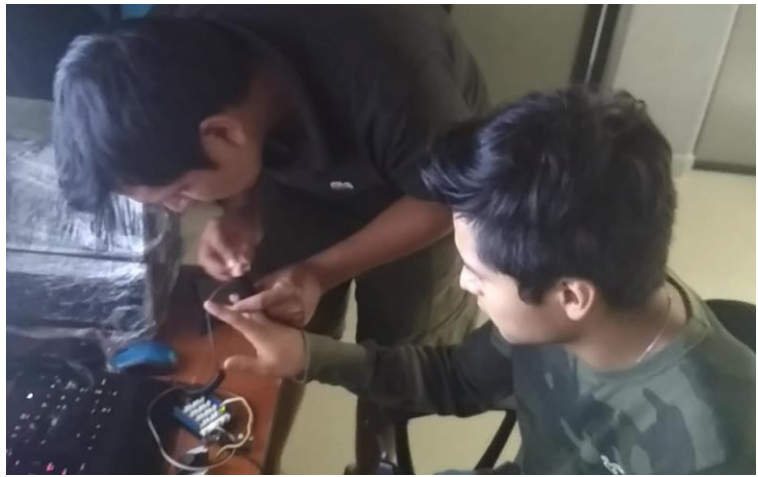

*Figura 32. Colocación de los sensores fisiológicos durante la prueba de Cognitive Walkthrough + Think Aloud*

Una vez concluida la prueba a base de las actividades descritas en el formato, los evaluadores retiraron los dispositivos y se les entregó el documento de cuestionarios de la etapa siguiente "Estado Emocional", el cual se llenó conforme a los estímulos que tuvieron durante la prueba.

Todas las pruebas fueron grabas en audio y video, además de que el evaluador estuvo al pendiente del usuario en todo momento para anotar observaciones. La prueba se realizó a tres usuarios, de los cuales solamente uno de ellos ya había interactuado con el prototipo de baja fidelidad. Sin embargo, los otros dos usuarios nuevos estaban familiarizados con el área de computación, por lo que no fue complicado que ejecutarán la prueba.

 Cada uno de los tres usuarios expresó sus comentarios sobre los pasos a seguir, esto de acuerdo con la técnica de Think Aloud. La prueba básicamente consistía en prender los lentes y sincronizarlos vía Bluetooth con un celular para luego navegar por el menú de aplicaciones y al final probar dos aplicaciones en concreto, una que visualiza datos de los sensores de los lentes y otra que permite ver una imagen en 360 grados. Una vez llegado al último paso de las instrucciones la prueba se consideraba como finalizada. Como se aprecian en la figura 33, como evidencia de los tres usuarios realizando la prueba del prototipo de alta fidelidad.

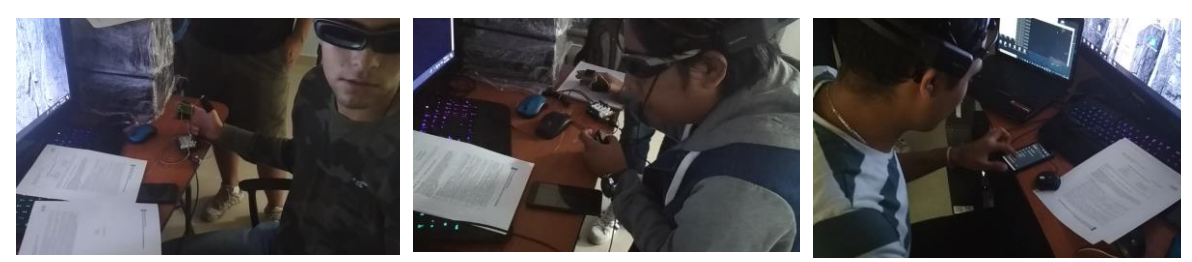

*Figura 33. Pruebas Cognitive Walkthrough + Think Aloud con usuarios*

A continuación, se muestra en la figura 34 el formato PCWTA \_ACW que los usuarios utilizaron antes de sus pruebas.

| #                       | Descripción                                                                                                    |
|-------------------------|----------------------------------------------------------------------------------------------------|
| $\frac{1}{2}$           | Encienda el bluetooth del Smartphone                                                                                                    |
|                         | Colóquese los SmartEyeGlasses. Después, recorre y deje sostenido el botón de encendido<br>del control(touchpad y botones) de los SmartEyeGlasses aproximadamente 3 segundos y<br>espera a que encienda el foco azul de encendido.   |
| $\overline{\mathbf{3}}$ | Conecte su Smartphone con los SmarteEyeGlasses. Espere a que los lentes de<br>realidad aumentada le indique que la conexión se ha establecido.                                                                                      |
| $\overline{4}$          | Salte la vista de calibración de lentes(Linea horizontal y vertical) hasta llegar al<br>menú principal(Visualización de fecha, hora y batería) mediante un tap(clic) en el<br>touchpad del control de los SmartEyeGlasses.          |
| 5                       | Mediante el touchpad, del control de los SmartEveGlasses, realice un deslizamiento<br>hacia abajo o arriaba con el dedo para navegar por el menú hasta encontrar la<br>opción "Información Sensores".                               |
| 6                       | Una vez que visualice la opción "Información Sensores" realice un tap(clic) con el<br>touchpad para entrar a la aplicación hasta que visualice la opción "Giroscopio".                                                              |
| $\overline{7}$          | Ya que visualice la opción "Giroscopio", mediante el touch pad realice<br>deslizamientos hacia arriba o abajo para navegar por las opciones de la aplicación<br>"Información sensores" hasta encontrar la opción "Campo Magnético". |
| 8                       | De tap(clic) en la opción "Campo Magnetico" para visualizar los valores que lee<br>dicho sensor. Se observará valores en "X", "Y" y "Z".                                                                                            |
| $\overline{g}$          | Para regresar al menú de "Información Sensores" de clic en el botón "back" del<br>control de los SmartEyeGlasses. Vuelve a dar clic en el botón "back" para regresar<br>al menú de navegación principal.                            |
| 10                      | Mediante el touchpad, del control de los SmartEyeGlasses, realice un deslizamiento<br>hacia abajo o arriaba con el dedo para navegar por el menú hasta encontrar la<br>opción "Sample AR Cylindrical".                              |
| 11                      | Una vez que visualice la opción "Sample AR Cylindrical" realice un tap(clic) con el<br>touchpad para entrar a la aplicación hasta que visualice unas instrucciones(torcer<br>la muñeca).                                            |
| 12                      | De tap(clic) con el touchpad para saltar las instrucciones. Después de dar tap(clic),<br>la aplicación visualizará una imagen de edificios panorámica. Realice deslizamiento                                                        |
|                         | hacia arriba o abajo para ajustar la altura de la imagen que esta observando.                                                                                                    |
| 13<br>14                | Mueva su vista hacia los lados para visualizar todo el panorama de la imagen.<br>De clic en el botón "back" para regresar al menú principal.                                                                                        |
|                         |                                                                                                    |

*Figura 34. Formato de los pasos de las tareas a realizar durante la prueba*

Durante la evaluación, es decir, mientras el usuario interactuaba con los *SmartEyeGlasses*, se registra en el formato PCWTA\_EACW las observaciones donde el usuario tenía dificultad de entender de una tarea descrita en el formato PCWTA\_ACW. Es importante mencionar que todos los comentarios realizados por el usuario fueron anotados en el formato PCWTA\_UARTA de la metodología. En este formato, se debe redactar si se encontró un aspecto bueno o malo según la opinión de usuario durante su evaluación, como se muestra en la figura 35.

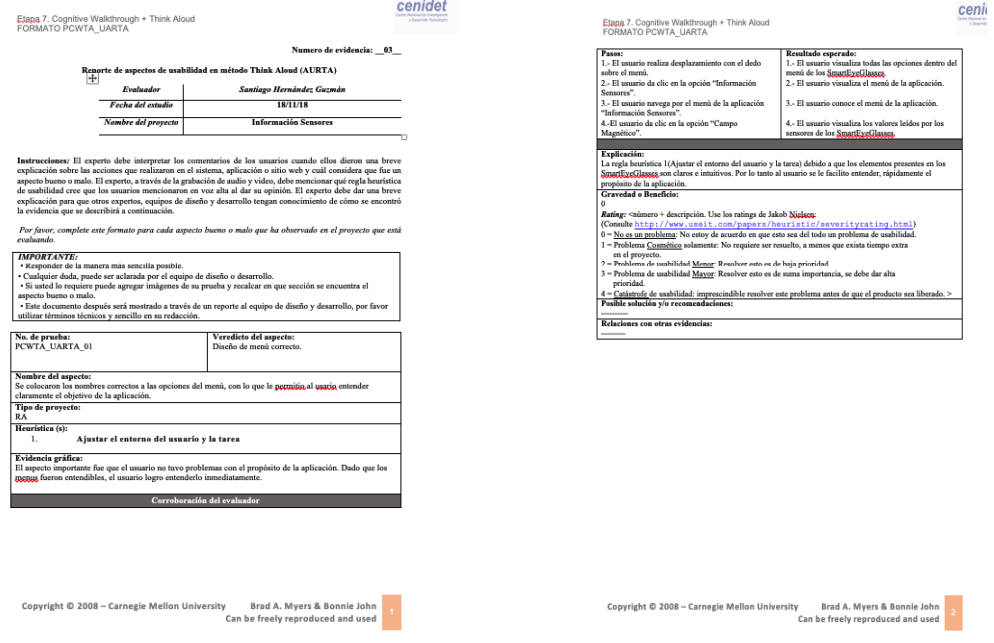

*Figura 35. Formato para Think Aloud en la etapa de Cognitive Walkthrough + Think Aloud*

Una vez terminada la prueba, los evaluadores procedieron a llenar el formato PCWTA\_ThinkAloudReporte (figura 36). En éste se reportan todas las evidencias encontradas, no solo participa el evaluador, sino también el equipo de diseño o desarrollo.

| <b>Reporte General de Think Aloud</b>                             |                                       |                                                                                                    |                     |                                   |                 |                                                               |               |                                    |                                          |  |
|-------------------------------------------------------------------|---------------------------------------|----------------------------------------------------------------------------------------------------|---------------------|-----------------------------------|-----------------|---------------------------------------------------------------|---------------|------------------------------------|------------------------------------------|--|
| Número de<br>prueba                                               | Evaluador                             | Tipo de<br>tecnología                                                                                               | Asignado a          | Fase del<br>proyecto              | <b>Aprobado</b> | Fecha                                                         | <b>Estado</b> | Comentarios<br>por el<br>evaluador | <b>Comentarios</b><br>por el<br>asignado |  |
| 01                                                                | Enrique<br>Aaron<br>Santiago Nava     | Realidad<br>Aumentada                                                                                               | Equipo de<br>diseño | Prototipo<br>de<br>alta fidelidad | $\mathbf{A}$    | 16/Nov/2018                                                   | completada    | No<br>hay<br>comentarios           | No<br>hay<br>comentarios                 |  |
| 02                                                                | Gabriel<br>Alexandro Garcia<br>Pinzon | Realidad<br>Aumentada                                                                                               | Equipo de<br>diseño | Prototipo<br>de<br>alta fidelidad | $\mathbf{A}$    | 16/Nov/2018                                                   | completada    | No<br>hay<br>comentarios           | No<br>hay<br>comentarios                 |  |
| 03                                                                | Santiago<br>Hernández<br>Guzman       | Realidad<br>Aumentada                                                                                               | Equipo de<br>diseño | Prototipo<br>de<br>alta fidelidad | $\mathbf{A}$    | 16/Nov/2018                                                   | completada    | No<br>hay<br>comentarios           | No<br>hay<br>comentarios                 |  |
|                                                                   |                                       |                                                                                                    |                     |                                   |                 |                                                               |               |                                    |                                          |  |
|                                                                   |                                       |                                                                                                    |                     |                                   |                 |                                                               |               |                                    |                                          |  |
|                                                                   |                                       |                                                                                                    |                     |                                   |                 |                                                               |               |                                    |                                          |  |
|                                                                   |                                       |                                                                                                    |                     |                                   |                 |                                                               |               |                                    |                                          |  |
|                                                                   |                                       |                                                                                                    |                     |                                   |                 |                                                               |               |                                    |                                          |  |
|                                                                   |                                       |                                                                                                    |                     |                                   |                 |                                                               |               |                                    |                                          |  |
|                                                                   |                                       |                                                                                                    |                     |                                   |                 |                                                               |               |                                    |                                          |  |
|                                                                   |                                       |                                                                                                    |                     |                                   |                 |                                                               |               |                                    |                                          |  |
|                                                                   |                                       |                                                                                                    |                     |                                   |                 |                                                               |               |                                    |                                          |  |
| Elaboró<br>Evaluador<br>Godie According Godie P<br>Nombre y Firma |                                       | Recibí<br>Jefe del equipo de desarrollo<br>Santian<br>$H\nightharpoondown(\mathcal{R})$<br>Gozman<br>Nombre y Firma |                     |                                   |                 | Recibí<br>Jefe del equipo de diseño<br>Nombre $\hat{y}$ Firma |               |                                    |                                          |  |

*Figura 36. Reporte de Think Aloud en la etapa de Cognitive Walkthrough + Think Aloud*

#### 5.3.1.8. Etapa 8 – Estado emocional

Una vez retirado los dispositivos biométricos, se solicitó al usuario que llenara unos cuestionarios para la evaluación emocional (PANAS y SAM) con respecto a este prototipo. En la figura 37, se muestra una de las evaluaciones realizadas a uno de los usuarios.

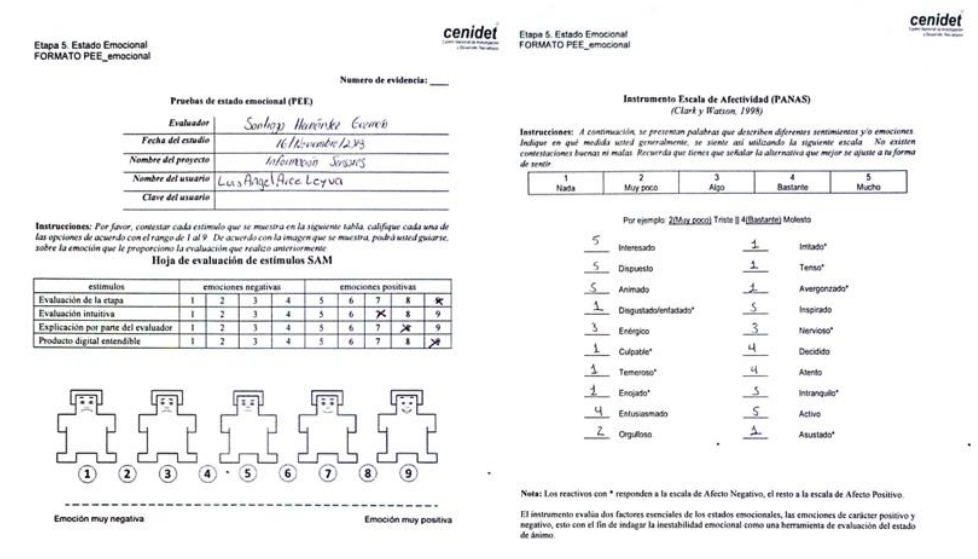

*Figura 37. Formato de la etapa Estado emocional para detectar emociones*

#### 5.3.1.9. Etapa 9 - Mejoras al producto digital

Las mejoras de la aplicación fueron pocas, pero los evaluadores registraron el formato PMS\_Reporte (figura 38) las que creen más adecuadas de realizar según la opinión de los usuarios en la etapa anterior llamada Cognitive Walkthrough + Think Aloud.

#### 5.3.1.10. Etapa 10 - Cuestionarios

Los evaluadores utilizaron el formato PEC\_Cuestionarios, el cual ayuda a detectar la opinión de los participantes a base de cuestionarios muy utilizados en la rama de la tecnología. Como se puede apreciar en la figura 43, el formato lo contesta el usuario que estuvo involucrado en las evaluaciones.

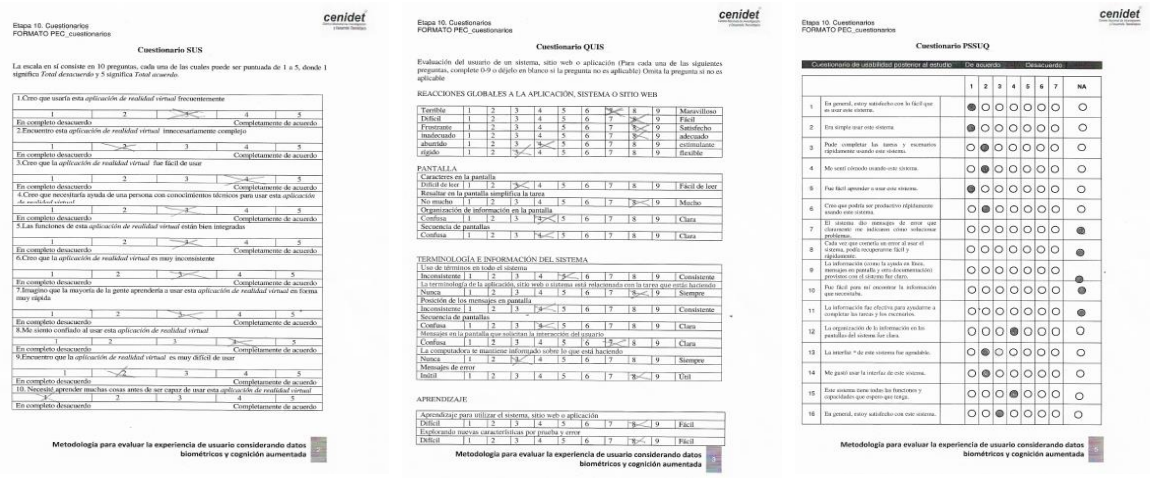

*Figura 38. Formato para la etapa de Cuestionarios*

#### 5.3.1.11. Etapa 11 - Entrevistas

Por último, se crean preguntas adecuadas para realizar una entrevista. Esta tendrá como objetivo conocer más la opinión del usuario con respecto a toda la evaluación. Cuando se aplique la entrevista, se podrá grabar el audio para tener evidencia de esto y solo las respuestas podrán colocarlas en el reporte si es que lo desean, así como se visualiza en la figura.

### *5.3.2. Realidad virtual*

La aplicación que se evaluó para la tecnología de realidad virtual fue IEM desarrollada por (Soriano Terrazas, 2018). Este aplicativo induce al usuario a tener un estado cognitivo y/o emocional al visualizar imágenes que alteren los sentidos de los usuarios.

En esta evaluación se consideraron 2 evaluadores los cuales, iniciaron desde la etapa de diseño de un prototipo de baja fidelidad hasta probar el sistema. A continuación, se explica con mayor detalle los procedimientos que se realizaron.

### 5.3.2.1. Etapa 1 - Análisis y diseño

En la primera etapa de la metodología los diseñadores se encargaron de crear el que sería el prototipo ganador. Cada diseñador creó sus proto-personas, mapas de empatía y prototipos de baja fidelidad de acuerdo con la opinión que se obtuvo en la prueba A/B. Como se muestra en la figura 39, algunos de los formatos de esta etapa se crearon de manera sencilla para después empezar a trabajar con el prototipo.
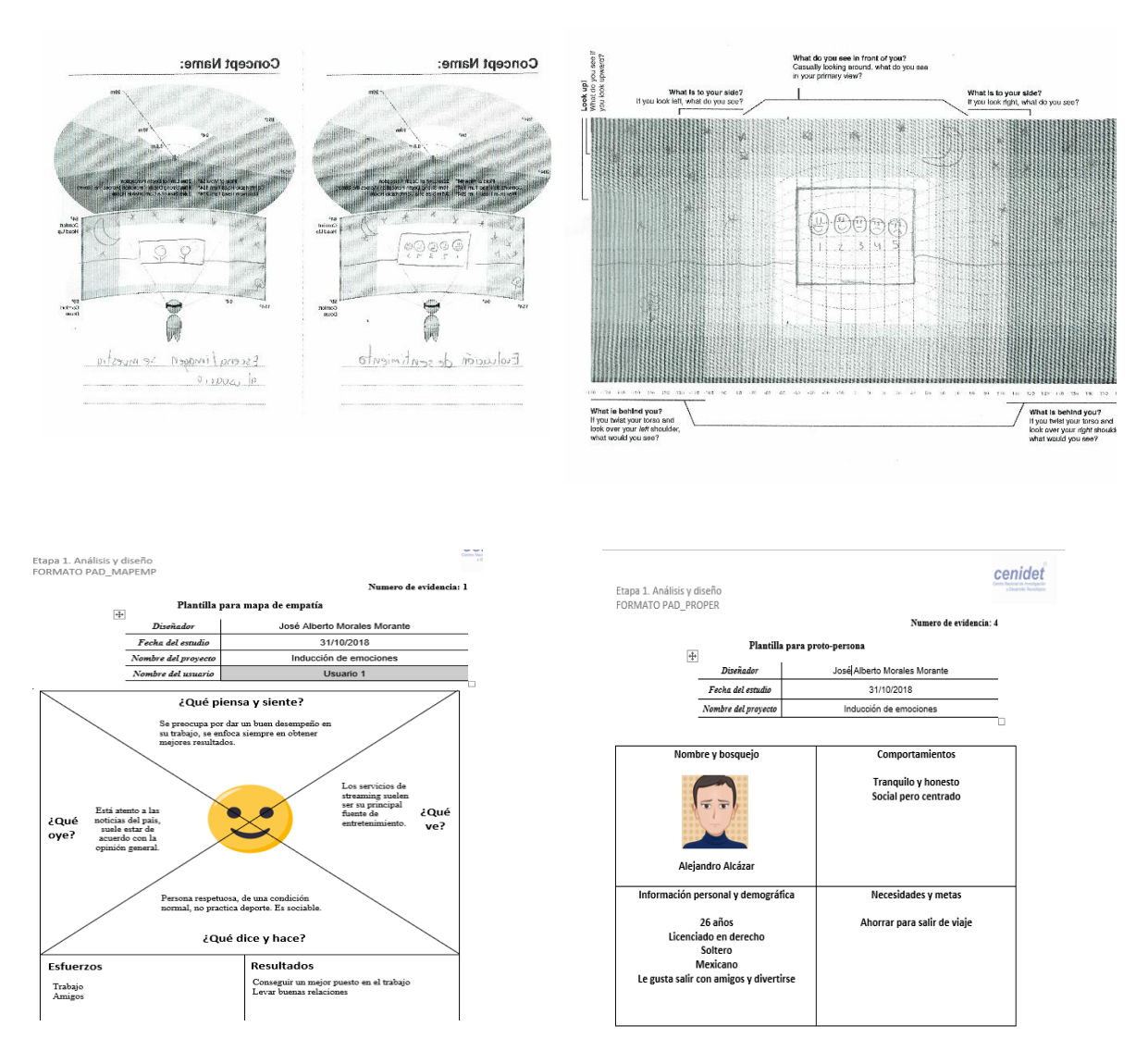

*Figura 39. Formatos para la etapa de análisis y diseño para realidad virtual*

El prototipo ganador se utilizó para las siguientes pruebas. El prototipo que se evaluó era de baja fidelidad por tal motivo fue sencillo y facil de entender si se le explicaba al usuario cual es la finalidad de la aplicación.

# 5.3.2.2. Etapa 2 - Evaluación heurística

Los evaluadores observaron el prototipo ganador de la etapa anterior para detectar reglas heurísticas. Es decir, empezaron a detectar reglas que cumpliera o le faltaran al prototipo de baja fidelidad para llenar el formato PEH\_UAR, en donde quedó registro de cualquier evidencia de la prueba, como se muestra en la figura 40.

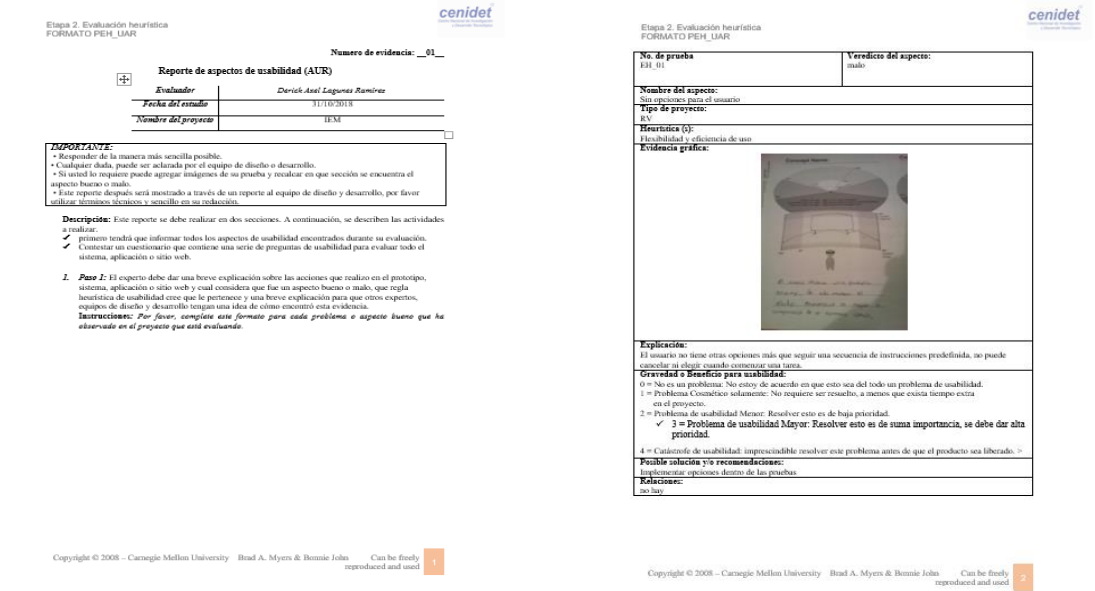

*Figura 40. Formatos para la evaluación heurística en realidad virtual*

En el formato PEH\_UAR se contestó también el cuestionario de Deniese Pierotti. Al terminar de contestar se saca un promedio general y se verifica en la tabla de ponderación, en caso de que el promedio esté entre un rango de valor, se toma como resultado de la prueba el mensaje que indica. En la figura 47, se muestra que la calificación de la prueba fue de 2.62 teniendo como resultado ¡No cumple con ninguna regla heurística de forma adecuada! Los evaluadores consideraron que el promedio fue demasiado bajo, sin embargo, se debe tomar en cuenta que no cumplía casi ninguna de las reglas heurísticas porque su diseño no era tan interactivo y carecía de acciones entre el usuario final y el prototipo.

Es decir, no es necesario rediseñar o corregir el prototipo, si el encargado del proyecto considera que no es necesario hacer caso sobre estas sugerencias. Muchas veces, aunque el diseño no sea el más agradable, ni usable para el cliente final los responsables de la implementación siguen adelante con el proyecto.

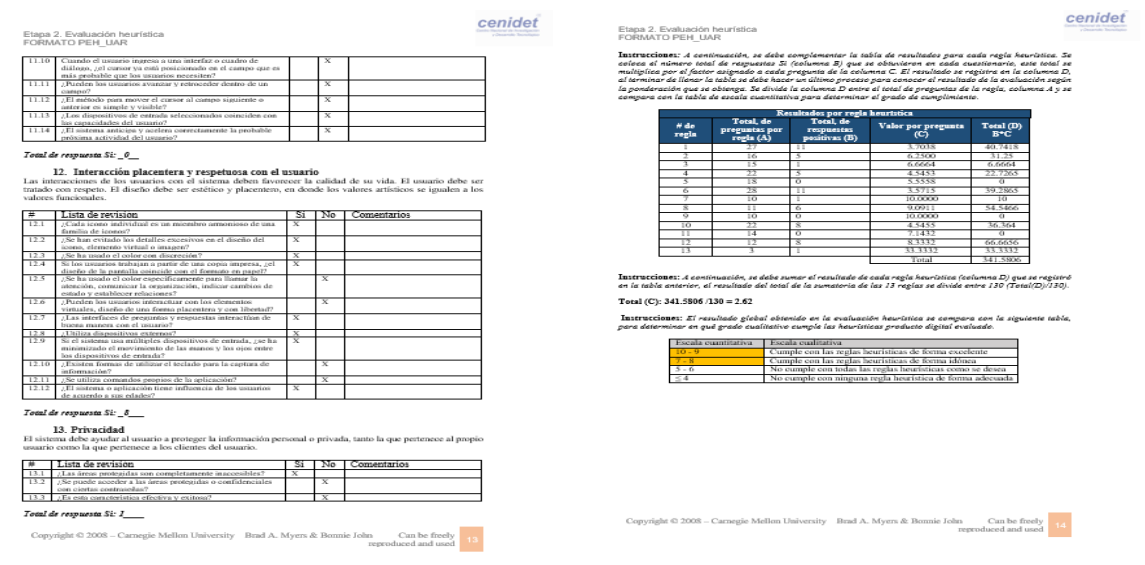

*Figura 41. Formato para evaluación heurística con un resultado ponderado*

En esta actividad se incluyó el formato PEH\_RV, en donde se colocan las reglas heurísticas relacionadas con la tecnología de realidad virtual. Como en el formato anterior, es necesario describir qué reglas cumple y cuáles no, para documentar estos casos, se debe incluir evidencia gráfica.

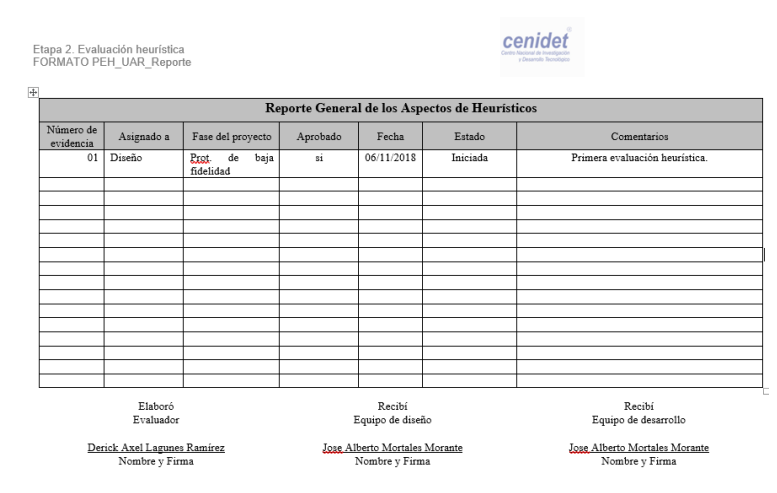

Por último, se registró toda la información obtenida en el reporte general de aspectos heurísticos, que se encuentra en el formato PEH\_AUR\_Reporte y que se muestra en la figura 42.

*Figura 42. Formato de reporte general en la etapa de evaluación heurística*

#### 5.3.2.3. Etapa 3 - Conociendo al usuario

En la etapa de conociendo al usuario, los evaluadores emplean un formato para la tecnología de realidad virtual. En la figura 43, se muestra el formato de preguntas básicas para tener un conocimiento superficial de los potenciales usuarios y el formato detallado se muestran las preguntas con mayor detalle en conocimientos de tecnología por parte de los usuarios.

El formato PCU\_RV tiene como objetivo detectar el estado de salud de usuario. No todos los usuarios son viables para utilizar la tecnología de realidad virtual debido a que pueden representar problemas de mareos, náuseas, vomito o ansiedad. Por lo que antes de realizar las pruebas se aplican dos cuestionarios para detectar con anticipación estos casos.

Al realizar las pruebas los evaluadores tuvieron problemas en aplicar el cuestionario, debido a que tiene términos algo confusos. La escala de ansiedad de Hamilton es un instrumento de psicología, por tal motivo suele ser un poco tedioso, pero los evaluadores una vez que se familiarizan, pueden aplicarlo nuevamente sin problema. Además, los evaluadores están conscientes de que los resultados obtenidos pueden variar ya que no existe un experto en esta área para aplicar el formato, es información que se obtiene para prevenir malas experiencias en pruebas de laboratorio.

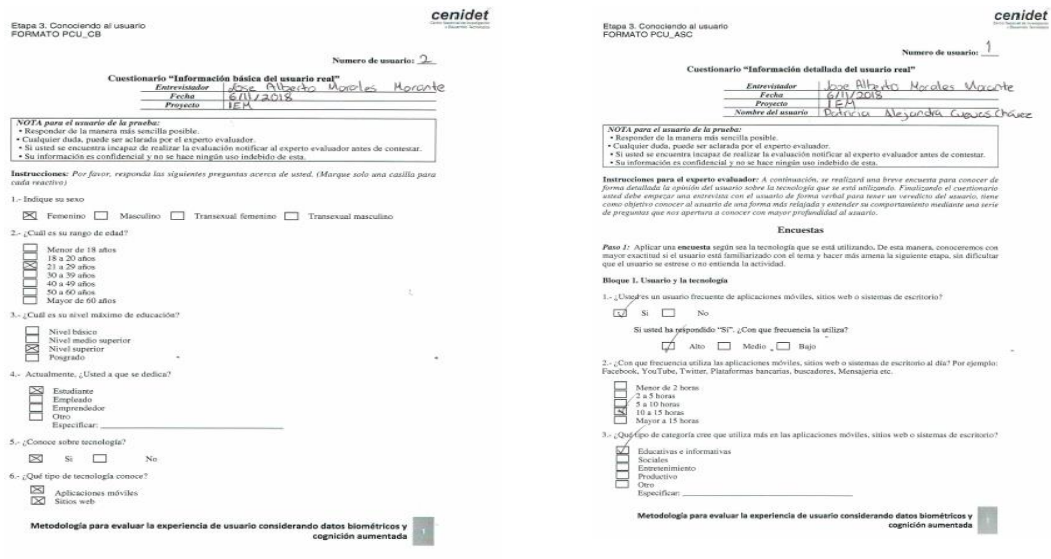

*Figura 43. Formato para la etapa de Conociendo al usuario a través de cuestionarios*

#### *Figura 44. Formato para detectar al usuario ideal en realidad virtual*

Por último, los evaluadores aplicaron el formato PCU\_Consentimiento a los usuarios que pasaron el filtro de la encuesta de PCU\_RV. Esto es importe, ya que en la evaluación ningún usuario salió inestable, algunos tenían promedios bajos, pero todos fueron aptos para utilizar la tecnología de realidad virtual, por tal motivo firmaron la carta de consentimiento.

#### 5.3.2.4. Etapa 4 - Think Aloud

Cuando los evaluadores seleccionan a los usuarios puede iniciar la prueba de Think Aloud (pensar en voz alta) para obtener retroalimentación sobre el prototipo de baja fidelidad que será evaluado.

Los evaluadores colocan los sensores fisiológicos que se utilizan en la prueba UX para grabar la información biométrica del usuario, posteriormente se le explica al usuario de qué se trata la evaluación que realizará. Explican de manera sencilla el método de esta prueba y por último se informa al usuario que cualquier duda que tengan se las notifiquen antes de iniciar la prueba.

Cuando el usuario inicia la prueba está consciente de que se realizará una grabación de audio y video para registrar sus comentarios con respecto al producto digital. Adicionalmente, se registran y guardan datos fisiológicos para detectar estados emocionales y cognitivos durante el proceso de evaluación del producto digital.

En la figura 45, se muestra el formato PTA\_UARTA, en donde se capturaron los datos que los usuarios compartieron a través de sus opiniones, sugerencias o quejas.

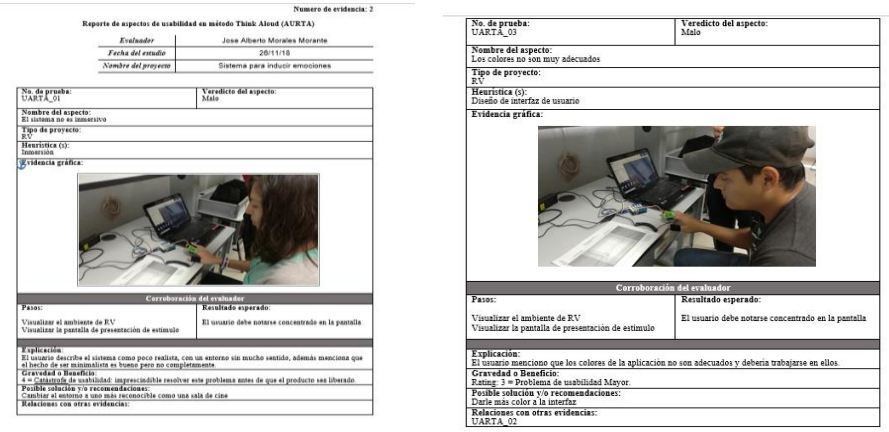

*Figura 45. Formato de evidencias de usabilidad en la etapa de Think Aloud*

Una vez que concluye la evaluación, se retiran todos los sensores fisiológicos y se inicia el registro de información en los formatos de la etapa. El último formato que se captura es el PTA\_Reporte, el cual es un concentrado de información de las evidencias obtenidas anteriormente y que los evaluadores consideraron necesarios para realizar mejoras al producto digital (figura 46).

|                                                              |                                 |                       |            |                      |                     |            |                                |                                    | Numero de evidencia: 1         |  |
|--------------------------------------------------------------|---------------------------------|-----------------------|------------|----------------------|---------------------|------------|--------------------------------|------------------------------------|--------------------------------|--|
| Reporte General de los aspectos de usabilidad en Think Aloud |                                 |                       |            |                      |                     |            |                                |                                    |                                |  |
|                                                              |                                 |                       |            |                      | Evaluador           |            | Jose Alberto Morales Morante   |                                    |                                |  |
|                                                              |                                 |                       |            |                      | Fecha del estudio   |            | 26/11/18                       |                                    |                                |  |
|                                                              |                                 |                       |            |                      | Nombre del proyecto |            | Sistema para inducir emociones |                                    |                                |  |
|                                                              |                                 |                       |            |                      |                     |            |                                |                                    |                                |  |
| <b>Reporte General de Think Aloud</b>                        |                                 |                       |            |                      |                     |            |                                |                                    |                                |  |
| Número de<br>prueba                                          | Evaluador                       | Tipo de<br>tecnología | Asignado a | Fase del<br>provecto | Aprobado            | Fecha      | <b>Estado</b>                  | Comentarios<br>por el<br>evaluador | Comentarios<br>por el asignado |  |
| UARTA 01                                                     | Jose Alberto<br>Morales Morante | RV.                   | Diseñador  | Sistema<br>funcional | $\mathbf{A}$        | 26/11/2018 | Inconclusa                     | Ver<br>PTA_UARTA                   | Ver<br>PTA_UARTA               |  |
| UARTA 02                                                     | Jose Alberto<br>Morales Morante | <b>RV</b>             | Diseñador  | Sistema<br>funcional | A                   | 26/11/2018 | Inconclusa                     | Ver<br>PTA UARTA                   | Ver<br>PTA UARTA               |  |
| UARTA 03                                                     | Jose Alberto<br>Morales Morante | <b>RV</b>             | Diseñador  | Sistema<br>funcional | A                   | 26/11/2018 | Inconclusa                     | Ver<br>PTA UARTA                   | Ver<br>PTA UARTA               |  |

*Figura 46. Reporte de evidencias de Think Aloud en realidad virtual*

#### 5.3.2.5. Etapa 5 - Estado emocional

Después de realizar la evaluación del prototipo de baja fidelidad los usuarios responden un cuestionario para detectar emociones. Los evaluadores proporcionan los formatos a cada uno de los usuarios que participaron en las pruebas, como se puede observar en la figura 47.

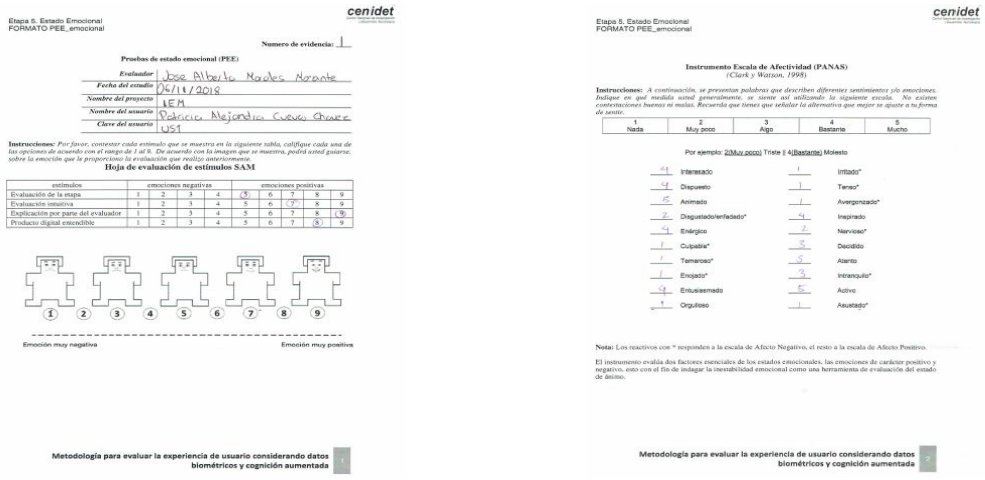

*Figura 47. Formato con método PANAS y SAM para detectar emociones*

5.3.2.6. Etapa 6 - Mejoras al producto digital

Los evaluadores registran información en el reporte de mejoras con todas las evidencias obtenidas con la técnica Think Aloud. Como se puede observar en la figura 48. Los evaluadores llenaron la tabla de acuerdo con su criterio.

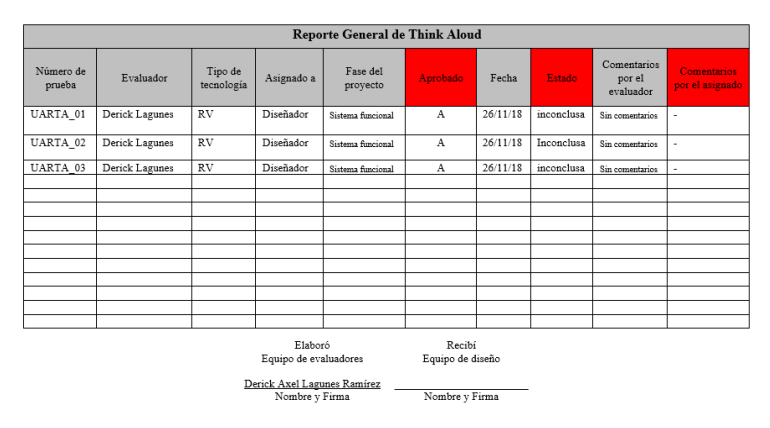

*Figura 48. Reporte de mejoras en evidencias encontradas en la etapa Think Aloud*

# 5.3.2.7. Etapa 7 - Cognitive Walkthrough + Think Aloud

En esta actividad, los evaluadores realizaron la prueba con el visor de realidad virtual, dispositivos fisiológicos y el aplicativo para obtener nueva retroalimentación por parte de los usuarios.

En este proceso los evaluadores proporcionan un formato que describe el recorrido cognitivo que el usuario debe realizar, este formato contiene una lista de actividades que debe realizar el usuario. Los evaluadores deben dar las instrucciones necesarias para iniciar la evaluación. Como se puede observar en la figura 49, los usuarios involucrados en las pruebas se encuentran inmersivos en realidad virtual y tienen colocados los dispositivos fisiológicos.

Además, en el momento de la prueba los evaluadores graban audio y video para tener evidencia del proceso Think Aloud. Esto fue muy importante para obtener las sugerencias del usuario y registrar datos importantes en algunos formatos de esta etapa.

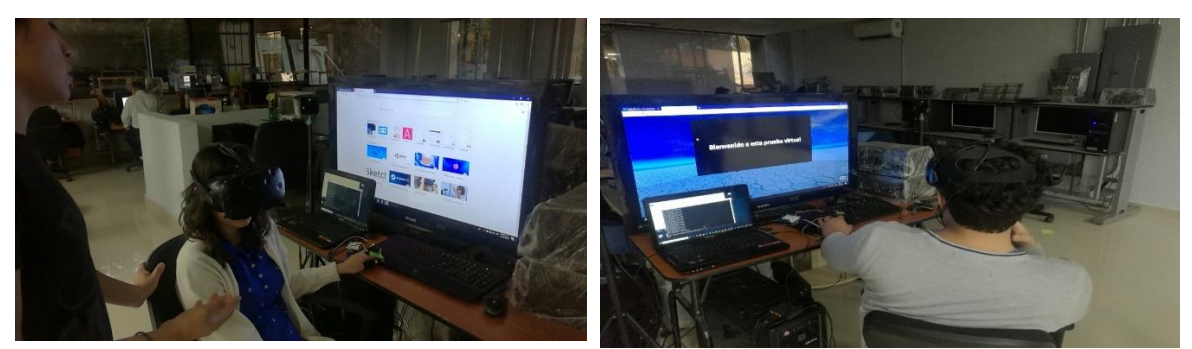

*Figura 49. Pruebas de Cognitive Walkthrough + Think Aloud con usuarios*

Todos los formatos utilizados en el proceso de evaluación fueron diseñados y depurados a través de las opiniones, quejas y sugerencias de los usuarios. Por otra parte, es necesario mencionar que algunos usuarios comentaron a los evaluadores que no tuvieron nada de interacción con el sistema y eso de alguna manera los desanimó.

En la figura 50, se presentan los formatos que se utilizan en esta etapa. Esta información es importe para identificar las mejoras del producto digital a través de las nuevas opiniones de los usuarios que interactuaron con la aplicación.

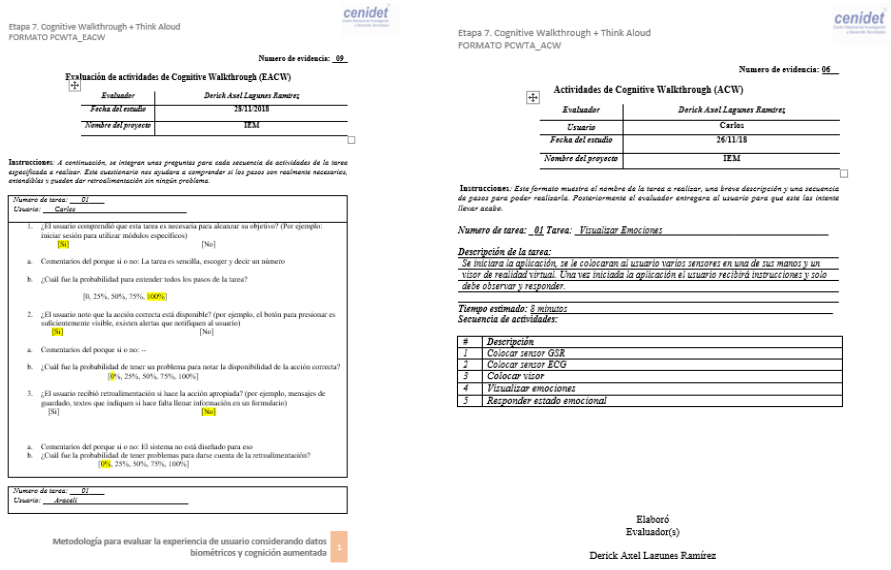

*Figura 50. Formato de actividades y tareas en Cognitive Walkthrough + Think Aloud*

#### 5.3.2.8. Etapa 8 - Estado emocional

Una vez terminadas las pruebas con los usuarios, los evaluadores aplican dos instrumentos para medir emociones. Este documento complementa la información registrada y procesada con los sensores fisiológicos. En la figura 51, se muestran los formatos de esta etapa.

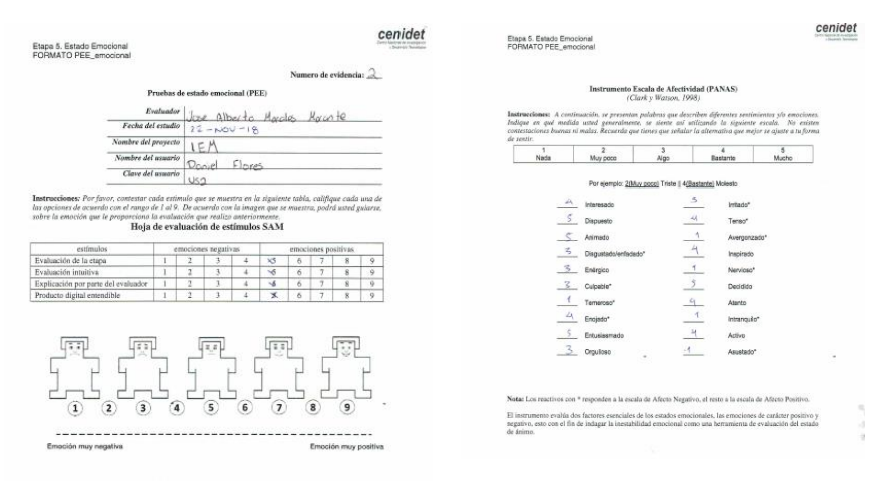

*Figura 51. Formato para detectar emociones en la etapa de estado emocional*

#### 5.3.2.9. Etapa 9 - Mejoras al producto digital

Al terminar la etapa de Cognitive Walkthrough + Think Aloud, los evaluadores obtuvieron evidencias donde se requiere que se realicen las mejoras. Como se muestra en la figura 52, se tienen algunas actividades que son específicamente para el diseñador y se esperan que se apruebe, ya que el diseño fue el principal problema en las pruebas.

cenidet

Etapa 9. Mejoras al producto digita<br>FORMATO PMS Reporte Reporte General de mejoras al producto digital Elaboró<br>Evaluado Recibi<br>Equipo de diseño Recibi<br>Equipo de desarrollo Derick Axel Lagunes Ran<br>Nombre y Firma Nombre y Firma Nonibre y Firms

*Figura 52. Reporte de mejoras sobre las evidencias encontradas en Cognitive Walkthrough + Think Aloud*

#### 5.3.2.10. Etapa 10 - Cuestionarios

Al finalizar la evaluación formativa, se inicia la etapa de cuestionarios. Este procedimiento, se ubica en la etapa de evaluación sumativa, ayuda a conocer la opinión general de los participantes acerca de la evaluación que han realizado. Como se puede apreciar en la figura 53, el formato PEC\_Cuestionarios incluye algunas preguntas que se utilizan para medir la calidad del software, usabilidad o interacción con el usuario.

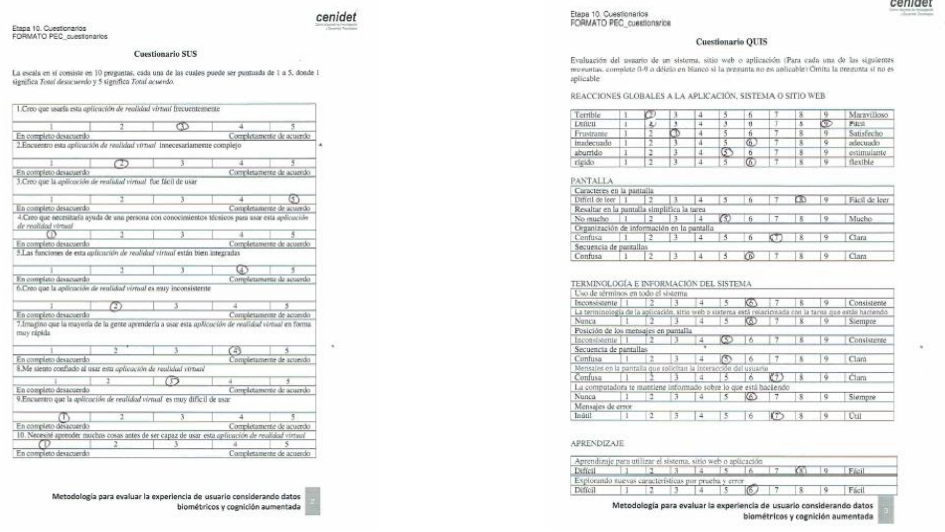

*Figura 53. Formato empleado en la etapa Cuestionarios*

#### 5.3.2.11. Etapa 11 - Entrevistas

La última actividad que se realiza en la evaluación de la experiencia de usuario tiene como objetivo crear las preguntas para obtener la opinión más abierta por parte de los usuarios. La mejor manera de crear una entrevista es tomar el lugar de usuario, es así como los evaluadores realizan una serie de preguntas a los usuarios. La entrevista se graba y se registra en el formato PEE\_Reporte, solo se plasman las respuestas para tener evidencia de la aplicación.

# 6Capítulo Pruebas y resultados

# **5.4. Implementación de correcciones**

#### **5.4.1. Correcciones de las pruebas**

Las primeras pruebas se realizaron en las etapas tempranas del diseño de la metodología. En estas se corrigieron los formatos de las siguientes etapas:

- *Evaluación heurística.* El formato PEH\_UAR de la etapa de evaluación heurística se modificó para un mejor entendimiento por parte de los evaluadores. El motivo fue el texto poco entendible en algunas secciones del documento y era necesario dejar palabras más claras dentro de las sentencias que se utilizan. Los formatos PEH\_RA y PEH\_RV se editaron para que solamente se mencionen las heurísticas que son propias de cada tecnología que emplea y en cuestiones de diseño de las aplicaciones, se podrá utilizar el formato PEH\_UAR, con el motivo de tener mayor orden de información.
- *Think Aloud.* En el procedimiento PTA UARTA se agregó un bloque para validar los pasos que se deben realizar para llegar a ciertas acciones y confirmar si se utilizó de manera adecuada alguna sección del producto digital. Esto ayuda a validar la información que menciona el usuario para tener la confianza de enviar estos datos a las mejoras del producto digital. A continuación, se visualiza en la figura 54, el cambio que tuvo el formato PTA\_UARTA de Think Aloud a través de las pruebas que se fueron realizando.

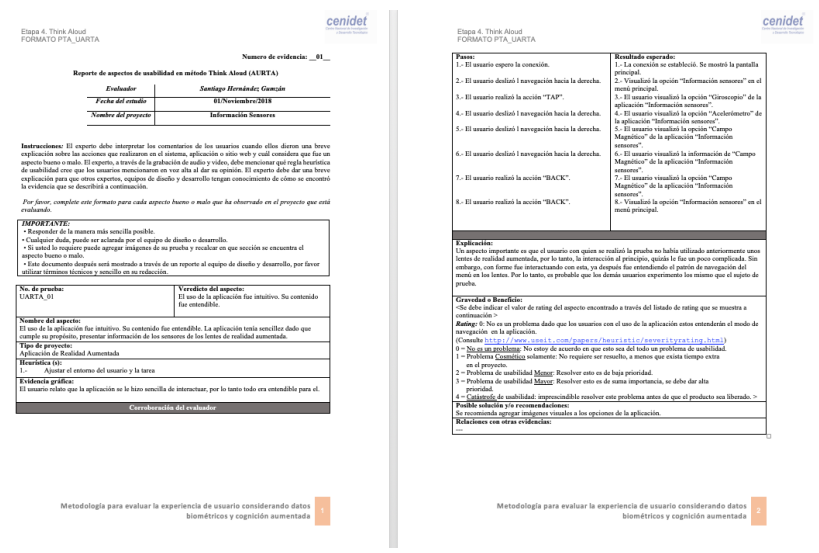

*Figura 54. Cambios en el formato PTA\_UARTA en Think Aloud*

• *Cognitive Walkthrough + Think Aloud.* Los formatos de Cognitive Walkthrough llamados PCWTA\_RACW y PCWTA\_EACW se editaron para tener un mejor entendimiento por parte de usuario, ya que aun existían varias palabras y procedimientos que no eran muy entendibles dentro del documento que describe esta etapa. En cambio, los formatos que se deben utilizar tenían información confusa. Se afinó toda la etapa para tener mejor entendimiento y una mejor explicación para los evaluadores que lo van a utilizar. A continuación, se muestra la evolución de la metodología en comparación con la metodología desarrollada por (Arana Llanes, 2014) .

# **5.4.2. Correcciones del taller UX**

Durante el periodo del taller se explicó y se capacitó a usuarios para ser evaluadores de proyectos desarrollados en diferentes tecnologías. Sin embargo, durante el taller se detectaron varios errores o cambios para mejoras de los procedimientos y los formatos que se emplean, así como cambios en diagramas de flujo de trabajo o modelos de las etapas de la metodología. De esta manera, se editó la metodología que contaba en su momento con 7 etapas a tener 11 etapas en la evaluación formativa. Como se puede apreciar en la figura 55, se encuentra el listado de las etapas anteriores y las actuales, a continuación, se describe con mayor detalle.

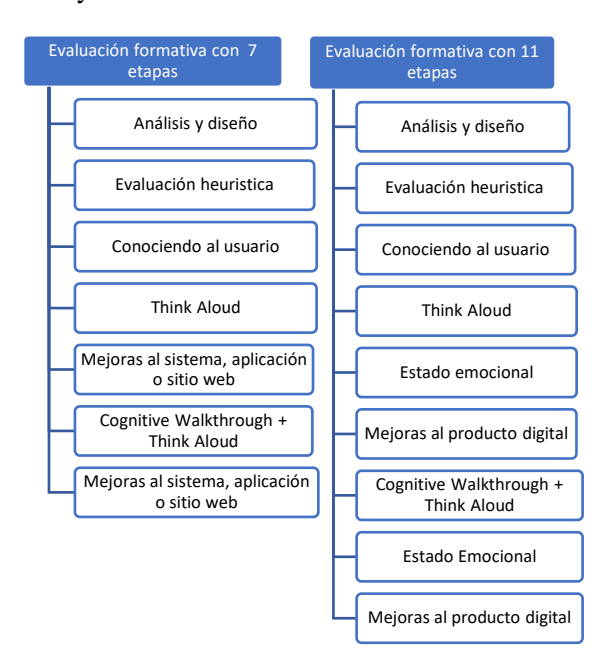

*Figura 55. Listado de los cambios de las etapas en la evaluación formativa*

#### • *Estado emocional*

La etapa de estado emocional está formada por dos cuestionarios. Estos cuestionarios ayudan a detectar las emociones de los usuarios que anteriormente tuvieron interacción con un producto digital y se desea detectar de manera empírica sus emociones a través de las evaluaciones SAM<sup>14</sup> y  $PANAS<sup>15</sup>$ .

Esto no sustituye los datos detectados con los dispositivos fisiológicos, sino más bien complementa la información para tener mejores beneficios.

#### • *Mejoras al producto digital*

 $\overline{a}$ 

La etapa anteriormente llamada mejoras al sistema, aplicación o sitio web ha sido sustituida por el nombre de mejoras al producto digital. El cambio se realizó debido a que la metodología no solo

<sup>14</sup> Escala representativa desarrollada para la medición del placer, la excitación y la dominación, a pesar de su tiempo de creación, sigue siendo una de las herramientas más populares de autoevaluación en pruebas psicológicas (Bradley & Lang, 1994) .

<sup>15</sup> Una lista de emociones positivas y negativas que tiene como objetivo valorar separadamente las experiencias emocionales positivas y negativas vividas recientemente por el sujeto (Watson, Clark, & Tellegan, 1988).

utiliza aplicaciones convencionales también incluye tecnología de realidad virtual o aumentada y el uso de dispositivos alternos como son: *Smart TV, SmartGlass*, *SmartWatch* y otros.

#### • *Cognitive Walkthrough + Think Aloud*

Se agregaron los formatos de Think Aloud, para no generar confusiones sobre reutilizar formatos de la etapa 4. Algunos evaluadores no comprendían que se tenían que utilizar ambos formatos y se optó por crear los formatos separados. A continuación, se muestra en la figura 56 la evolución que ha tenido el formato PCWTA\_UARTA.

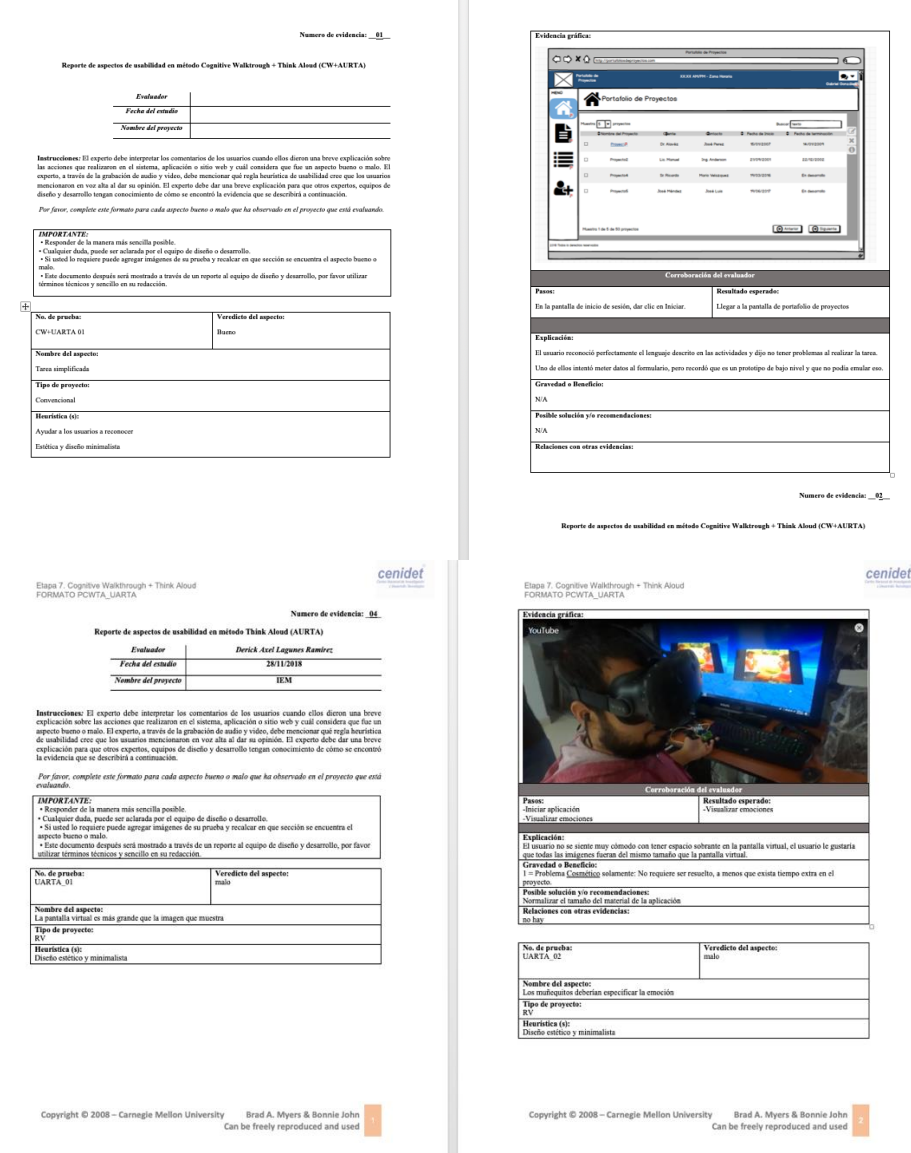

*Figura 56. Cambios en el formato PCWTA\_UARTA*

Con el cambio del nombre y algunas adecuaciones extras en el procedimiento es más entendible el resultado de la etapa para que los diseñadores y desarrolladores pueden realizar cambios futuros al producto digital.

## • *Conociendo al usuario*

En la etapa se agregó una carta de consentimiento que deben firmar los usuarios cuando son aptos para iniciar las pruebas. Este formato ayuda a respaldar información de privacidad y dar conocimiento a los usuarios sobre los dispositivos que se utilizaran en el proyecto y que objetivo tiene.

Las personas que acepten y firman la carta de consentimiento están de acuerdo en continuar con la evaluación y en proporcionar información necesaria para los procedimientos de las etapas.

A continuación, se enlistan algunos problemas en la tabla 16. Estos se identificaron en toda la metodología y han sido corregidos a través de las evaluaciones que se fueron desarrollando durante el periodo de pruebas.

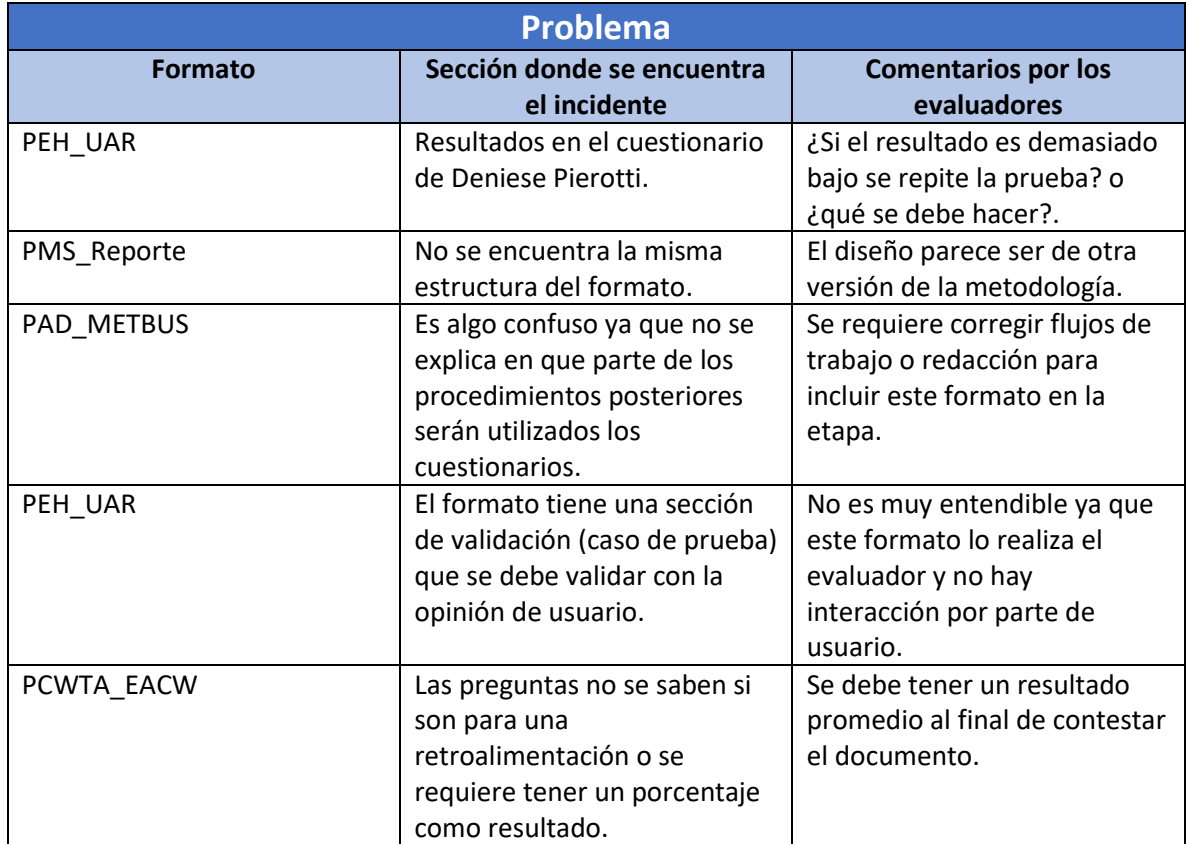

*Tabla 7. Problemas encontrados en la metodología*

# **5.5. Análisis de resultados**

Para validar la metodología de la experiencia de usuario considerando datos biométricos y cognición aumentada y comprobar que cumplió con el objetivo planteado, se realizaron diferentes pruebas. Sin embargo, para confirmar que la metodología es funcional en tecnologías no convencionales, se realizaron dos pruebas y de esta manera, se puede concluir que realmente es funcional para todo tipo de producto digital.

# **5.5.1. Muestra de participantes de la evaluación**

- Participantes: 10 sujetos
- Edad: Entre 21 y 35 años
- *5.5.1.1. Exclusiones para participantes de realidad virtual*
- Consumo de sustancias y/o drogas
- Enfermedades mentales (Ansiedad, depresión, etc.)
- Menores de edad
- Enfermedades de movimiento (nauseas, vomito, mareos, etc.)

# **5.5.2. Herramientas para la evaluación**

En la metodología se utilizaron diversas técnicas para obtener información de retroalimentación del producto digital en combinación con sensores fisiológicos que fueron empleados en dos etapas de la metodología. Los instrumentos fisiológicos que se recomiendan son los siguientes:

- Electroencefalograma (EEG)
- Electromiograma (EMG)
- Electrocardiograma (ECG)
- Respuesta galvánica en piel (GSR)
- Seguimiento ocular

Para aplicar la evaluación es necesario que el usuario evaluador utilice una herramienta software para grabar la sesión del usuario, por ejemplo, [iMotions®](https://imotions.com/), [BitBrain®](https://www.bitbrain.com/es/neurotecnologia-investigacion) o UXLab®, estas herramientas permiten grabar audio, video, registro de datos biométricos (eye-tracking, análisis facial) y datos fisiológicos (EEG, GSR, ECG, EMG) del usuario para su posterior análisis.

Se recomienda utilizar los sensores biométricos y fisiológicos en esta etapa para tener información relacionada con las emociones y los estados cognitivos que experimentó el usuario durante la interacción con el producto digital que se evalúa. Para realizar estas pruebas se utilizó el software UXLab® desarrollado en CENIDET.

#### **5.5.3. Casos de evaluación**

Para evaluar la metodología se contó con ocho evaluadores. Los cuales replicaron la metodología a 13 usuarios con edad media de 26 años, de los cuales 9 eran hombres y 4 mujeres, con nivel educativo universitario, ver tabla 17.

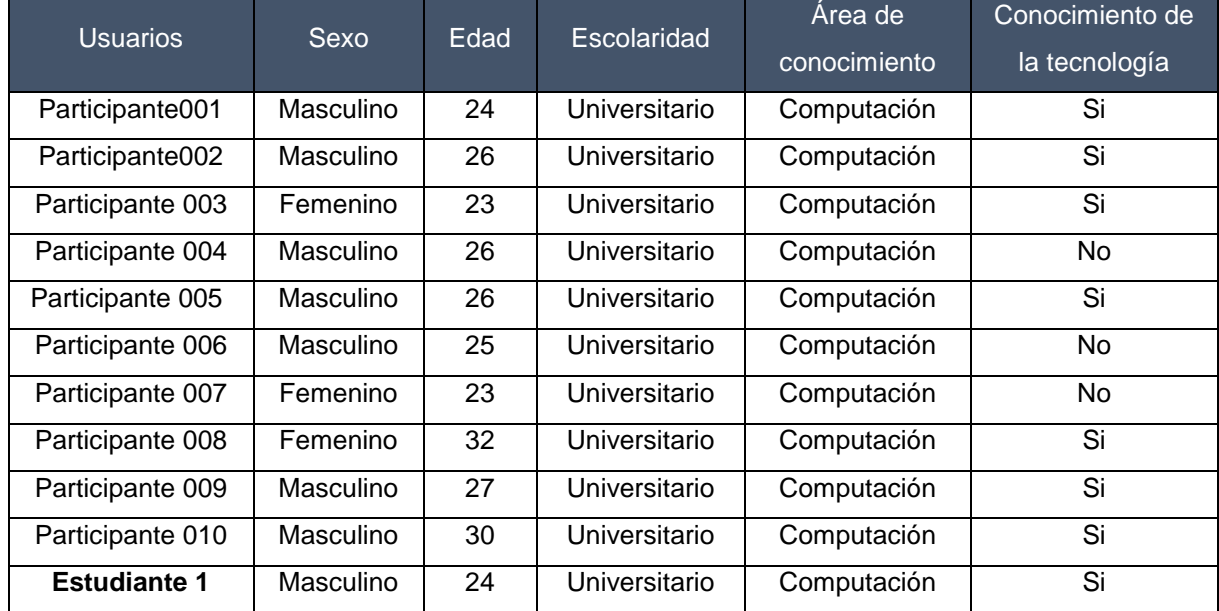

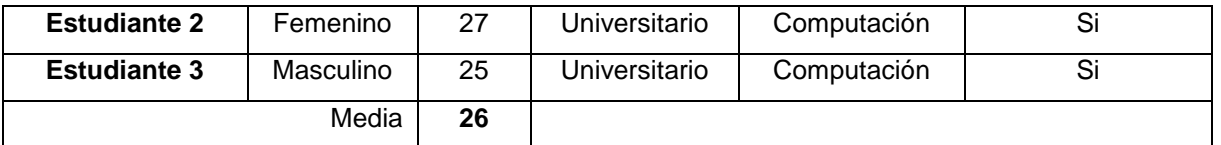

*Tabla 8. Participantes que estuvieron involucrados en las evaluaciones de metodología*

Se establecieron casos de prueba para evaluar la metodología completa. El motivo fue que anteriormente la metodología ya había tenido éxito con sistemas convencionales y era necesario verificar con tecnologías no convencionales (Realidad Virtual y Realidad Aumentada). Como se observa en la tabla 18, los evaluadores que estuvieron a cargo de un proyecto diferente y sus respectivos usuarios.

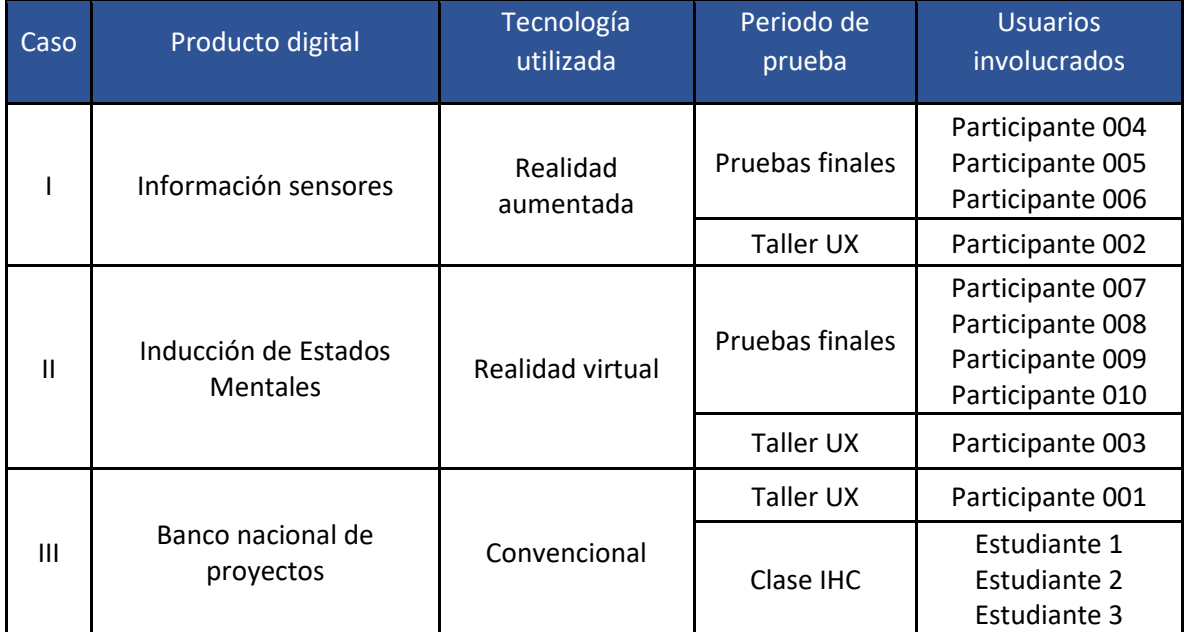

*Tabla 9. Agrupación de usuarios por tecnología durante las pruebas*

# **5.6. Resultados**

En este apartado se presentan los resultados que se obtuvieron de las pruebas completas de la metodología realizadas por los evaluadores. Además, es importante mencionar que en (Obando Rivera, 2009) se menciona que hay diferentes factores que llegan a afectar la confiabilidad y la validez del instrumento. A continuación, mencionaremos los errores más comunes:

- Improvisación. La selección del instrumento o confección de uno no se toma a la ligera, requiere suficiente tiempo y conocer muy bien las variables que se pretende medir, así como la teoría que la sustenta. De igual manera, requiere amplios conocimientos en la materia, estar actualizados al respecto y revisar con cuidado la literatura correspondiente.
- Cultura y tiempo. Se debe considerar al aplicar un instrumento de medición el lenguaje y contexto. A sí mismo, la cultura, los grupos y las personas cambian, y esto se bebe tomar en cuenta al elegir o desarrollar un instrumento de medición.
- La no empatía. El instrumento resulta inadecuado para las personas a quienes se aplica. Utilizar un lenguaje considerando conocimientos, memoria, nivel educativo, capacidades de conceptualización y otros puede interferir en la confiabilidad y validez del instrumento.
- Estilos personales de sujetos participantes. Por ejemplo, la deseabilidad social (tratar de dar una impresión muy favorable a través de la respuesta), tendencia a sentir con respecto a todo lo que se pregunta, dar respuestas inusuales o contestar siempre negativamente.
- Condiciones de aplicabilidad. Se refiere a las condiciones reinantes naturales, el tiempo o al diseño operativo del instrumento de medición.
- Falta de estandarización. Por ejemplo, que las instrucciones no sean las mismas para todos los participantes. O bien, que los instrumentos de observación no sean equivalentes. Este elemento se vincula con la objetividad. La objetividad se refiere al grado en que el instrumento es permeable a la influencia de los sesgos y tendencias de los investigadores que lo administran, califican e interpretan. Los aparatos y sistemas calibrados son más objetivos que otros sistemas que solicitan cierta interpretación y éstos, a su vez, más objetivos que las pruebas estandarizadas, las cuales son menos subjetivas que las pruebas proyectivas.

A continuación, se mencionarán los resultados obtenidos de las etapas donde se contiene mayores observaciones.

# *5.6.1. Conociendo al usuario*

Aplicando la técnica conociendo al usuario, se obtuvieron los perfiles de los usuarios, en el primer cuestionario se obtuvieron algunos datos personales de usuario, como género, edad, grado académico y nivel de conocimiento en tecnología.

Mediante el segundo cuestionario se obtuvo el grado de conocimiento de usuario sobre las tecnologías de Realidad Aumentada y Realidad Virtual, su experiencia en la utilización de aplicaciones de este tipo y de otras aplicaciones o sistemas que hubiera utilizado.

Tras el análisis de los datos obtenidos se presentan las siguientes estadísticas: Participaron cinco usuarios de sexo masculino y 2 de sexo femenino cuyos rangos de edad se muestran en la figura 57.

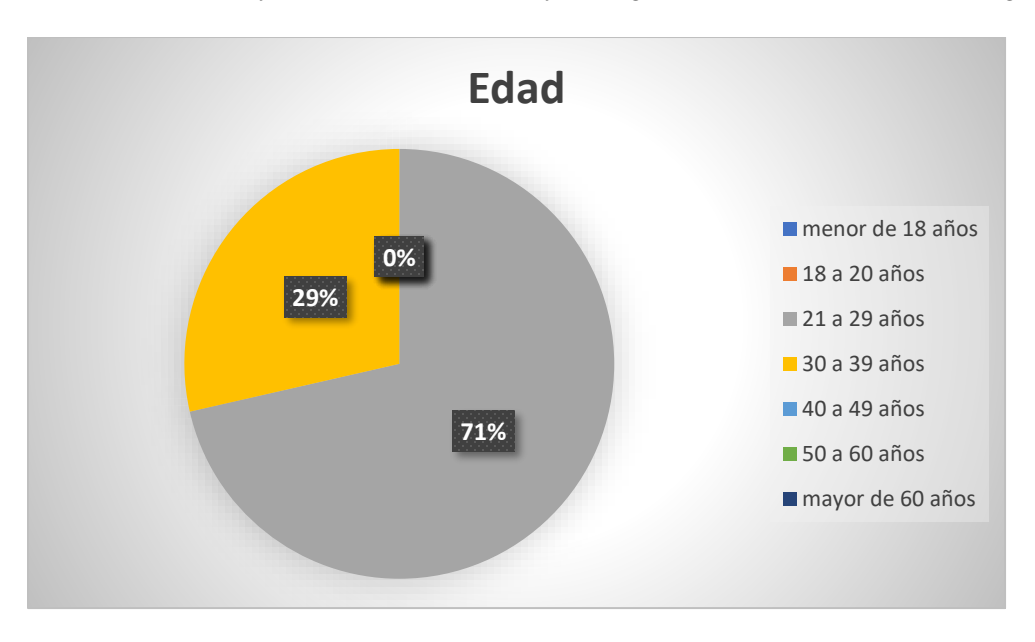

*Figura 57. Grafica sobre la edad de los participantes en las pruebas*

Los usuarios que utilizaron la aplicación de realidad aumentada fueron 3 usuarios. A continuación, se muestra en la figura 58 la información de los usuarios que conocen esta tecnología.

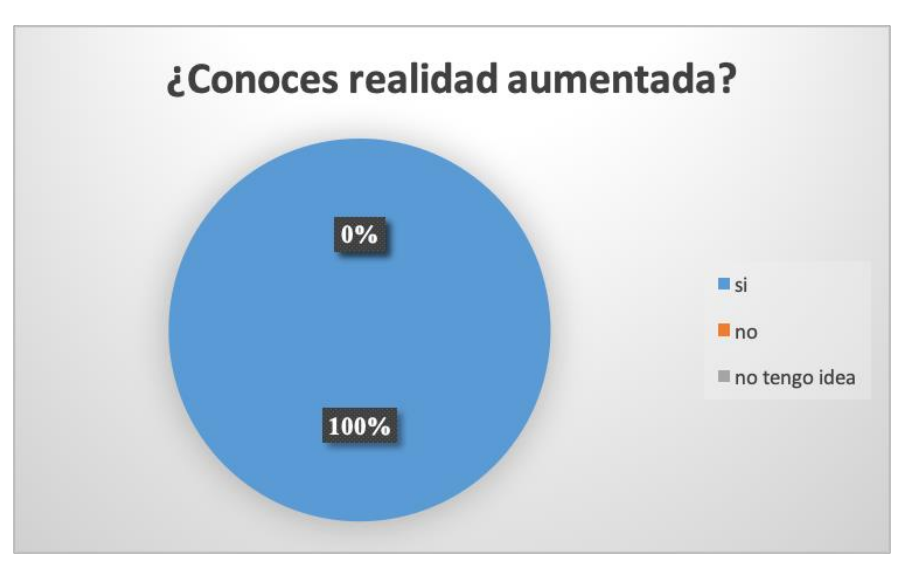

*Figura 58. Grafica sobre el conocimiento de realidad aumentada*

Los usuarios que utilizaron la aplicación de realidad virtual fueron 4. A continuación, se muestra la figura 59, la información de los usuarios que conocen esta tecnología.

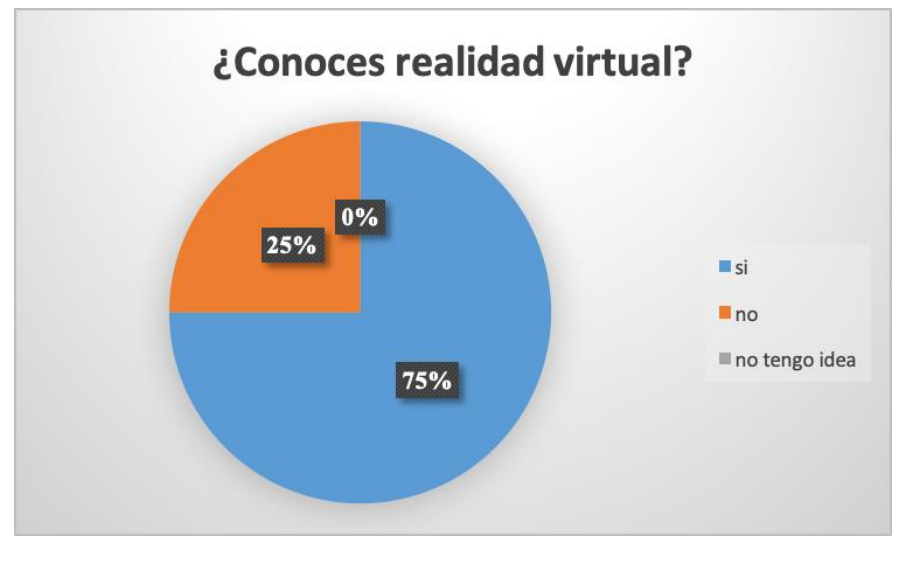

*Figura 59. Grafica sobre el conocimiento de realidad virtual*

En la figura 60, se muestra la cantidad de usuarios que han utilizado realidad virtual en algún tipo de dispositivo, videojuegos o equipos de cómputo. Esto demuestra que hay usuarios que tienen conocimiento en el uso de aplicaciones con esta tecnología y la otra mitad demuestra que jamás han tenido interacción con esta tecnología.

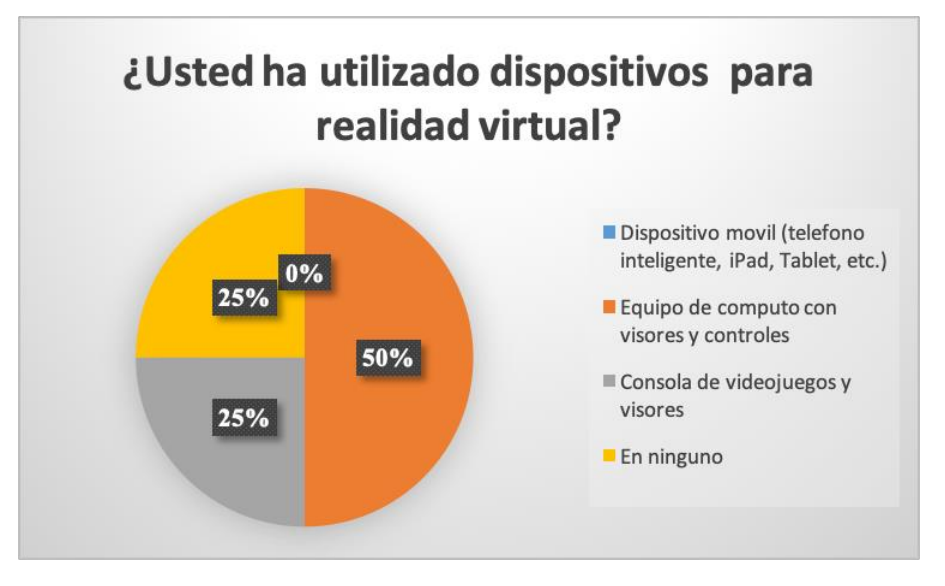

*Figura 60. Grafica acerca de los dispositivos que se emplean al utilizar realidad aumentada*

En la figura 61, se muestra cuántos usuarios utilizan aplicaciones de realidad aumentada en su dispositivo móvil, y la mayoría nunca he tenido una interacción directa con una aplicación de esta tecnología.

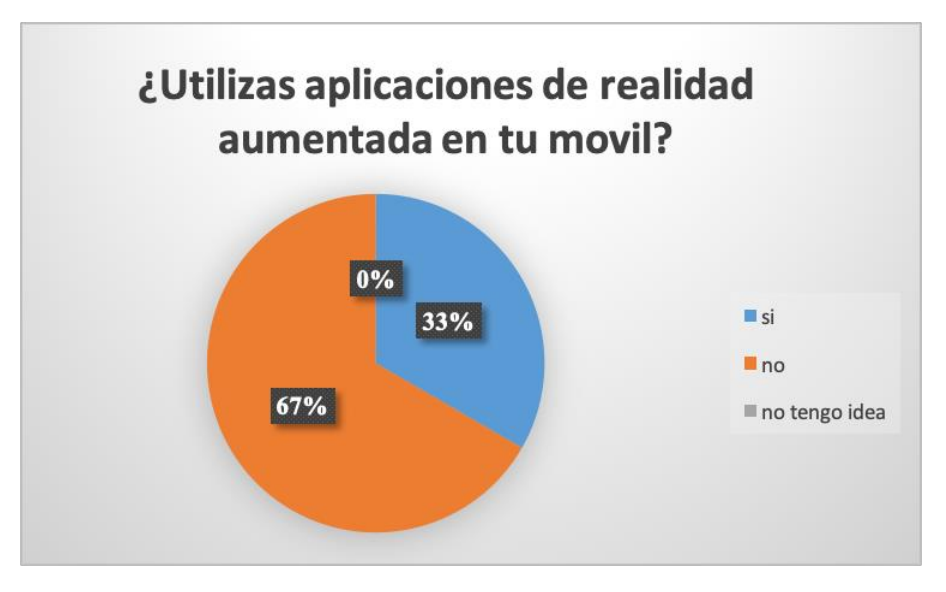

*Figura 61. Grafica acerca del uso de aplicaciones de realidad aumentada*

Esta información fue útil para conocer el nivel de familiaridad de los participantes con las tecnologías que se utilizaron y su conocimiento sobre el uso de estas herramientas. A continuación, se muestran los resultados de la evaluación de la metodología por etapas según el proyecto que se haya realizado.

#### *5.6.2. Evaluación heurística*

Los evaluadores obtuvieron sus propias conclusiones sobre el procedimiento que se realizó en la etapa. La figura 62, muestra la opinión general de los evaluadores al implementar los formatos y procedimientos.

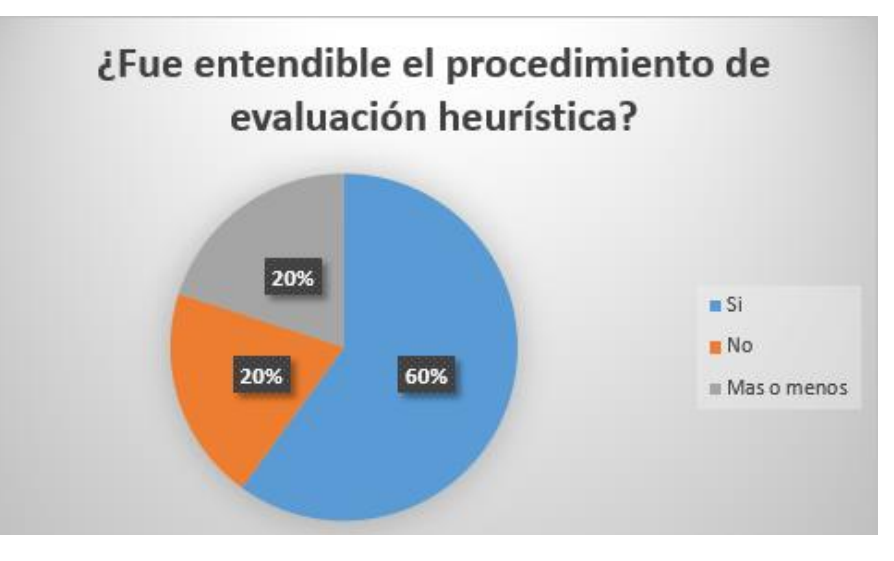

*Figura 62. Grafica acerca de la etapa de Evaluación Heurística*

# *5.6.3. Cognitive Walkthrough + Think Aloud*

En la etapa, Cognitive Walkthrough + Think aloud los evaluadores consideraron que fue un proceso muy extenso. Ningún usuario tuvo problemas con los formatos, se realizaron muchas observaciones del proceso de capturar toda la información que se requiere. En la figura 63, se muestra el resultado global de las opiniones de los usuarios y en la figura 64, se muestra la opinión de los usuarios sobre este.

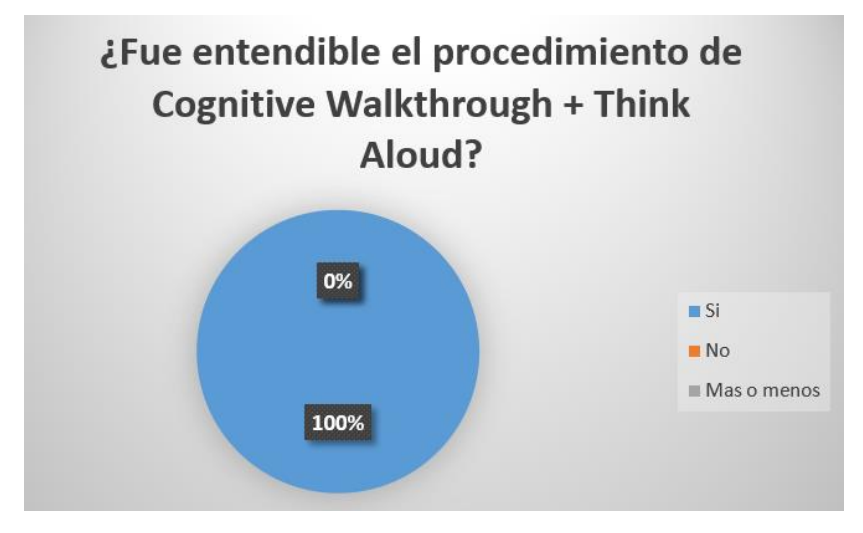

*Figura 63. Grafica sobre la etapa de Cognitive Walkthrough + Think Aloud*

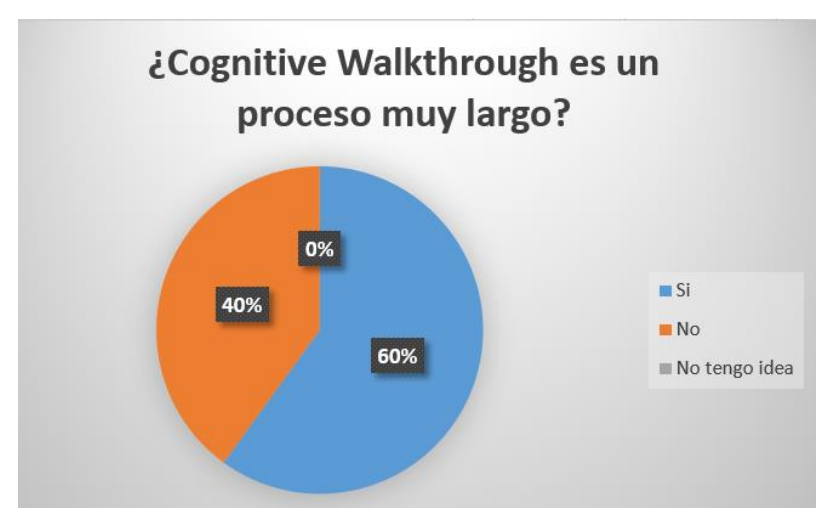

*Figura 64.Grafica sobre el proceso de Cognitive Walkthrough*

En la tabla 19, se explican los problemas encontrados en algunas etapas y los cambios que se realizaron para tener una mejor versión.

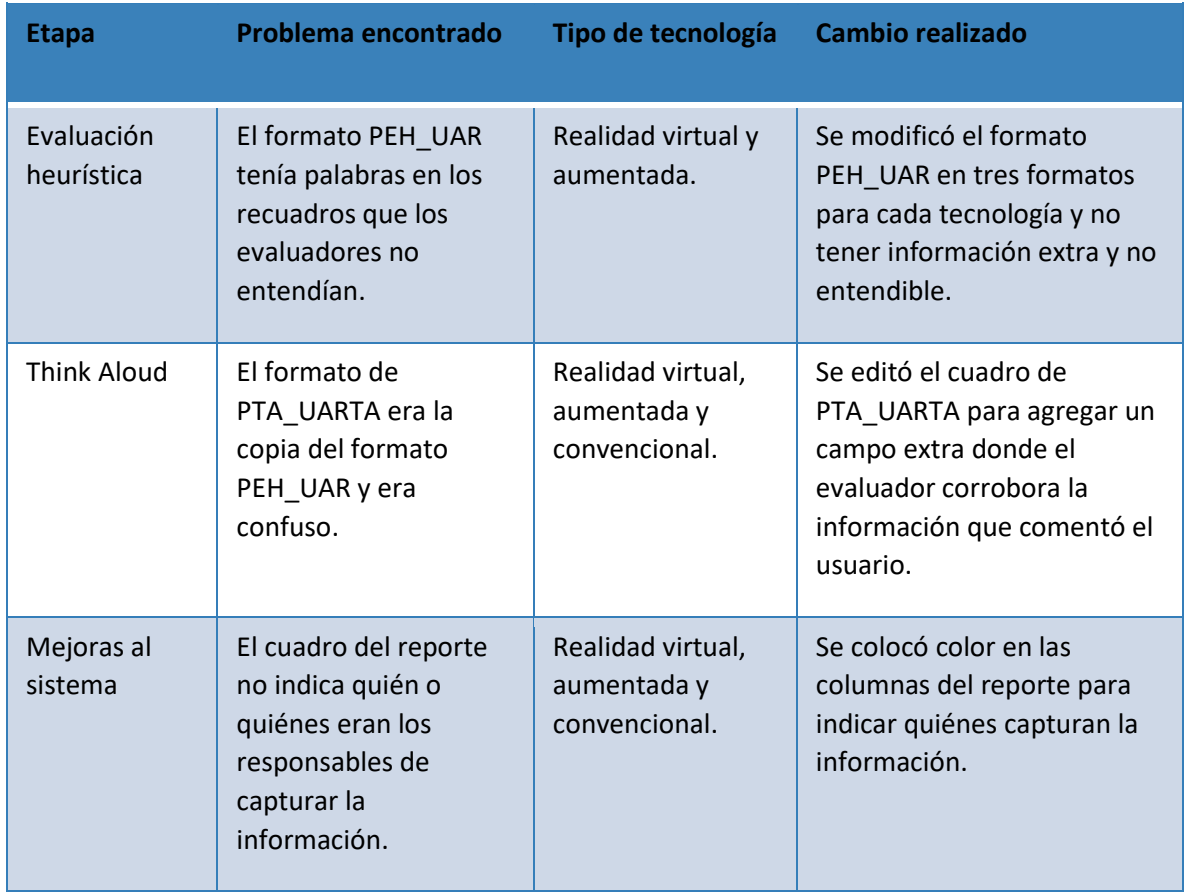

*Tabla 10. Problemas en las etapas de la metodología y sus cambios empleados*

En la figura 65, se muestra una gráfica con las opiniones obtenidas por los evaluadores respecto a la funcionalidad de la metodología. En la figura 66, se muestra qué etapa ha sido más complicada para los evaluadores al implementar la metodología.

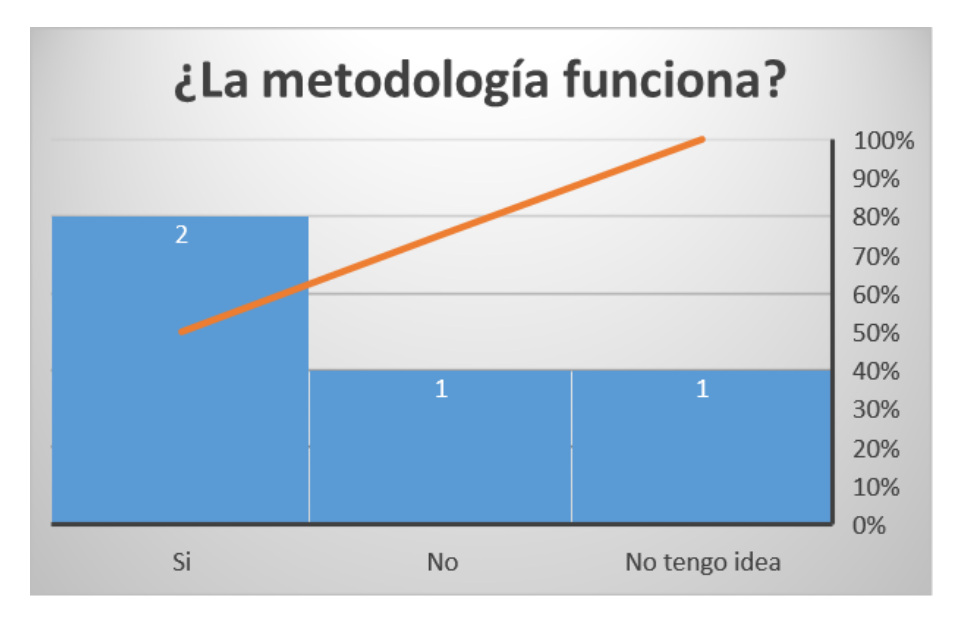

*Figura 65. Grafica sobre la opinión de la metodología*

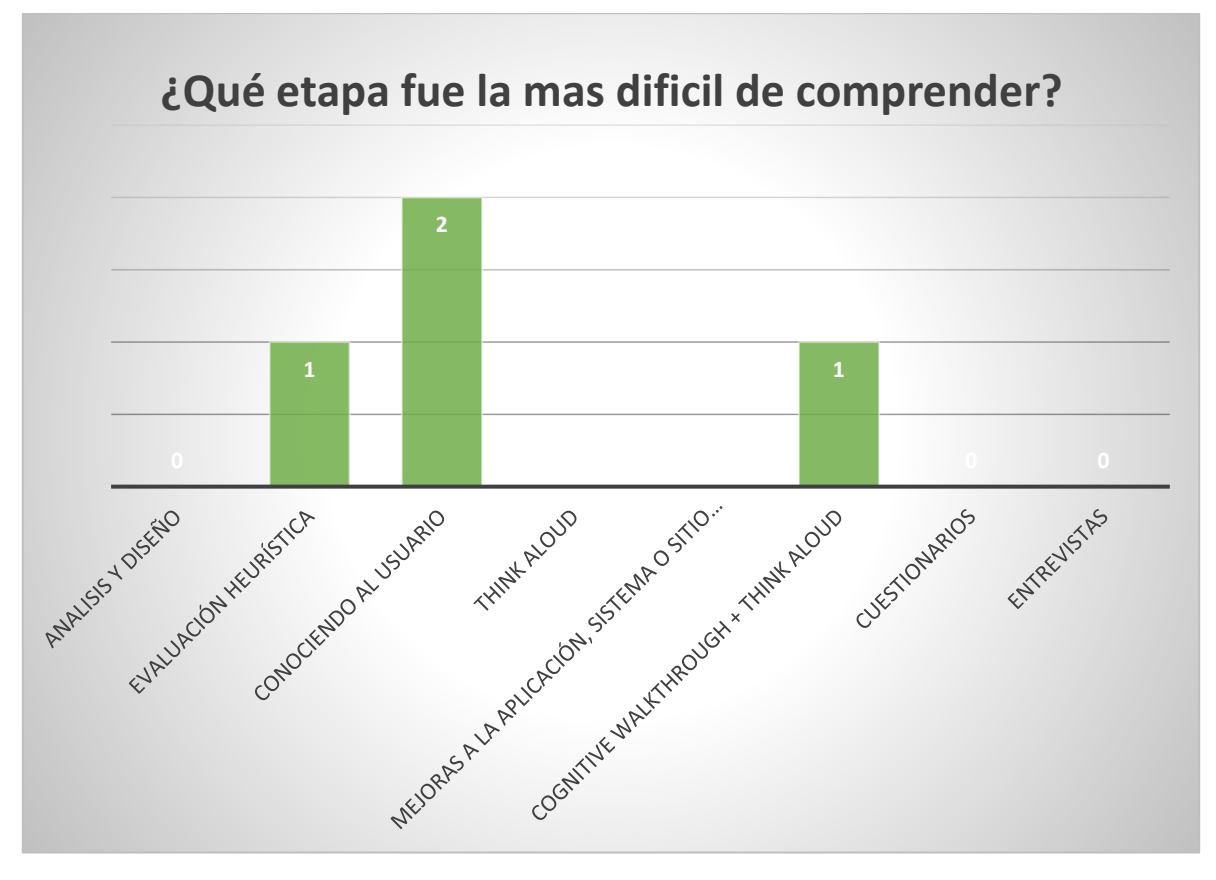

*Figura 66. Opinión sobre la etapa más difícil de la metodología*

Por otro lado, en las pruebas que se realizaron en el taller UX se identificaron problemas a corregir como se muestra en la tabla 20. En las figuras 67 y 68, muestran la opinión general de los evaluadores a cerca de la funcionalidad de la metodología.

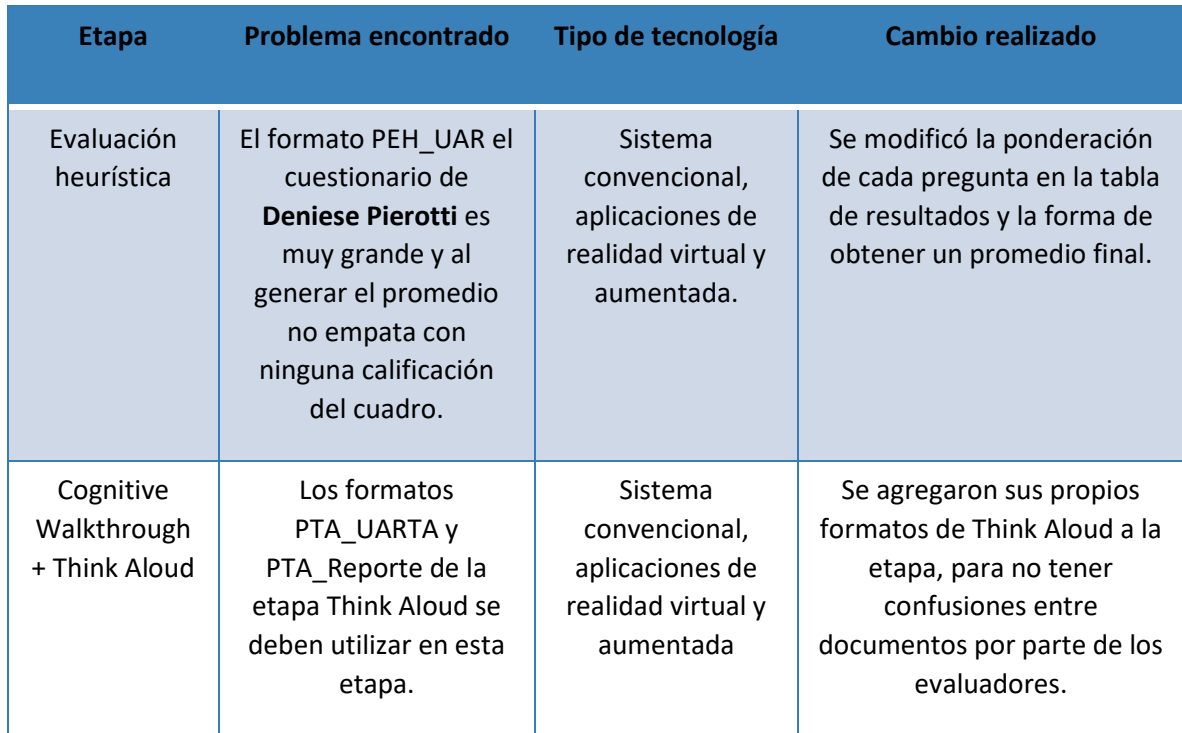

En la figura 76, se muestra cuál fue la etapa más difícil de comprender y se tiene una similitud con las pruebas anteriormente realizadas con otro grupo de evaluadores y sus respectivos usuarios.

*Tabla 11. Problemas encontrados en las pruebas y sus cambios realizados durante el taller UX*

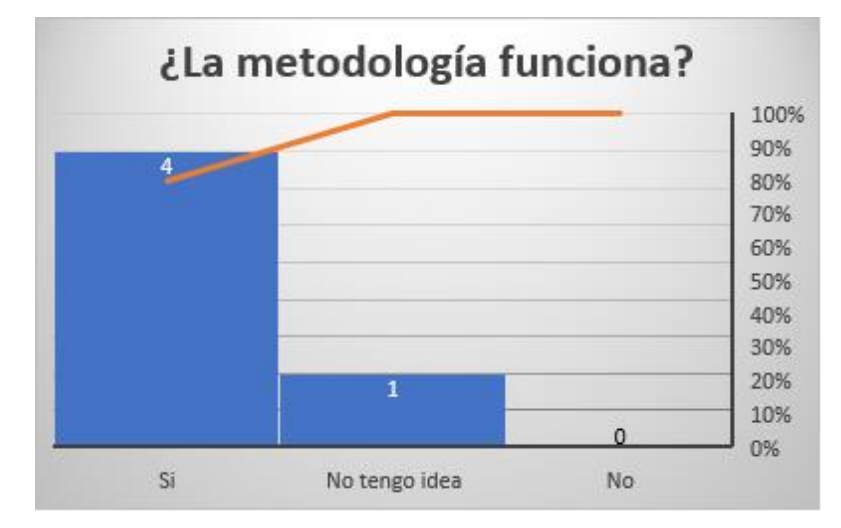

*Figura 67. Grafica sobre la opinión del funcionamiento de la metodología en el taller UX*

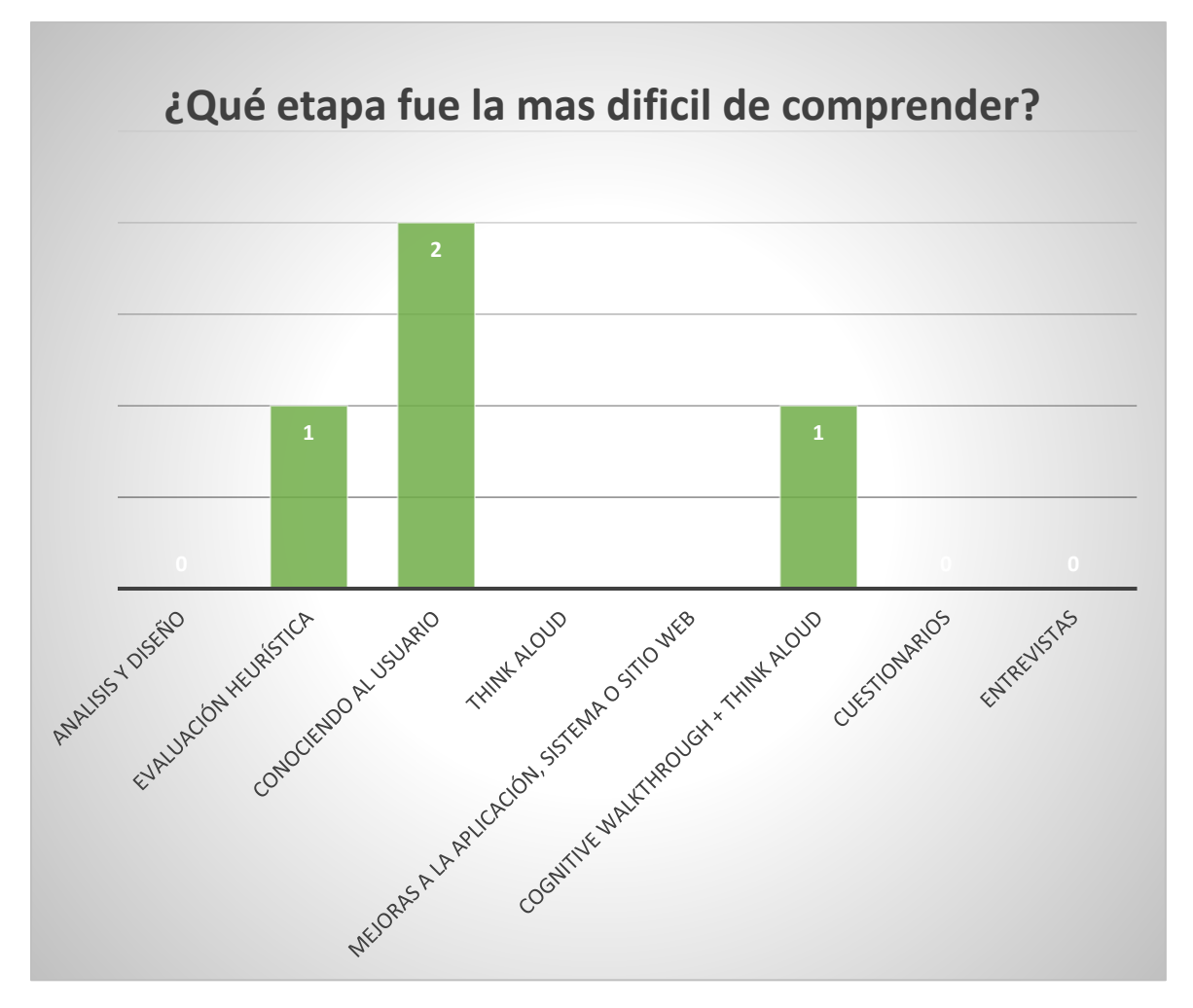

*Figura 68. Grafica sobre la etapa más difícil de comprender de acuerdo con los evaluadores del taller UX*

Las últimas pruebas implementadas para la metodología fueron para aplicaciones de realidad virtual y aumentada. En la tabla 21, se puede apreciar los problemas encontrados en algunas etapas y los cambios que se realizaron para tener una versión final.

En las figuras 69 y 70 muestran la opinión de los evaluadores respecto a la funcionalidad de la metodología y la etapa que más difícil se puede comprender. Se observa que ha mejorado el trabajo, porque tiene un mejor resultado respecto en las pruebas anteriormente empleadas.

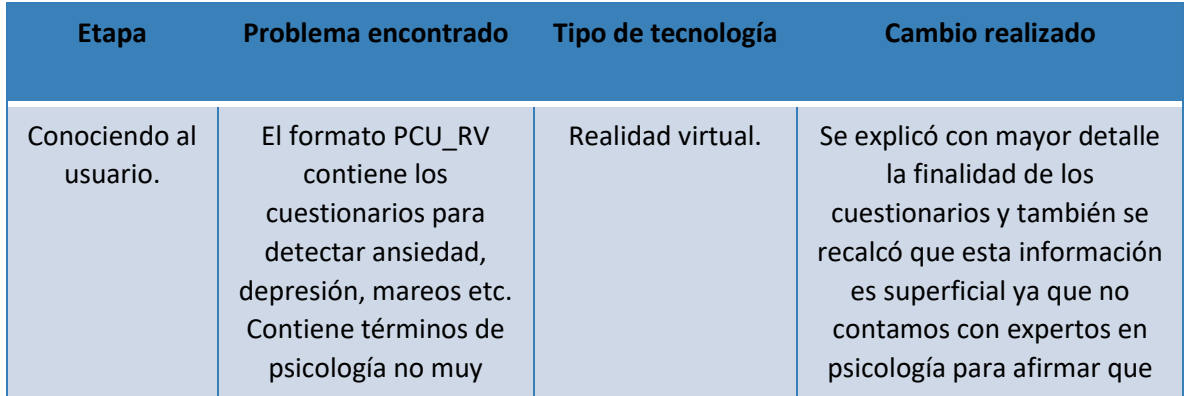

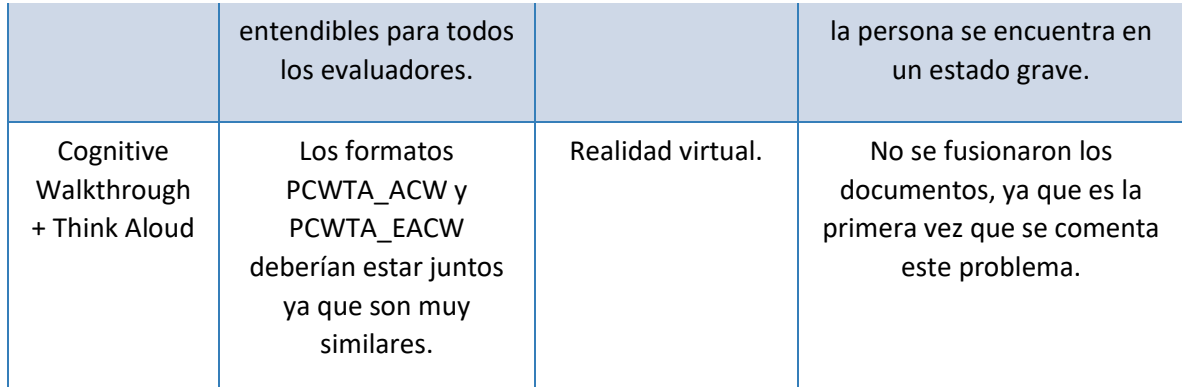

*Tabla 12. Problemas encontrados y los cambios realizados en la metodología durante las pruebas de tecnologías no convencionales*

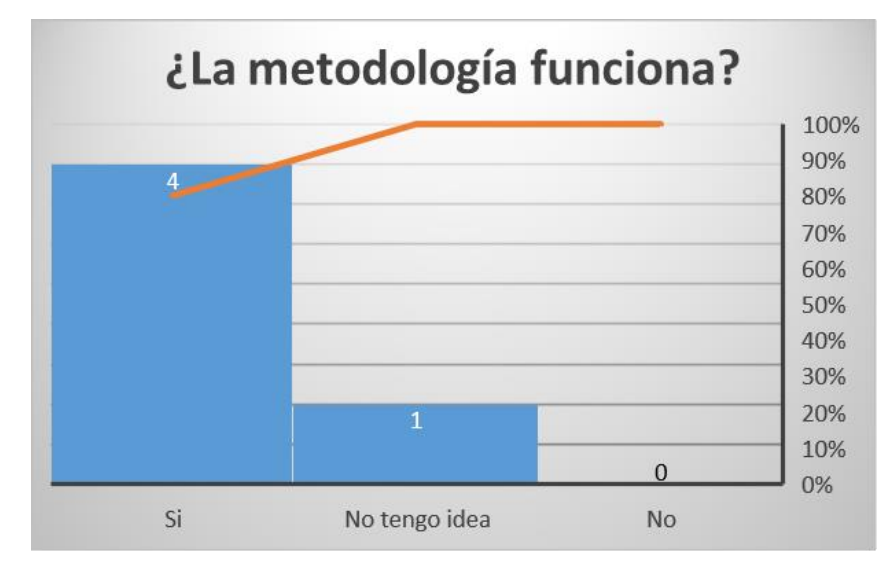

*Figura 69. Grafica sobre la opinión de la metodología mediante los evaluadores de las tecnologías no convencionales*

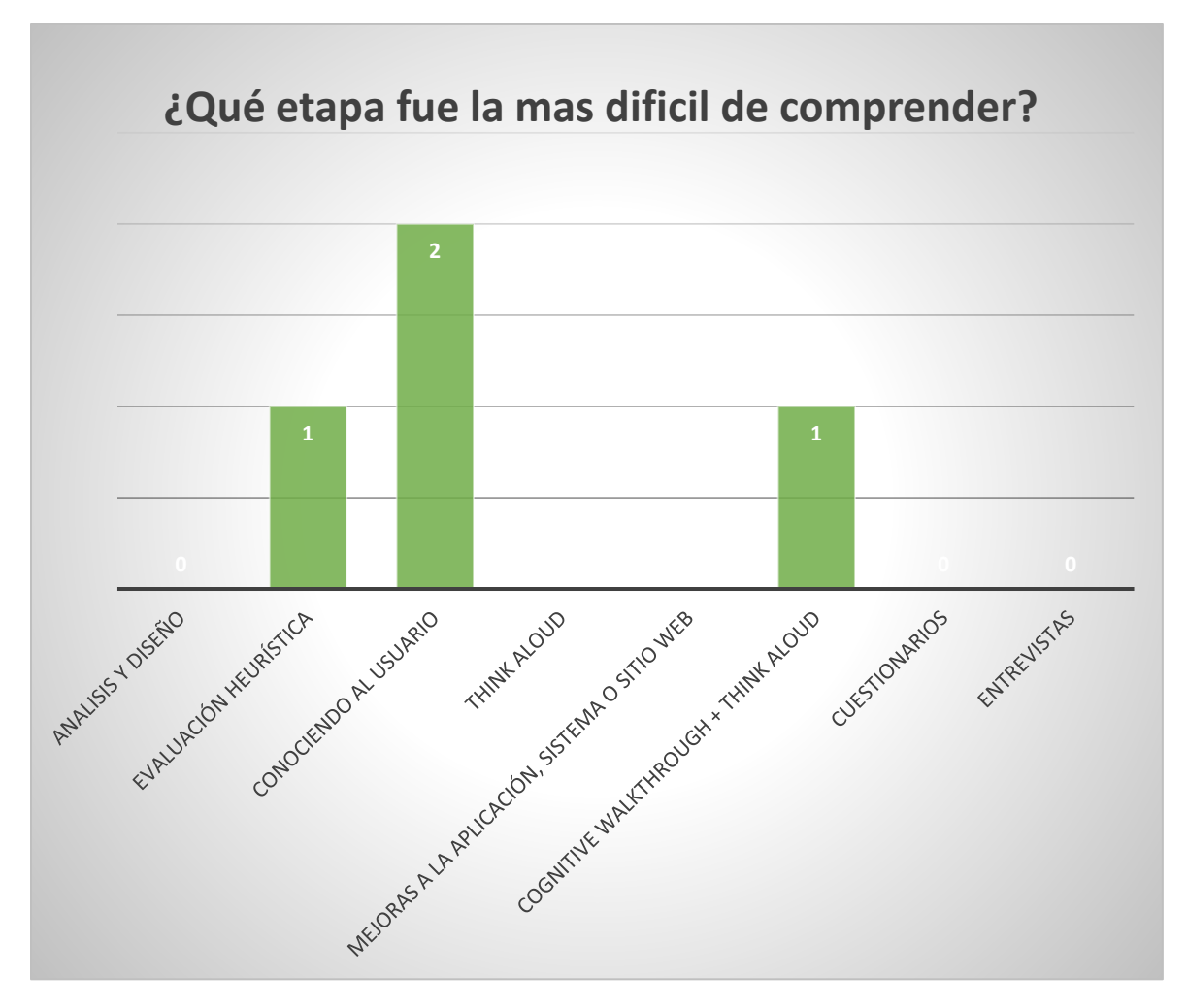

Figura 70. Grafica sobre la etapa más difícil de la metodología de acuerdo con la opinión de los evaluadores de *tecnologías no convencionales*

# **5.7. Comparación entre Metodología para Evaluación de SRSC Centrada en el Usuario, Basada en Características de Efectividad, Confianza y Satisfacción Mediante Interfaces Multimodales sobre Dispositivos Móviles Multisensoriales**

La metodología desarrollada por (Arana Llanes, 2014) fue la base para iniciar el desarrollo de esta tesis. Sin embargo, a pesar de las semejanzas, ha sido modificada por varios factores. La metodología de (Arana Llanes, 2014) no fue diseñada para productos digitales de realidad virtual y aumentada. Además, es necesario mencionar que la metodología de Arana fue creada para evaluar sistemas de recomendaciones, pero aun así se utilizó en las pruebas que se emplearon para comparar los resultados entre estos dos trabajos.

En la figura 71, se muestran las etapas y los formatos que pertenecen a cada una de ellas. Esta metodología contiene 8 etapas las cuales son similares al trabajo de investigación que se realizó.

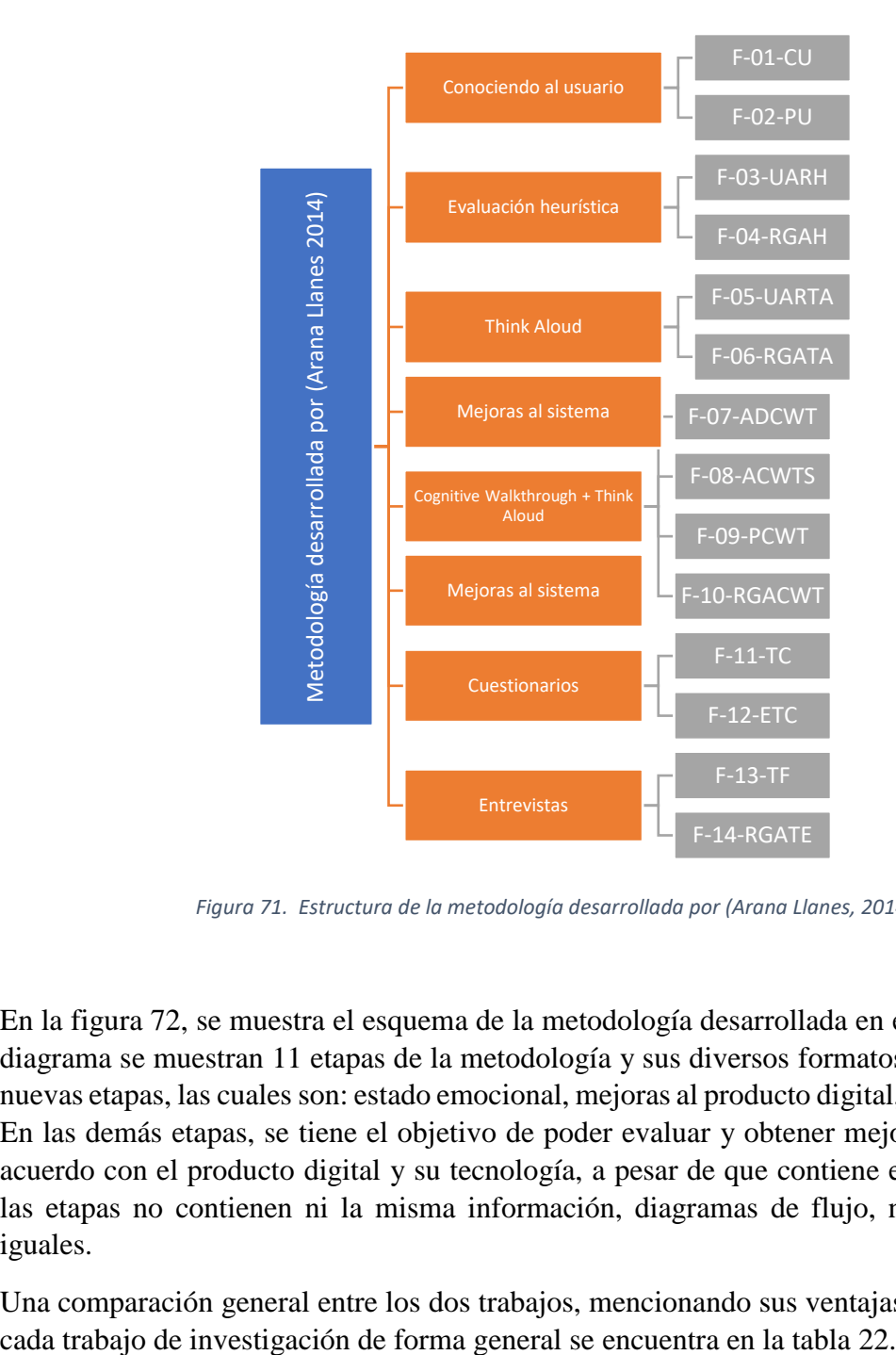

*Figura 71. Estructura de la metodología desarrollada por (Arana Llanes, 2014)*

En la figura 72, se muestra el esquema de la metodología desarrollada en este trabajo. En el diagrama se muestran 11 etapas de la metodología y sus diversos formatos. Se han incluido nuevas etapas, las cuales son: estado emocional, mejoras al producto digital, análisis y diseño. En las demás etapas, se tiene el objetivo de poder evaluar y obtener mejor información de acuerdo con el producto digital y su tecnología, a pesar de que contiene el mismo nombre, las etapas no contienen ni la misma información, diagramas de flujo, ni procedimientos iguales.

Una comparación general entre los dos trabajos, mencionando sus ventajas y desventajas de

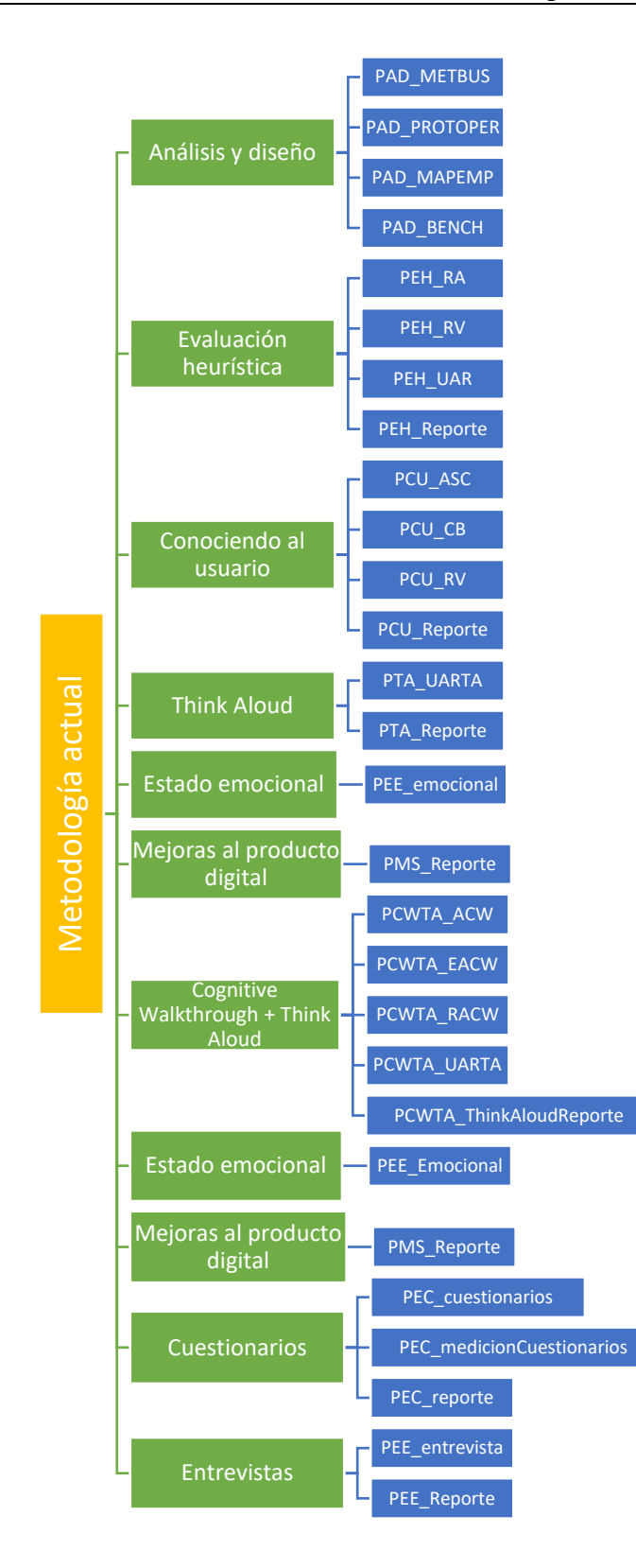

*Figura 72. Estructura de la metodología propuesta*

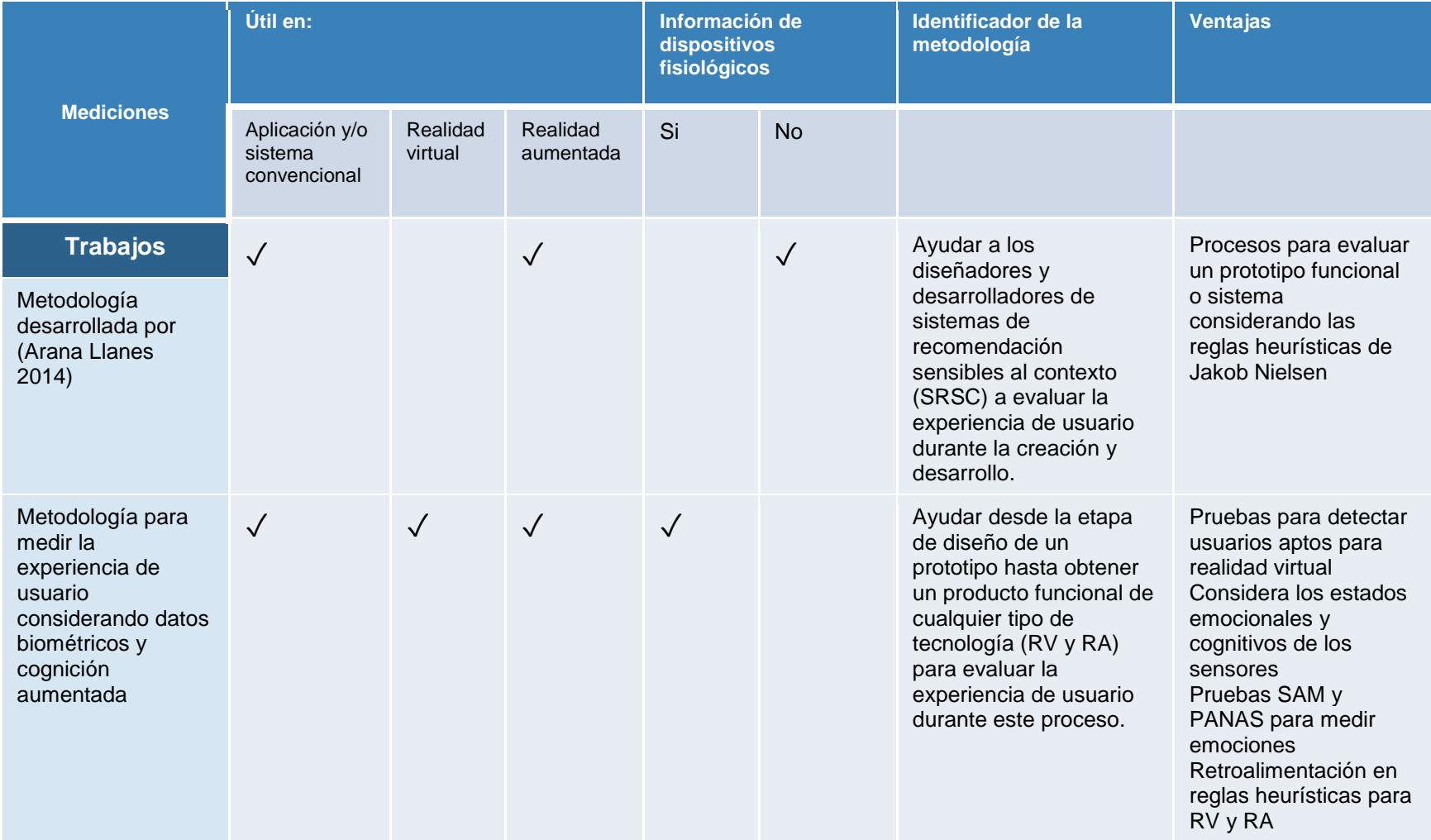

*Tabla 13. Comparación de las metodologías a cerca de sus evaluaciones para medir la experiencia de usuario*

#### **2.18.1 Pruebas comparativas**

A continuación, se mencionan las pruebas empleadas con la metodología de (Arana Llanes, 2014) en donde se demuestra que no tiene suficiente solvencia para evaluar la experiencia de usuario en tecnologías no convencionales.

#### *Conociendo al usuario*

En esta etapa, se utiliza un cuestionario y un reporte para tener un control sobre todos los informes empleados para los usuarios, que en un futuro utilizaran el producto digital. Como se puede apreciar en la figura 73, el cuestionario de la metodología tiene pocas preguntas y algunas demasiado específicas para un sistema. Cuando los evaluadores utilizaron este formato tuvieron varias dificultades y la principal es que los usuarios con bajos conocimientos no tenían idea de que es un sistema de recomendación, y las personas que los han utilizado han contestado de manera adecuada, pero sin tener idea del porqué se utiliza esa pregunta, si anteriormente se mencionó que sería usuario de algún otro producto digital y de una tecnología no convencional.

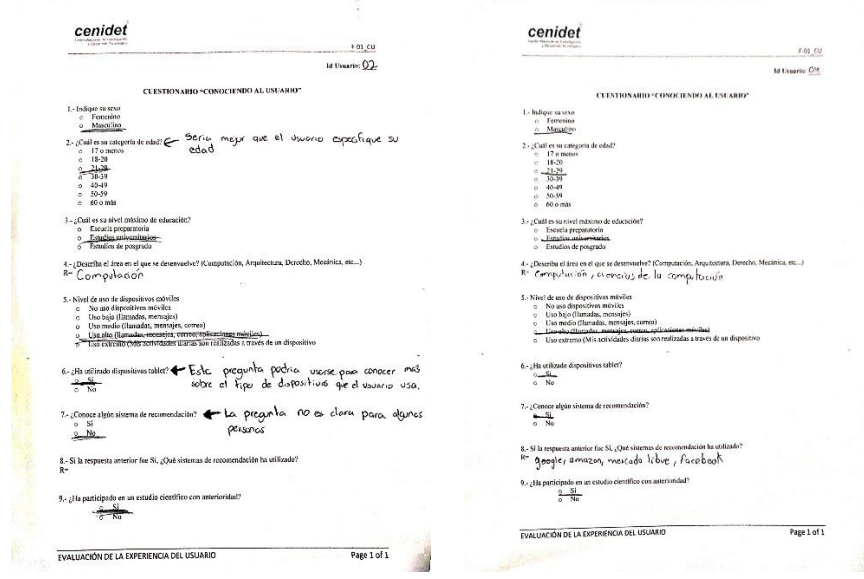

*Figura 73. Cuestionario "Conociendo al usuario" en la metodología de* (Arana Llanes, 2014)

Los evaluadores comentaron que el cuestionario está bien, siempre y cuando sea para un sistema en específico y debe tener otro contexto, ya que se necesita un banco de preguntas genéricas para conocer al usuario, es decir, tener preguntas personalizadas que sean de interés para la evaluación. En la figura 74, se puede apreciar el reporte general que se utiliza para esta etapa.

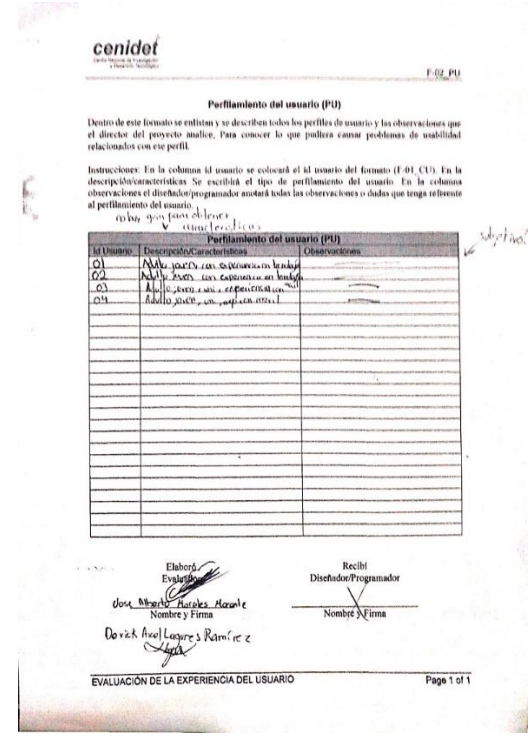

*Figura 74. Reporte de perfilamiento de usuario*

# *Cognitive Walkthrough + Think Aloud*

En la figura 75, se muestran los formatos empleados para la etapa de cognitive Walkthrough + think aloud. Esta etapa emplea un formato de actividades a realizar, los evaluadores mencionan que no viene especificado quién realizará las actividades y también cuestionaron porqué son 3 tablas las que trae el formato y con número de tabla.

Las preguntas para evaluar el proceso de Cognitive Walkthrough + Think Aloud, los evaluadores consideran que las preguntas son pocas y mencionan que se necesitan más preguntas para recolectar mayor información sobre estas pruebas. A pesar de que las preguntas no son muy claras, se pudo colocar el nombre del problema y las descripciones correspondientes. El reporte general menciona las evidencias de las actividades y el nombre de los problemas con una breve descripción. Sin embargo, los evaluadores mencionan que es una copia de los cuadros del formato donde se encuentran las preguntas de cognitive Walkthrough.

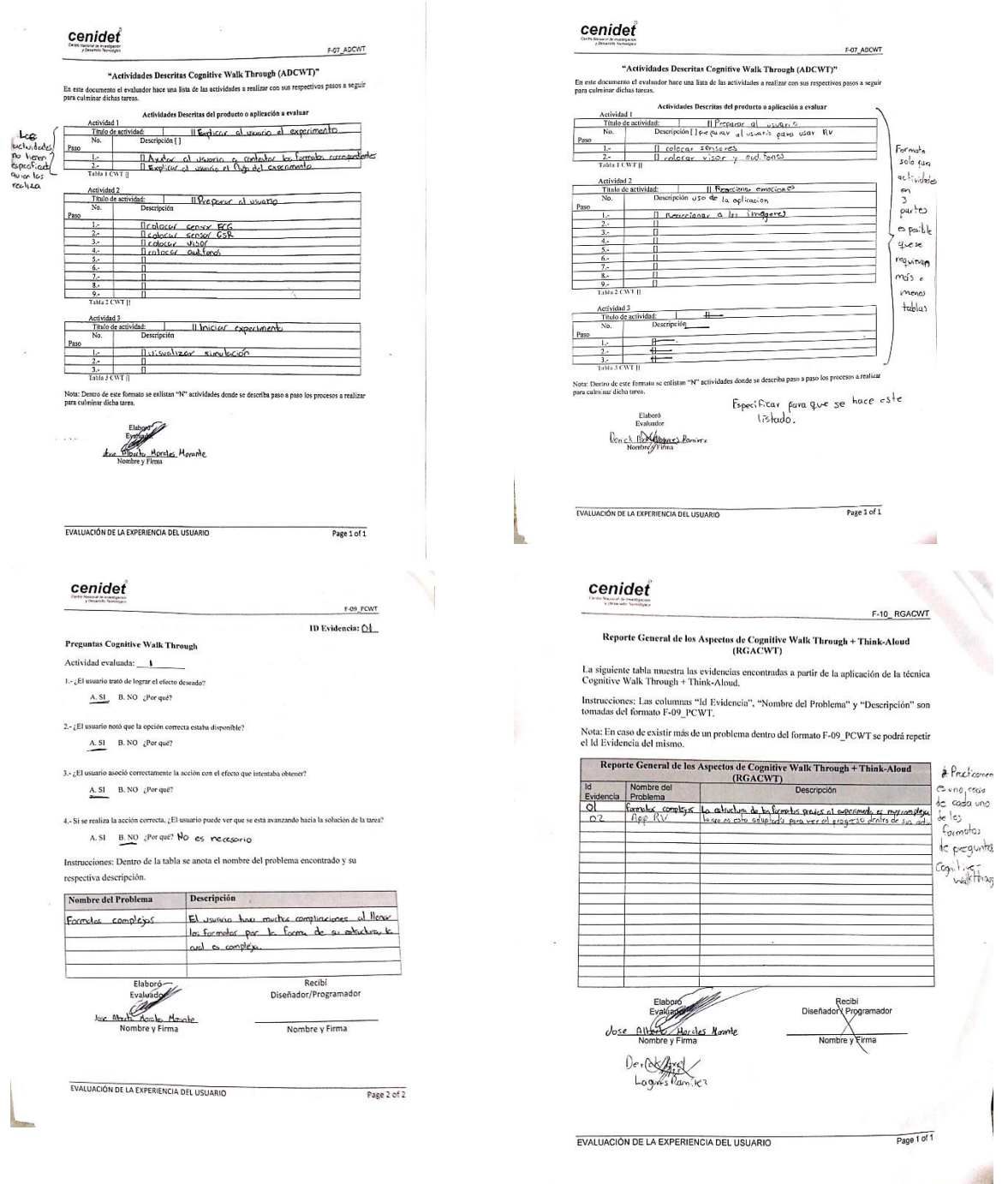

*Figura 75. Formatos de los procedimientos de la etapa de Cognitive Walkthrough + Think Aloud*

También, se observó que la etapa es diferente entre metodologías y a pesar, de que cumplen con el mismo objetivo no se entendió claramente, a diferencia de los formatos que ya habían empleado anteriormente.

# *Cuestionarios*

En la etapa cuestionarios, la metodología emplea preguntas para evaluar el entendimiento, el esfuerzo cognitivo percibido, la confianza, la satisfacción, la efectividad y la calidad

percibida, las cuales están enfocadas en la aplicación Find-it, sin poder utilizarlas de forma genérica hacia otros productos digitales. Los evaluadores mencionan que las preguntas no consideran aplicaciones de realidad virtual y aumentada, ni servicios y no son adaptadas en forma de preguntas, sino en forma de entrevista. Como se observa en la figura 76, las observaciones de los evaluadores a través de la experiencia que se obtuvo con el usuario.

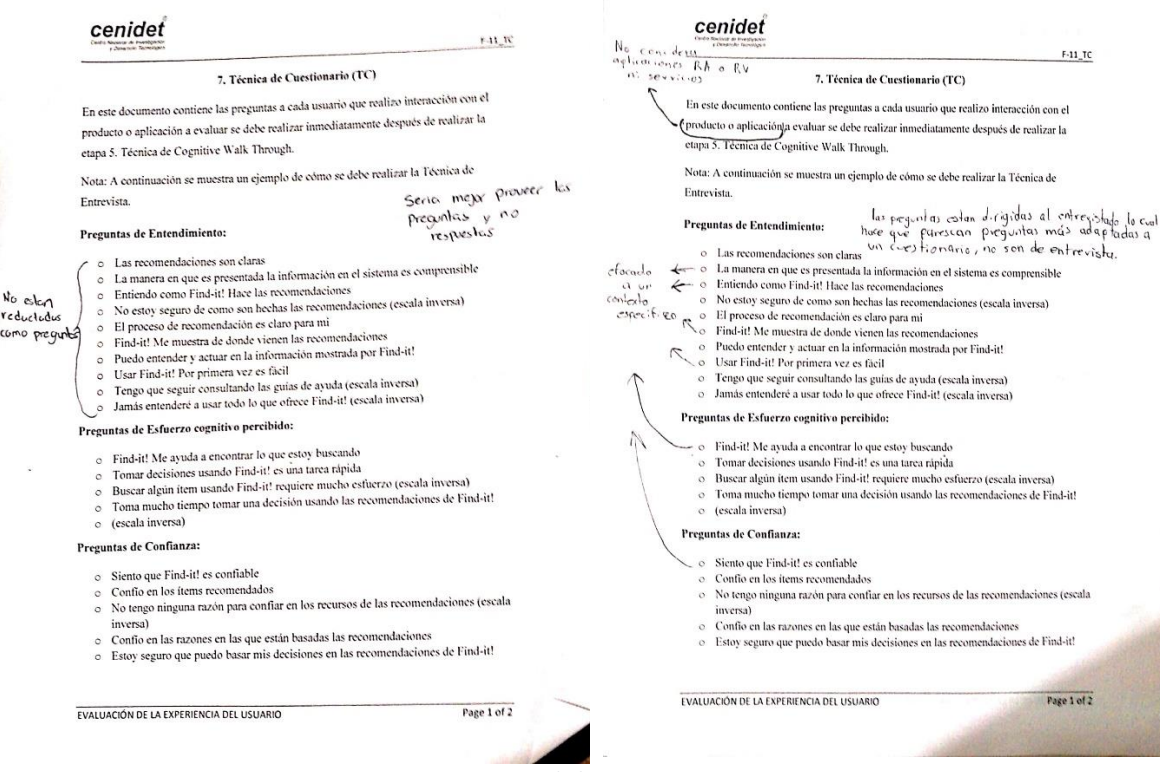

*Figura 76. Formato de la etapa Cuestionarios*

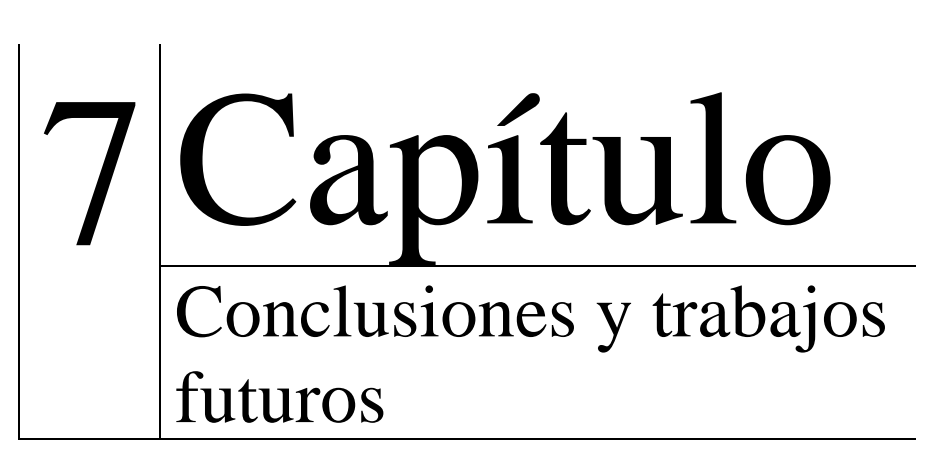

# **7.1. Conclusiones**

En esta investigación se desarrolló una metodología para evaluar la experiencia de usuario considerando datos biométricos y cognición aumentada en cualquier tipo de producto digital y en tecnología de realidad virtual y aumentada. A continuación, se presentan las conclusiones obtenidas con este trabajo.

# *Desarrollo de la metodología*

En el desarrollo de la metodología se integraron los métodos necesarios para evaluar productos digitales desarrollados en tecnologías no convencionales y los diferentes tipos de dispositivos. Independientemente, que la metodología funciona para cualquier tipo de producto digital es necesario mencionar que las etapas están diseñadas para utilizarse en cualquier producto tomando en cuenta si el usuario es idóneo para realizar la evaluación.

Sin embargo, por ser una mejora de un trabajo anterior realizado por (Arana Llanes, 2014) en donde se desarrolló una metodología para evaluar sistemas de recomendación basadas en contextos la cual se enfocan específicamente en el uso y diseño de estos. Se ha retomado algunos métodos de sus etapas para modificarlos, extenderlos y adaptarlos para crear una versión mejorada de la metodología para evaluar la experiencia de usuario.

En cuanto a las etapas y procedimientos nuevos se han incluido métodos que permiten conocer los estados emocionales de los usuarios y también métodos generales para cualquier tipo de tecnología sin necesidad de caer en algo muy estandarizado.

# *Evaluación de la metodología*

Para evaluar y validar la metodología, se utilizaron varias tecnologías y productos digitales en diferentes dispositivos. Las etapas y sus procedimientos fueron aplicados de acuerdo con la secuencia que se planteó en el modelo de la metodología. A pesar, de que los evaluadores fueron diferentes personas, todos aplicaron los métodos y los procedimientos de acuerdo con sus tecnologías.

Sin embargo, algunos usuarios con menos conocimiento o entendimiento en algunos procesos tuvieron mayores dificultades y de esta manera la metodología se fue puliendo a tal grado que tuviera mejor entendimiento para su uso.

El problema principal era tener textos sencillos de entender y fácil de emplear ante cualquier producto digital y sus respectivos usuarios, se fue corrigiendo durante las primeras pruebas, para que en los últimos experimentos de realidad virtual y aumentada fueran las óptimas para utilizar.

Al final de las pruebas los usuarios mencionan que volverían a participar en la evaluación sin ningún problema, así como los evaluadores que al emplear varias veces las etapas y sus procedimientos aprendieron de forma intuitiva y esto facilito el uso de la metodología. Es decir, los evaluadores fueron aportando sugerencias e ideas durante las mejoras de la metodología y es así como cualquier persona pueda utilizarla sin ningún problema.

Por otra parte, los beneficios que aporta la metodología son:

- La creación de un prototipo basado en los gustos de los usuarios y tendencias actuales en el mercado.
- Conocer la usabilidad que tiene o falta en el producto digital.
- Identificar los estados emocionales y cognitivos que realmente se tienen del producto digital.
- Identificar a los usuarios idóneos para tecnologías no convencionales, en este caso realidad virtual.
- Detectar y corregir los errores del producto digital cada que un usuario lo utiliza durante la evaluación.

Además, si la metodología se utiliza adecuadamente desde el inicio del desarrollo se tendrá un buen producto digital. En caso, que ya exista el producto digital y se utilice la metodología se podrá pulir éste y tener grandes mejoras de acuerdo con las reglas heurísticas que le pertenecen a su tecnología.

Finalmente, la metodología tiene varios beneficios para cualquier evaluación, independientemente de su tecnología o etapa de desarrollo, pero lo más destacado es que se están utilizando dispositivos fisiológicos como apoyo para tener mejores resultados en las pruebas y también tener mejoras del producto digital de acuerdo a la opinión del usuario final.

# **7.2 Trabajos futuros**

A continuación, se presentan algunos posibles trabajos futuros con los cuales se le podría dar continuación a la presente investigación.

- Crear un sistema o aplicación que ayude a los evaluadores, desarrolladores y diseñadores a usar la metodología de forma ordenada. Es decir, un producto digital que optimice los procesos en papel y sea todo digital y compartiendo la información con los involucrados según sea su participación.
- Actualizar las reglas heurísticas de realidad virtual y aumentada según vaya siendo su innovación en años futuros.
- Mejoras en procedimientos que se adaptaron para tecnologías no convencionales.

# Referencias

- Alejandres Sánchez, H. O. (2017). *Evaluación centrada en el usuario de sistemas de recomendación sensibles al contexto: efecto de interfaces multimodales interactivas y esquemas de explicación en la experiencia del usuario*. Centro Nacional de Investigación y Desarrollo Tecnológico.
- Arana Llanes, J. Y. (2014). *Metodología para Evaluación de SRSC Centrada en el Usuario, Basada en Características de Efectividad, Confianza y Satisfacción Mediante Interfaces Multimodales sobre Dispositivos Móviles Multisensoriales*. Centro Nacional de Investigación y Desarrollo Tecnológico.
- Bank, C., & Cao, J. (2015). The Guide to usability testing, 102. https://doi.org/10.1017/CBO9781107415324.004
- Billow, T. V, & Cottam, J. A. (2017). Exploring the Use of Heuristics for Evaluation of an Immersive Analytic System.
- Cuevas, B. G., & Aguayo, L. V. (2013). Efectos secundarios tras el uso de realidad virtual inmersiva en un videojuego. TT - Side-effects of a videogame with inmersive virtual reality. *International Journal of Psychology & Psychological Therapy*, *13*(2), 163–178. Retrieved from http://search.proquest.com/docview/1461652928?accountid=17261%5Cnhttp://sfx.bugalici a.org/vig?url\_ver=Z39.88- 2004&rft\_val\_fmt=info:ofi/fmt:kev:mtx:journal&genre=article&sid=ProQ:ProQ%3Apsycinfo& atitle=Efectos+secundarios+tras+el+uso+de+realidad+virtual+in
- Deaton, M. (2003). *The elements of user experience*. *Interactions* (Vol. 10). https://doi.org/10.1145/889692.889709
- Endsley, T. C., Sprehn, K. A., Brill, R. M., Ryan, K. J., Vincent, E. C., & Martin, J. M. (2017). Augmented Reality Design Heuristics: Designing for Dynamic Interactions. *Proceedings of the Human Factors and Ergonomics Society Annual Meeting*, *61*(1), 2100–2104. https://doi.org/10.1177/1541931213602007
- Eynard, R., Pallot, M., Christmann, O., & Richir, S. (2016). Impact of verbal communication on user experience in 3D immersive virtual environments. *2015 IEEE International Conference on Engineering, Technology and Innovation/ International Technology Management Conference, ICE/ITMC 2015*, (Vc). https://doi.org/10.1109/ICE.2015.7438679
- Fouilloux Quiroz, D. E., González Serna, J. G., & López Sánchez, M. (2017). Metodología para la grabación paralela de flujos de datos multimedia y biométricos para la evaluación de la experiencia del usuario. *1er Congreso de Ingeniería En Sistemas Computacionales y Aplicaciones*, *1*, 1–5.
- Fröjdman, S. (2016). *USER EXPERIENCE GUIDELINES FOR DESIGN OF VIRTUAL REALITY GRAPHICAL USER INTERFACES controlled by head orientation input*. UNIVERSITY OF SKOVDE. Retrieved from https://www.diva-portal.org/smash/get/diva2:939381/FULLTEXT01.pdf
- G, A. N. N., & Nielsen, J. (2005). Nielsen Norman Group 10 Usability Heuristics for User Interface Design Author, 1–3.
- Gale, N., Mirza-Babaei, P., & Pedersen, I. (2015). Heuristic guidelines for wearable augmented
reality applications. *CHI PLAY 2015 - Proceedings of the 2015 Annual Symposium on Computer-Human Interaction in Play*, 529–534. https://doi.org/10.1145/2793107.2810309

- Garcia, S. E., & Hammond, L. M. (2016). Capturing & Measuring Emotions in UX. *Proceedings of the 2016 CHI Conference Extended Abstracts on Human Factors in Computing Systems - CHI EA '16*, 777–785. https://doi.org/10.1145/2851581.2851605
- Guitard, I. G. (2015). *User Experience with Immersive and Interactive media*. UNIVERSIDAD POLITÉCNICA DE MADRID.
- Guo, H. W., Huang, Y. S., Haraikawa, K., Shieh, J. S., & Chien, J. C. (2015). Short-term Analysis of Heart Rate Variability for Emotion Recognition via a Wearable ECG Device, 262–265.
- Hassenzahl, M., & Tractinsky, N. (2006). User experience A research agenda. *Behaviour and Information Technology*, *25*(2), 91–97. https://doi.org/10.1080/01449290500330331
- Hou, G., Dong, H., & Yang, Y. (2017). Developing a Virtual Reality Game User Experience Test Method Based on EEG Signals. *2017 5th International Conference on Enterprise Systems (ES)*, 227–231. https://doi.org/10.1109/ES.2017.45
- Irshad, S., & Rambli, D. R. A. (2015). Preliminary user experience framework for designing mobile augmented reality technologies. *2015 4th International Conference on Interactive Digital Media (ICIDM)*, (Icidm), 1–4. https://doi.org/10.1109/IDM.2015.7547833
- Isiaka, F., Mwitondi, K., & Ibrahim, A. (2016). Automatic Prediction and Detection of Affect State Based on Invariant Human Computer Interaction and Human Physiological Response. *Proceedings of International Conference on Computational Intelligence, Modelling and Simulation*, *2016*–*Septe*, 19–25. https://doi.org/10.1109/CIMSim.2015.27
- Jennifer Romano Bergstrom, P. ., & Schall, A. J. (2014). Introduction to eye tracking. In *Eye Tracking in User Experience Design*.
- Kalalahti, J. (2015). Developing usability evaluation heuristics for augmented reality applications, 68.
- Kennedy, R. S., Drexler, J. M., Compton, D. E., Stanney, K. M., Lanham, D. S., & Harm, D. L. (2003). Configural scoring of simulator sickness, cybersickness and space adaptation syndrome: similarities and differences. *Virtual and Adaptive Environments Applications Implications and Human Performance Issues*, 247–278. https://doi.org/10.1201/9781410608888.ch12
- Kennedy, R. S., Lane, N. E., Kevin, S., & Lilienthal, M. G. (1993). The International Journal of Aviation Psychology Simulator Sickness Questionnaire : An Enhanced Method for Quantifying Simulator Sickness. *The International Journal of Aviation Psychology*, *3*(3), 203–220. https://doi.org/10.1207/s15327108ijap0303
- Khawaji, A., Zhou, J., Chen, F., & Marcus, N. (2015). Using Galvanic Skin Response (GSR) to Measure Trust and Cognitive Load in the Text-Chat Environment. *Proceedings of the 33rd Annual ACM Conference Extended Abstracts on Human Factors in Computing Systems - CHI EA '15*, 1989–1994. https://doi.org/10.1145/2702613.2732766
- Konstantakis, M., Michalakis, K., Aliprantis, J., Kalatha, E., & Caridakis, G. (2017). Formalising and evaluating Cultural User Experience. *Proceedings - 12th International Workshop on Semantic and Social Media Adaptation and Personalization, SMAP 2017*, 90–94.

https://doi.org/10.1109/SMAP.2017.8022675

- Li, G., Lian, Y., & Wang, G. (2017). Live demonstration: Evaluation of consumer's preference using augmented reality and EEG. *Proceedings - 2016 IEEE Biomedical Circuits and Systems Conference, BioCAS 2016*, *34*(19), 133. https://doi.org/10.1109/BioCAS.2016.7833747
- Magdy Hassan, H., & Hassan Galal-Edeen, G. (2017). From Usability to User Experience. *Intelligent Informatics and Biomedical Sciences (ICIIBMS)*, 216–222. https://doi.org/10.1109/ICIIBMS.2017.8279761
- Murtza, R., Monroe, S., & Youmans, R. J. (2017). Heuristic Evaluation for Virtual Reality Systems, 2067–2071. https://doi.org/10.1177/1541931213602000
- Nielsen, J., & Mack, R. L. (1994). *Heuristic evaluation*. *Usability inspection methods*.
- Nivedha, S., & Hemalatha, S. (2015). Enhancing user experience through physical interaction in handheld Augmented Reality. *2015 International Conference on Computer Communication and Informatics, ICCCI 2015*, 7. https://doi.org/10.1109/ICCCI.2015.7218127
- Obando Rivera, E. T. (2009). ¿ Cómo se sabe si una metodología científica es confiable y válida ? Introducción.
- Perakakis, E., & Ghinea, G. (2017). Smart Enough for the Web ? A Responsive Web Design Approach to Enhancing the User Web Browsing Experience on Smart TVs. *Ieee Transactions on Human-Machine System*, 1–13.
- Perdiz, J., Pires, G., & Nunes, U. J. (2017). Emotional state detection based on EMG and EOG biosignals: A short survey. *ENBENG 2017 - 5th Portuguese Meeting on Bioengineering, Proceedings*. https://doi.org/10.1109/ENBENG.2017.7889451
- Pirttilahti, T., & Majaranta, P. (2017). Evaluating the User Experience of an Augmented Reality Application Using Gaze Tracking and Retrospective Think-aloud, (June). Retrieved from https://tampub.uta.fi/bitstream/handle/10024/101707/GRADU-1498730854.pdf?sequence=1
- Priyanka A. Abhang, Bharti W. Gawali, S. C. M. (2016). Emotion Recognition. In *Introduction to EEG- and Speech-Based Emotion Recognition* (pp. 97–112). https://doi.org/10.1016/B978-0- 12-804490-2.00005-1
- Soriano Terrazas, J. (2018). *Metodología para caracterizar e inducir estados cognitivos y emocionales mediante realidad virtual inmersiva*. Centro nacional de investigación y desarrollo tecnológico.
- Staiano, J., Menéndez, M., Battocchi, A., De Angeli, A., & Sebe, N. (2012). UX\_Mate: from facial expressions to UX evaluation. *Dis*, 741. https://doi.org/10.1145/2317956.2318068
- Stanney, K. (1995). Realizing the full potential of virtual reality: human factors issues that could stand in the way. *Proceedings Virtual Reality Annual International Symposium '95*, 28–34. https://doi.org/10.1109/VRAIS.1995.512476
- Taffese, T. B. (2017). A Review of Using EEG and EMG Psychophysiological Measurements in User Experience Research, 1–57.

Unibertsitatea, M., Centro, M., Dbz, D., & Arrasate-, A. (2015). EYEFACE TOOLKIT : A NEW

EVALUATION MODEL OF CONCEPTUAL IDEAS FOR PRODUCT AND SERVICES BASED ON USER EXPERIENCE, 1–8.

Ya, X. U., & Guang-yuan, L. I. U. (2009). 2009 International Conference on Computational Intelligence and Natural Computing A Method of Emotion Recognition Based on ECG Signal. https://doi.org/10.1109/CINC.2009.102

# Anexos

Anexo 1.1. Plantilla de Benchmarking (formato PAD\_BENCH)

**Numero de evidencia: \_\_\_\_**

### **Plantilla de Benchmarking**

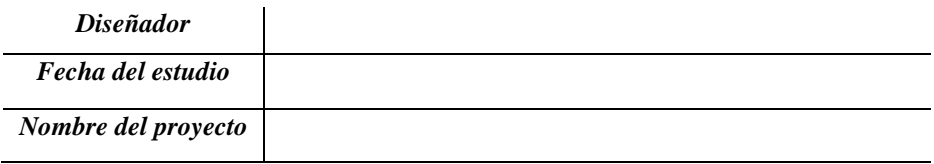

**Instrucciones***: A continuación, llene la siguiente tabla con las variables cuantitativas que desea comparar con la competencia que tendrá su próximo proyecto.* 

*Por ejemplo: Si usted desea realizar una red social, en la sección de competidor colocara el nombre de todas las redes sociales que tienen similitud y en las variables cuantitativas colocará lo que debe tener una red social (compartir publicaciones, enviar mensajes, festejar años en la red social, felicitar a cumpleañeros, estilos, colores, logo y temática de la red social). Al llenar sus columnas y filas con sus respectivos valores, colocará una flecha en si el competidor cumple o no con la variable.* 

*De esta forma, el equipo de diseño tendrá conocimiento de que puede tomar para su proyecto y que ideas nuevas podría agregar.* 

## **Benchmarking**

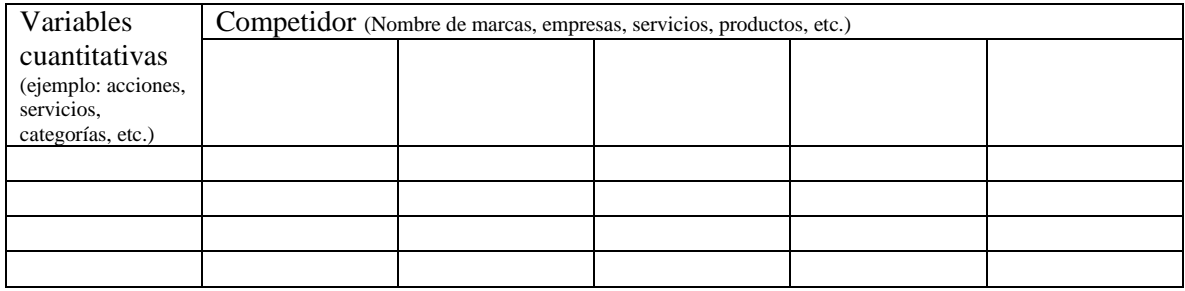

Anexo 1.2. Métodos de búsqueda (formato PAD\_METBUS)

**Numero de evidencia: \_\_\_\_**

### **Método de búsqueda**

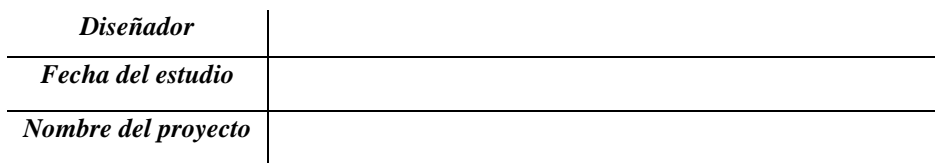

**Instrucciones***: A continuación, se muestra una tabla 1 donde se colocarán las preguntas y el objetivo de estas, que se desean implementar para todo tipo de entrevistas. Las respuestas de las preguntas en la entrevista se pueden grabar para tener una mejor experiencia y si se desea tener registro se puede colocar en la tabla 2.* 

### **Entrevistas**

**Tabla 1.** Enlistado de preguntas

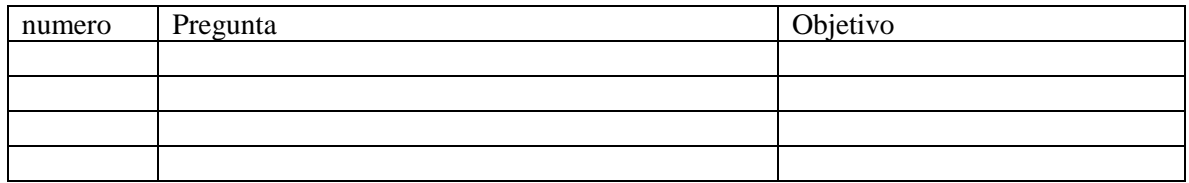

**Tabla 2.** Almacenamiento de respuestas

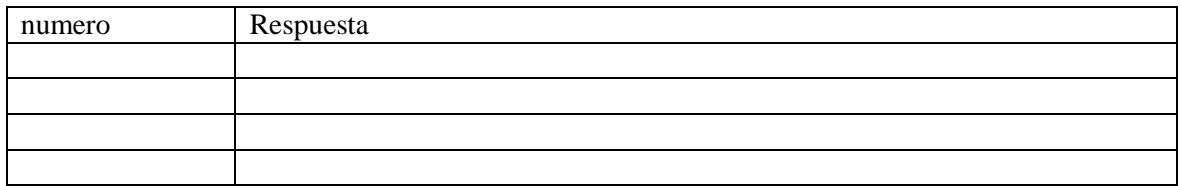

**Numero de evidencia: \_\_\_\_**

#### **Plantilla para proto-persona**

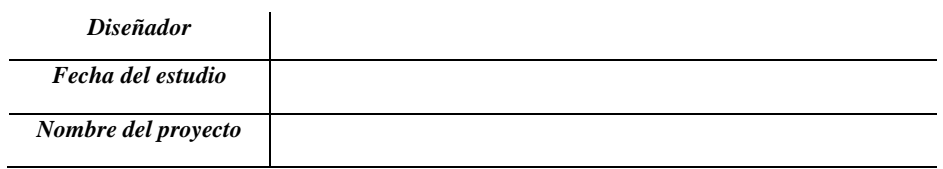

**Instrucciones***: A continuación, se muestran 4 cuadrantes donde se debe incluir la información que le corresponda a cada cuadrante. Esta información será sobre una "persona imaginaria" que tenga una personalidad que beneficie el desarrollo del sistema, sitio web o aplicación.* 

- *Primer cuadrante: Se debe colocar su nombre y si es posible un dibujo de como seria, como vestiría, actuaria o que personalidad podría tener.*
- *Segundo cuadrante: Se debe mencionar que tipo de comportamientos tiene esta persona.*
- *Tercer cuadrante: Se debe mencionar su información personal (edad, sexo, estudios, estado civil, tipo de trabajo que realiza, gustos, hobbies, etc.) y demográfica (lugar de nacimiento, etnia, ciudad donde radica)*
- *Cuarto cuadrante: Se debe mencionar las necesidades y metas que el usuario desea de una aplicación (como el estilo, diseño, complementar ciertas tareas, etc.)*

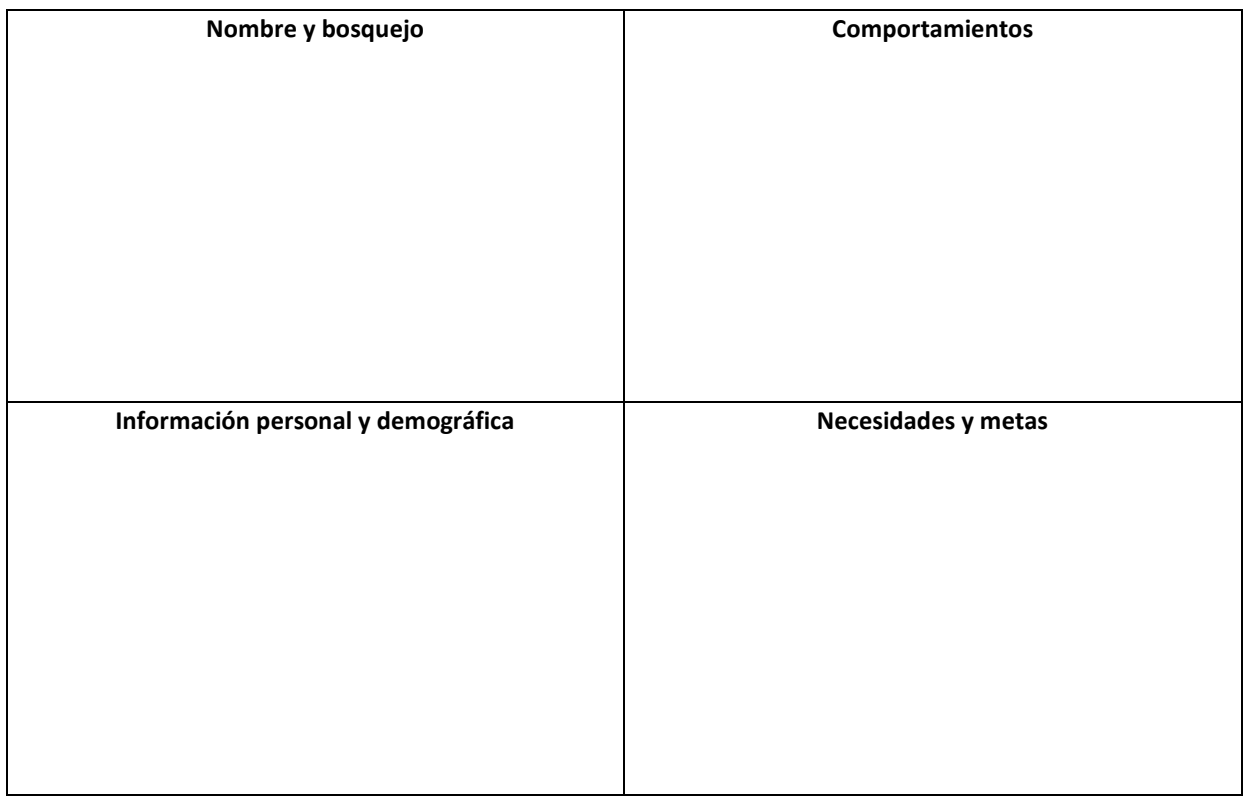

### Anexo 1.4. Mapa de empatía (formato PAD\_MAPEMD)

**Numero de evidencia: \_\_\_\_**

#### **Plantilla para mapa de empatía**

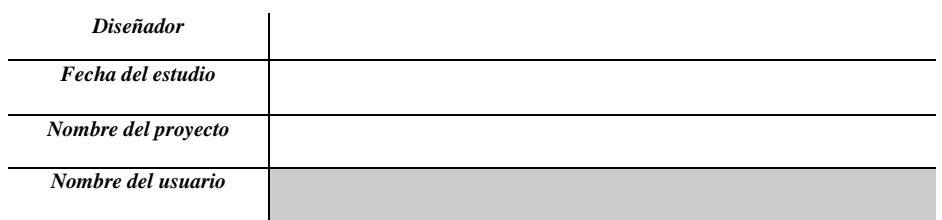

**Instrucciones***: A continuación, se muestra un cuadrante que incluye segmentos específicos para capturar información respecto a un usuario, con un enfoque a la opinión que tiene sobre la tecnología, tipo de aplicaciones que ha utilizado, necesidades tecnologías que tiene o gustos.* 

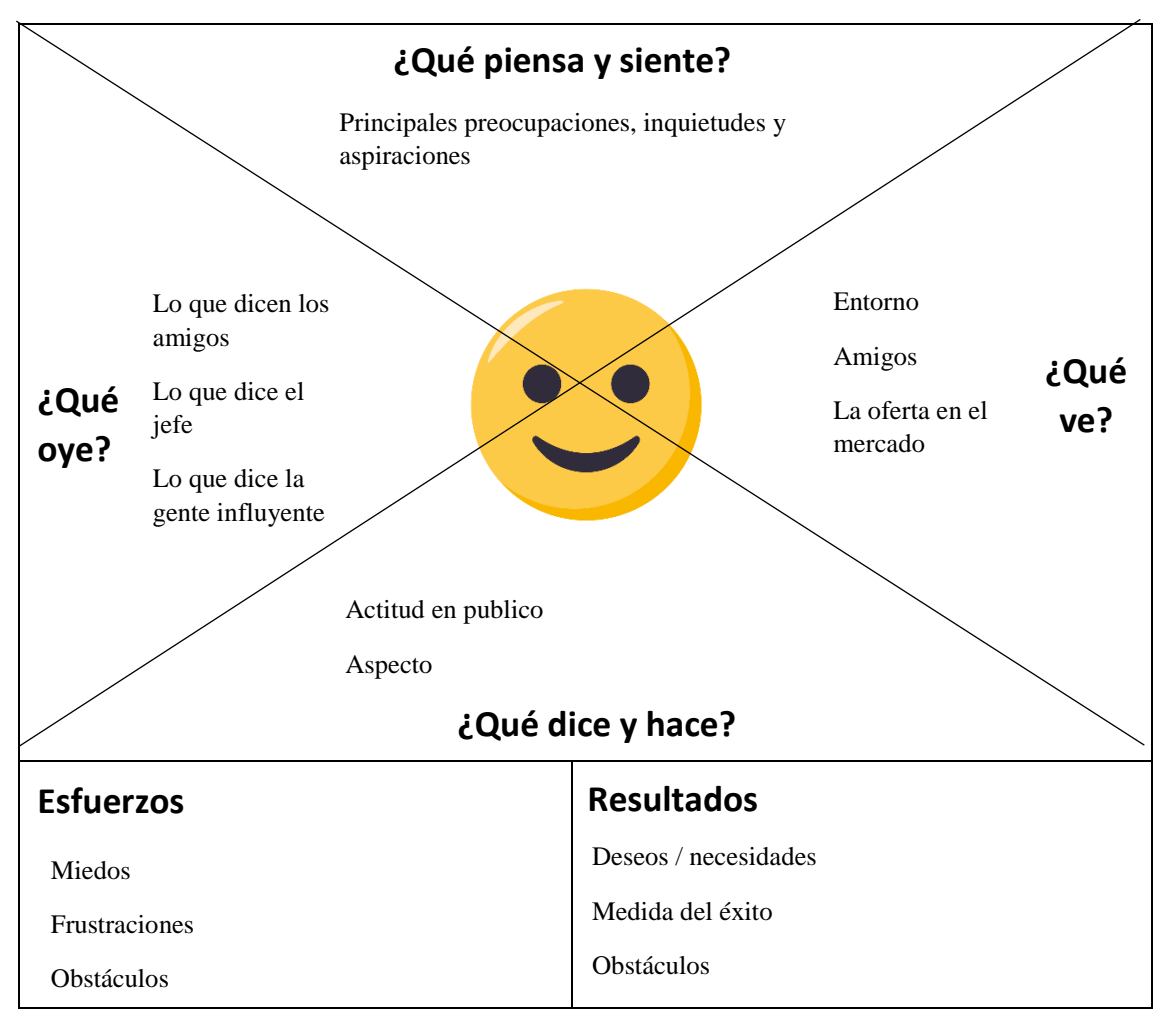

Anexo 2.1. Reporte de aspectos de usabilidad (Formato PEH\_AUR)

**Numero de evidencia: \_\_\_\_**

### **Reporte de aspectos de usabilidad (AUR)**

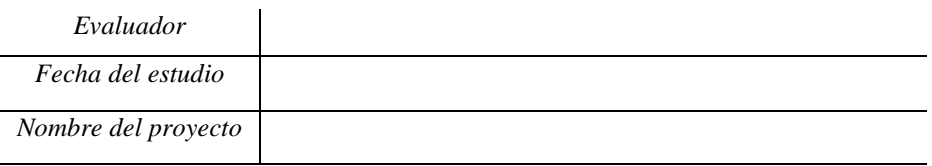

### *IMPORTANTE:*

- Responder de la manera más sencilla posible.
- Cualquier duda, puede ser aclarada por el equipo de diseño o desarrollo.
- Si usted lo requiere puede agregar imágenes de su prueba y recalcar en que sección se encuentra el aspecto bueno o malo.

• Este reporte después será mostrado a través de un reporte al equipo de diseño y desarrollo, por favor utilizar términos técnicos y sencillo en su redacción.

**Descripción:** Este reporte se debe realizar en dos secciones. A continuación, se describen las actividades a realizar.

- ✓ primero tendrá que informar todos los aspectos de usabilidad encontrados durante su evaluación.
- ✓ Contestar un cuestionario que contiene una serie de preguntas de usabilidad para evaluar todo el sistema, aplicación o sitio web.
- *1. Paso 1:* El experto debe dar una breve explicación sobre las acciones que realizo en el prototipo, sistema, aplicación o sitio web y cual considera que fue un aspecto bueno o malo, que regla heurística de usabilidad cree que le pertenece y una breve explicación para que otros expertos, equipos de diseño y desarrollo tengan una idea de cómo encontró esta evidencia.

**Instrucciones***: Por favor, complete este formato para cada problema o aspecto bueno que ha observado en el proyecto que está evaluando.*

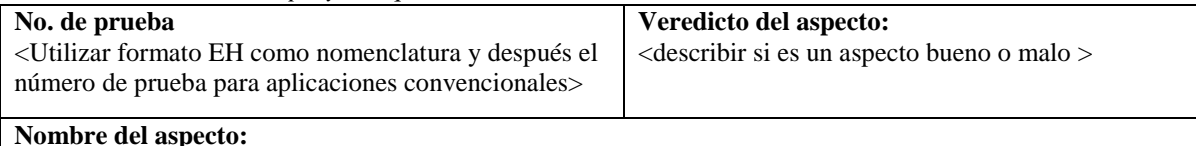

<Breve pero descriptivo y distintivo para el veredicto del aspecto encontrado>

#### **Tipo de proyecto:**

<Mencionar si es RV, RA o Convencional>

#### **Heurística (s):**

< Mencionar la heurística que se está tomando como base para la prueba, se coloca el nombre de la heurística según sea de usabilidad por Jakob Nielsen o las reglas heurísticas para las tecnologías de realidad virtual o aumentada >

#### **Evidencia gráfica:**

<*Donde el aspecto bueno o malo se encuentra*. Incluya hechos relevantes sobre el sistema, aplicación o sitio web. Las imágenes son casi siempre necesarias y por lo general es más rápido de analizar que las palabras por sí solas. Si gusta puede colocar imágenes o mencionarla como anexos >

**Corroboración del evaluador**

### **Pasos:** < El evaluador al escuchar el audio o visualizar el video conocerá la tarea que realiza el usuario y debe mencionar los pasos en forma de lista que se deben realizar para llegar a esta acción>

#### **Resultado esperado:**

< El evaluador debe mencionar el resultado en forma de lista que se debe obtener al realizar cierto paso que se menciona del lado izquierdo>

#### **Explicación:**

<La explicación de los aspectos malos y buenos acerca de estas interfaces. Para el análisis heurístico, Describa en la explicación como la heurística es cumplida o violada. Si la aplicación de la heurística consiste en hacer afirmaciones sobre el usuario (Ej., de lo que el usuario va o no va a estar familiarizado con), incluir reclamaciones y cualquier prueba / razonamiento para apoyar estas afirmaciones. Utilizar descripciones como, "El usuario [experto, principiante] probablemente ... porque ..." o "Será poco probable que los usuarios ... porque ..." es apropiado en este caso >

#### **Gravedad o Beneficio para usabilidad:**

<Se debe indicar el valor de rating del aspecto encontrado a través del listado de rating que se muestra a continuación >

Rating: <número + descripción. Use los ratings de Jakob Nielsen:

(Consult[e http://www.useit.com/papers/heuristic/severityrating.html\)](http://www.useit.com/papers/heuristic/severityrating.html)

- $0 = No$  es un problema: No estoy de acuerdo en que esto sea del todo un problema de usabilidad.
- 1 = Problema Cosmético solamente: No requiere ser resuelto, a menos que exista tiempo extra en el proyecto.
- 2 = Problema de usabilidad Menor: Resolver esto es de baja prioridad.
- 3 = Problema de usabilidad Mayor: Resolver esto es de suma importancia, se debe dar alta prioridad.

4 = Catástrofe de usabilidad: imprescindible resolver este problema antes de que el producto sea liberado. >

### **Posible solución y/o recomendaciones:**

< Si existe un problema, hay que proponer una posible solución.

Es necesario incluir las recomendaciones para ser creíble. Si no puede pensar en recomendaciones, menciónelo.

Si es un aspecto bueno, las recomendaciones serán apropiadas >

#### **Relaciones:**

 $\overline{a}$ 

<Referencias cruzadas con otros formatos UAR. Relacionado con (si los hay). Incluya un número y un nombre. Si la relación al otro formato UAR no es obvio, entonces es necesario dar razones del porque se muestra de esa manera (porque …) >

*2. Paso 2:* El experto debe complementar un *checklist*<sup>16</sup> para conocer que se cumpla las reglas heurísticas de usabilidad sin entrar en mucho detalle, solo contestando si el prototipo, sitio web, aplicación o sistema cumple con las preguntas que se mencionan en la lista.

*NOTA:* La lista que a continuación se menciona fue desarrollada por **Deniese Pierotti** y está adaptada para la evaluación de acuerdo con un resultado final.

**Instrucciones***: Por favor, responda el cuestionario marcando con una X si la respuesta es Si o No, es decir si usted cree que cumple o no con el criterio. Si usted cree que el ítem que está contestando necesita mayor explicación por favor escriba un comentario con palabras sencillas y claras. Cada regla heurística tendrá un número total de respuestas de Si y No.*

### **1. Visibilidad del estado del sistema**

<sup>16</sup> Formato creado para realizar actividades repetitivas, controlar el cumplimiento de una lista de requisitos o recolectar datos ordenadamente y de forma sistemática.

El prototipo, sistema, sitio web o aplicación debe mantener a los usuarios informados sobre lo que está pasando en todo momento, a través de mensajes de retroalimentación apropiados dentro de un tiempo razonable, de esta forma el usuario tendrá conocimiento de que está sucediendo.

| $\#$ | Lista de revisión                                       | Si | No | Comentarios |
|------|---------------------------------------------------------|----|----|-------------|
| 1.1  | ¿Cada pantalla comienza con un título o                 |    |    |             |
|      | encabezado que describe los contenidos de la            |    |    |             |
|      | pantalla?                                               |    |    |             |
| 1.2  | ¿El esquema de diseño de los íconos y su estética       |    |    |             |
|      | es consistente en todo el sistema?                      |    |    |             |
| 1.3  | Los menús de instrucciones, puntos de entrada           |    |    |             |
|      | de datos y mensajes de error, ¿aparecen en forma        |    |    |             |
|      | ordenada dentro de la pantalla?                         |    |    |             |
| 1.4  | Si se utilizan ventanas emergentes (pop-up) para        |    |    |             |
|      | mostrar mensajes de error, ¿permiten estas              |    |    |             |
|      | ventanas que el usuario detecte el error que se         |    |    |             |
|      | menciona?                                               |    |    |             |
| 1.5  | ¿Hay algún de tipo de retroalimentación                 |    |    |             |
|      | (feedback <sup>17</sup> ) para cada acción u operación? |    |    |             |
| 1.6  | Luego de que el usuario completa una acción o           |    |    |             |
|      | un grupo de acciones, ¿la retroalimentación             |    |    |             |
|      | (feedback) del sistema indica que acciones              |    |    |             |
|      | pueden realizarse?                                      |    |    |             |
| 1.7  | $i$ .El<br>sistema<br>provee<br>algún<br>tipo<br>de     |    |    |             |
|      | retroalimentación (feedback) visual en menús o          |    |    |             |
|      | campos de texto que indiquen las opciones que           |    |    |             |
|      | pueden seleccionarse?                                   |    |    |             |
| 1.8  | Si hay menús o campos de texto en donde                 |    |    |             |
|      | pueden seleccionarse múltiples opciones, ¿el            |    |    |             |
|      | sistema provee algún tipo de retroalimentación          |    |    |             |
|      | visual que indique cuáles son las opciones que          |    |    |             |
|      | ya han sido seleccionadas?                              |    |    |             |
| 1.9  | ¿Hay algún tipo de retroalimentación visual             |    |    |             |
|      | cuando los objetos de la interfaz<br>son                |    |    |             |
|      | seleccionados o movidos?                                |    |    |             |
| 1.10 | Si existen demoras mayores a 15 segundos en las         |    |    |             |
|      | respuestas del sistema, ¿el usuario es informado        |    |    |             |
|      | del progreso en la concreción de la respuesta?          |    |    |             |
| 1.11 | ¿Los tiempos de respuesta son apropiados para           |    |    |             |
|      | cada tarea?                                             |    |    |             |
| 1.12 | ¿Los tiempos de respuesta del sistema son               |    |    |             |
|      | adecuados al proceso cognitivo del usuario?             |    |    |             |
| 1.13 | ¿Hay retroalimentación visual cuando los                |    |    |             |
|      | objetos son seleccionados o movidos?                    |    |    |             |
| 1.14 | ¿Está claramente indicado el estado actual de un        |    |    |             |
|      | ícono, botón o vinculo?                                 |    |    |             |
| 1.15 | ¿Hay indicaciones difíciles de entender dentro          |    |    |             |
|      | del sistema?                                            |    |    |             |

<sup>&</sup>lt;sup>17</sup> Se trata de la alimentación de un sistema a través del regreso de un sector o de un porcentaje de su salida.

 $\overline{a}$ 

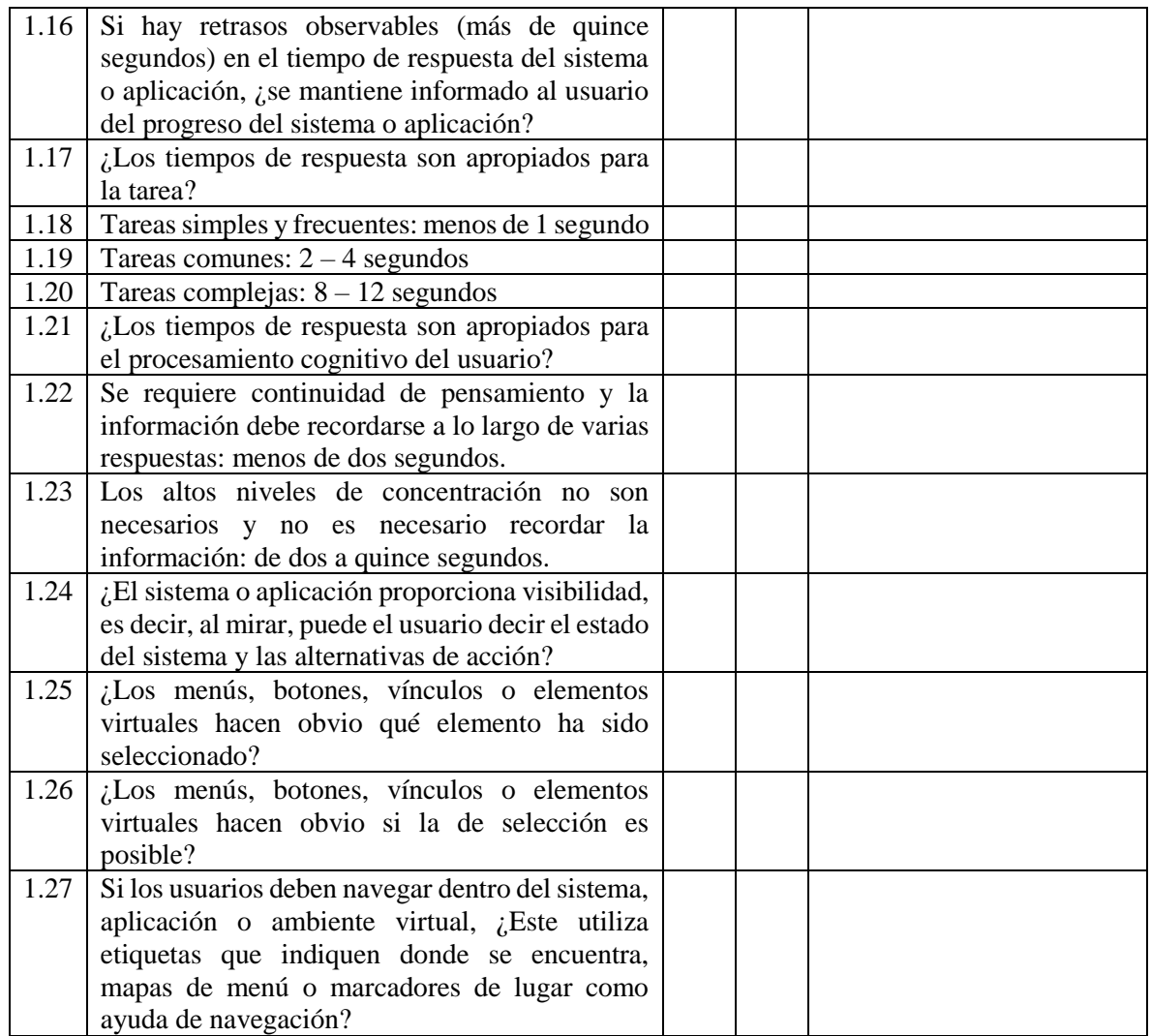

Observaciones del experto evaluador (Regla 1)

### **2. Relación entre el sistema y el mundo real**

\_\_\_\_\_\_\_\_\_\_\_\_\_\_\_\_\_\_\_\_\_\_\_\_\_\_\_\_\_\_\_\_\_\_\_\_\_\_\_\_\_\_\_\_\_\_\_\_\_\_\_\_\_\_\_\_\_\_\_\_\_\_\_\_\_\_\_\_\_\_\_\_\_\_\_\_\_\_\_\_\_\_\_\_\_\_\_\_

El prototipo, sitio web, aplicación y sistema debe hablar el idioma de los usuarios, con palabras, frases y conceptos familiares, en lugar de términos técnicos. Tomando el mundo real para que la información aparezca en un orden natural y lógico.

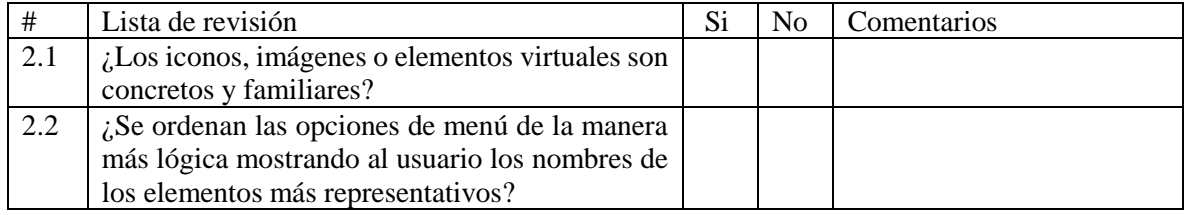

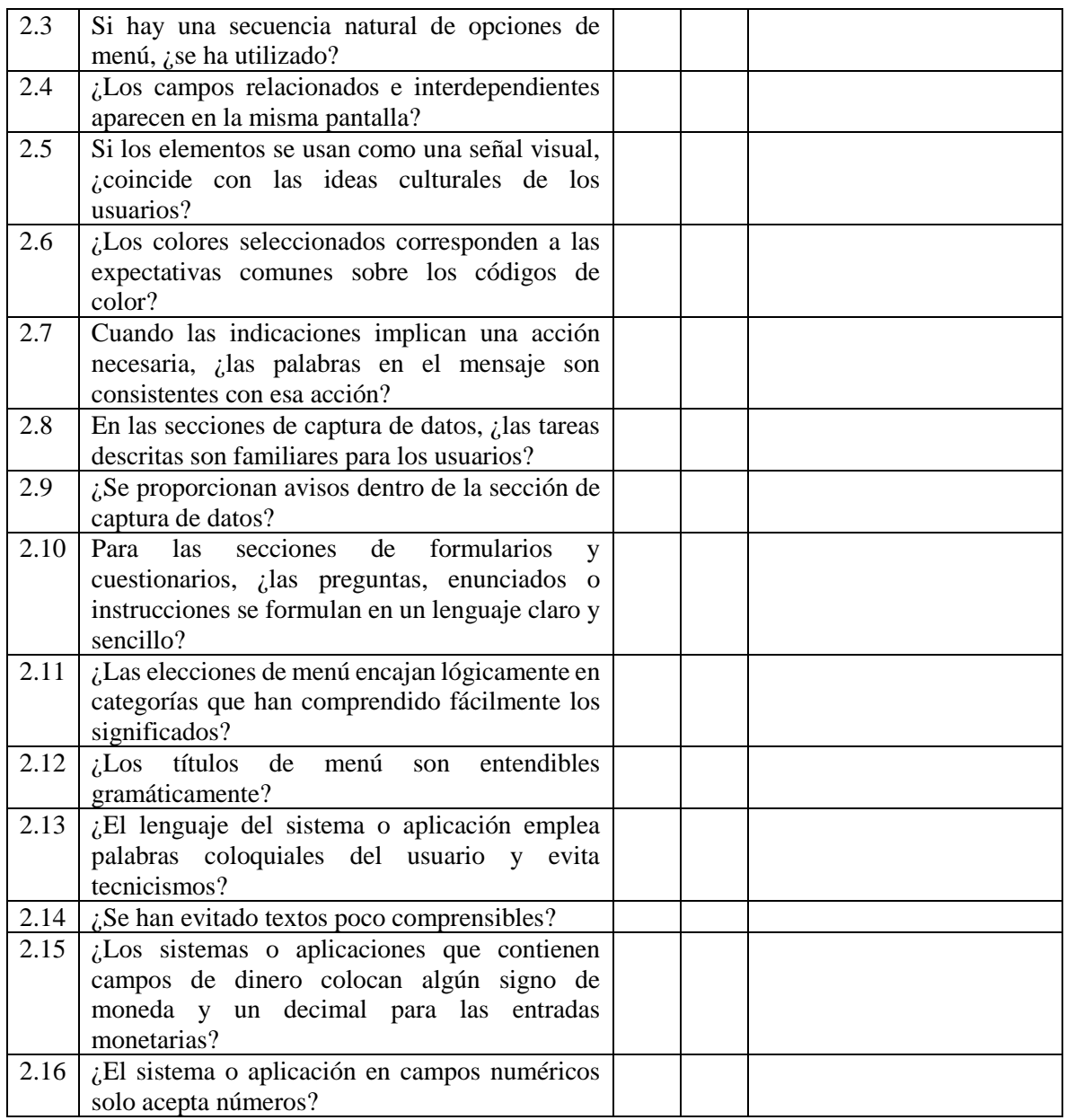

Observaciones del experto evaluador (Regla 2)

### **3. Control de usuario y libertad**

\_\_\_\_\_\_\_\_\_\_\_\_\_\_\_\_\_\_\_\_\_\_\_\_\_\_\_\_\_\_\_\_\_\_\_\_\_\_\_\_\_\_\_\_\_\_\_\_\_\_\_\_\_\_\_\_\_\_\_\_\_\_\_\_\_\_\_\_\_\_\_\_\_\_\_\_\_\_\_\_\_\_\_\_\_\_\_\_

Los usuarios a menudo eligen las funciones del sistema por error y necesitarán marcar claramente "salida de emergencia" para abandonar el estado no deseado sin tener que pasar por un diálogo extendido. Soporte deshacer y rehacer.

\_\_\_\_\_\_\_\_\_\_\_\_\_\_\_\_\_\_\_\_\_\_\_\_\_\_\_\_\_\_\_\_\_\_\_\_\_\_\_\_\_\_\_\_\_\_\_\_\_\_\_\_\_\_\_\_\_\_\_\_\_\_\_\_\_\_\_\_\_\_\_\_\_\_\_\_\_\_\_\_\_\_\_\_\_\_\_\_

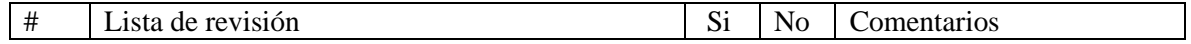

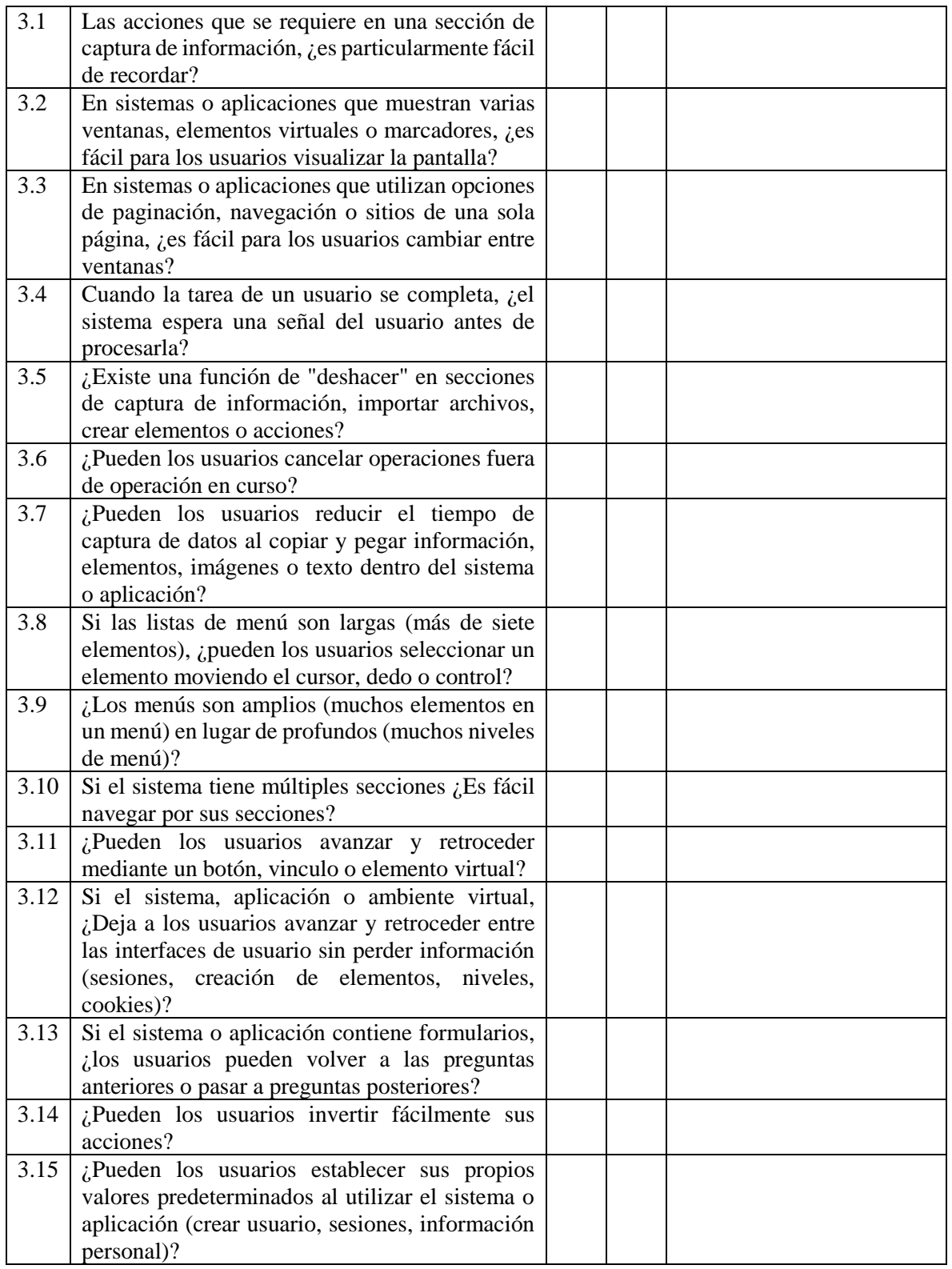

Observaciones del experto evaluador (Regla 3)

## **4. Consistencia y estándares**

Los usuarios no deben preguntarse si diferentes palabras, situaciones o acciones significa lo mismo. Debe de tener un estándar en los símbolos, textos o imágenes que se utilicen dentro del prototipo, sistema, sitio web o aplicación. Seguir las convenciones de la plataforma.

\_\_\_\_\_\_\_\_\_\_\_\_\_\_\_\_\_\_\_\_\_\_\_\_\_\_\_\_\_\_\_\_\_\_\_\_\_\_\_\_\_\_\_\_\_\_\_\_\_\_\_\_\_\_\_\_\_\_\_\_\_\_\_\_\_\_\_\_\_\_\_\_\_\_\_\_\_\_\_\_\_\_\_\_\_\_\_\_ \_\_\_\_\_\_\_\_\_\_\_\_\_\_\_\_\_\_\_\_\_\_\_\_\_\_\_\_\_\_\_\_\_\_\_\_\_\_\_\_\_\_\_\_\_\_\_\_\_\_\_\_\_\_\_\_\_\_\_\_\_\_\_\_\_\_\_\_\_\_\_\_\_\_\_\_\_\_\_\_\_\_\_\_\_\_\_\_ \_\_\_\_\_\_\_\_\_\_\_\_\_\_\_\_\_\_\_\_\_\_\_\_\_\_\_\_\_\_\_\_\_\_\_\_\_\_\_\_\_\_\_\_\_\_\_\_\_\_\_\_\_\_\_\_\_\_\_\_\_\_\_\_\_\_\_\_\_\_\_\_\_\_\_\_\_\_\_\_\_\_\_\_\_\_\_\_

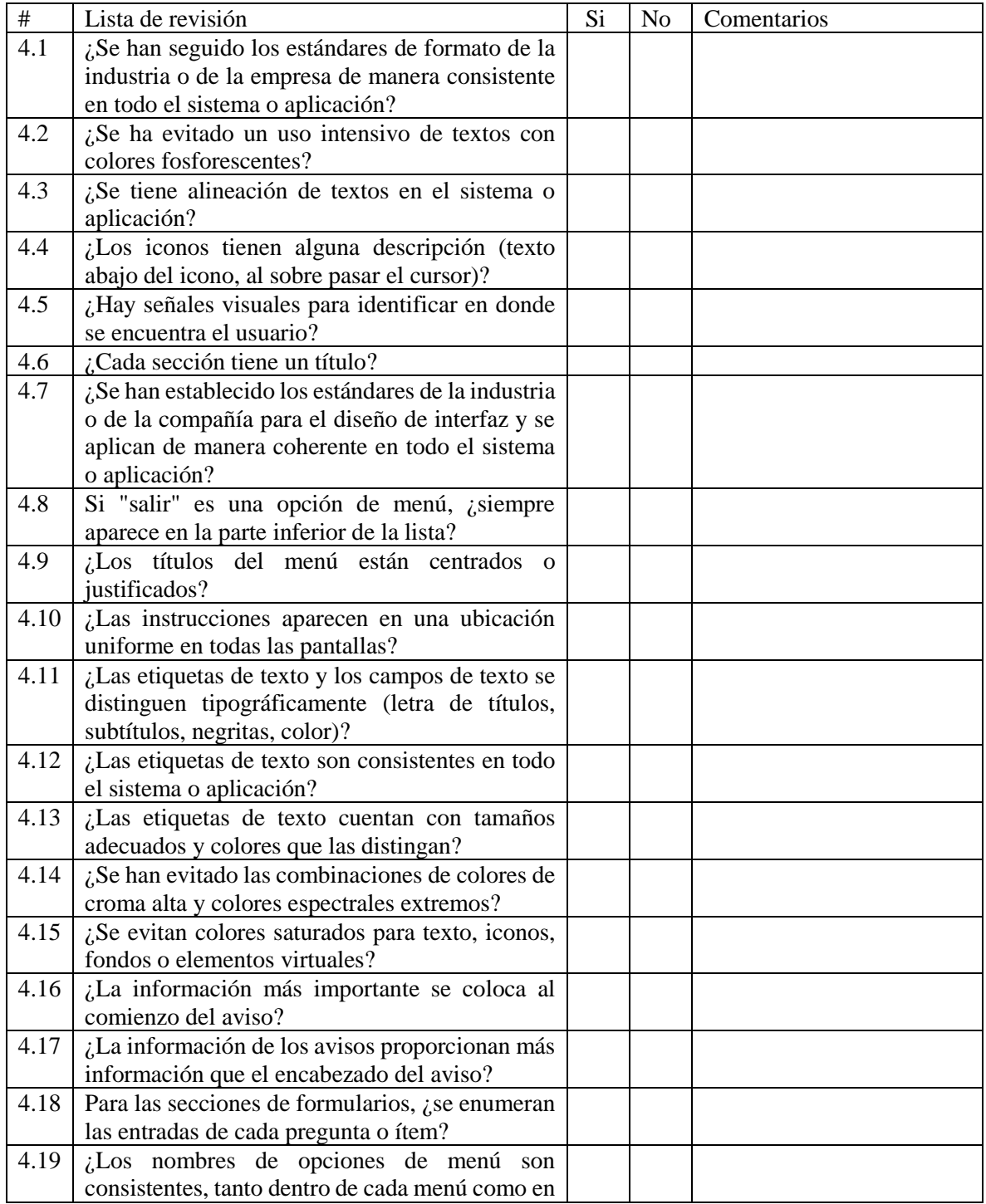

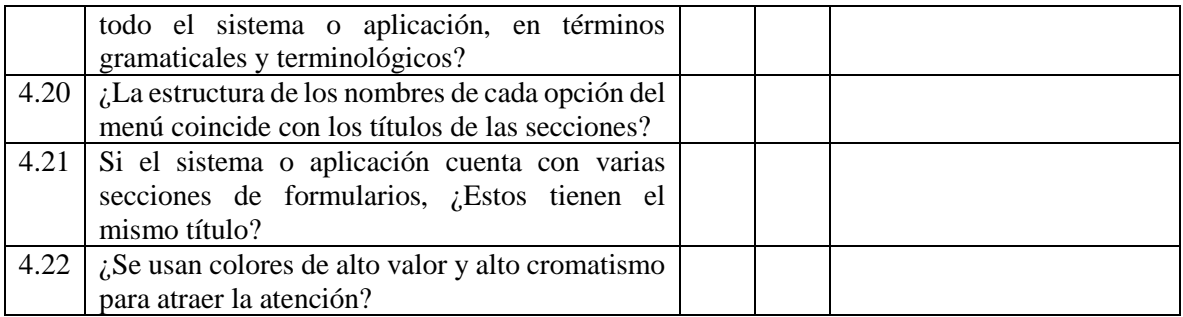

Observaciones del experto evaluador (Regla 4)

### **5. Prevención de errores**

Las aplicaciones deben tener una buena arquitectura y navegación en ella para que no existan las condiciones propensas a errores. Validar posibles errores y presentar a los usuarios una opción de confirmación antes de comprometerse con la acción ayudará a no tener que utilizar tantos mensajes de error.

\_\_\_\_\_\_\_\_\_\_\_\_\_\_\_\_\_\_\_\_\_\_\_\_\_\_\_\_\_\_\_\_\_\_\_\_\_\_\_\_\_\_\_\_\_\_\_\_\_\_\_\_\_\_\_\_\_\_\_\_\_\_\_\_\_\_\_\_\_\_\_\_\_\_\_\_\_\_\_\_\_\_\_\_\_\_\_\_ \_\_\_\_\_\_\_\_\_\_\_\_\_\_\_\_\_\_\_\_\_\_\_\_\_\_\_\_\_\_\_\_\_\_\_\_\_\_\_\_\_\_\_\_\_\_\_\_\_\_\_\_\_\_\_\_\_\_\_\_\_\_\_\_\_\_\_\_\_\_\_\_\_\_\_\_\_\_\_\_\_\_\_\_\_\_\_\_

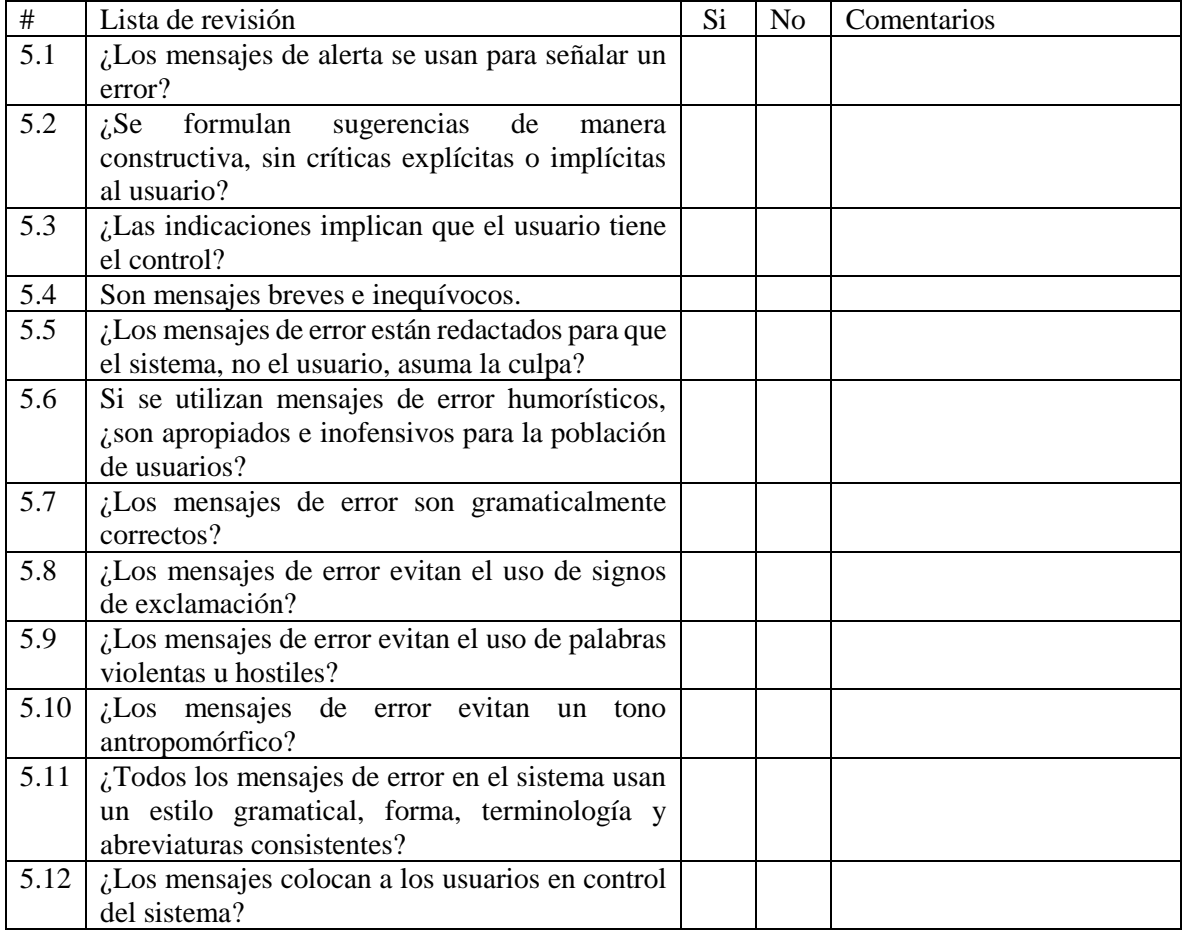

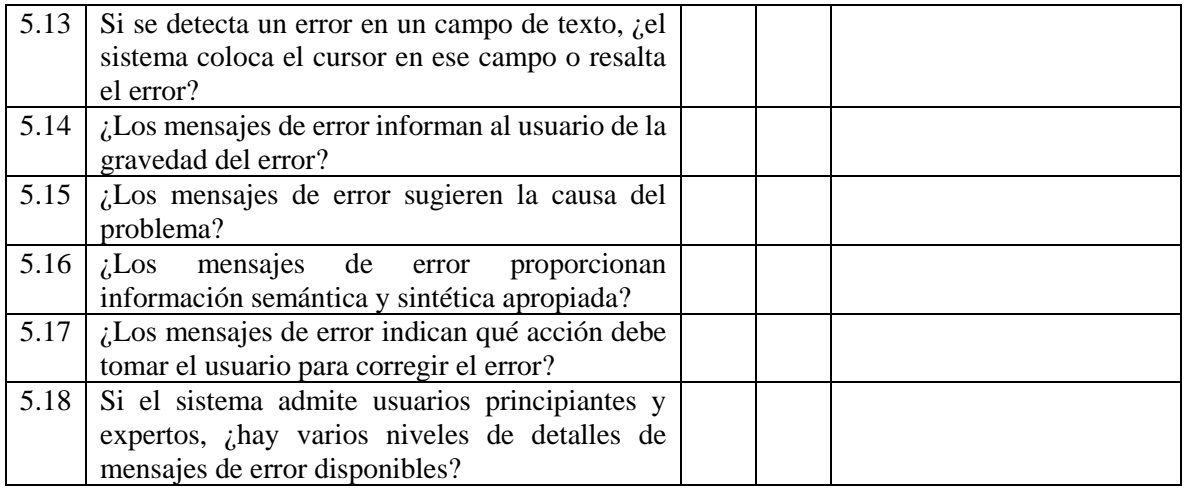

Observaciones del experto evaluador (Regla 5)

## **6. Reconocimiento en lugar de recordar**

Minimizar la carga de memoria del usuario haciendo visibles objetos, acciones y opciones. El usuario no debe recordar información de una parte del diálogo a otro. Las instrucciones para el uso del sistema deben ser visibles o fáciles de recuperar cuando sea apropiado.

\_\_\_\_\_\_\_\_\_\_\_\_\_\_\_\_\_\_\_\_\_\_\_\_\_\_\_\_\_\_\_\_\_\_\_\_\_\_\_\_\_\_\_\_\_\_\_\_\_\_\_\_\_\_\_\_\_\_\_\_\_\_\_\_\_\_\_\_\_\_\_\_\_\_\_\_\_\_\_\_\_\_\_\_\_\_\_\_

\_\_\_\_\_\_\_\_\_\_\_\_\_\_\_\_\_\_\_\_\_\_\_\_\_\_\_\_\_\_\_\_\_\_\_\_\_\_\_\_\_\_\_\_\_\_\_\_\_\_\_\_\_\_\_\_\_\_\_\_\_\_\_\_\_\_\_\_\_\_\_\_\_\_\_\_\_\_\_\_\_\_\_\_\_\_\_\_

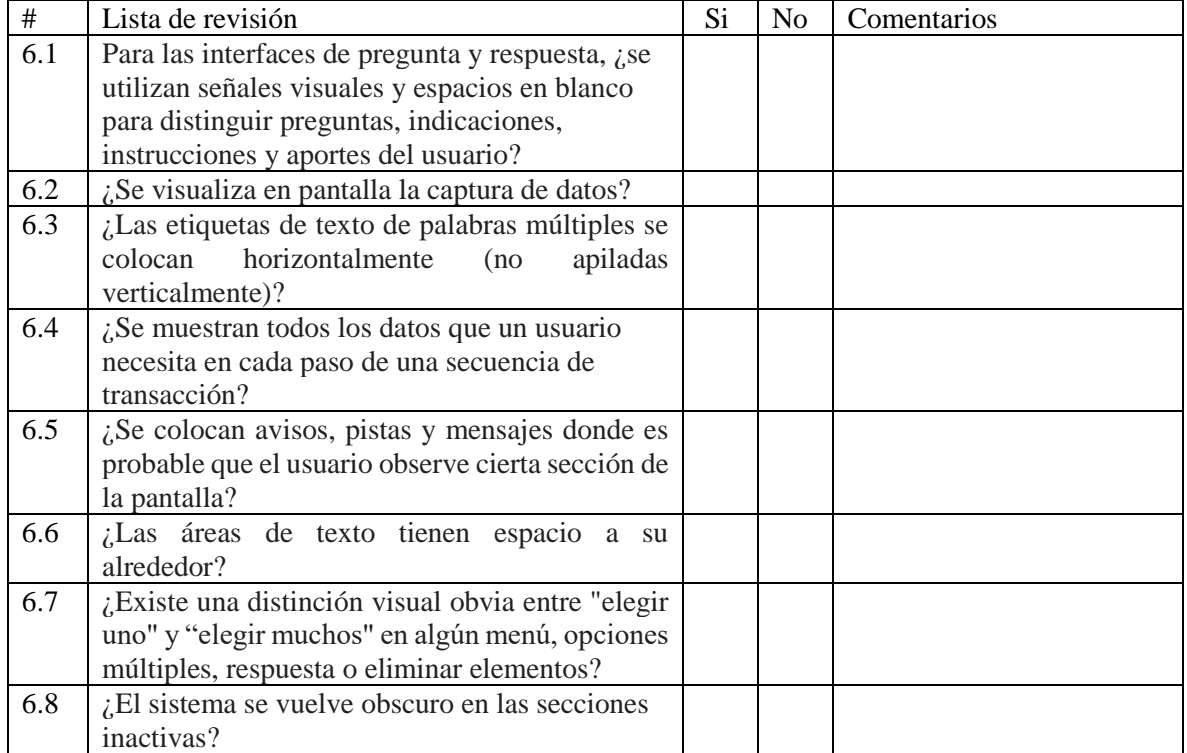

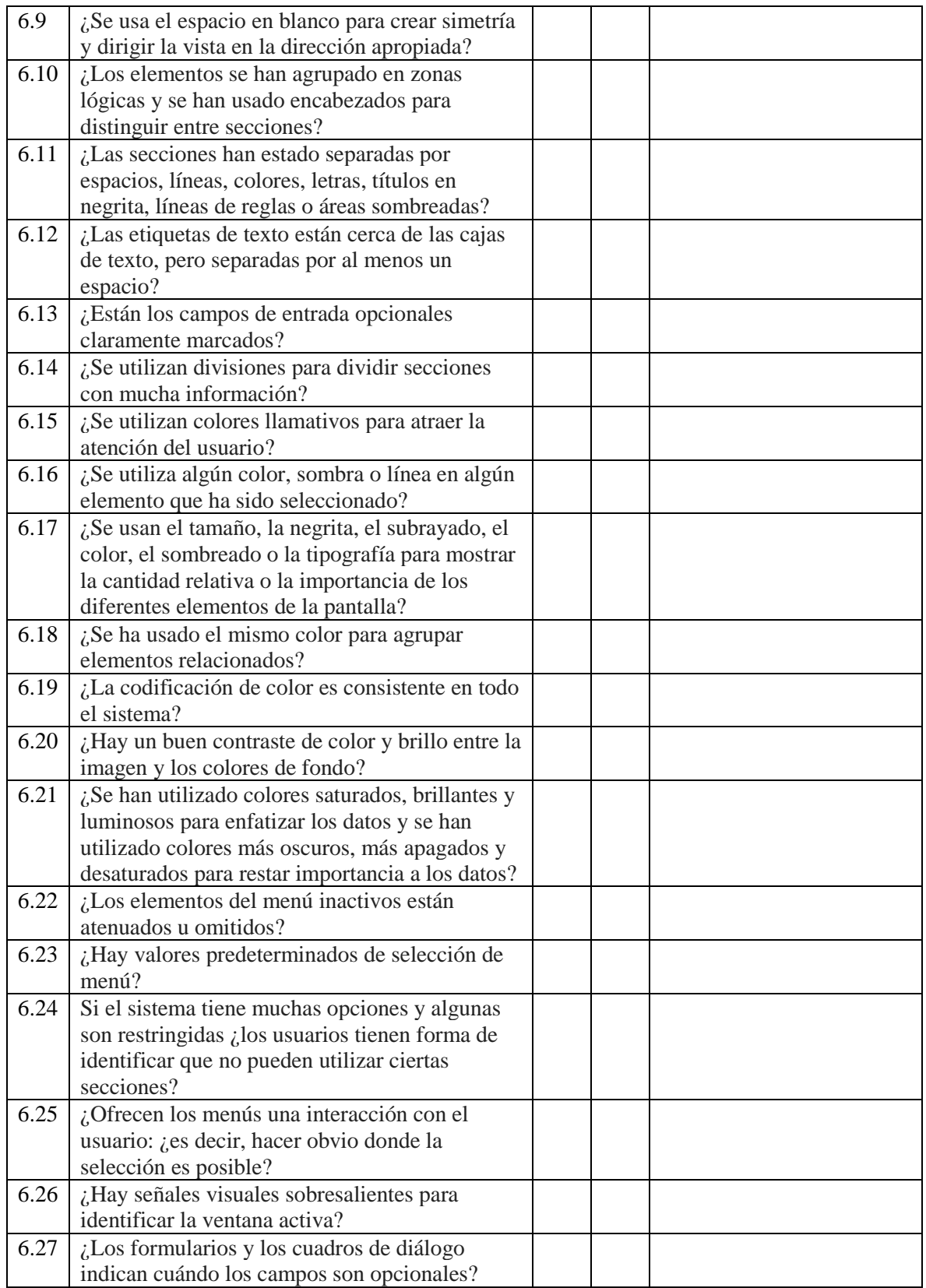

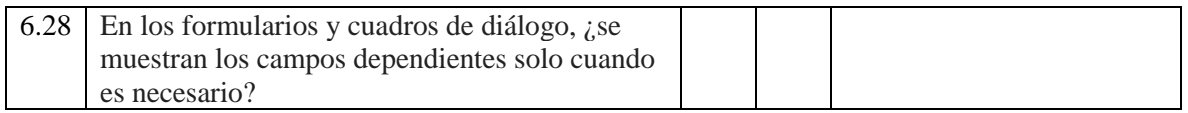

\_\_\_\_\_\_\_\_\_\_\_\_\_\_\_\_\_\_\_\_\_\_\_\_\_\_\_\_\_\_\_\_\_\_\_\_\_\_\_\_\_\_\_\_\_\_\_\_\_\_\_\_\_\_\_\_\_\_\_\_\_\_\_\_\_\_\_\_\_\_\_\_\_\_\_\_\_\_\_\_\_\_\_\_\_\_\_\_

\_\_\_\_\_\_\_\_\_\_\_\_\_\_\_\_\_\_\_\_\_\_\_\_\_\_\_\_\_\_\_\_\_\_\_\_\_\_\_\_\_\_\_\_\_\_\_\_\_\_\_\_\_\_\_\_\_\_\_\_\_\_\_\_\_\_\_\_\_\_\_\_\_\_\_\_\_\_\_\_\_\_\_\_\_\_\_\_

#### *Total de respuesta Si: \_\_\_\_*

Observaciones del experto evaluador (Regla 6)

## **7. Flexibilidad y diseño minimalista**

Los atajos no vistos por el usuario novato a menudo pueden acelerar la interacción para el usuario experto de modo que el sistema pueda atender tanto a inexpertos como a usuarios experimentados. Permitir a los usuarios personalizar las acciones frecuentes es una manera de tener satisfecho a todo tipo de usuarios.

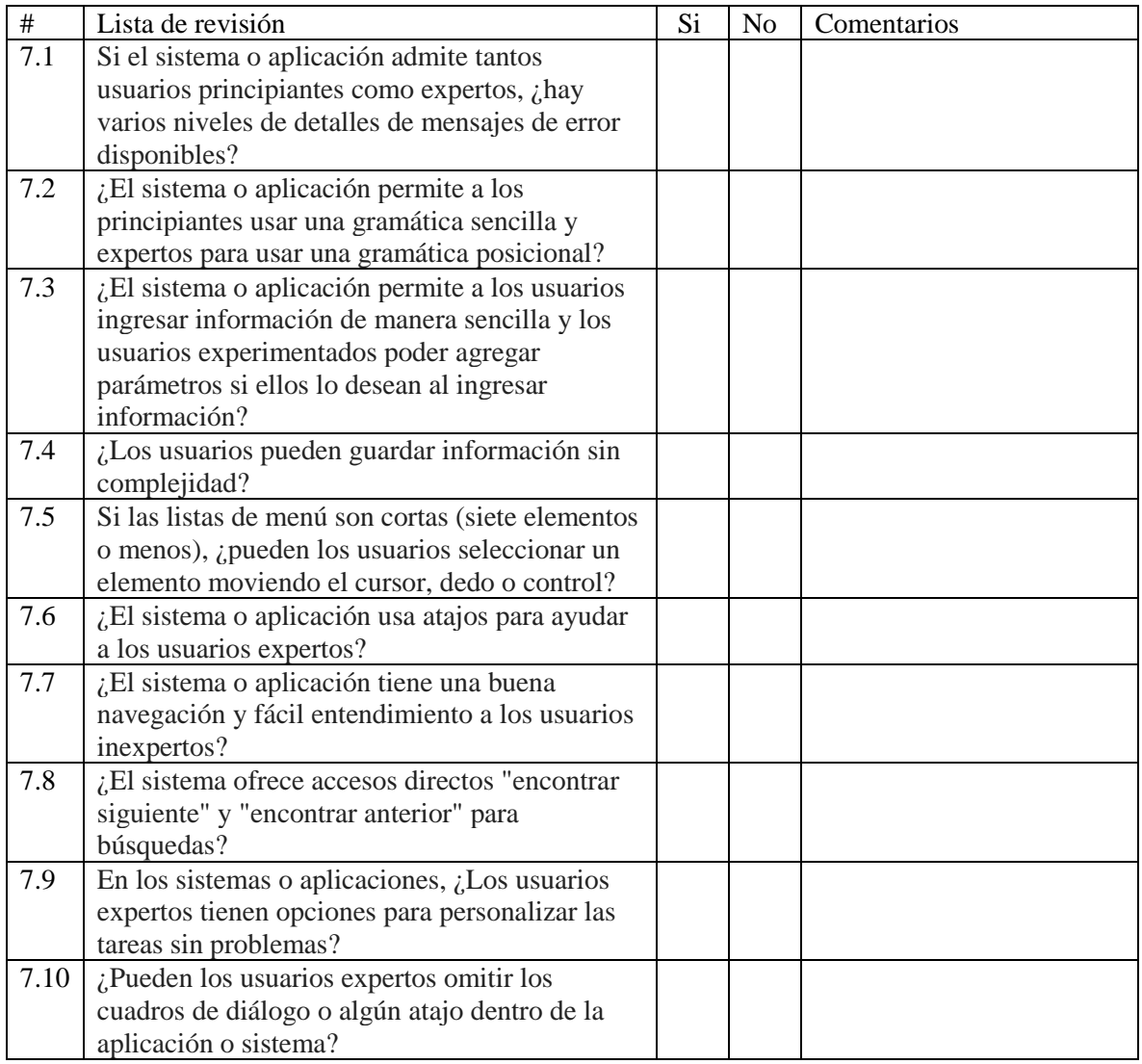

### *Total de respuesta Si: \_\_\_\_*

Observaciones del experto evaluador (Regla 7)

## **8. Diseño estético y minimalista**

Los diálogos no deben contener información que sea irrelevante o raramente necesaria. Cada unidad adicional de información en un diálogo compite con las unidades de información relevantes y disminuye su visibilidad relativa.

\_\_\_\_\_\_\_\_\_\_\_\_\_\_\_\_\_\_\_\_\_\_\_\_\_\_\_\_\_\_\_\_\_\_\_\_\_\_\_\_\_\_\_\_\_\_\_\_\_\_\_\_\_\_\_\_\_\_\_\_\_\_\_\_\_\_\_\_\_\_\_\_\_\_\_\_\_\_\_\_\_\_\_\_\_\_\_\_ \_\_\_\_\_\_\_\_\_\_\_\_\_\_\_\_\_\_\_\_\_\_\_\_\_\_\_\_\_\_\_\_\_\_\_\_\_\_\_\_\_\_\_\_\_\_\_\_\_\_\_\_\_\_\_\_\_\_\_\_\_\_\_\_\_\_\_\_\_\_\_\_\_\_\_\_\_\_\_\_\_\_\_\_\_\_\_\_ \_\_\_\_\_\_\_\_\_\_\_\_\_\_\_\_\_\_\_\_\_\_\_\_\_\_\_\_\_\_\_\_\_\_\_\_\_\_\_\_\_\_\_\_\_\_\_\_\_\_\_\_\_\_\_\_\_\_\_\_\_\_\_\_\_\_\_\_\_\_\_\_\_\_\_\_\_\_\_\_\_\_\_\_\_\_\_\_

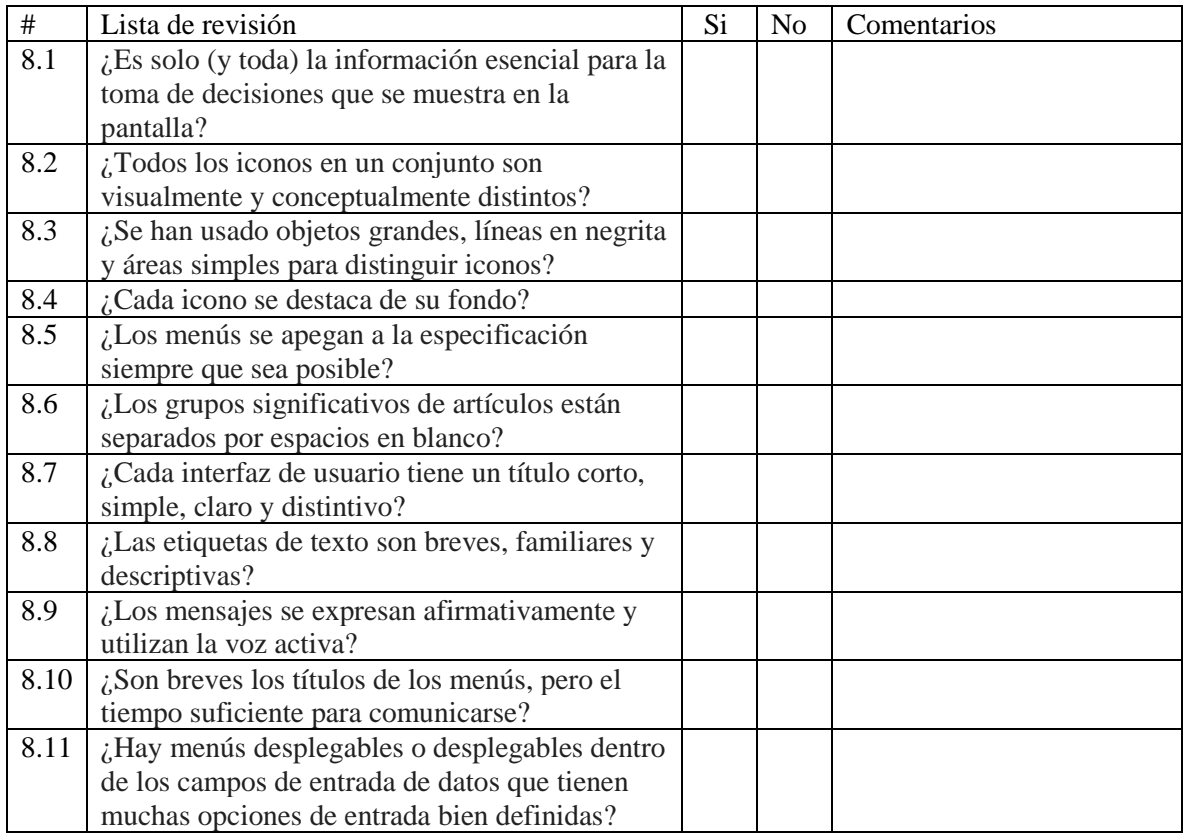

### *Total de respuesta Si: \_\_\_\_*

Observaciones del experto evaluador (Regla 8)

### **9. Ayudar a los usuarios a reconocer, diagnosticar y recuperar errores**

\_\_\_\_\_\_\_\_\_\_\_\_\_\_\_\_\_\_\_\_\_\_\_\_\_\_\_\_\_\_\_\_\_\_\_\_\_\_\_\_\_\_\_\_\_\_\_\_\_\_\_\_\_\_\_\_\_\_\_\_\_\_\_\_\_\_\_\_\_\_\_\_\_\_\_\_\_\_\_\_\_\_\_\_\_\_\_\_

Los mensajes de error deben expresarse en lenguaje sencillo (sin códigos, palabras técnicas o bloques de código), que indiquen el problema y sugiera constructivamente una solución.

\_\_\_\_\_\_\_\_\_\_\_\_\_\_\_\_\_\_\_\_\_\_\_\_\_\_\_\_\_\_\_\_\_\_\_\_\_\_\_\_\_\_\_\_\_\_\_\_\_\_\_\_\_\_\_\_\_\_\_\_\_\_\_\_\_\_\_\_\_\_\_\_\_\_\_\_\_\_\_\_\_\_\_\_\_\_\_\_

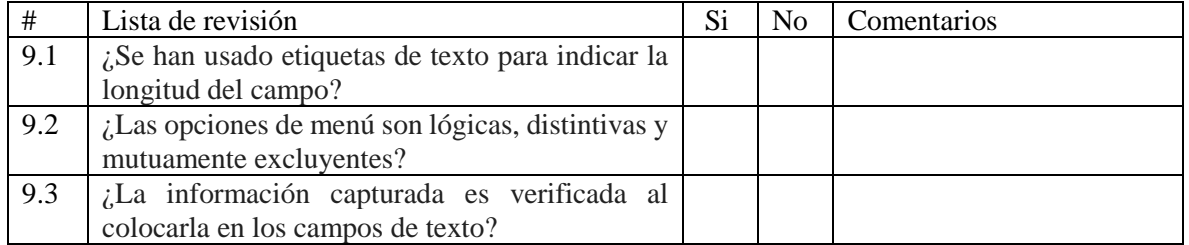

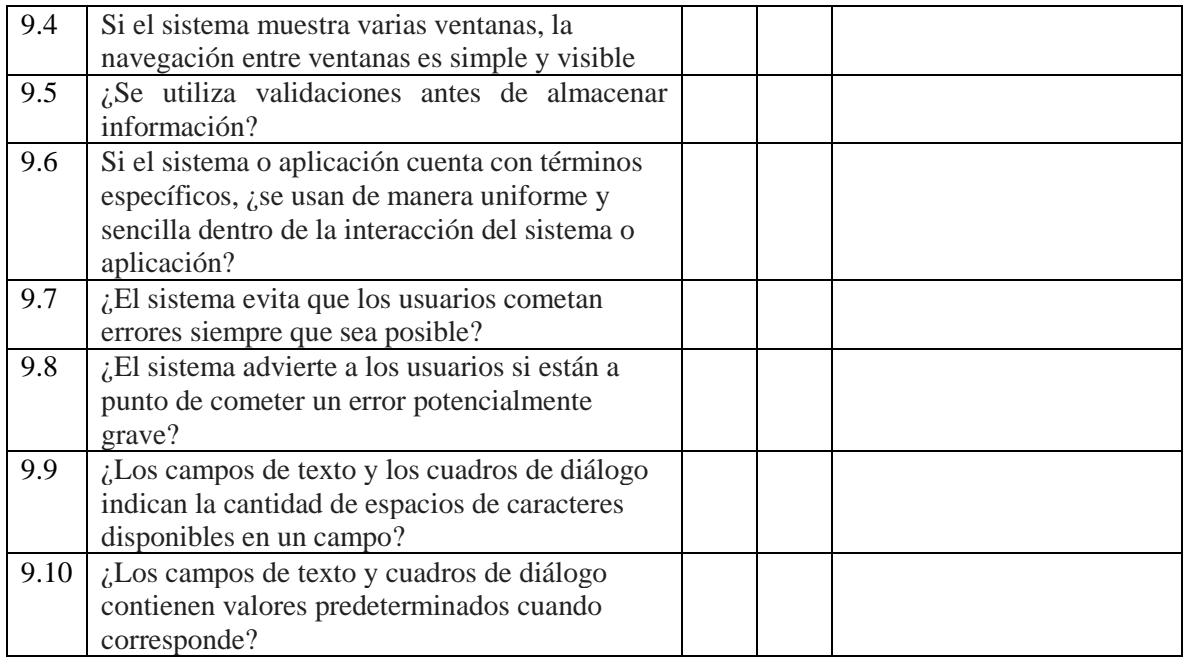

Observaciones del experto evaluador (Regla 9)

### **10. Ayuda y documentación**

El prototipo, sitio web, sistema o aplicación debe proporcionar ayuda al usuario y una sección de documentación para informar cualquier duda de su funcionamiento de este. Debe tener información breve que sea fácil de buscar e interpretar, enfocada a las tareas del usuario para utilizarlas a través de una secuencia de pasos concretos para solucionar alguna situación.

\_\_\_\_\_\_\_\_\_\_\_\_\_\_\_\_\_\_\_\_\_\_\_\_\_\_\_\_\_\_\_\_\_\_\_\_\_\_\_\_\_\_\_\_\_\_\_\_\_\_\_\_\_\_\_\_\_\_\_\_\_\_\_\_\_\_\_\_\_\_\_\_\_\_\_\_\_\_\_\_\_\_\_\_\_\_\_\_ \_\_\_\_\_\_\_\_\_\_\_\_\_\_\_\_\_\_\_\_\_\_\_\_\_\_\_\_\_\_\_\_\_\_\_\_\_\_\_\_\_\_\_\_\_\_\_\_\_\_\_\_\_\_\_\_\_\_\_\_\_\_\_\_\_\_\_\_\_\_\_\_\_\_\_\_\_\_\_\_\_\_\_\_\_\_\_\_ \_\_\_\_\_\_\_\_\_\_\_\_\_\_\_\_\_\_\_\_\_\_\_\_\_\_\_\_\_\_\_\_\_\_\_\_\_\_\_\_\_\_\_\_\_\_\_\_\_\_\_\_\_\_\_\_\_\_\_\_\_\_\_\_\_\_\_\_\_\_\_\_\_\_\_\_\_\_\_\_\_\_\_\_\_\_\_\_

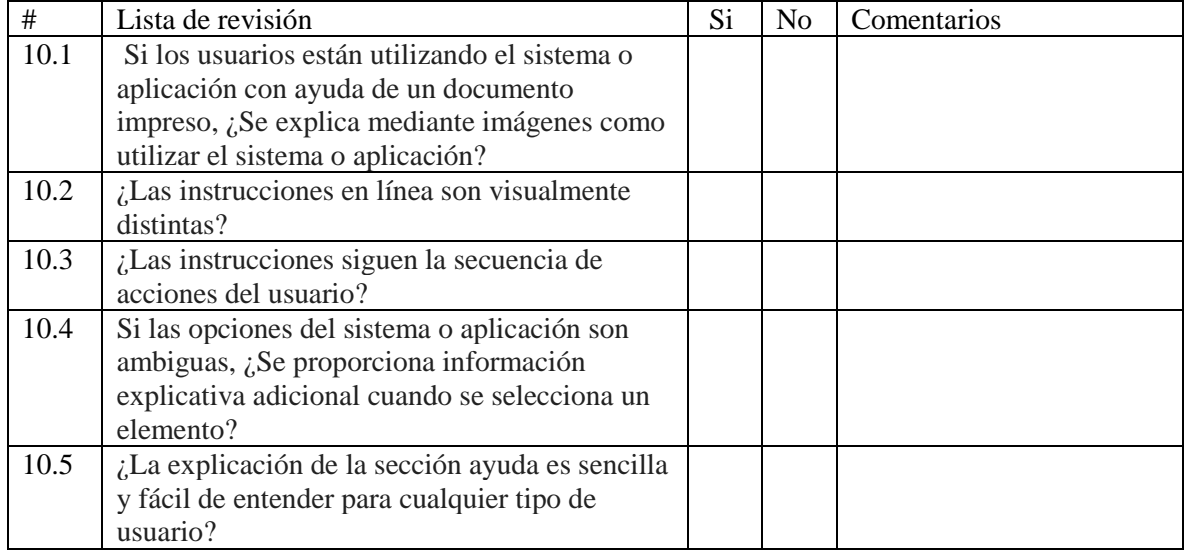

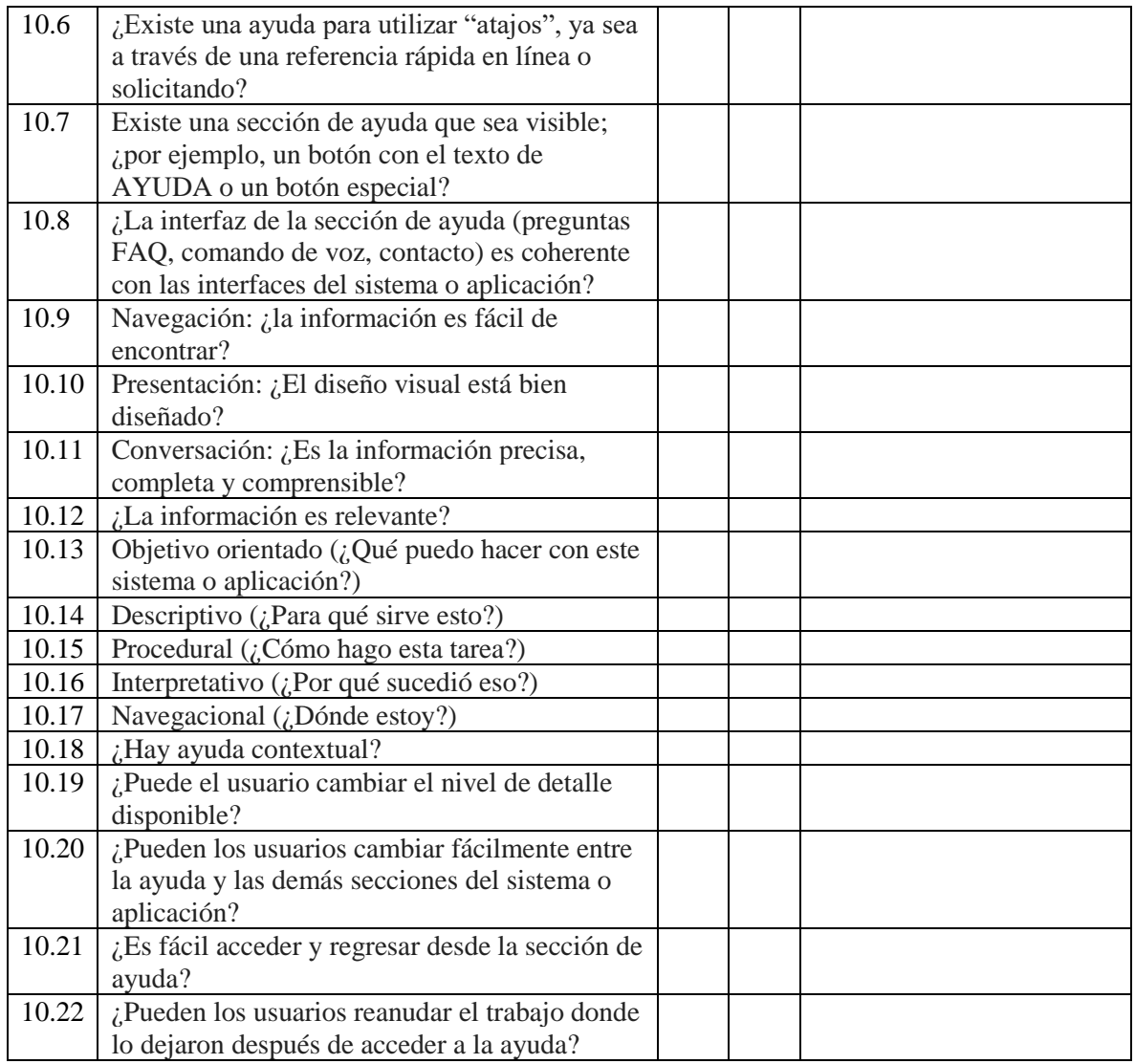

Observaciones del experto evaluador (Regla 10)

### **11. Habilidades**

El sistema debería tener en cuenta, extender, suplementar e incentivar las habilidades del usuario, sus conocimientos y su experiencia.

\_\_\_\_\_\_\_\_\_\_\_\_\_\_\_\_\_\_\_\_\_\_\_\_\_\_\_\_\_\_\_\_\_\_\_\_\_\_\_\_\_\_\_\_\_\_\_\_\_\_\_\_\_\_\_\_\_\_\_\_\_\_\_\_\_\_\_\_\_\_\_\_\_\_\_\_\_\_\_\_\_\_\_\_\_\_\_\_

\_\_\_\_\_\_\_\_\_\_\_\_\_\_\_\_\_\_\_\_\_\_\_\_\_\_\_\_\_\_\_\_\_\_\_\_\_\_\_\_\_\_\_\_\_\_\_\_\_\_\_\_\_\_\_\_\_\_\_\_\_\_\_\_\_\_\_\_\_\_\_\_\_\_\_\_\_\_\_\_\_\_\_\_\_\_\_\_

\_\_\_\_\_\_\_\_\_\_\_\_\_\_\_\_\_\_\_\_\_\_\_\_\_\_\_\_\_\_\_\_\_\_\_\_\_\_\_\_\_\_\_\_\_\_\_\_\_\_\_\_\_\_\_\_\_\_\_\_\_\_\_\_\_\_\_\_\_\_\_\_\_\_\_\_\_\_\_\_\_\_\_\_\_\_\_\_

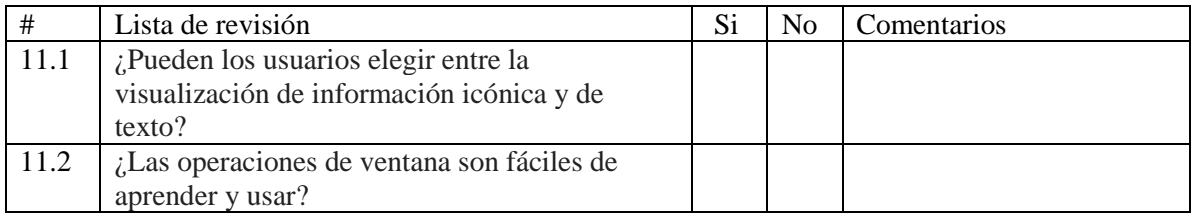

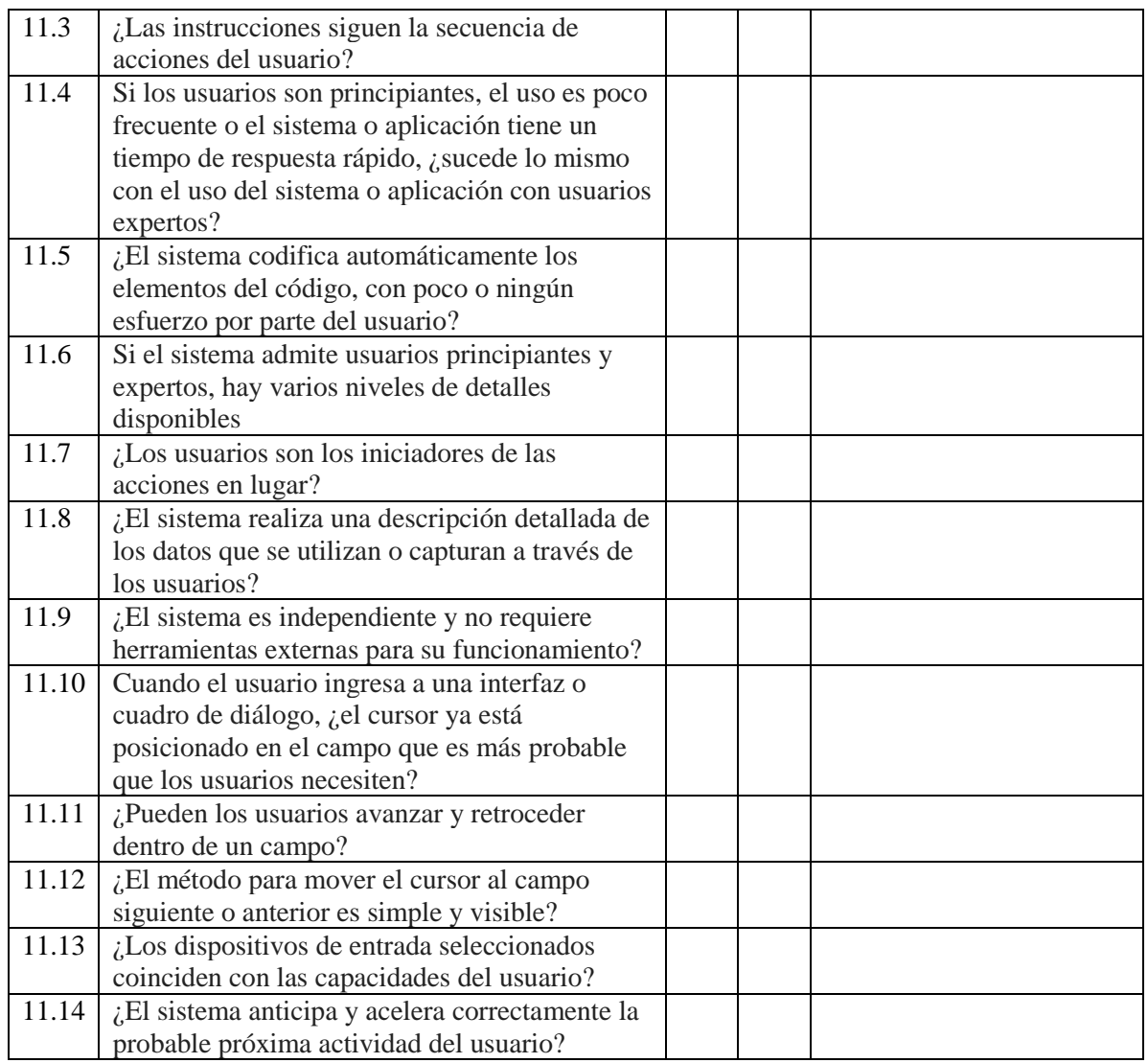

Observaciones del experto evaluador (Regla 11)

## **12. Interacción placentera y respetuosa con el usuario**

Las interacciones de los usuarios con el sistema deben favorecer la calidad de su vida. El usuario debe ser tratado con respeto. El diseño debe ser estético y placentero, en donde los valores artísticos se igualen a los valores funcionales.

\_\_\_\_\_\_\_\_\_\_\_\_\_\_\_\_\_\_\_\_\_\_\_\_\_\_\_\_\_\_\_\_\_\_\_\_\_\_\_\_\_\_\_\_\_\_\_\_\_\_\_\_\_\_\_\_\_\_\_\_\_\_\_\_\_\_\_\_\_\_\_\_\_\_\_\_\_\_\_\_\_\_\_\_\_\_\_\_ \_\_\_\_\_\_\_\_\_\_\_\_\_\_\_\_\_\_\_\_\_\_\_\_\_\_\_\_\_\_\_\_\_\_\_\_\_\_\_\_\_\_\_\_\_\_\_\_\_\_\_\_\_\_\_\_\_\_\_\_\_\_\_\_\_\_\_\_\_\_\_\_\_\_\_\_\_\_\_\_\_\_\_\_\_\_\_\_ \_\_\_\_\_\_\_\_\_\_\_\_\_\_\_\_\_\_\_\_\_\_\_\_\_\_\_\_\_\_\_\_\_\_\_\_\_\_\_\_\_\_\_\_\_\_\_\_\_\_\_\_\_\_\_\_\_\_\_\_\_\_\_\_\_\_\_\_\_\_\_\_\_\_\_\_\_\_\_\_\_\_\_\_\_\_\_\_

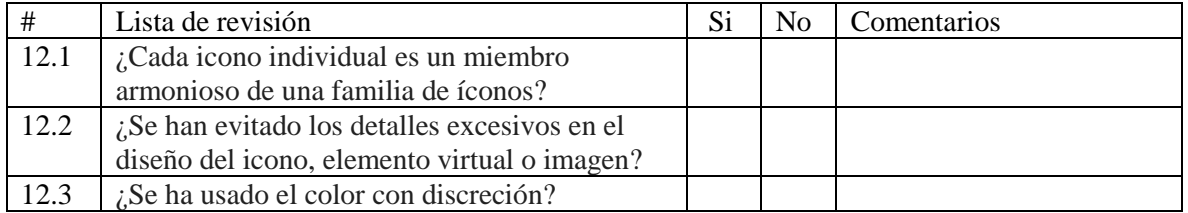

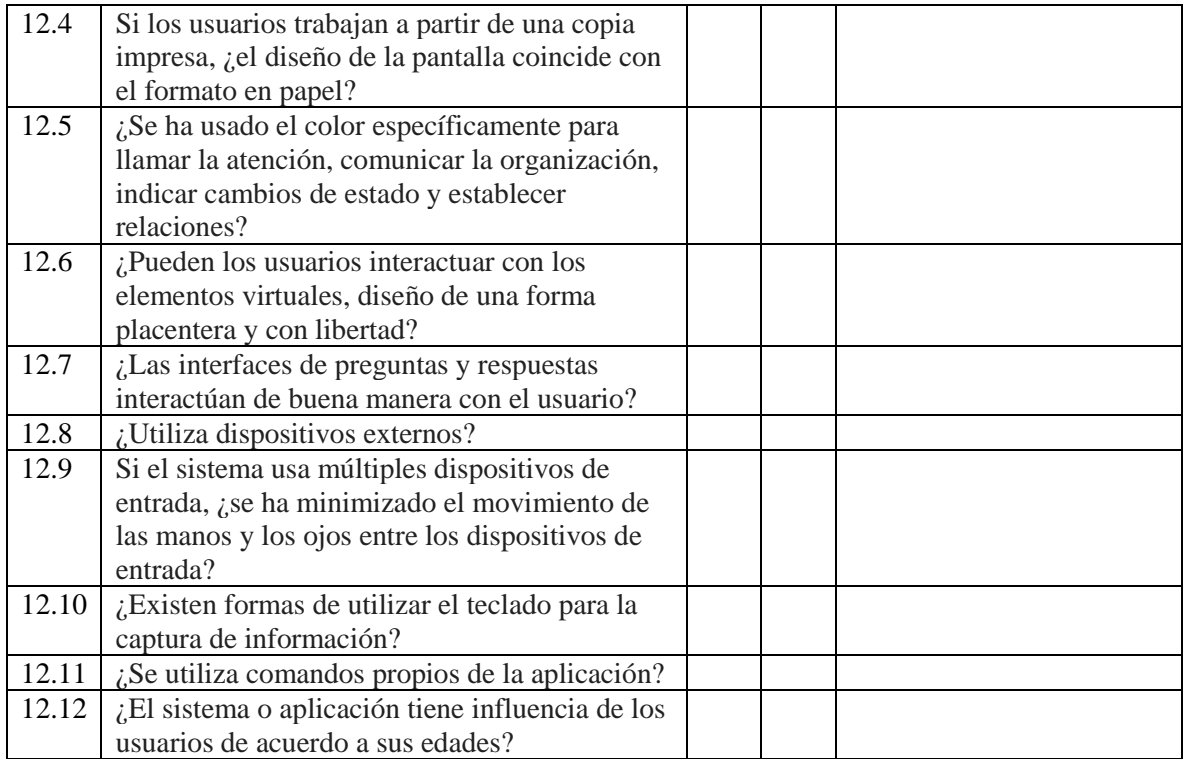

Observaciones del experto evaluador (Regla 12)

#### **13. Privacidad**

El sistema debe ayudar al usuario a proteger la información personal o privada, tanto la que pertenece al propio usuario como la que pertenece a los clientes del usuario.

\_\_\_\_\_\_\_\_\_\_\_\_\_\_\_\_\_\_\_\_\_\_\_\_\_\_\_\_\_\_\_\_\_\_\_\_\_\_\_\_\_\_\_\_\_\_\_\_\_\_\_\_\_\_\_\_\_\_\_\_\_\_\_\_\_\_\_\_\_\_\_\_\_\_\_\_\_\_\_\_\_\_\_\_\_\_\_\_ \_\_\_\_\_\_\_\_\_\_\_\_\_\_\_\_\_\_\_\_\_\_\_\_\_\_\_\_\_\_\_\_\_\_\_\_\_\_\_\_\_\_\_\_\_\_\_\_\_\_\_\_\_\_\_\_\_\_\_\_\_\_\_\_\_\_\_\_\_\_\_\_\_\_\_\_\_\_\_\_\_\_\_\_\_\_\_\_

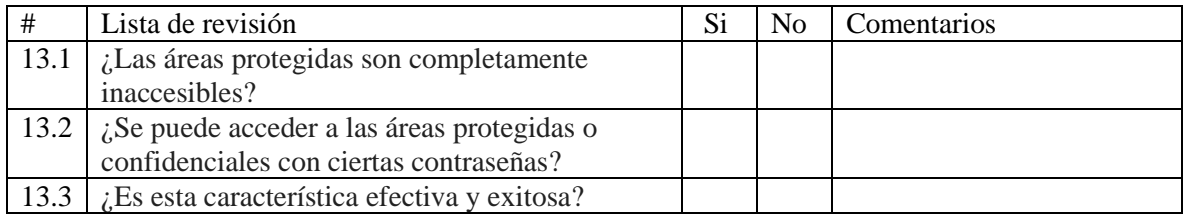

\_\_\_\_\_\_\_\_\_\_\_\_\_\_\_\_\_\_\_\_\_\_\_\_\_\_\_\_\_\_\_\_\_\_\_\_\_\_\_\_\_\_\_\_\_\_\_\_\_\_\_\_\_\_\_\_\_\_\_\_\_\_\_\_\_\_\_\_\_\_\_\_\_\_\_\_\_\_\_\_\_\_\_\_\_\_\_\_

 $\mathcal{L}_\text{max} = \frac{1}{2} \sum_{i=1}^{n} \frac{1}{2} \sum_{i=1}^{n} \frac{1}{2} \sum_{i=1}^{n} \frac{1}{2} \sum_{i=1}^{n} \frac{1}{2} \sum_{i=1}^{n} \frac{1}{2} \sum_{i=1}^{n} \frac{1}{2} \sum_{i=1}^{n} \frac{1}{2} \sum_{i=1}^{n} \frac{1}{2} \sum_{i=1}^{n} \frac{1}{2} \sum_{i=1}^{n} \frac{1}{2} \sum_{i=1}^{n} \frac{1}{2} \sum_{i=1}^{n} \frac{1$ 

### *Total de respuesta Si: \_\_\_\_*

Observaciones del experto evaluador (Regla 13)

**Instrucciones***: A continuación, se debe complementar la tabla de resultados para cada regla heurística. Se coloca el número total de respuestas Si (columna B) que se obtuvieron en cada cuestionario, este total se multiplica por el factor asignado a cada pregunta de la columna C. El resultado se registra en la columna D, al terminar de llenar la tabla se debe hacer un último proceso para conocer el resultado de la evaluación según la ponderación que se obtenga. Se divide la columna D entre el total de preguntas de la regla, columna A y se compara con la tabla de escala cuantitativa para determinar el grado de cumplimiento.*

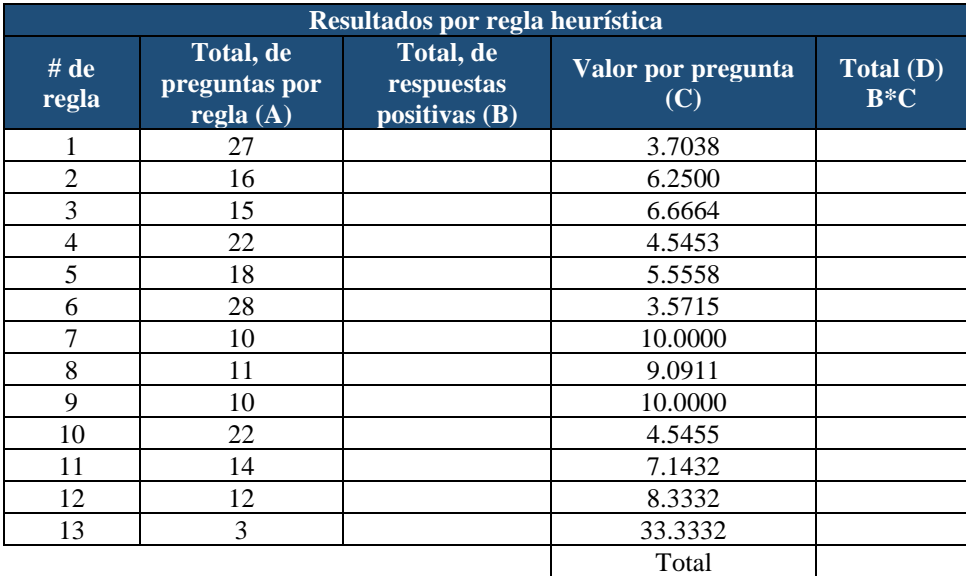

**Instrucciones:** *A continuación, se debe sumar el resultado de cada regla heurística (columna D) que se registró en la tabla anterior, el resultado del total de la sumatoria de las 13 reglas se divide entre 130 (Total(D)/130).*

### $Total (C):$   $130 =$   $20 =$

**Instrucciones:** *El resultado global obtenido en la evaluación heurística se compara con la siguiente tabla, para determinar en qué grado cualitativo cumple las heurísticas producto digital evaluado.*

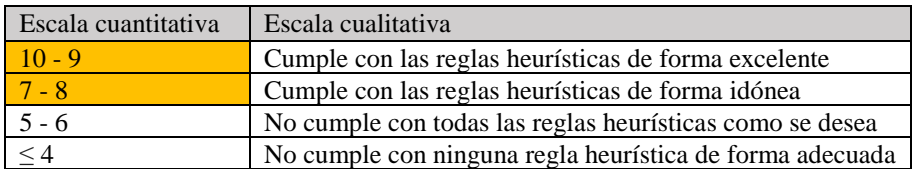

## Anexo 2.2. Reporte de evaluación heurística de realidad aumentada (Formato PEH\_RA)

 $\mathbf{I}$ 

**Numero de evidencia: \_\_\_\_**

## **Reporte de evaluación heurística de realidad virtual**

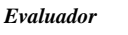

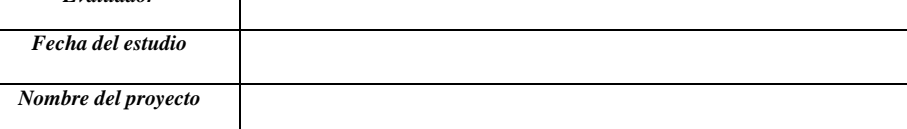

#### *NOTA para el evaluador:*

- Responder de la manera más sencilla posible.
- Cualquier duda, puede ser aclarada por el equipo de diseño o desarrollo.
- Si usted lo requiere puede agregar imágenes de su prueba y recalcar en que sección se encuentra el aspecto bueno o malo.
- Este reporte después será mostrado a través de un reporte al equipo de diseño y desarrollo, por favor utilizar términos técnicos y
- sencillo en su redacción.

**Instrucciones***: Por favor, complete este formato para cada problema o aspecto bueno que ha observado en el proyecto que está evaluando.*

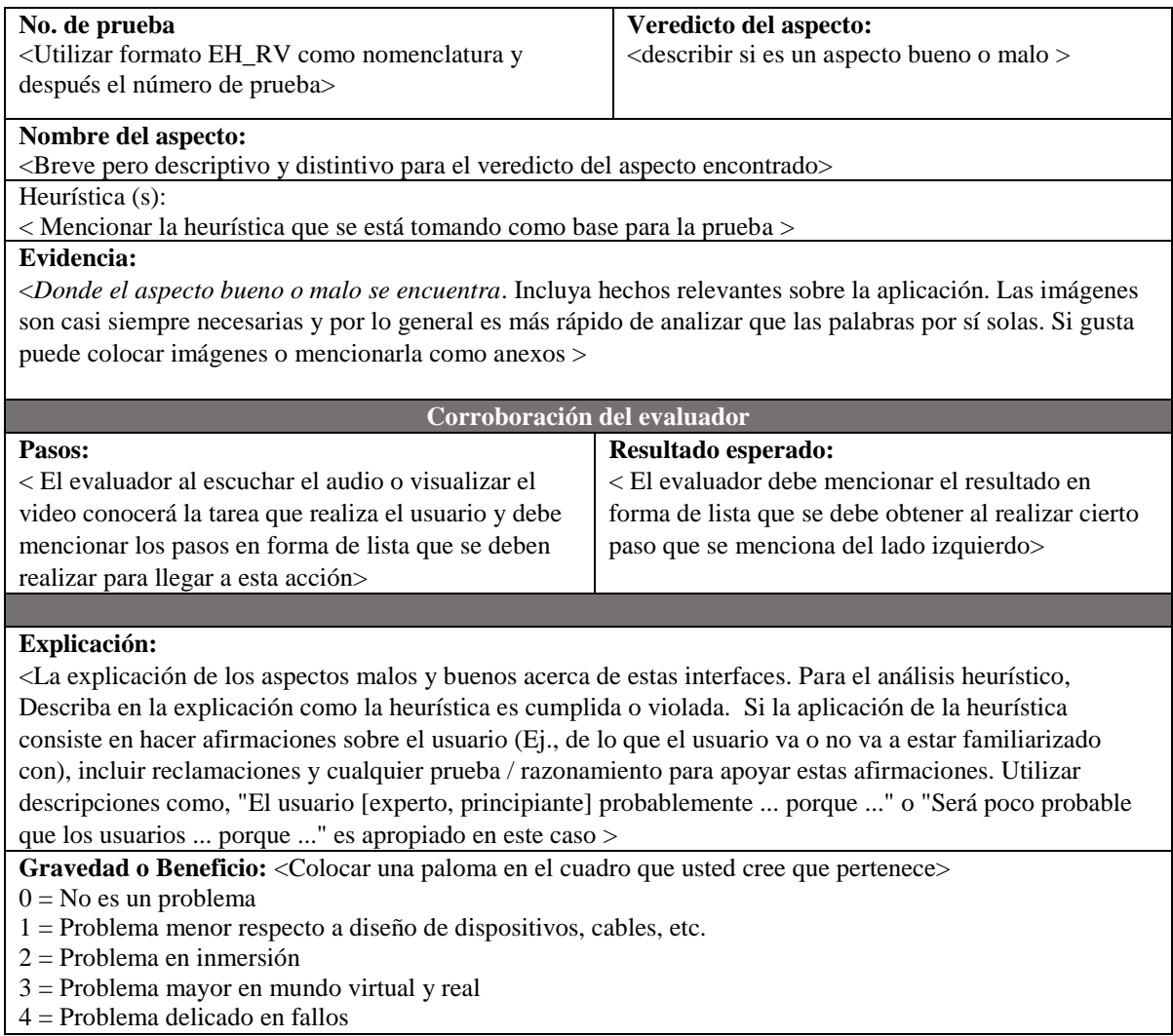

#### **Posible solución y/o recomendaciones:**

< Si existe un problema, hay que proponer una posible solución.

Es necesario incluir las recomendaciones para ser creíble. Si no puede pensar en recomendaciones, menciónelo.

Si es un aspecto bueno, las recomendaciones serán apropiadas >

#### **Relaciones:**

<Referencias cruzadas con otros formatos UAR. Relacionado con (si los hay). Incluya un número y un nombre. Si la relación al otro formato UAR no es obvio, entonces es necesario dar razones del porque se muestra de esa manera (porque …) >

### Anexo 2.3. Reporte de evaluación heurística de realidad virtual (Formato PEH\_RV)

**Numero de evidencia: \_\_\_\_**

## **Reporte de evaluación heurística de realidad aumentada**

*Evaluador*

*Fecha del estudio Nombre del proyecto*

#### *NOTA para el evaluador:*

• Responder de la manera más sencilla posible.

• Cualquier duda, puede ser aclarada por el equipo de diseño o desarrollo.

• Si usted lo requiere puede agregar imágenes de su prueba y recalcar en que sección se encuentra el aspecto bueno o malo.

• Este reporte después será mostrado a través de un reporte al equipo de diseño y desarrollo, por favor utilizar términos técnicos y sencillo en su redacción

**Instrucciones***: Por favor, complete este formato para cada problema o aspecto bueno que ha observado en el proyecto que está evaluando.*

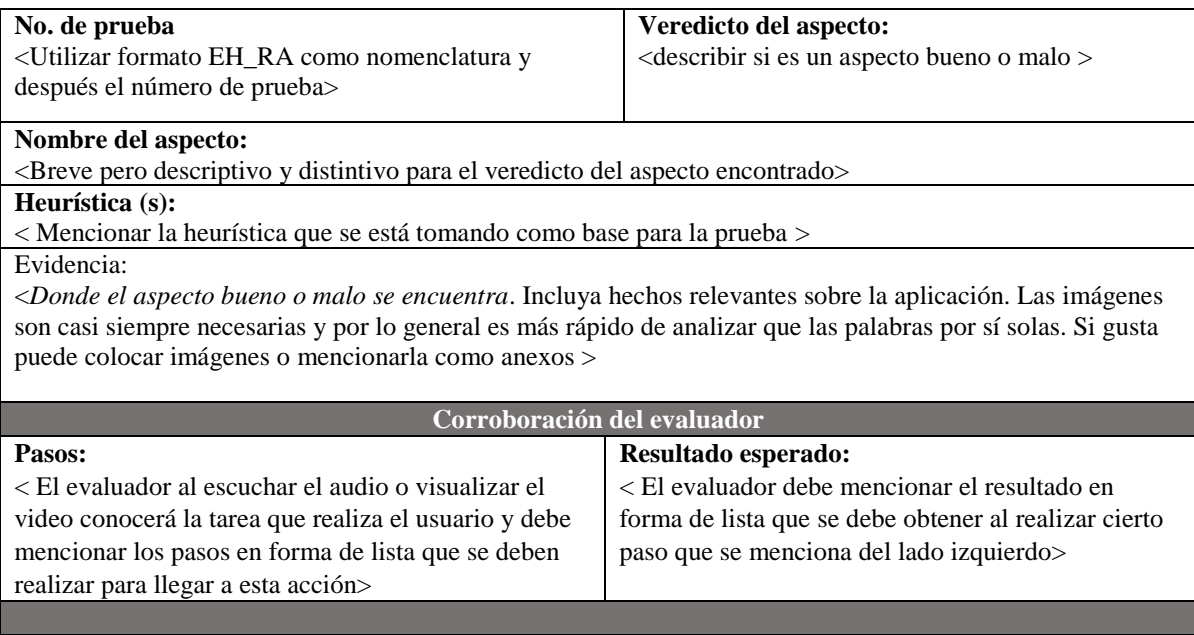

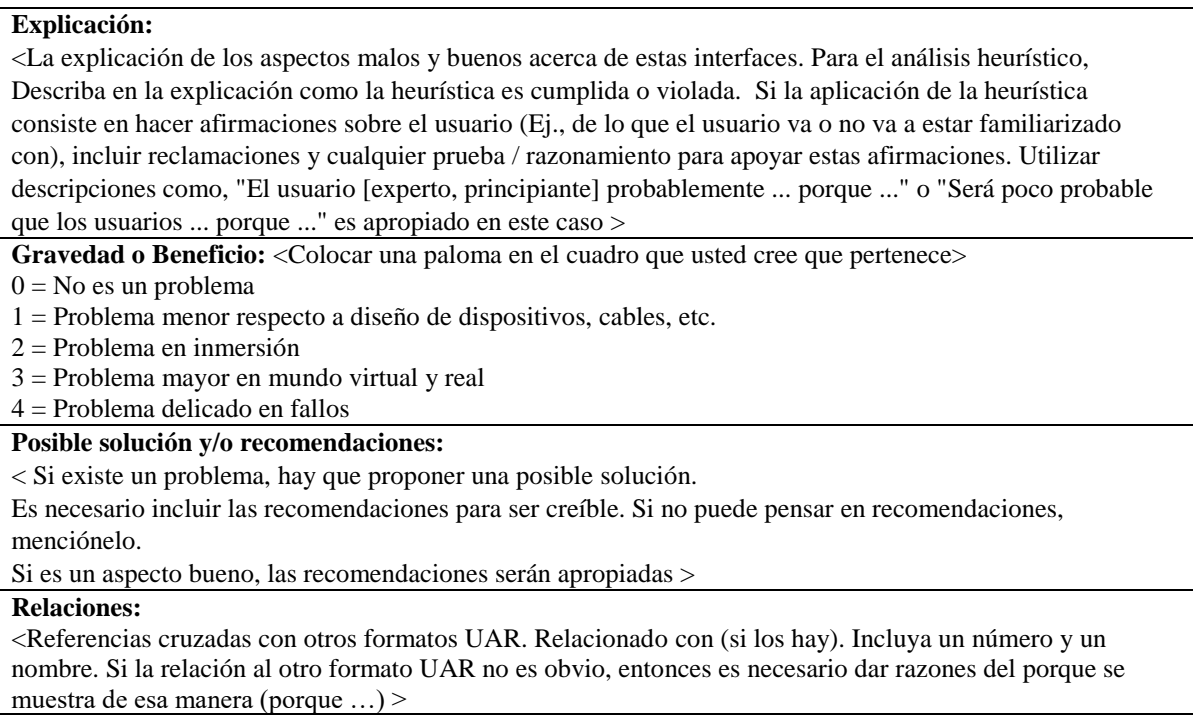

### Anexo 2.4. Reporte general de los aspectos de usabilidad (Formato PEH\_AUR\_Reporte)

**Numero de reporte: \_\_\_\_\_**

### **Reporte General de los aspectos de usabilidad**

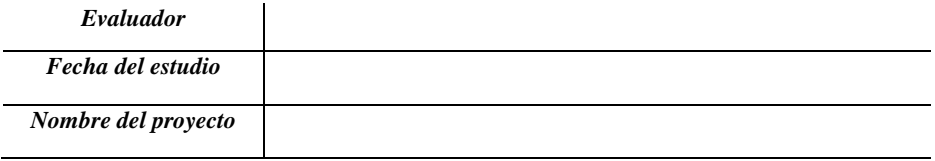

#### *NOTA para el evaluador:*

• Responder de la manera más sencilla posible.

• Cualquier duda, puede ser aclarada por el equipo de desarrollo o diseño, si es necesario.

• Si usted cree conveniente hacer un comentario sobre su alguna evidencia, favor de fundamentar con palabras sencillas.

**Instrucciones***: Por favor, complete el reporte que a continuación se muestra. En la tabla se muestran las siguientes columnas:*

- *Numero de evidencia: se debe colocar el número de evidencia del formato (PEH\_UAR).*
- *Asignado a: el evaluador mencionará si cree que es problema del equipo de desarrollo o de diseño.*
- *Fase del proyecto: se debe mencionar si es un prototipo de baja o alta fidelidad, aplicación o sistema ya funcional.*
- *Aprobado: se debe contestar de forma afirmativa o negativa, si el asignado a esta tarea la ha aceptado o negado.*
- *Fecha: se coloca la misma fecha del formato (PEH\_UAR).*
- *Estado: se colocará las siguientes opciones: completada, iniciada, inconclusa. Estas opciones ayudaran a conocer si la evidencia ya fue descubierta por el equipo de diseño o desarrollo y ya fue anteriormente resuelta o se está trabajando en ella.*
- *Comentarios: solo mencionará el motivo de la decisión tomada por parte de los asignados a la tarea.*

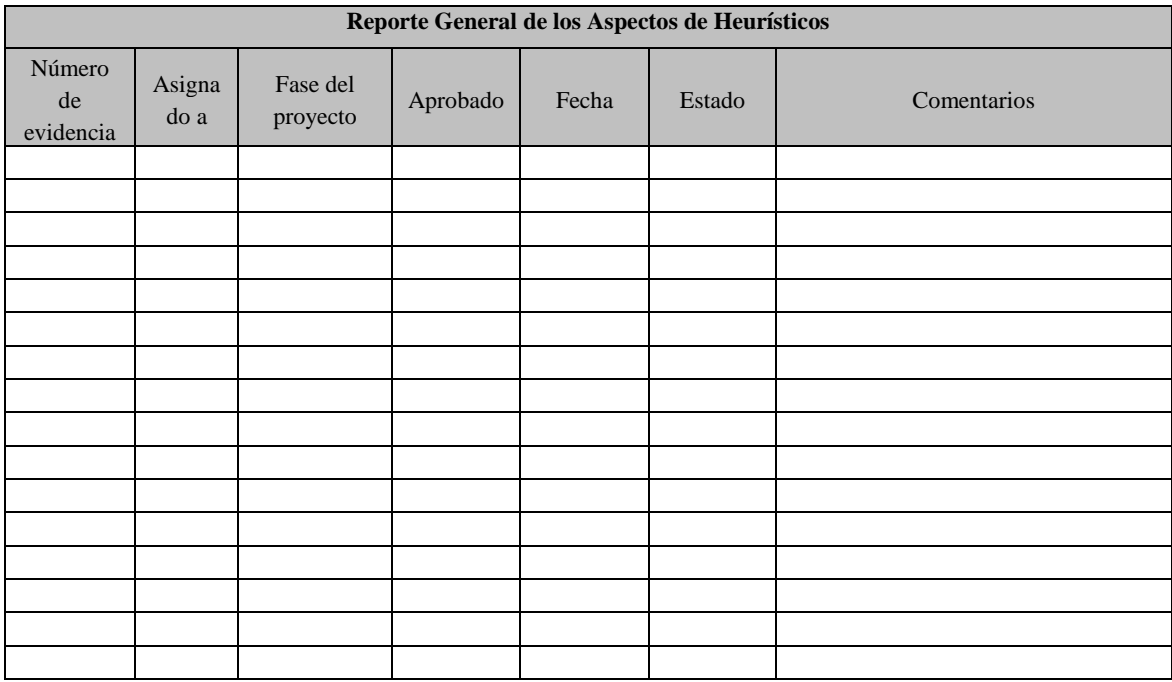

Elaboró Evaluador

Recibí Equipo de diseño

Recibí Equipo de desarrollo

Nombre y Firma Nombre y Firma Nombre y Firma

\_\_\_\_\_\_\_\_\_\_\_\_\_\_\_\_\_\_\_\_\_\_ \_\_\_\_\_\_\_\_\_\_\_\_\_\_\_\_\_\_\_\_\_\_\_\_\_\_\_ \_\_\_\_\_\_\_\_\_\_\_\_\_\_\_\_\_\_\_\_\_\_\_\_\_\_\_

Anexo 3.1. Información básica del usuario real (Formato PCU\_CB)

**Numero de usuario: \_\_\_\_**

## **Cuestionario "Información básica del usuario real"**

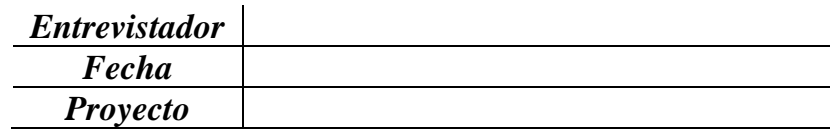

# *NOTA para el usuario de la prueba:*

• Responder de la manera más sencilla posible.

• Cualquier duda, puede ser aclarada por el experto evaluador.

• Si usted se encuentra incapaz de realizar la evaluación notificar al experto evaluador antes de contestar.

• Su información es confidencial y no se hace ningún uso indebido de esta.

**Instrucciones***: Por favor, responda las siguientes preguntas acerca de usted. (Marque solo una casilla para cada reactivo)*

1.- Indique su sexo

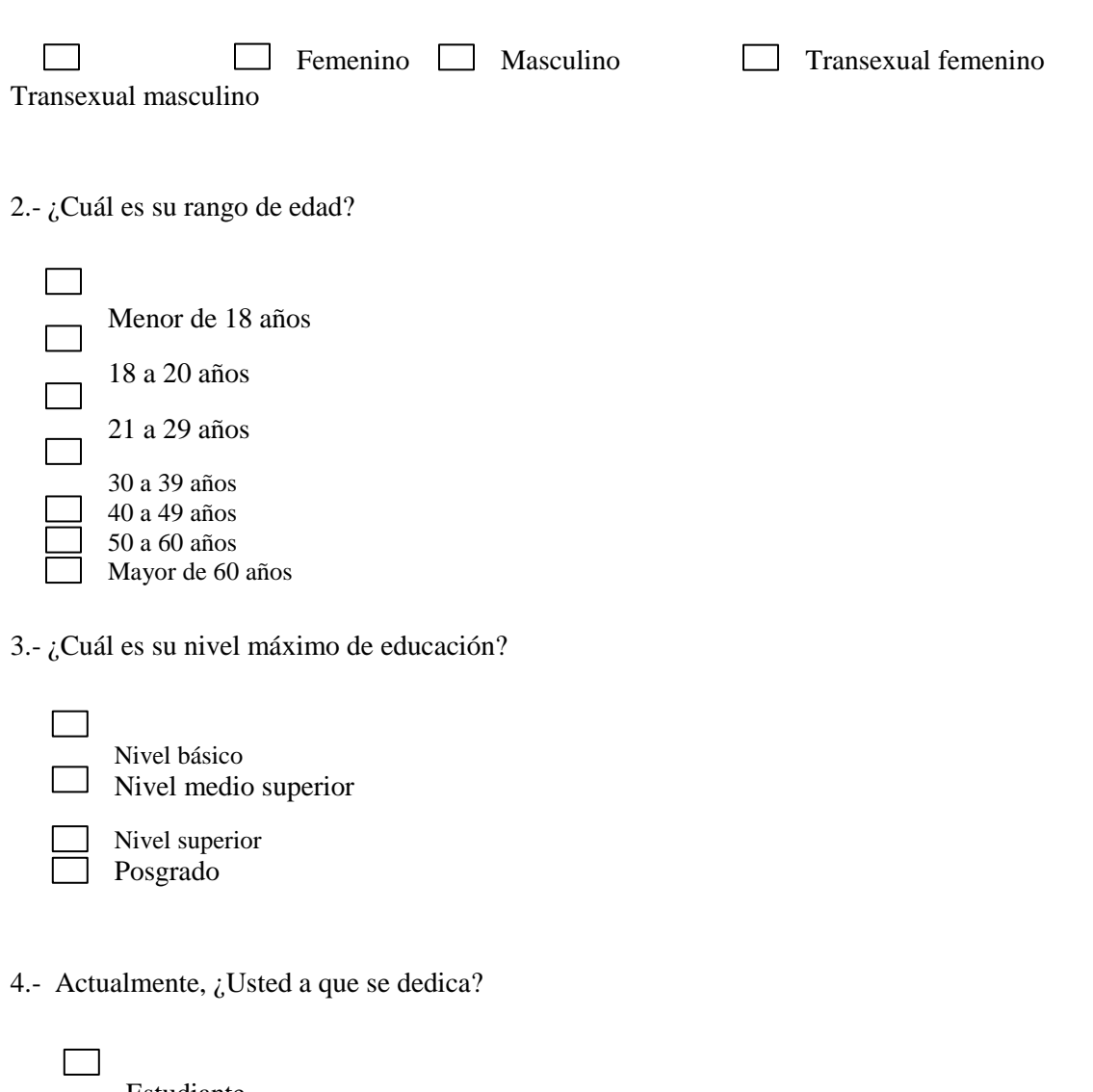

Estudiante Empleado Emprendedor Otro  $\Box$ Especificar:  $\frac{1}{\sqrt{2}}$ 

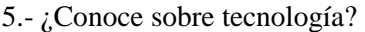

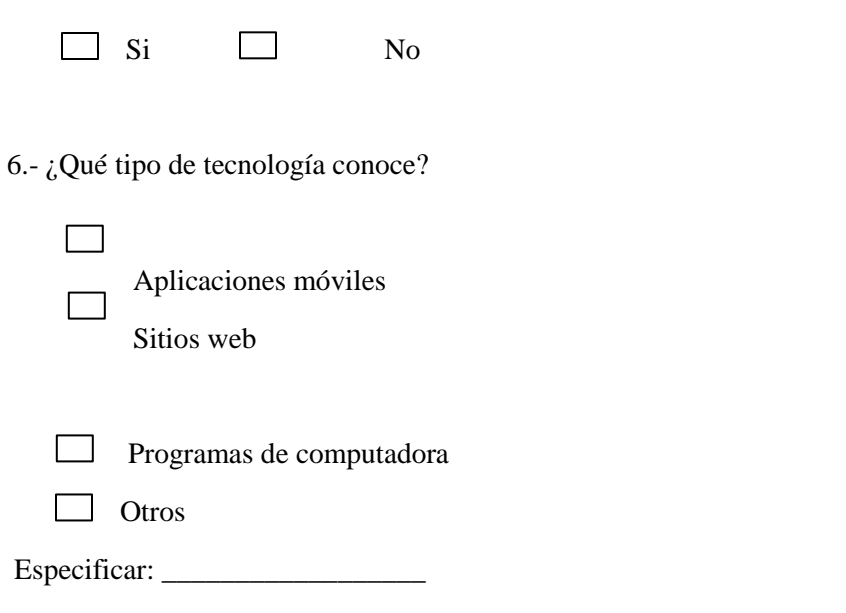

7.- En caso de contestar en la pregunta anterior "Si", ¿Podría mencionar que nivel tiene de conocimiento en la tecnología seleccionada?

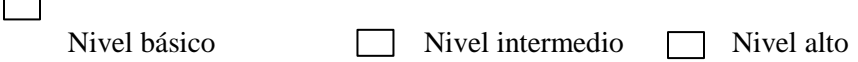

Anexo 3.2. Información detallada del usuario real (Formato PCU\_ASC)

**Numero de usuario: \_\_\_\_**

### **Cuestionario "Información detallada del usuario real"**

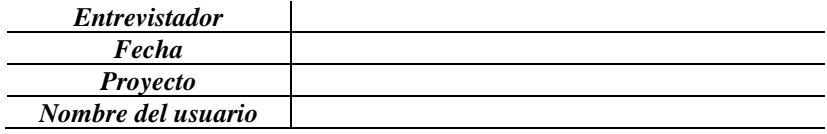

## *NOTA para el usuario de la prueba:*

• Responder de la manera más sencilla posible.

• Cualquier duda, puede ser aclarada por el experto evaluador.

• Si usted se encuentra incapaz de realizar la evaluación notificar al experto evaluador antes de contestar.

• Su información es confidencial y no se hace ningún uso indebido de esta.

**Instrucciones para el experto evaluador***: A continuación, se realizará una breve encuesta para conocer de forma detallada la opinión del usuario sobre la tecnología que se está utilizando. Finalizando el cuestionario*  *usted debe empezar una entrevista con el usuario de forma verbal para tener un veredicto del usuario, tiene como objetivo conocer al usuario de una forma más relajada y entender su comportamiento mediante una serie de preguntas que apertura a conocer con mayor profundidad al usuario.*

### **Encuestas**

*Paso 1:* Aplicar una **encuesta** según sea la tecnología que se está utilizando**.** De esta manera, conoceremos con mayor exactitud si el usuario está familiarizado con el tema y hacer más amena la siguiente etapa, sin dificultar que el usuario se estrese o no entienda la actividad.

#### **Bloque 1. Usuario y la tecnología**

1.- ¿Usted es un usuario frecuente de aplicaciones móviles, sitios web o sistemas de escritorio?

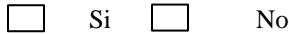

Si usted ha respondido "Si". ¿Con que frecuencia la utiliza?

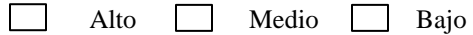

2.- ¿Con que frecuencia utiliza las aplicaciones móviles, sitios web o sistemas de escritorio al día? Por ejemplo: Facebook, YouTube, Twitter, Plataformas bancarias, buscadores, Mensajeria etc.

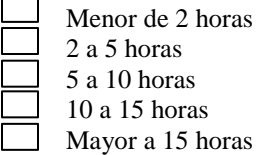

3.- ¿Qué tipo de categoría cree que utiliza más en las aplicaciones móviles, sitios web o sistemas de escritorio?

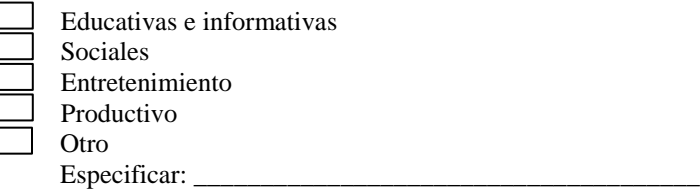

#### **Bloque 2. Usuario y realidad aumentada**

*Si usted contesta a la siguiente pregunta "No", usted debe ir al bloque 2.2 y si usted contesta "Si" usted debe ir al bloque 2.1*

\_\_\_\_\_\_\_\_\_\_\_\_\_\_\_\_\_\_\_\_\_\_\_\_\_\_\_\_\_\_\_\_\_\_\_\_\_\_\_\_\_\_\_\_\_\_\_\_\_\_\_\_\_\_\_\_\_\_\_\_\_\_\_\_\_\_\_\_\_\_\_\_\_\_\_\_\_\_\_\_\_\_\_\_\_\_\_\_ \_\_\_\_\_\_\_\_\_\_\_\_\_\_\_\_\_\_\_\_\_\_\_\_\_\_\_\_\_\_\_\_\_\_\_\_\_\_\_\_\_\_\_\_\_\_\_\_\_\_\_\_\_\_\_\_\_\_\_\_\_\_\_\_\_\_\_\_\_\_\_\_\_\_\_\_\_\_\_\_\_\_\_\_\_\_\_\_

4- ¿Conoce o ha escuchado alguna vez la realidad aumentada?

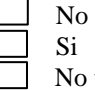

No tengo idea

#### **Bloque 2.1**

Si la respuesta del bloque 2 fue opción Si. Continúe con las siguientes preguntas: 5.- ¿Podría explicarnos que es para usted realidad aumentada?

6.- ¿Alguna de las aplicaciones móviles que utiliza es de realidad aumentada?

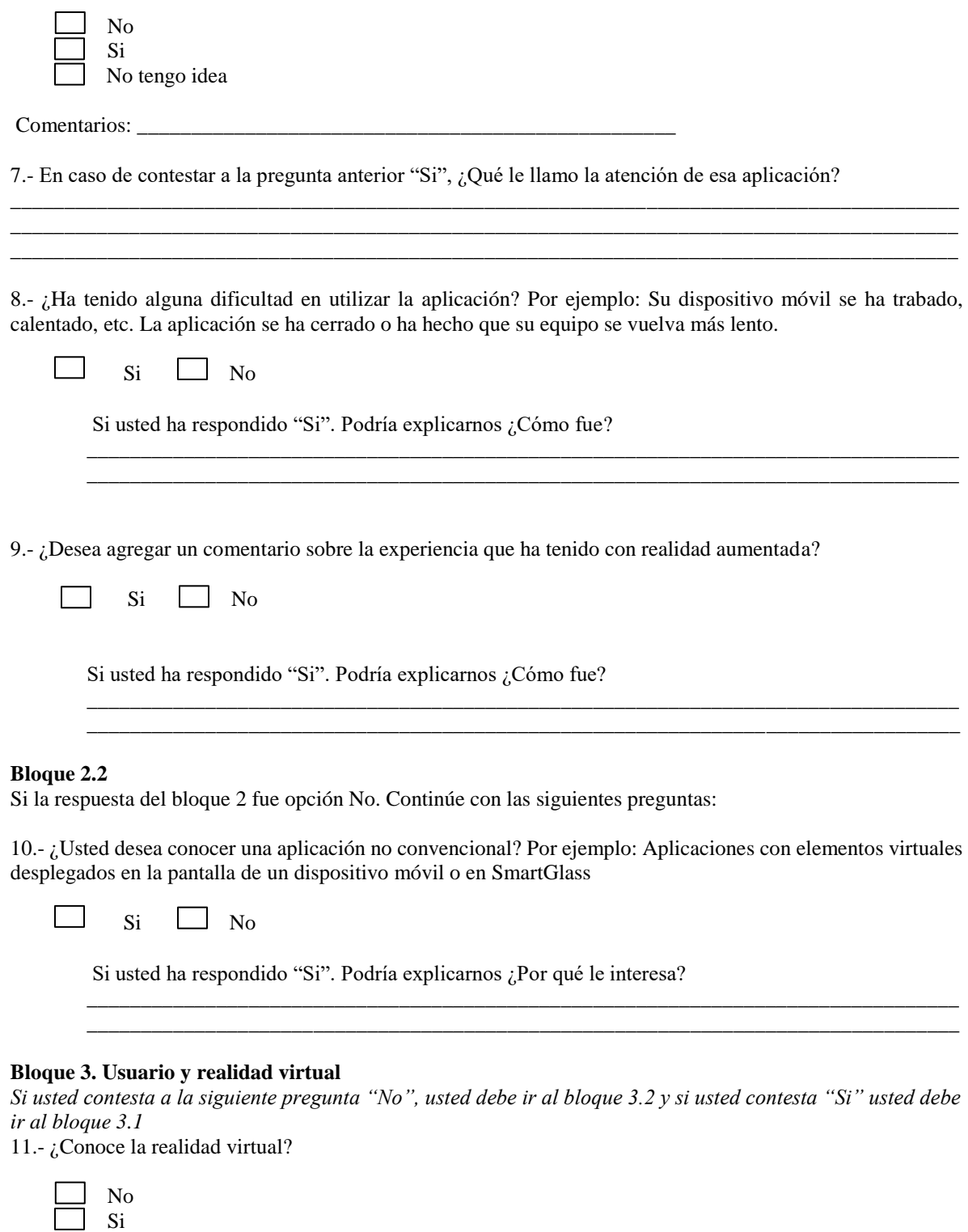

## **Bloque 3.1**

No tengo idea

Si la respuesta del bloque 3 fue opción Si. Continúe con las siguientes preguntas:

12.- ¿Podría explicarnos como ha utilizado la realidad virtual?

13.- Usted ha utilizado algún dispositivo para realidad virtual ¿Qué tipo de dispositivo fue?

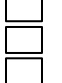

Dispositivo móvil (teléfono inteligente, iPad, Tablet, etc.) Equipo de cómputo con visores y controles Consola de videojuegos y visores

14.- ¿Cómo fue su experiencia con este dispositivo para entrar al mundo de realidad virtual?

15.- ¿Ha tenido alguna dificultad en utilizar esta tecnología? Por ejemplo: confusión, difícil entendimiento en los controles, la interfaz de usuario es muy complicada de entender.

\_\_\_\_\_\_\_\_\_\_\_\_\_\_\_\_\_\_\_\_\_\_\_\_\_\_\_\_\_\_\_\_\_\_\_\_\_\_\_\_\_\_\_\_\_\_\_\_\_\_\_\_\_\_\_\_\_\_\_\_\_\_\_\_\_\_\_\_\_\_\_\_\_\_\_\_\_\_\_\_\_\_\_\_\_\_\_\_ \_\_\_\_\_\_\_\_\_\_\_\_\_\_\_\_\_\_\_\_\_\_\_\_\_\_\_\_\_\_\_\_\_\_\_\_\_\_\_\_\_\_\_\_\_\_\_\_\_\_\_\_\_\_\_\_\_\_\_\_\_\_\_\_\_\_\_\_\_\_\_\_\_\_\_\_\_\_\_\_\_\_\_\_\_\_\_\_

\_\_\_\_\_\_\_\_\_\_\_\_\_\_\_\_\_\_\_\_\_\_\_\_\_\_\_\_\_\_\_\_\_\_\_\_\_\_\_\_\_\_\_\_\_\_\_\_\_\_\_\_\_\_\_\_\_\_\_\_\_\_\_\_\_\_\_\_\_\_\_\_\_\_\_\_\_\_\_\_\_\_\_\_\_\_\_\_ \_\_\_\_\_\_\_\_\_\_\_\_\_\_\_\_\_\_\_\_\_\_\_\_\_\_\_\_\_\_\_\_\_\_\_\_\_\_\_\_\_\_\_\_\_\_\_\_\_\_\_\_\_\_\_\_\_\_\_\_\_\_\_\_\_\_\_\_\_\_\_\_\_\_\_\_\_\_\_\_\_\_\_\_\_\_\_\_

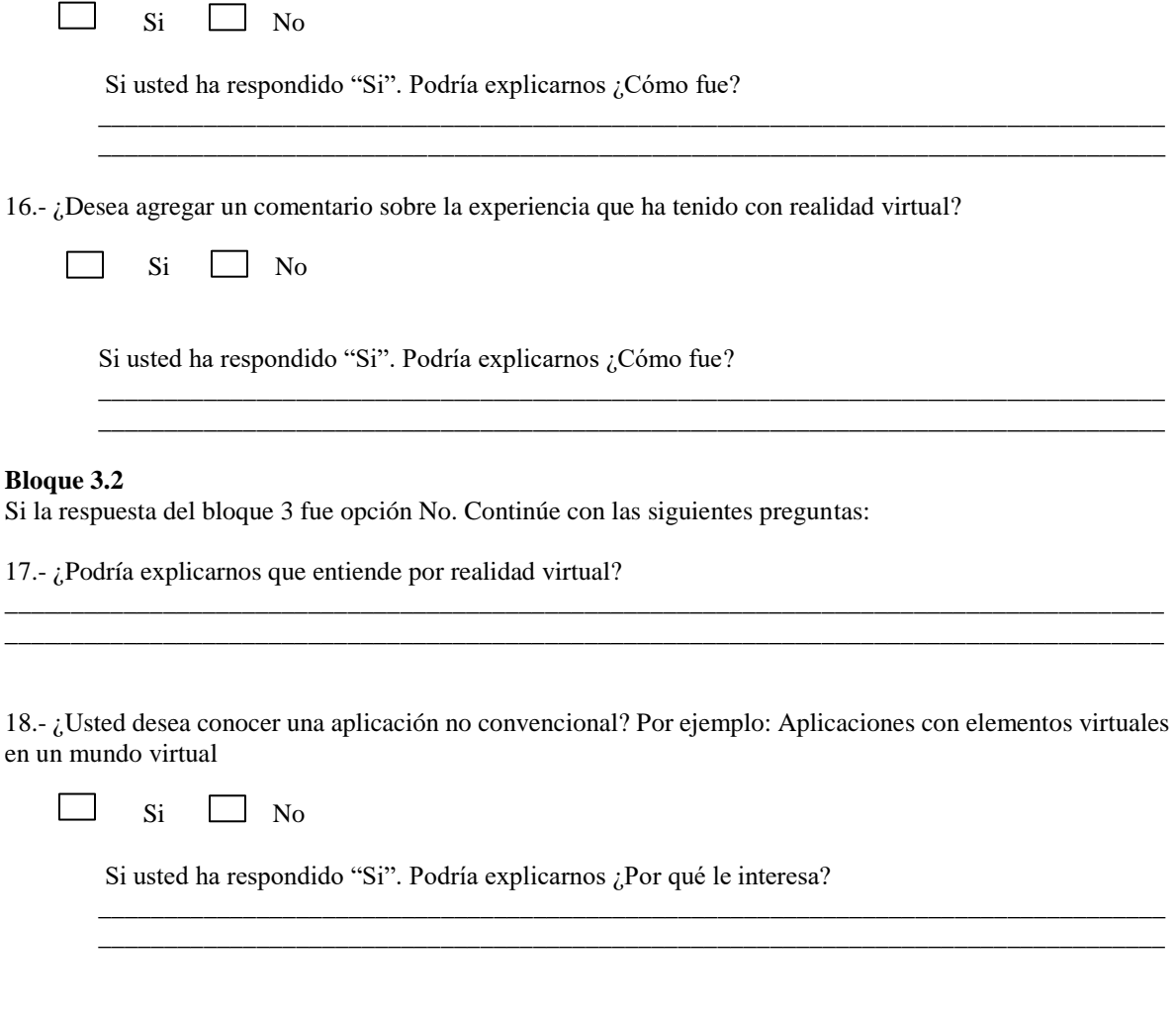

**Entrevista uno a uno**

*Paso 1:* Aplicar una **entrevista uno a uno**. De esta manera, conoceremos con mayor exactitud al usuario y podremos darnos una idea de cómo actúa, platica y responde el usuario.

**<Nombre del usuario>** le agradezco su disposición para continuar con el perfilamiento de usuario. A continuación, realizaré unas cuantas preguntas y usted responderá de la manera más explícita. La entrevista tiene una duración máxima de 20 minutos aproximadamente.

*Paso 2:* A continuación, se mencionan algunas preguntas que pueden ser guía para realizar la entrevista. Recuerda la característica más importante para sobresalir en la investigación tiene como respuesta más común es tener **curiosidad**. Esto implica tener interés en entender el motor que mueve a los usuarios y a los seres humanos en general. *Nota: Podemos escribir las respuestas o grabarlas para que después se analicen con mayor calma.*

Hacer las preguntas correctas es realmente importante por 2 razones:

\*Si obligamos a los usuarios a responder una respuesta que estamos buscando, o los dirigimos a creer que hay una respuesta correcta, no lograremos capturar información adecuada.

\*Si hacemos preguntas directivas, podemos incomodar al participante.

- **1. <Nombre del usuario>**, ¿Alguna vez has participado en pruebas de diseño para aplicaciones o sistemas?
- **2.** ¿Usted está a gusto con la evaluación que estamos realizando?
- **3.** ¿Podría decirnos que opina de la evaluación que estamos realizando?

#### **Usuarios que han participado en pruebas**

- **4.** ¿En las pruebas que mencionas tú fuiste un usuario o eras el evaluador?
- **5.** ¿Qué experiencia has tenido sobre las evaluaciones de las pruebas de diseño que acabas de mencionar?
- **6.** ¿Crees que tus anteriores pruebas de diseño fueron buenas o malos? ¿Porqué?

#### **Usuarios con experiencia en la tecnología**

- **7.** ¿Utiliza muy seguido aplicaciones, sistemas o sitios de **<mencionar la categoría del proyecto>**?
- **8.** ¿Desde cuándo eres usuario frecuente de aplicaciones, sitios web o sistemas de **<mencionar la categoría del proyecto>**?
- **9.** ¿Crees muy importante utilizar estas tecnologías en tu vida diaria?
- **10.** ¿Crees que la tecnología influye en tu vida? **(por ejemplo: en tu trabajo, escuela o por entretenimiento)**
- **11.** Con sus propias palabras podría describir ¿Cómo la tecnología es necesaria para ti (usted)?
- **12.** ¿Usted ha tenido algún problema al utilizar alguna aplicación o sistema de **<mencionar la categoría del proyecto>?** ¿Podrías platicarnos a cerca de esto?
- **13.** ¿Crees que **<colocar la temática de la aplicación o sistema del proyecto>** sirven en la vida diaria?
- **14.** ¿Has utilizado alguna vez sitios web, aplicaciones o sistemas que contengan **<mencionar realidad aumentada, realidad virtual si el proyecto contiene esta tecnología >**? **<Si la aplicación es convencional solo mencionar la siguiente pregunta**> ¿Has utilizado alguna vez sitios web, aplicaciones o sistemas que tengan similitud con **<explicar con breves palabras sobre que se trata la aplicación o sistema del proyecto>**?

**Usuarios sin experiencia en la tecnología del proyecto a evaluar** 

- **15.** ¿Qué tipo de aplicaciones, sistemas o sitios web utilizas frecuentemente?
- **16.** ¿Tiene algo especifico la aplicación, sistema o sitio web que más utilizas? **por ejemplo: videos, redes sociales, filtros, blogs)**
- **17.** ¿No tienes interés por interactuar con **<mencionar realidad aumentada, realidad virtual si el proyecto contiene esta tecnología >**?
- 18. *Example 18. Conceptuar si el usuario no utiliza aplicaciones o sistemas con la misma temática que el* **proyecto>** ¿Usted porque no utiliza sitios web, sistemas o aplicaciones de **<mencionar la categoría del proyecto>**?

**Preguntas adecuadas al proyecto a evaluar** 

- **19.** ¿Cree que si existiera un nuevo sistema o aplicación de **<mencionar la categoría del proyecto>** que le agregaría para que sea demasiado útil para usted?
- **20.** Desea platicarnos las ideas ¿Qué usted desea que tenga la aplicación o sistema?
- **21.** ¿Qué cree que influye para que un sistema o aplicación se utilice demasiado actualmente en el mercado?
- **22.** ¿Usted podría darles una oportunidad diaria a sitios web, sistemas o aplicaciones con la categoría anteriormente mencionada para usarlos en su vida?

*Nota: Puede agregar más preguntas, quitar o editarlas según sean las necesidades del proyecto.*

**<Nombre del usuario>,** muchas gracias por colaborar con nosotros. Sus respuestas son muy importantes para nosotros.

Anexo 3.3. Estado clínico del usuario (Formato PCU\_RV)

**Numero de usuario: \_\_\_\_**

## **Cuestionario "Estado clínico del usuario"**

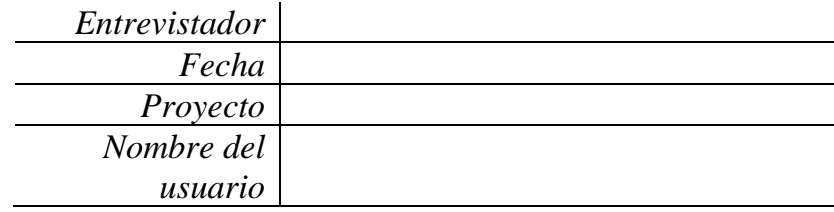

### *NOTA para el responsable de la prueba:*

• Entregar todas las instrucciones de forma simple y repetitiva.

• Mantener una actitud pasiva, paciente con el usuario, evitando "caras" de impaciencia, enojo,

preocupación o cualquier gesto que haga sentir mal al usuario.

• Anotar todo lo posible.

• Observar detalladamente al usuario cuando responda las siguientes preguntas.

**<Nombre del usuario>** le agradezco su disposición de realizar esta prueba. Esto ayudará a detectar si usted puede ser apto para pruebas de realidad virtual sin afectar su salud y bienestar.

**Instrucciones para el experto evaluador***: A continuación, usted debe empezar la evaluación que se indique para deducir si el usuario puede pasar a la siguiente etapa y ser el candidato ideal para probar el desarrollo que se tiene en realidad virtual.* 

### *Paso 1:* Aplicar la prueba de **escala de ansiedad de Hamilton**. Marque en la casilla

correspondiente el nivel que cree que representa al usuario en cada pregunta, por favor, no omita responder ninguna pregunta para tener una buena evaluación.

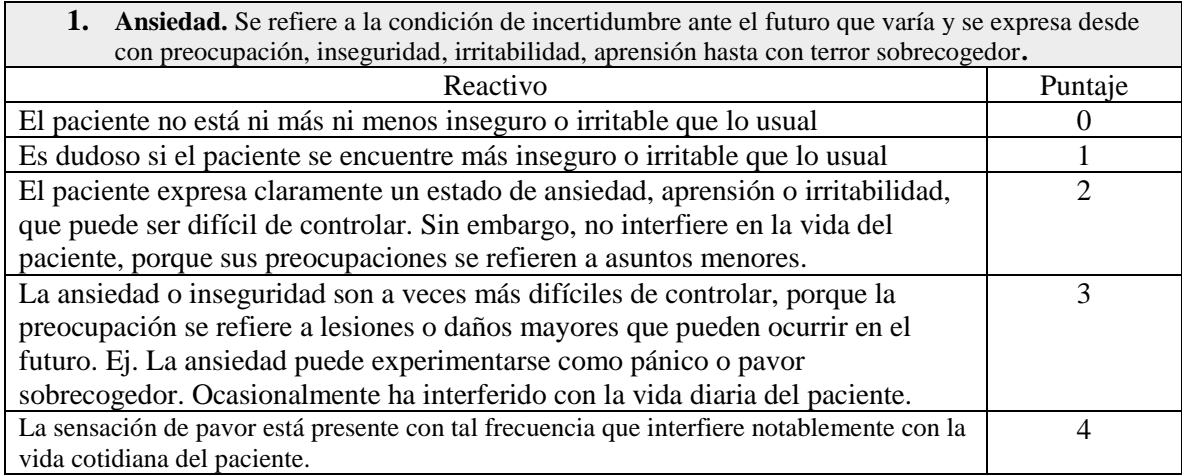

**2. Tensión.** Este ítem incluye la incapacidad de relajación, nerviosismo, tensión corporal, temblor y fatiga.

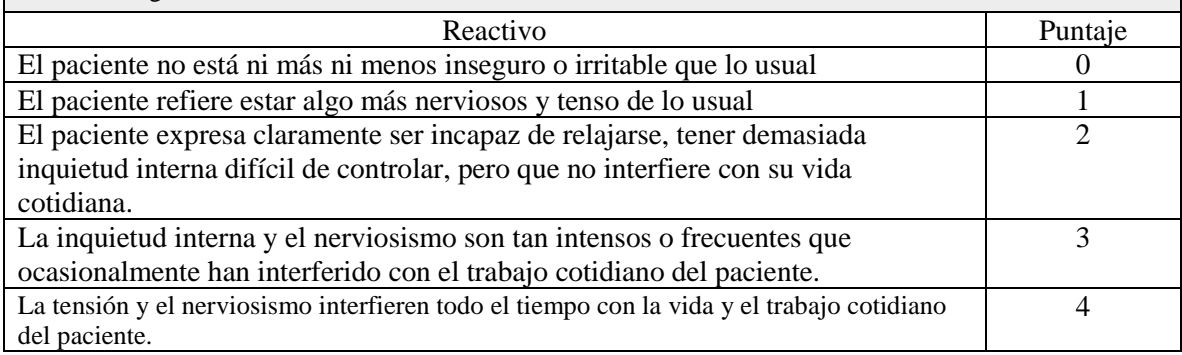

**3. Miedo.** Tipo de ansiedad que surge cuando el paciente se encuentra en situaciones especiales, que pueden ser espacios abiertos o cerrados, hacer fila, subir en un autobús o un tren. El paciente siento alivio evitando esas situaciones. Es importante notar en esta evaluación, si ha existido más ansiedad fóbica en el episodio presente que lo usual.

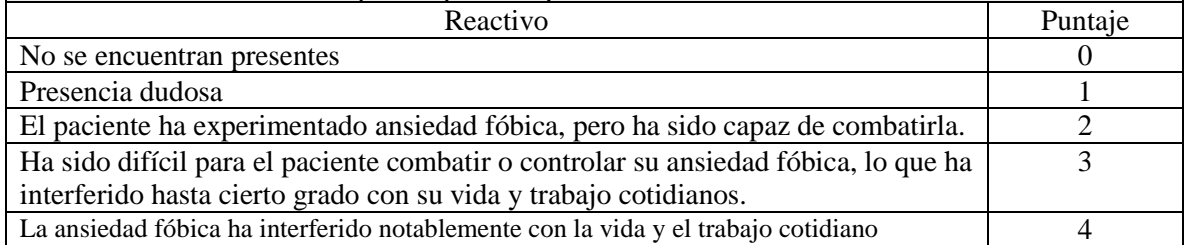

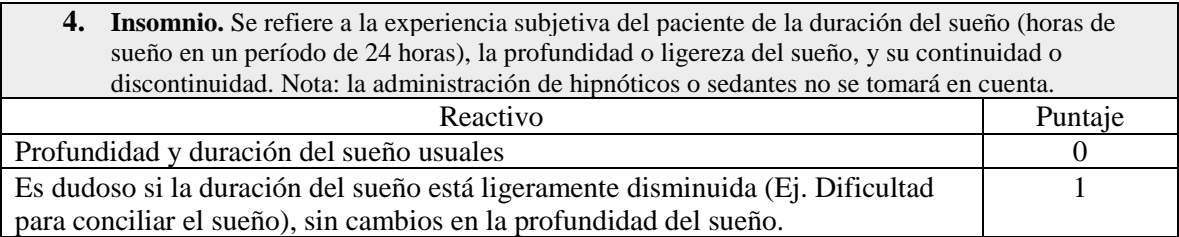
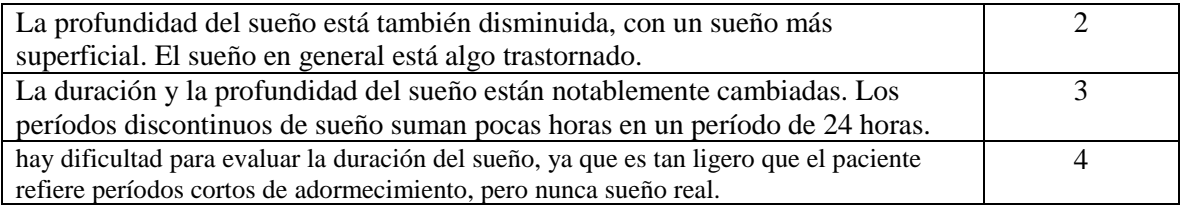

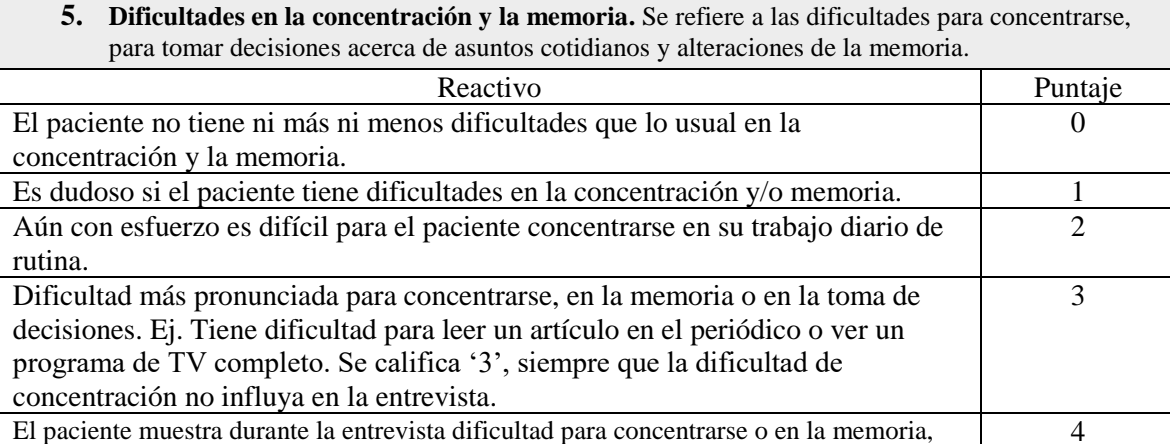

y/o toma decisiones con mucha tardanza.

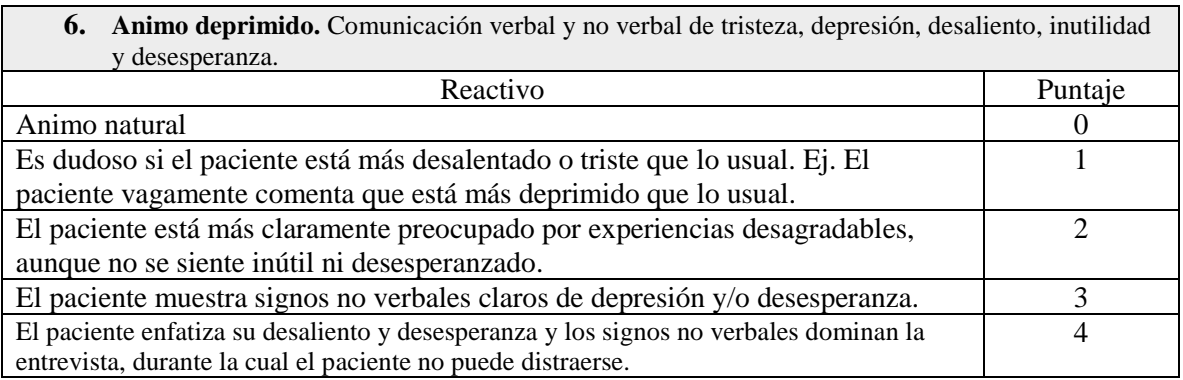

**7. Animo deprimido Síntomas somáticos generales (musculares).** Incluyen debilidad, rigidez, hipersensibilidad o dolor franco de localización muscular difusa. Ejemplo: dolor mandibular o del cuello.

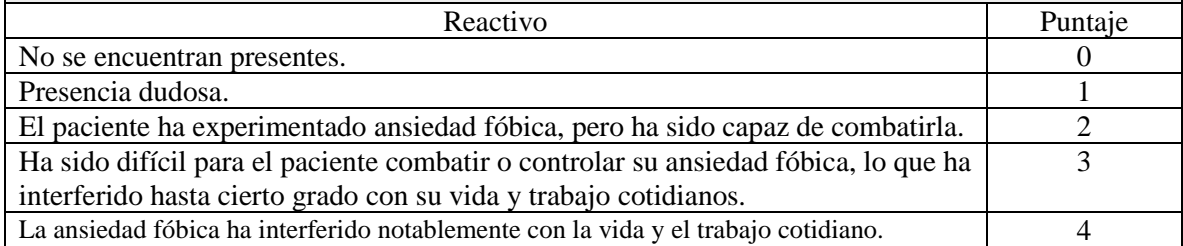

**8. Síntomas somáticos generales (sensoriales).** Incluye aumento de fatiga y debilidad, los cuales se constituyen en reales alteraciones de los sentidos. Incluye: visión borrosa, bochornos y sensación de pinchazos.

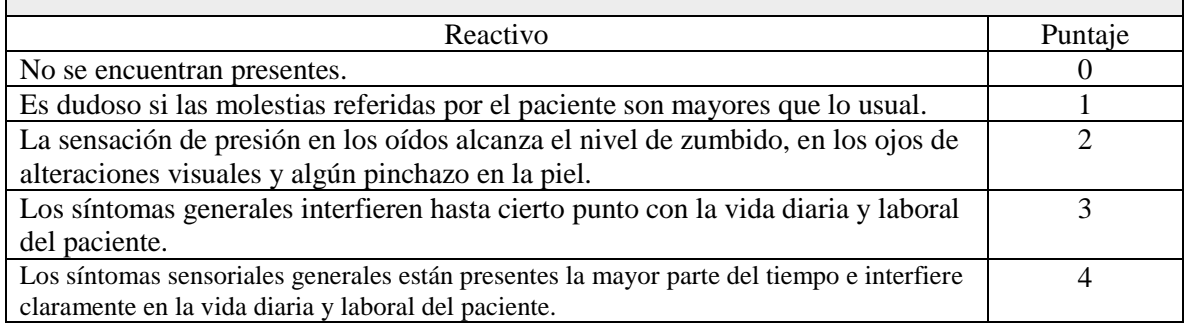

**9. Síntomas cardiovasculares.** Incluye taquicardia, palpitaciones, opresión, dolor torácico, latido de venas y arterias o sensación de desmayo.

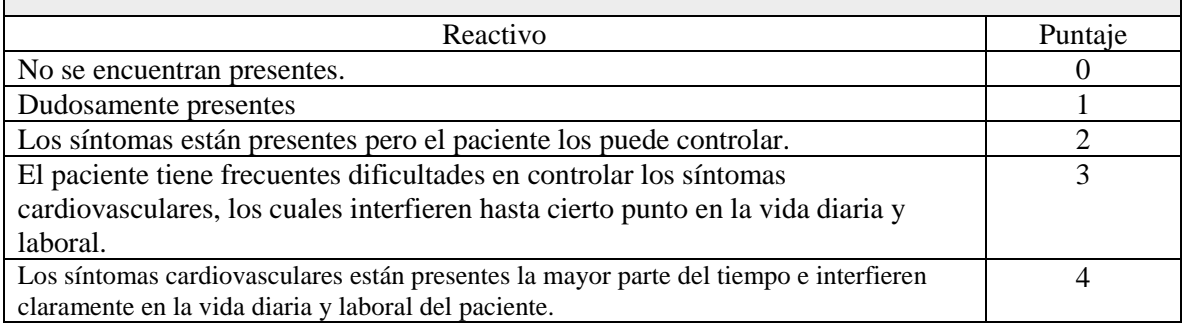

**10. Síntomas respiratorios.** Incluye sensaciones de constricción o de contracción en la garganta o pecho, que puede llevar a tener sensación de atoro y respiración suspirosa.

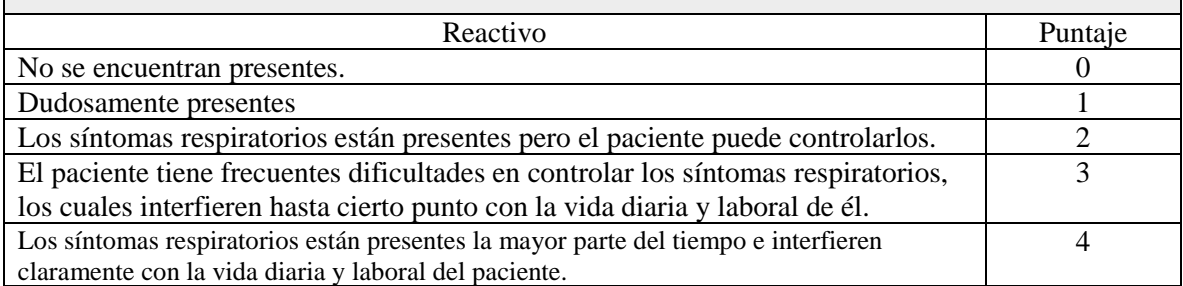

**11. Síntomas gastrointestinales.** Incluye dificultades para deglutir, sensación de "vacío en el estómago", dispepsia, ruidos intestinales audibles y diarrea.

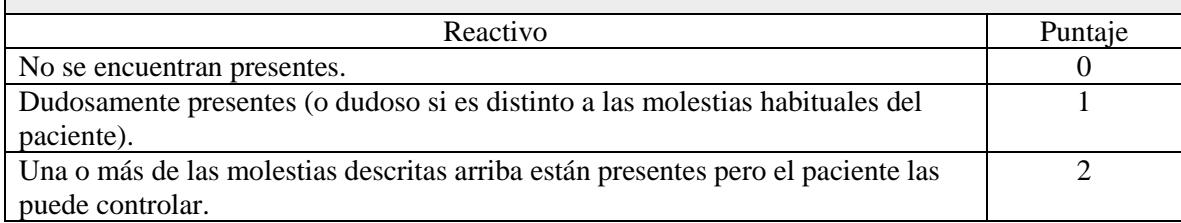

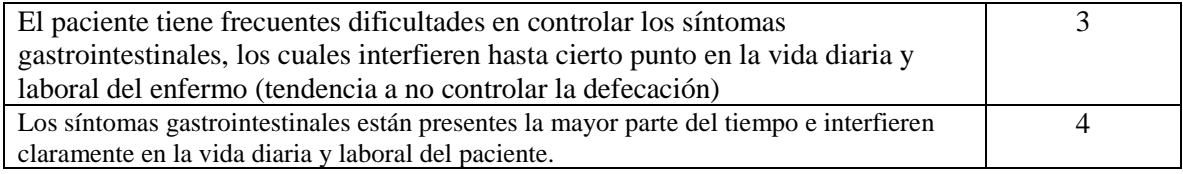

**12. Síntomas genitor - urinarios.** Incluye síntomas no orgánicos o psíquicos tales como polaquiuria<sup>18</sup>, irregularidades menstruales, anorgasmia<sup>19</sup>, dispareunia<sup>20</sup>, eyaculación precoz, pérdida de la erección.

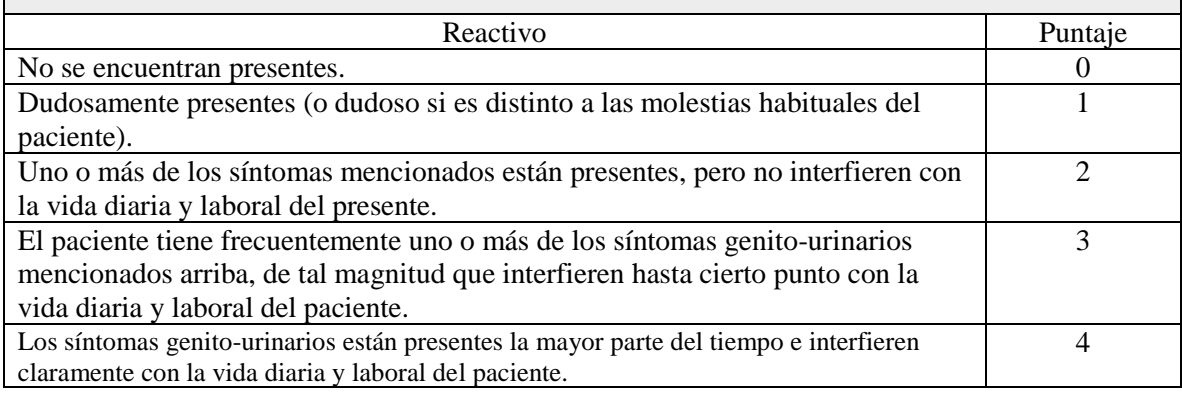

**13. Síntomas autonómicos.** Incluye sequedad de boca, enrojecimiento facial o palidez, transpiración y mareo.

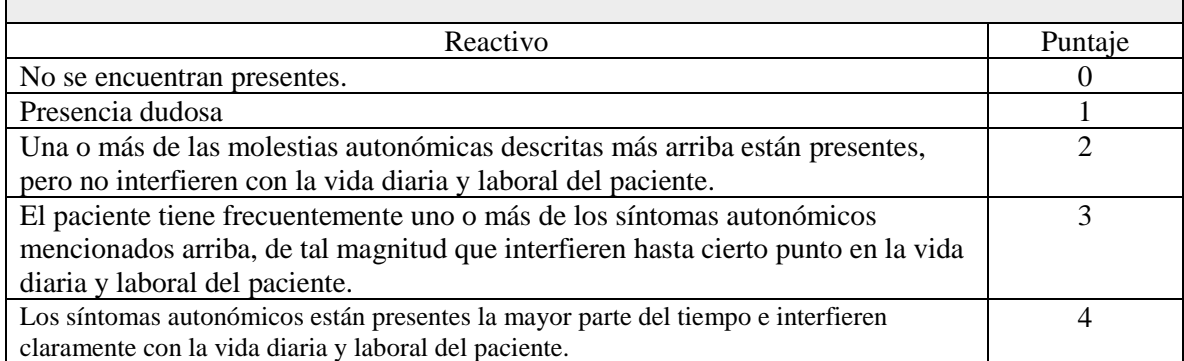

**14. Conducta durante la entrevista.** Incluye comportamiento del paciente durante la entrevista. ¿Estaba el paciente tenso, nervioso, agitado, impaciente, tembloroso, pálido, hiperventilando o transpirando?

Reactivo Puntaje

 $\overline{a}$ 

<sup>&</sup>lt;sup>18</sup> Necesidad de orinar muchas veces durante el día o la noche, pero en volúmenes normales o inferiores a lo normal.

<sup>19</sup> Ausencia o deficiencia del orgasmo durante el acto sexual.

<sup>20</sup> Dolor o molestia antes, después o durante la unión sexual.

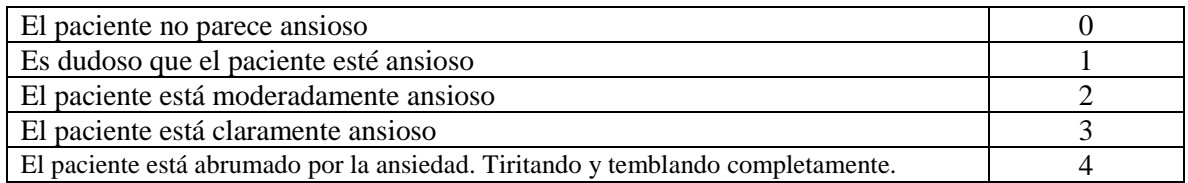

La ponderación que se obtiene de acuerdo con cada pregunta, la cual tiene entre tres y cinco posibles respuestas, con una puntuación de 0-2 o 0-4 respectivamente. La puntuación total va de 0 a 52. Se recomienda emplear los siguientes puntos de corte:

\_\_\_\_\_\_\_\_\_\_\_\_\_\_\_\_\_\_\_\_\_\_\_\_\_\_\_\_\_\_\_\_\_\_\_\_\_\_\_\_\_\_\_\_\_\_\_\_\_\_\_\_\_\_\_\_\_\_\_\_\_\_\_\_\_\_\_\_\_\_\_\_\_\_\_\_\_\_\_\_ \_\_\_\_\_\_\_\_\_\_\_\_\_\_\_\_\_\_\_\_\_\_\_\_\_\_\_\_\_\_\_\_\_\_\_\_\_\_\_\_\_\_\_\_\_\_\_\_\_\_\_\_\_\_\_\_\_\_\_\_\_\_\_\_\_\_\_\_\_\_\_\_\_\_\_\_\_\_\_\_ \_\_\_\_\_\_\_\_\_\_\_\_\_\_\_\_\_\_\_\_\_\_\_\_\_\_\_\_\_\_\_\_\_\_\_\_\_\_\_\_\_\_\_\_\_\_\_\_\_\_\_\_\_\_\_\_\_\_\_\_\_\_\_\_\_\_\_\_\_\_\_\_\_\_\_\_\_\_\_\_

- No deprimido: 0-7
- Depresión ligera/menor: 8-13
- Depresión moderada: 14-18
- Depresión severa: 19-22
- Depresión muy severa: >23

Observaciones del experto evaluador

*Puntaje obtenido: \_\_\_\_\_\_\_\_\_\_\_\_\_\_\_\_\_\_\_\_\_\_\_\_\_\_\_\_\_\_\_\_\_*

*Paso 2:* Aplicar el cuestionario de *Simulator Sickness Questionnaire* desarrollado por (Robert S Kennedy et al., 1993). Marque la opción en forma de circulo si alguno de los síntomas aplica al usuario en este momento. Se le pedirá al usuario que complete esto nuevamente después de la evaluación heurística para verificar que no tenga ningún problema el usuario.

El total de elementos es de 1 a 16 (escala de 0 a 3 en nivel del síntoma)

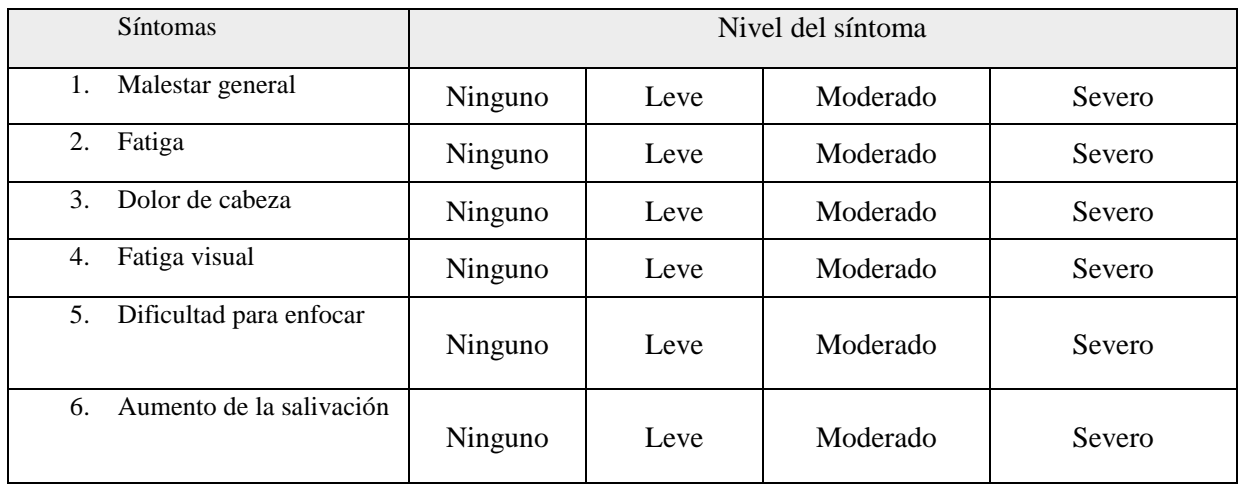

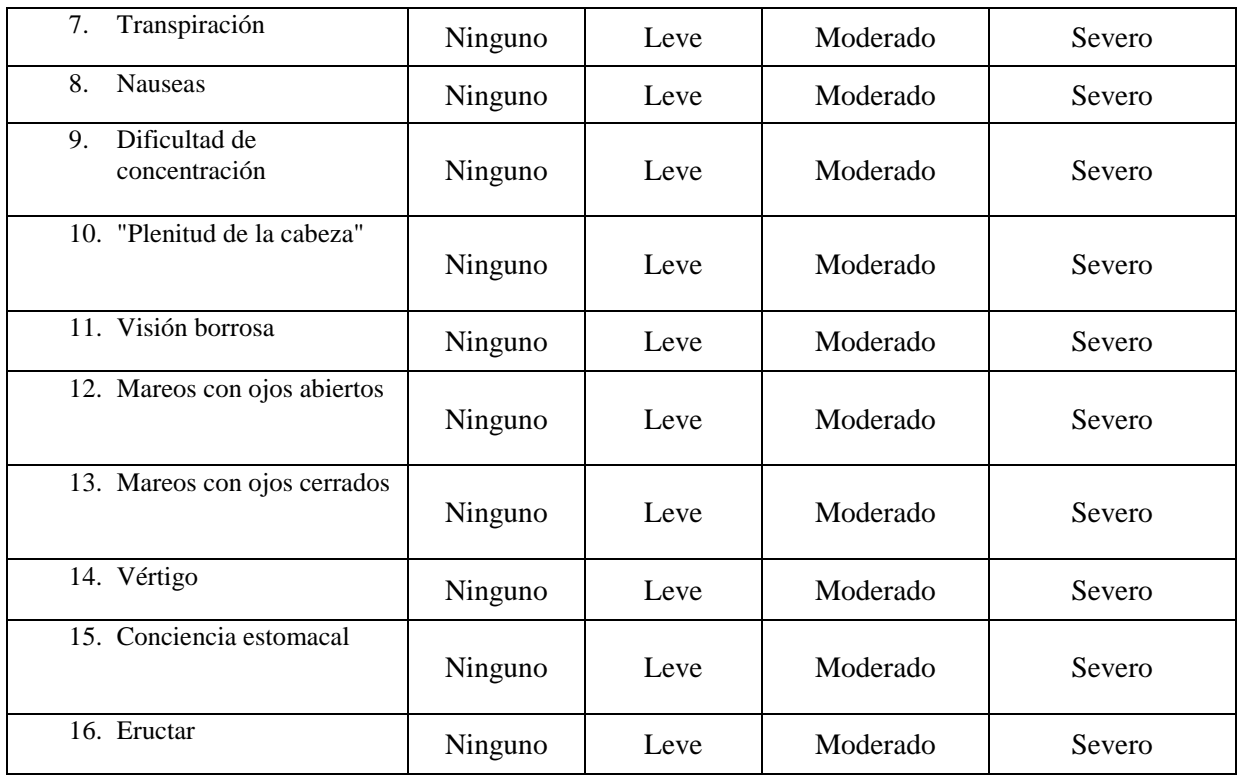

Se realiza una sumatoria de cada respuesta que fue seleccionada para conocer el puntaje que obtuvo en el cuestionario, validando la ponderación con la siguiente tabla, utilizada en (R.S. Kennedy et al., 2003):

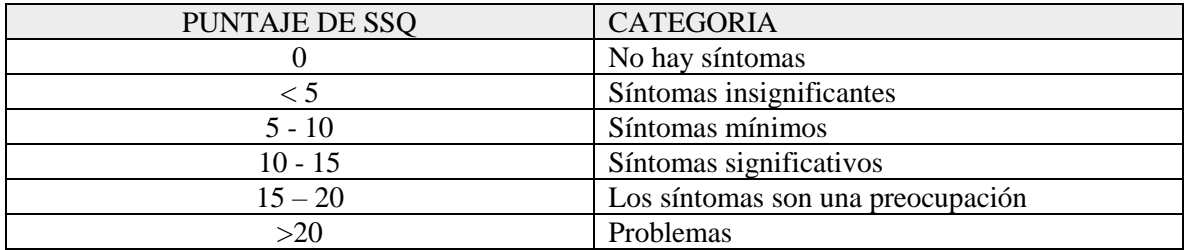

\_\_\_\_\_\_\_\_\_\_\_\_\_\_\_\_\_\_\_\_\_\_\_\_\_\_\_\_\_\_\_\_\_\_\_\_\_\_\_\_\_\_\_\_\_\_\_\_\_\_\_\_\_\_\_\_\_\_\_\_\_\_\_\_\_\_\_\_\_\_\_\_\_\_\_\_\_\_\_\_

Observaciones del experto evaluador

\_\_\_\_\_\_\_\_\_\_\_\_\_\_\_\_\_\_\_\_\_\_\_\_\_\_\_\_\_\_\_\_\_\_\_\_\_\_\_\_\_\_\_\_\_\_\_\_\_\_\_\_\_\_\_\_\_\_\_\_\_\_\_\_\_\_\_\_\_\_\_\_\_\_\_\_\_\_\_\_

*Puntaje obtenido: \_\_\_\_\_\_\_\_\_\_\_\_\_\_\_\_\_\_\_\_\_\_\_\_\_\_\_\_\_\_\_\_\_*

\_\_\_\_\_\_\_\_\_\_\_\_\_\_\_\_\_\_\_\_\_\_\_\_

*Paso 3:* Cuando se termine de realizar las dos evaluaciones, se deben analizar los resultados obtenidos para dar a conocer si el usuario es apto para utilizar realidad virtual. A continuación, se presenta una tabla donde podemos verificar si el usuario es idóneo o se le debe notificar que no ha calificado para la prueba.

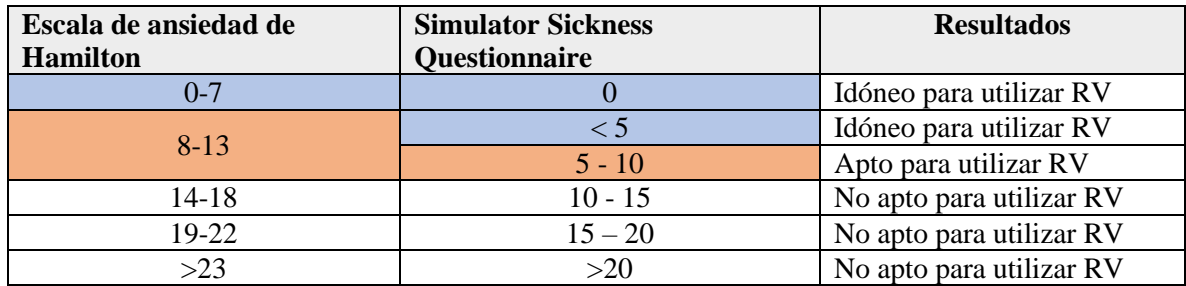

### *Resultado obtenido: \_\_\_\_\_\_\_\_\_\_\_\_\_\_\_\_\_\_\_\_\_\_\_\_\_\_\_\_\_\_\_\_\_*

Anexo 3.4. Reporte de perfilamiento de usuarios (Formato PCU\_Reporte)

### **Reporte de perfilamiento de usuarios**

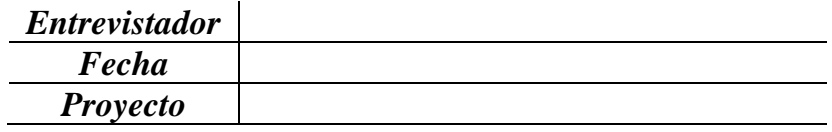

### *NOTA para el experto evaluador:*

• Responder de la manera más sencilla posible.

• Explicar de forma sencilla y clara las observaciones y descripciones que desea mencionar al equipo de desarrollo.

• Si usted cree que no es necesario colocar observaciones para un usuario, tómese la libertad de no hacerlo.

• La información de los usuarios es confidencial y no debe hacer uso indebido de esta.

**Instrucciones***:* En la columna *número de usuario* se colocará el id usuario del formato (PCU\_CB). En la *descripción/características* se escribirá con sus propias palabras si el perfil del usuario es bueno y destacar las características del usuario mediante una breve descripción. En la columna *observaciones del evaluador* puede escribir alguna nota que crea sea necesario destacar algún motivo en particular.

En la columna de *El usuario menciono alguna sugerencia de diseño*, el experto puede explicar si el usuario dio algún comentario bueno o negativo de las tecnologías que utiliza y por último la columna de *observaciones del equipo de desarrollo* debe ser contestada por el equipo de desarrollo, si tienen alguna duda de la información que se les está proporcionando o colocar si algún detalle que el usuario les ayudo a identificar esta por considerarse.

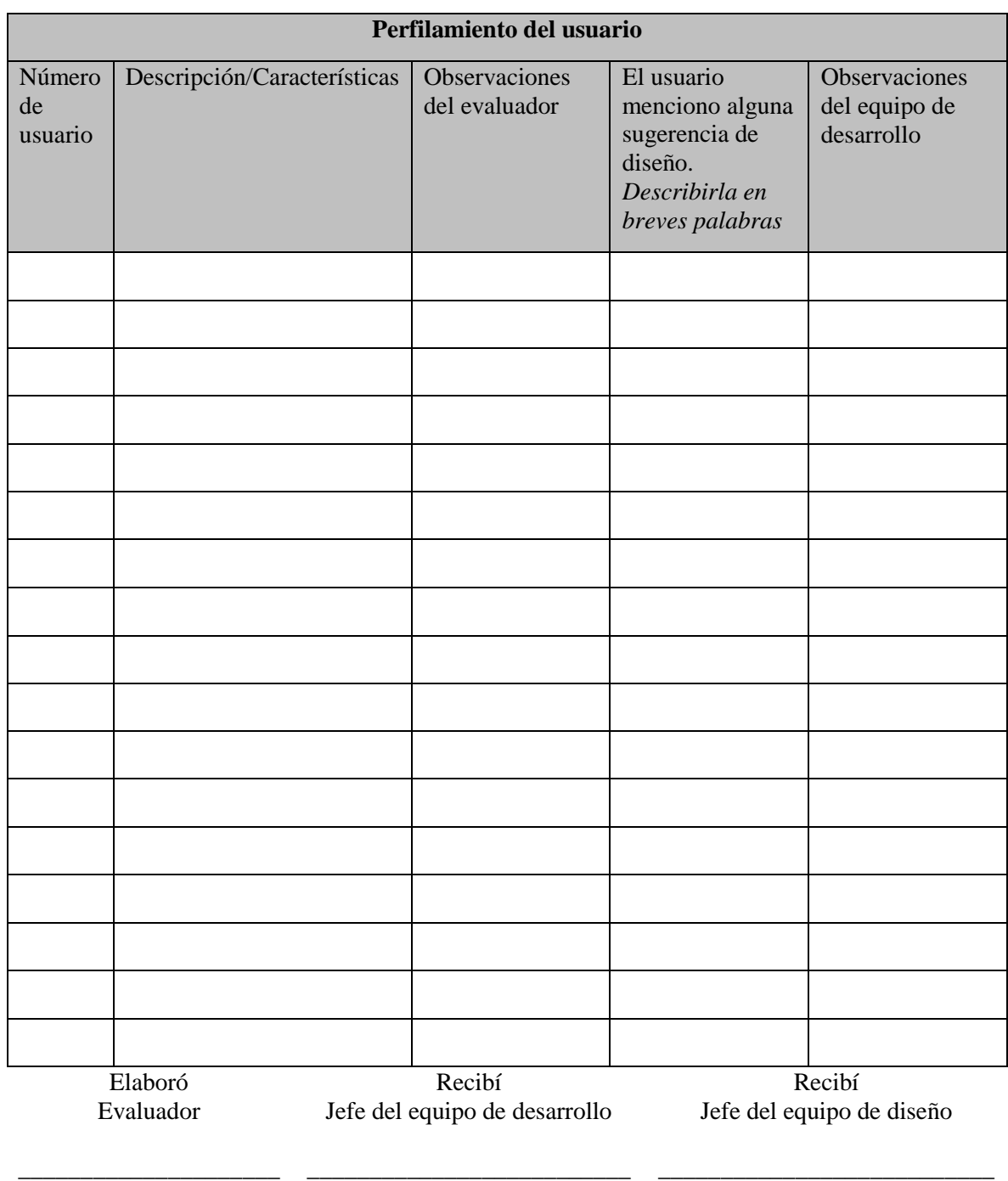

Nombre y Firma Nombre y Firma Nombre y Firma

### Anexo 3.5. Carta de consentimiento (Formato PCU\_Consentimiento)

### **Ficha de estudio del participante**

Estimado(a) Sr/Sra;

Desde el **Centro Nacional de Investigación y Desarrollo Tecnológico CENIDET** de **Cuernavaca, Morelos**  se están llevando a cabo diversos proyectos de investigación de comportamiento humano, quedando registrada la información proporcionada por usted y la extraída de los dispositivos biomédicos y de grabación.

A través de este documento, le informamos de las especificaciones del estudio en el que va a participar.

La participación es voluntaria y tiene el derecho de retirar el consentimiento para la participación en cualquier momento. Así mismo, podrá ejercer sus derechos de acceso, rectificación, cancelación u oposición al tratamiento mediante escrito, adjuntando un documento identificativo, ante el laboratorio de sistemas distribuidos del CENIDET. Interior Internado Palmira S/N, Palmira, 62490 Cuernavaca, Mor. Tel: +52 777 362 7785. Dirección web: [www.cenidet.edu.mx](http://www.cenidet.edu.mx/)

Terminado el período en el cual, los resultados del proyecto no requieran de su tratamiento, la información será anonimizada completamente y sólo será tratada globalmente y en términos estadisticos con fines de investigación.

\_\_\_\_\_\_\_\_\_\_\_\_\_\_\_\_\_\_\_\_\_\_\_\_\_\_\_\_\_\_\_\_\_\_\_\_\_\_\_\_\_\_\_\_\_\_\_\_\_\_\_\_\_\_\_\_\_\_\_\_\_\_\_\_\_\_\_\_\_\_\_\_\_\_\_\_\_\_\_\_\_\_\_\_\_\_\_

### **1. TITULO DEL ESTUDIO**

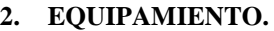

Eye Tracking

- Electroencefalograma (EEG)
- Electromiograma (EMG)
- Respuesta galvánica en piel (GSR)
- Electrocardiograma (ECG)

### **3. DESCRIPCIÓN DEL ESTUDIO**

La evaluación tiene como objetivo demostrar la satisfacción del usuario mediante métodos, cuestionarios, entrevistas y dispositivos biométricos para obtener resultados más precisos. El estudio que se realiza en cualquier proyecto es enfocado en el usuario y determinar si ha sido adecuado para un grupo específico de personas a través de su edad, etnia, sexo, gustos, conocimientos y estudios.

#### **4. OBJETIVO**

Conocer si la evaluación cumple con la experiencia de usuario en cualquier tipo de tecnologías y considerando las emociones y estados cognitivos mediante métodos y biofeedback.

### **5. INFORMACION A RECOPILAR**

- $\checkmark$  Información demográfica de las personas (Edad, Genero, Nivel Académico).
- $\checkmark$  Opiniones y sugerencias sobre el producto digital por parte de los usuarios
- ✓ Cuestionarios PSSUQ, QUIS y SAM.
- ✓ Cuando se utiliza realidad virtual se utilizan los cuestionarios SSQ, Escala de ansiedad de Hamilton.
- **6. REMUNERACIÓN**

*No hay remuneración.*

#### **CONSENTIMIENTO**

**He leído y comprendo** la información precedente y todas mis preguntas recibieron una respuesta satisfactoria. Acepto los términos de ejecución de la prueba, así como para la comunicación por correo electrónico de los siguientes estudios del Grupo HCI de CENIDET y autorizo a los investigadores de dicho Grupo a ponerse en contacto conmigo.

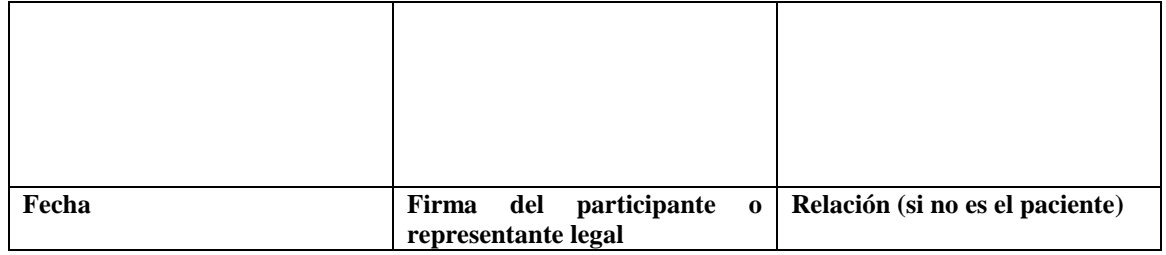

Dirección de correo electrónico del participante (en letra de imprenta):

#### Nombre del centro: **Grupo de Investigación HCI, CENIDET**

Nombre del investigador:

Número de teléfono del Investigador:

Dirección de correo electrónico del Investigador:

Sitio web del centro: [www.cenidet.edu.mx](http://www.cenidet.edu.mx/)

Anexo 4.1. Reporte de aspectos de usabilidad (Formato PTA\_UARTA)

**Numero de evidencia: \_\_\_\_**

### *Reporte de aspectos de usabilidad en método Think Aloud (AURTA)*

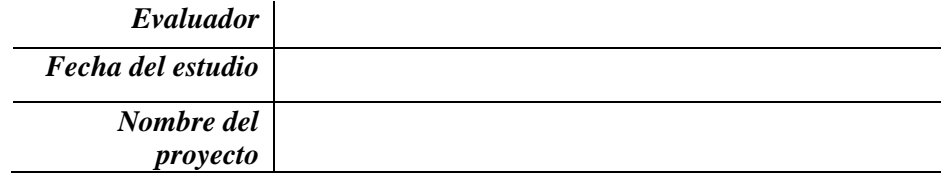

**Instrucciones***:* El experto debe interpretar los comentarios de los usuarios cuando ellos dieron una breve explicación sobre las acciones que realizaron en el sistema, aplicación o sitio web y cuál considera que fue un aspecto bueno o malo. El experto, a través de la grabación de audio y video, debe mencionar qué regla heurística de usabilidad cree que los usuarios mencionaron en voz alta al dar su opinión. El experto debe dar una breve explicación para que otros expertos, equipos de diseño y desarrollo tengan conocimiento de cómo se encontró la evidencia que se describirá a continuación.

*Por favor, complete este formato para cada aspecto bueno o malo que ha observado en el proyecto que está evaluando.*

#### *IMPORTANTE:*

- Responder de la manera más sencilla posible.
- Cualquier duda, puede ser aclarada por el equipo de diseño o desarrollo.

• Si usted lo requiere puede agregar imágenes de su prueba y recalcar en que sección se encuentra el aspecto bueno o malo.

• Este documento después será mostrado a través de un reporte al equipo de diseño y desarrollo, por favor utilizar términos técnicos y sencillo en su redacción.

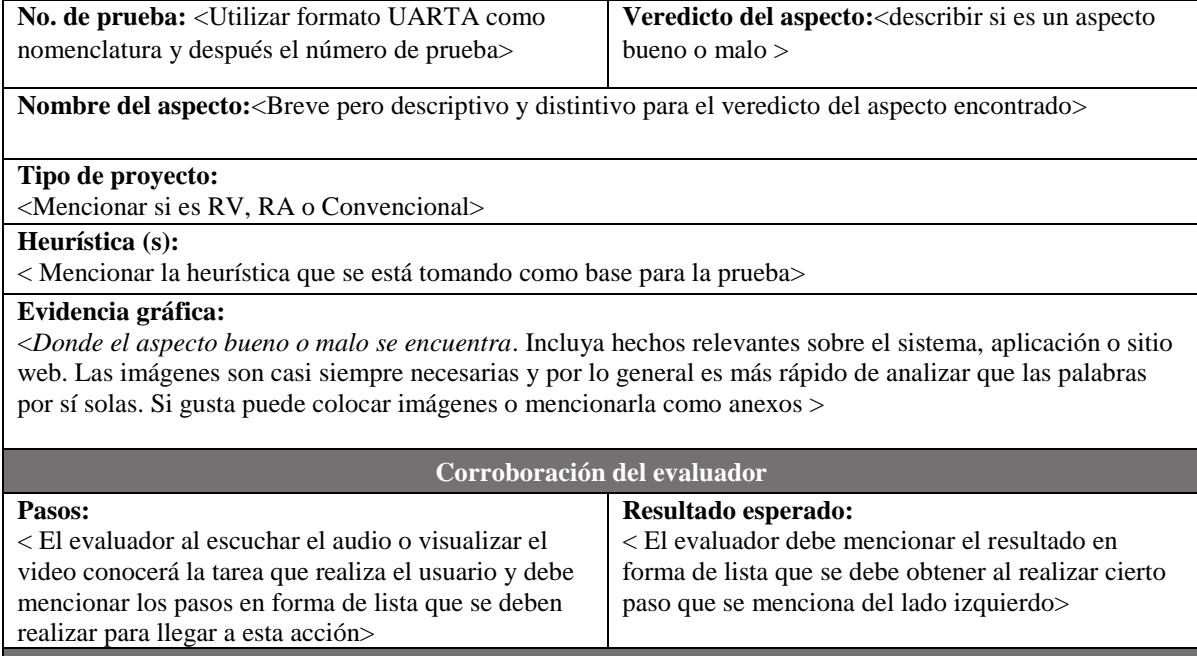

### **Explicación:**

<La explicación de los aspectos malos y buenos acerca de estas interfaces. Para el análisis heurístico, Describa en la explicación como la heurística es cumplida o violada. Si la aplicación de la heurística consiste en hacer afirmaciones sobre el usuario (Ej., de lo que el usuario va o no va a estar familiarizado con), incluir reclamaciones y cualquier prueba / razonamiento para apoyar estas afirmaciones. Utilizar descripciones como, "El usuario [experto, principiante] probablemente ... porque ..." o "Será poco probable que los usuarios ... porque ..." es apropiado en este caso >

#### **Gravedad o Beneficio:**

<Se debe indicar el valor de rating del aspecto encontrado a través del listado de rating que se muestra a continuación >

*Rating:* <número + descripción. Use los ratings de Jakob Nielsen:

(Consulte <http://www.useit.com/papers/heuristic/severityrating.html>)

 $0 = No$  es un problema: No estoy de acuerdo en que esto sea del todo un problema de usabilidad.

- 1 = Problema Cosmético solamente: No requiere ser resuelto, a menos que exista tiempo extra en el proyecto.
- 2 = Problema de usabilidad Menor: Resolver esto es de baja prioridad.
- 3 = Problema de usabilidad Mayor: Resolver esto es de suma importancia, se debe dar alta prioridad.

4 = Catástrofe de usabilidad: imprescindible resolver este problema antes de que el producto sea liberado. > **Posible solución y/o recomendaciones:**

< Si existe un problema, hay que proponer una posible solución.

Es necesario incluir las recomendaciones para ser creíble. Si no puede pensar en recomendaciones, menciónelo.

Si es un aspecto bueno, las recomendaciones serán apropiadas >

**Relaciones con otras evidencias:**

<Referencias cruzadas con otros formatos UARTA. Relacionado con (si los hay). Incluya un número y un nombre. Si la relación al otro formato UARTA no es obvio, entonces es necesario dar razones del porque se muestra de esa manera >

Anexo 4.2. Reporte general de aspectos de usabilidad (Formato PTA\_Reporte)

**Numero de evidencia: \_\_\_\_**

### **Reporte General de los aspectos de usabilidad en Think Aloud**

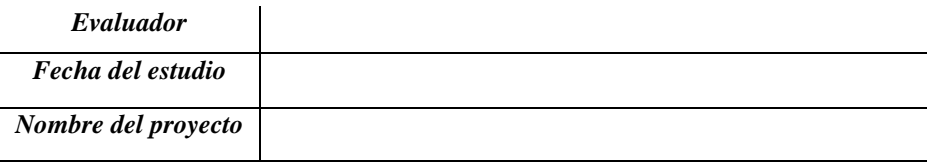

#### *NOTA para el evaluador:*

- Responder de la manera más sencilla posible.
- Cualquier duda, puede ser aclarada por el equipo de desarrollo o diseño, si es necesario.
- Si usted cree conveniente hacer un comentario sobre su alguna evidencia, favor de fundamentar con palabras sencillas.

\*La tabla se debe llenar mediante los involucrados, las columnas con color rojo son información que debe capturar y mencionar el equipo de diseño o desarrollo que fue asignado a corregir el problema encontrado.

**Instrucciones***: Por favor, complete el reporte que a continuación se muestra. En la tabla se muestran las siguientes columnas:*

- *Numero de evidencia: se debe colocar el número de prueba del formato (PTA\_UAR).*
- *Evaluador: Se debe mencionar qué evaluador obtuve esa información.*
- *Tecnología: Colocar el tipo de tecnología que se está utilizando y que se involucra con la evaluación del usuario.*
- *Asignado a: el evaluador mencionará si cree que es problema del equipo de desarrollo o de diseño.*
- *Fase del proyecto: se debe mencionar si es un prototipo de baja o alta fidelidad, aplicación o sistema ya funcional.*
- *Aprobado: se debe contestar de forma afirmativa o negativa, si el asignado a esta tarea la ha aceptado o negado (Colocar una A para indicar que se ha aceptado o N para indicar que no es aceptada).*
- *Fecha: se coloca la misma fecha del formato (PTA\_UAR).*
- *Estado: se colocará las siguientes opciones: completada, iniciada, inconclusa. Estas opciones ayudaran a conocer si la evidencia ya fue descubierta por el equipo de diseño o desarrollo y ya fue anteriormente resuelta o se está trabajando en ella.*
- *Comentarios por el evaluador: recomendaciones o sugerencias que el evaluador desea mencionar específicamente a esa prueba.*
- *Comentarios por el asignado: solo mencionará el motivo de la decisión tomada por parte de los asignados a corregir o mejorar la prueba.*

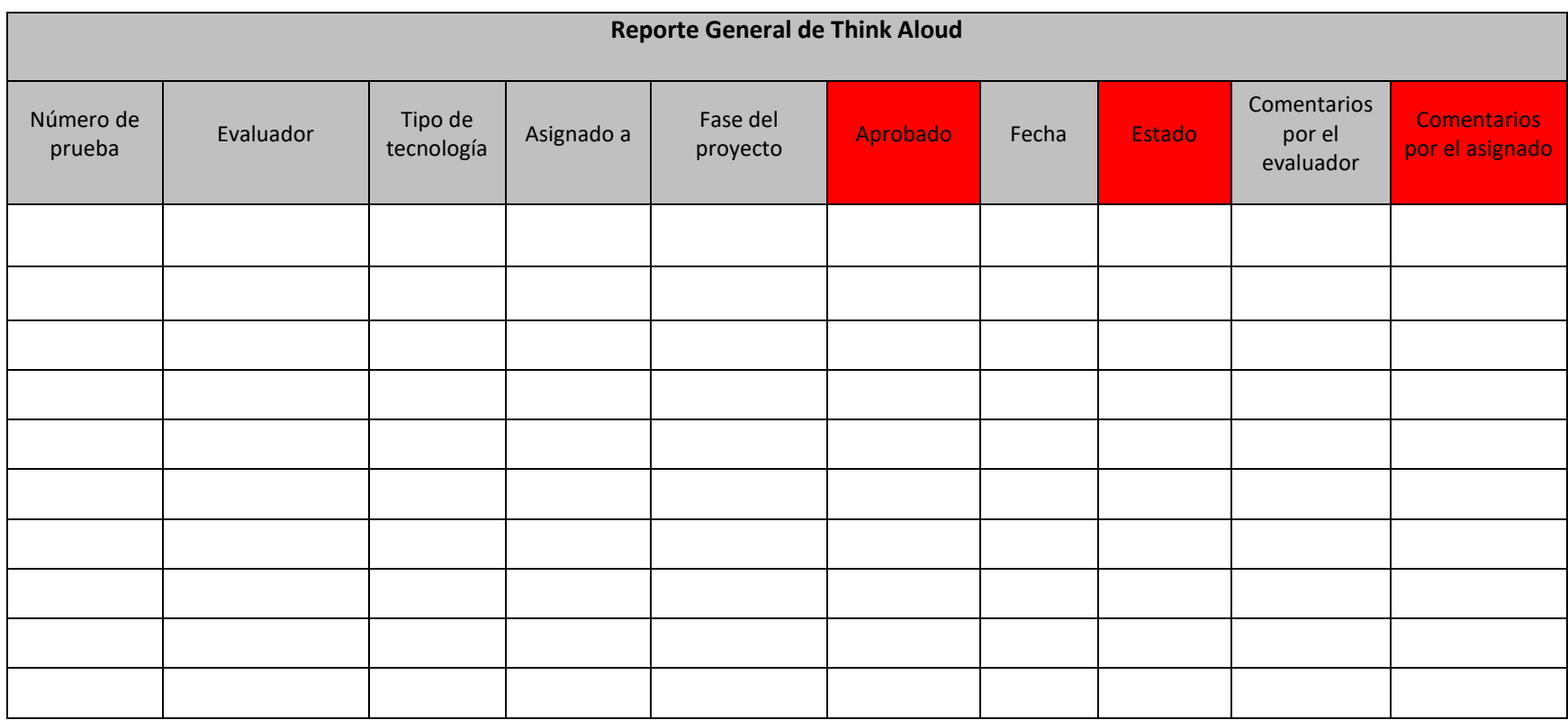

Elaboró Equipo de evaluadores

Recibí Equipo de diseño

Recibí Equipo de desarrollo

Nombre y Firma Nombre y Firma Nombre y Firma

\_\_\_\_\_\_\_\_\_\_\_\_\_\_\_\_\_\_\_\_\_\_ \_\_\_\_\_\_\_\_\_\_\_\_\_\_\_\_\_\_\_\_\_\_\_\_\_\_\_ \_\_\_\_\_\_\_\_\_\_\_\_\_\_\_\_\_\_\_\_\_\_\_\_\_\_\_

Anexo 5.1. Pruebas de estado emocional (Formato PEE\_emocional)

**Numero de evidencia: \_\_\_\_**

# **Pruebas de estado emocional (PEE)**

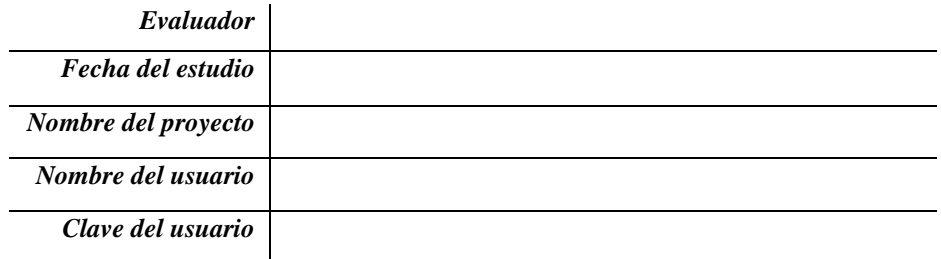

**Instrucciones***: Por favor, contestar cada estimulo que se muestra en la siguiente tabla, califique cada una de las opciones de acuerdo con el rango de 1 al 9. De acuerdo con la imagen que se muestra, podrá usted guiarse, sobre la emoción que le proporciono la evaluación que realizo anteriormente.*

### **Hoja de evaluación de estímulos SAM**

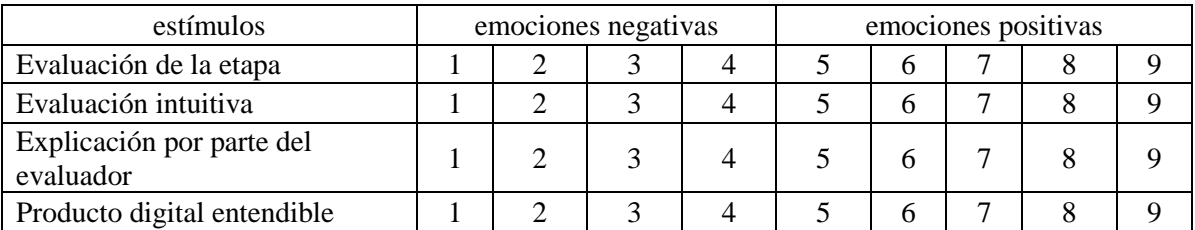

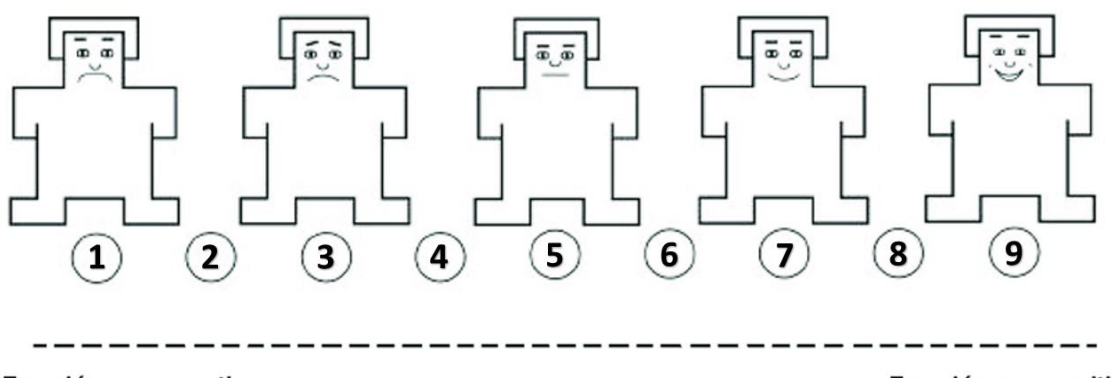

Emoción muy negativa

Emoción muy positiva

# **Instrumento Escala de Afectividad (PANAS)**

*(Clark y Watson, 1998)* 

**Instrucciones:** A continuación, se presentan palabras que describen diferentes sentimientos y/o emociones. Indique en qué medida usted generalmente, se siente así utilizando la siguiente tabla donde se muestran las *escalas. No existen contestaciones buenas ni malas. Recuerda que tienes que señalar la alternativa que mejor*  escatas. *No existen comestact*<br>se ajuste a tu forma de sentir.

| Nada | Muy poco | viac | .<br>ane | Mucho |
|------|----------|------|----------|-------|

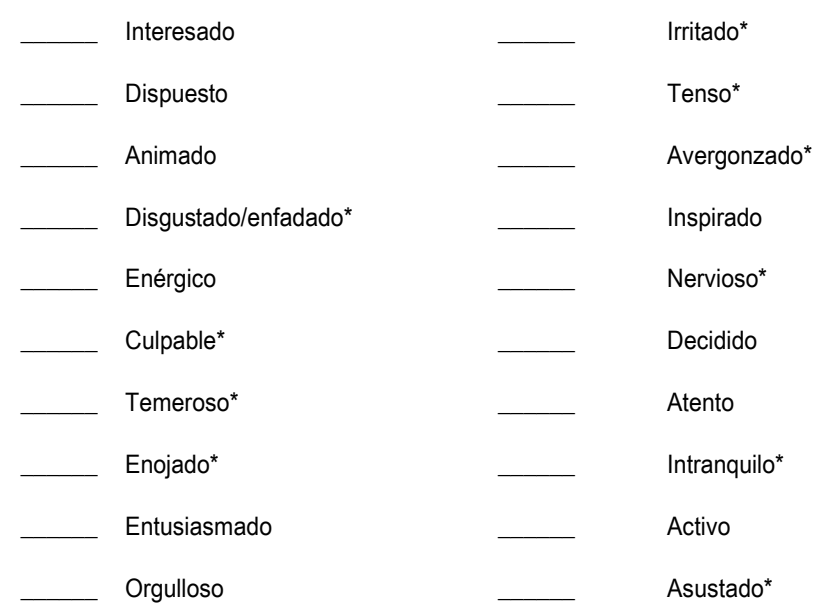

### Por ejemplo: 2(Muy poco) Triste || 4(Bastante) Molesto

Nota: Los reactivos con \* responden a la escala de Afecto Negativo, el resto a la escala de Afecto Positivo.

El instrumento evalúa dos factores esenciales de los estados emocionales, las emociones de carácter positivo y negativo, esto con el fin de indagar la inestabilidad emocional como una herramienta de evaluación del estado de ánimo.

Anexo 6.1 Reporte general de las mejoras del producto digital (Formato PMS\_Reporte)

**Numero de evidencia: \_\_\_\_**

### **Reporte General de las mejoras del producto digital**

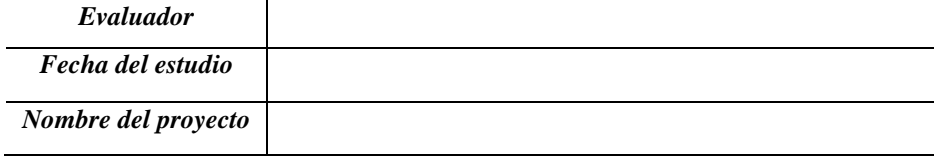

*NOTA para el equipo de diseño y desarrollo:*

• Responder de la manera más sencilla posible.

• Cualquier duda, puede ser aclarada por el evaluador.

• Si usted cree conveniente hacer un comentario sobre su alguna evidencia, favor de fundamentar con palabras sencillas.

• El evaluador solo ha colocado el número de evidencias que fueron aceptadas anteriormente por el equipo de diseño y desarrollo.

\*Las columnas que se encuentran en color rojo dentro de la tabla deben ser completadas por el equipo de diseño o desarrollo que ha sido asignado a corregir las incidencias.

**Instrucciones***: Por favor, complete el reporte que a continuación se muestra. En la tabla se muestran las siguientes columnas:*

- *Numero de prueba: se debe colocar el número de prueba de los formatos (PEH\_UAR) y (PTA\_UAR).*
- *Tipo de tecnología: Si en la evaluación heurística se tiene evidencia de tecnologías de realidad aumentada o virtual que involucren aspectos de interfaz o una funcionalidad que involucre este aspecto. Se debe colocar en este campo si pertenece a una tecnología en específico.*
- *Asignado a: el evaluador mencionará si cree que es problema del equipo de desarrollo o de diseño.*
- *Fase del proyecto: se debe mencionar si es un prototipo de baja o alta fidelidad, aplicación o sistema ya funcional.*
- *Avance: se debe contestar mediante un porcentaje, el avance que se tiene respecto a la mejora que se realiza.*
- *Fecha de inicio: se coloca la fecha del día que empezó a solucionar el problema.*
- *Fecha de inicio: se coloca la fecha del día que termino de solucionar el problema.*
- *Estado: se colocará las siguientes opciones: completada, iniciada, inconclusa. Estas opciones ayudaran a conocer si la evidencia ya fue descubierta por el equipo de diseño o desarrollo y ya fue anteriormente resuelta o se está trabajando en ella.*
- *Comentarios: solo mencionará el motivo de la decisión tomada por parte de los asignados a la tarea.*

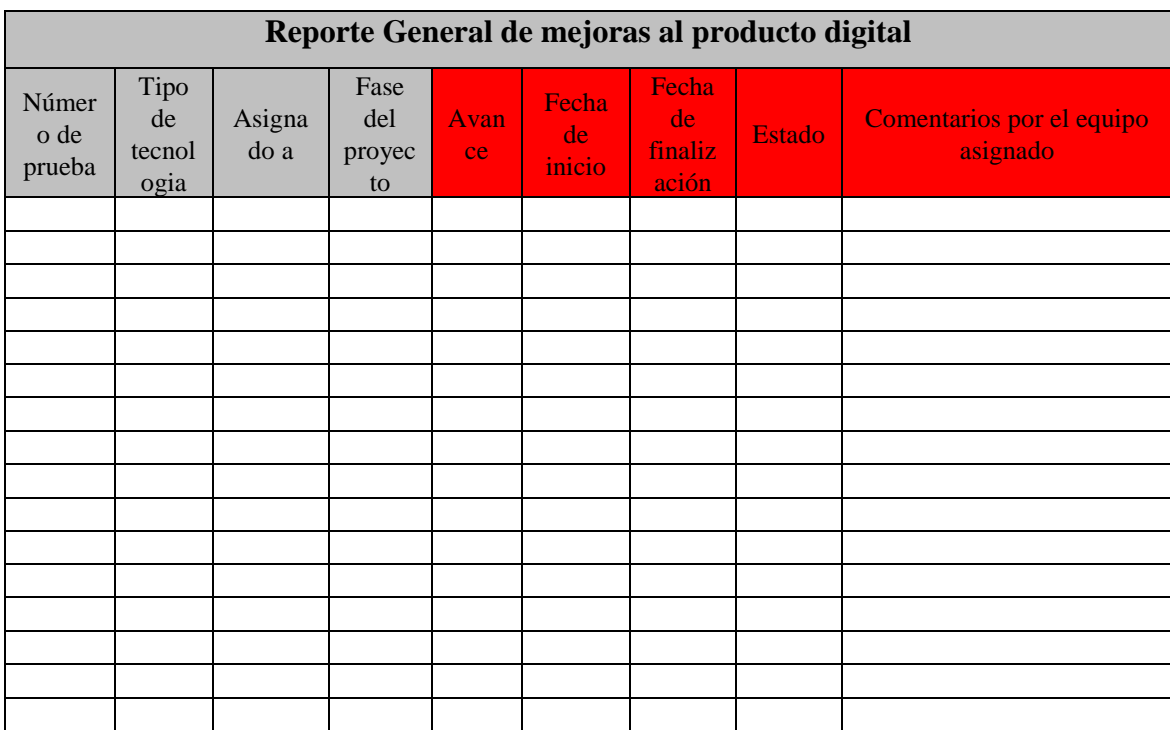

Elaboró Evaluador(s)

Recibí Equipo de diseño

Recibí Equipo de desarrollo

\_\_\_\_\_\_\_\_\_\_\_\_\_\_\_\_\_\_\_\_\_\_ \_\_\_\_\_\_\_\_\_\_\_\_\_\_\_\_\_\_\_\_\_\_\_\_\_\_\_ \_\_\_\_\_\_\_\_\_\_\_\_\_\_\_\_\_\_\_\_\_\_\_\_\_\_\_ Nombre y Firma Nombre y Firma Nombre y Firma

Anexo 7.1. Plantilla de actividades de Cognitive Walkthrough (Formato PCWTA\_ACW)

**Numero de evidencia: \_\_\_\_**

### **Actividades de Cognitive Walkthrough (ACW)**

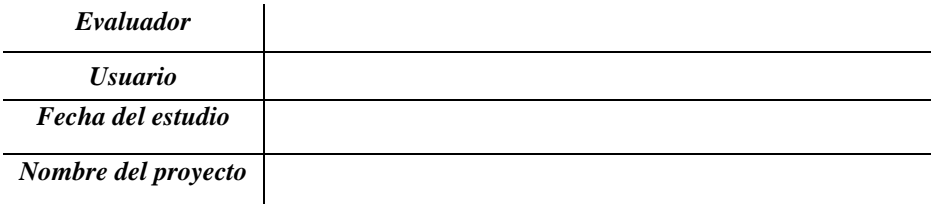

<u> 1989 - Johann Stoff, deutscher Stoffen und der Stoffen und der Stoffen und der Stoffen und der Stoffen und der</u>

**Instrucciones***: Este formato muestra el nombre de la tarea a realizar, una breve descripción y una secuencia de pasos para poder realizarla. Posteriormente el evaluador entregara al usuario para que este las intente llevar acabo.* 

*Numero de tarea: \_\_\_ Tarea: \_\_\_\_\_\_\_\_\_\_\_\_\_\_\_\_\_\_\_\_\_\_\_\_\_\_\_\_\_\_\_\_\_\_\_\_\_\_\_\_\_\_\_\_\_\_\_\_\_*

*Descripción de la tarea:* 

*Tiempo estimado:*  $\overline{\phantom{a}}$ *Secuencia de actividades:*

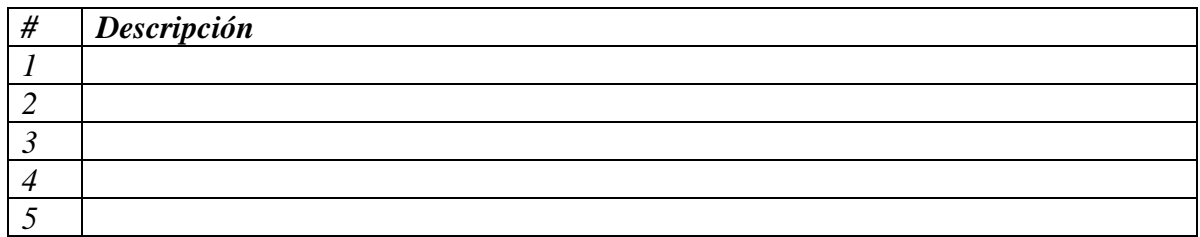

Anexo 7.2. Evaluación de las actividades de Cognitive Walkthrough (Formato PCWTA\_EACW)

**Numero de evidencia: \_\_\_\_**

# **Evaluación de actividades de Cognitive Walkthrough (EACW)**

# Elaboró Evaluador(s)

Nombre y Firma

 $\overline{\phantom{a}}$  ,  $\overline{\phantom{a}}$  ,  $\overline{\phantom{a}}$ 

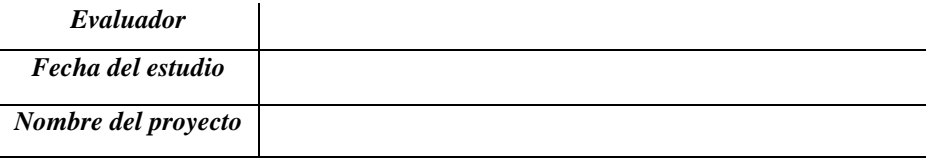

**Instrucciones***: A continuación, se integran unas preguntas para cada secuencia de actividades de la tarea especificada a realizar. Este cuestionario ayudara a comprender si los pasos son realmente necesarios, entendibles y pueden dar retroalimentación sin ningún problema.*

l.

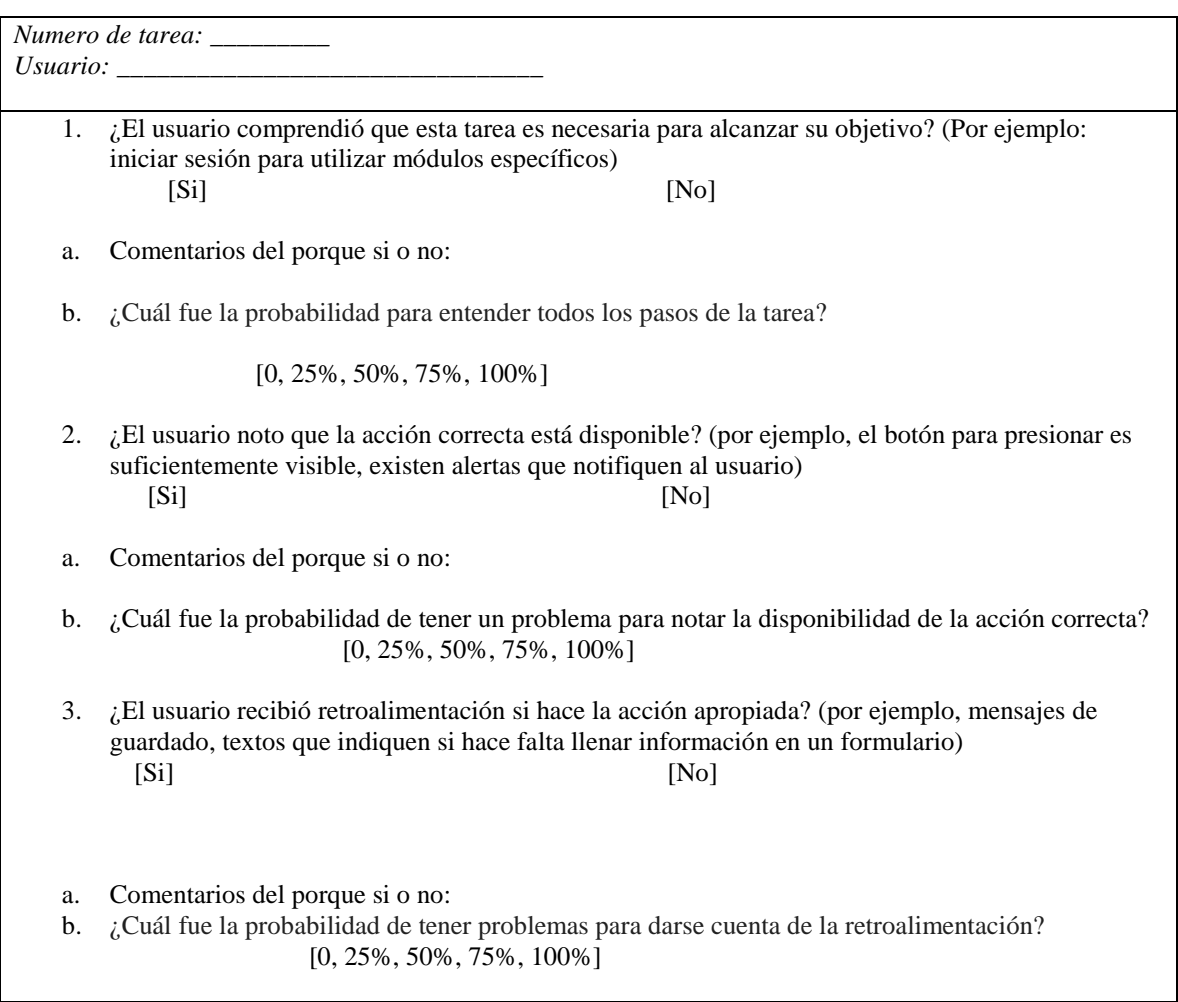

Observaciones:

\_\_\_\_\_\_\_\_\_\_\_\_\_\_\_\_\_\_\_\_\_\_\_\_\_\_\_\_\_\_\_\_\_\_\_\_\_\_\_\_\_\_\_\_\_\_\_\_\_\_\_\_\_\_\_\_\_\_\_\_\_\_\_\_\_\_\_\_\_\_\_\_\_\_\_\_\_\_\_\_\_\_\_\_\_\_\_\_ \_\_\_\_\_\_\_\_\_\_\_\_\_\_\_\_\_\_\_\_\_\_\_\_\_\_\_\_\_\_\_\_\_\_\_\_\_\_\_\_\_\_\_ Elaboró Evaluador (s) Recibí Equipo de diseño Recibí Equipo de desarrollo \_\_\_\_\_\_\_\_\_\_\_\_\_\_\_\_ \_\_\_\_\_\_\_\_\_\_\_\_\_\_\_\_\_\_\_ \_\_\_\_\_\_\_\_\_\_\_\_\_\_\_\_\_\_ Nombre y Firma Nombre y Firma Nombre y Firma

\_\_\_\_\_\_\_\_\_\_\_\_\_\_\_\_\_\_\_\_\_\_\_\_\_\_\_\_\_\_\_\_\_\_\_\_\_\_\_\_\_\_\_\_\_\_\_\_\_\_\_\_\_\_\_\_\_\_\_\_\_\_\_\_\_\_\_\_\_\_\_\_\_\_\_\_\_\_\_\_\_\_\_\_\_\_\_\_

### Anexo 7.3. Reporte de aspectos de usabilidad en método Think Aloud (Formato PCWTA\_UARTA)

#### **Numero de evidencia: \_\_\_\_**

### **Reporte de aspectos de usabilidad en método Think Aloud (AURTA)**

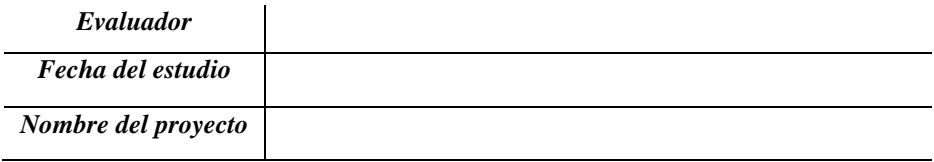

**Instrucciones***:* El experto debe interpretar los comentarios de los usuarios cuando ellos dieron una breve explicación sobre las acciones que realizaron en el sistema, aplicación o sitio web y cuál considera que fue un aspecto bueno o malo. El experto, a través de la grabación de audio y video, debe mencionar qué regla heurística de usabilidad cree que los usuarios mencionaron en voz alta al dar su opinión. El experto debe dar una breve explicación para que otros expertos, equipos de diseño y desarrollo tengan conocimiento de cómo se encontró la evidencia que se describirá a continuación.

*Por favor, complete este formato para cada aspecto bueno o malo que ha observado en el proyecto que está evaluando.*

#### *IMPORTANTE:*

- Responder de la manera más sencilla posible.
- Cualquier duda, puede ser aclarada por el equipo de diseño o desarrollo.
- Si usted lo requiere puede agregar imágenes de su prueba y recalcar en que sección se encuentra el aspecto bueno o malo.
- Este documento después será mostrado a través de un reporte al equipo de diseño y desarrollo, por favor utilizar términos técnicos y sencillo en su redacción.

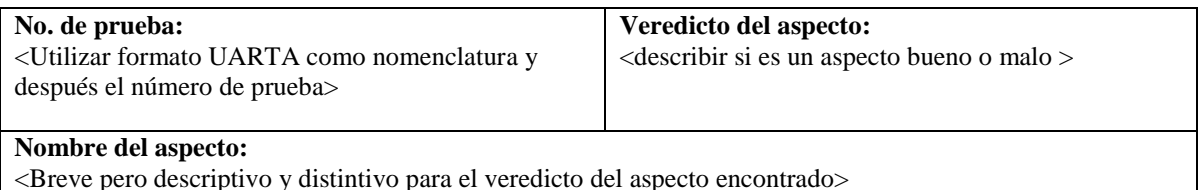

**Tipo de proyecto:** 

<Mencionar si es RV, RA o Convencional>

#### **Heurística (s):**

< Mencionar la heurística que se está tomando como base para la prueba>

### **Evidencia gráfica:**

<*Donde el aspecto bueno o malo se encuentra*. Incluya hechos relevantes sobre el sistema, aplicación o sitio web. Las imágenes son casi siempre necesarias y por lo general es más rápido de analizar que las palabras por sí solas. Si gusta puede colocar imágenes o mencionarla como anexos >

#### **Corroboración del evaluador**

#### **Pasos:** < El evaluador al escuchar el audio o visualizar el video conocerá la tarea que realiza el usuario y debe mencionar los pasos en forma de lista que se deben realizar para llegar a esta acción> **Resultado esperado:** < El evaluador debe mencionar el resultado en forma de lista que se debe obtener al realizar cierto paso que se menciona del lado izquierdo> **Explicación:** <La explicación de los aspectos malos y buenos acerca de estas interfaces. Para el análisis heurístico, Describa en la explicación como la heurística es cumplida o violada. Si la aplicación de la heurística consiste en hacer afirmaciones sobre el usuario (Ej., de lo que el usuario va o no va a estar familiarizado con), incluir reclamaciones y cualquier prueba / razonamiento para apoyar estas afirmaciones. Utilizar descripciones como, "El usuario [experto, principiante] probablemente ... porque ..." o "Será poco probable que los usuarios ... porque ..." es apropiado en este caso > **Gravedad o Beneficio:**  <Se debe indicar el valor de rating del aspecto encontrado a través del listado de rating que se muestra a continuación > *Rating:* <número + descripción. Use los ratings de Jakob Nielsen: (Consulte <http://www.useit.com/papers/heuristic/severityrating.html>)  $0 = No$  es un problema: No estoy de acuerdo en que esto sea del todo un problema de usabilidad. 1 = Problema Cosmético solamente: No requiere ser resuelto, a menos que exista tiempo extra en el proyecto.  $2$  = Problema de usabilidad Menor: Resolver esto es de baja prioridad. 3 = Problema de usabilidad Mayor: Resolver esto es de suma importancia, se debe dar alta prioridad. 4 = Catástrofe de usabilidad: imprescindible resolver este problema antes de que el producto sea liberado. > **Posible solución y/o recomendaciones:** < Si existe un problema, hay que proponer una posible solución. Es necesario incluir las recomendaciones para ser creíble. Si no puede pensar en recomendaciones, menciónelo. Si es un aspecto bueno, las recomendaciones serán apropiadas > **Relaciones con otras evidencias:** <Referencias cruzadas con otros formatos UARTA. Relacionado con (si los hay). Incluya un número y un nombre. Si la relación al otro formato UARTA no es obvio, entonces es necesario dar razones del porque se muestra de esa manera >

# Anexo 7.4. Reporte general de los aspectos de usabilidad en Think Aloud (Formato PCWTA\_ThinkAloudReporte)

**Numero de evidencia: \_\_\_\_**

### **Reporte General de los aspectos de usabilidad en Think Aloud**

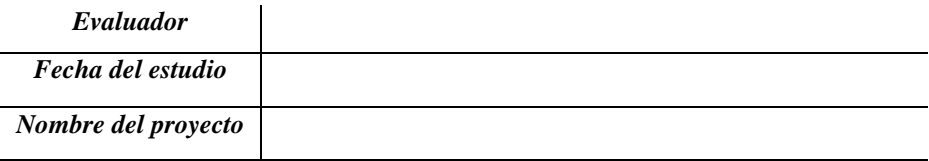

### *NOTA para el evaluador:*

• Responder de la manera más sencilla posible.

• Cualquier duda, puede ser aclarada por el equipo de desarrollo o diseño, si es necesario.

• Si usted cree conveniente hacer un comentario sobre su alguna evidencia, favor de fundamentar con palabras sencillas.

\*La tabla se debe llenar mediante los involucrados, las columnas con color rojo son información que debe capturar y mencionar el equipo de diseño o desarrollo que fue asignado a corregir el problema encontrado.

**Instrucciones***: Por favor, complete el reporte que a continuación se muestra. En la tabla se muestran las siguientes columnas:*

- *Numero de evidencia: se debe colocar el número de prueba del formato (PTA\_UAR).*
- *Evaluador: Se debe mencionar que evaluador obtuve esa información.*
- *Tecnología: Colocar el tipo de tecnología que se está utilizando y que se involucra con la evaluación del usuario.*
- *Asignado a: el evaluador mencionará si cree que es problema del equipo de desarrollo o de diseño.*
- *Fase del proyecto: se debe mencionar si es un prototipo de baja o alta fidelidad, aplicación o sistema ya funcional.*
- *Aprobado: se debe contestar de forma afirmativa o negativa, si el asignado a esta tarea la ha aceptado o negado (Colocar una A para indicar que se ha aceptado o N para indicar que no es aceptada).*
- *Fecha: se coloca la misma fecha del formato (PTA\_UAR).*
- *Estado: se colocará las siguientes opciones: completada, iniciada, inconclusa. Estas opciones ayudaran a conocer si la evidencia ya fue descubierta por el equipo de diseño o desarrollo y ya fue anteriormente resuelta o se está trabajando en ella.*
- *Comentarios por el evaluador: recomendaciones o sugerencias que el evaluador desea mencionar específicamente a esa prueba.*
- *Comentarios por el asignado: solo mencionará el motivo de la decisión tomada por parte de los asignados a corregir o mejorar la prueba.*

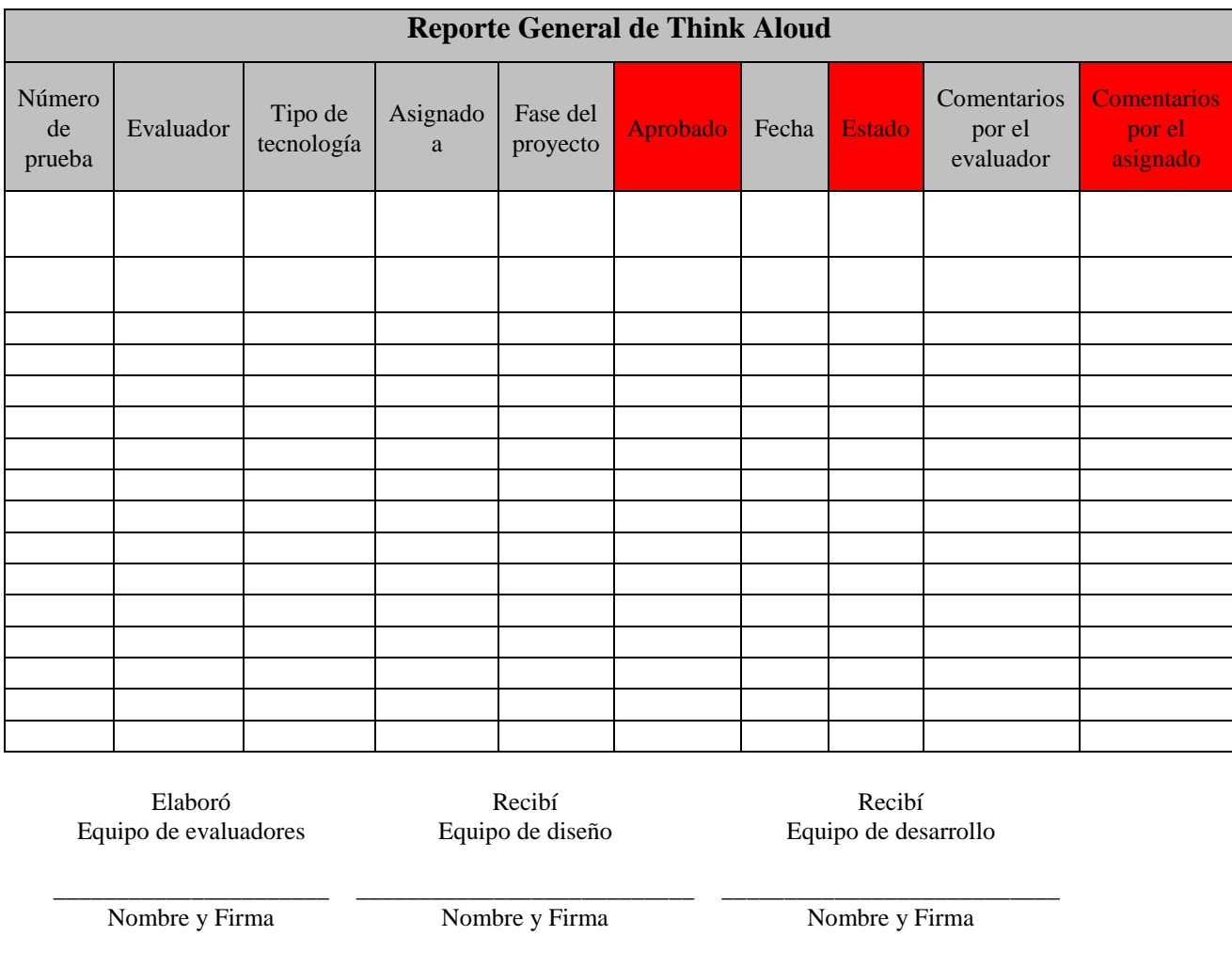

Anexo 7.5. Reporte de actividades de Cognitive Walkthrough (Formato PCWTA\_RACW)

**Numero de evidencia: \_\_\_\_**

# **Reporte de actividades de Cognitive Walkthrough (RACW)**

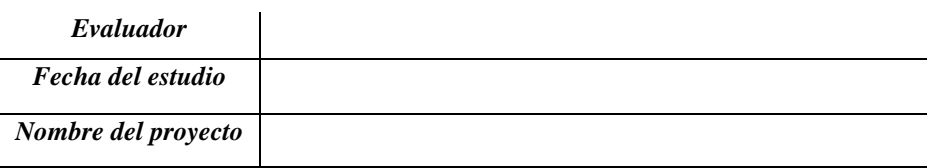

**Instrucciones***: Este formato muestra el nombre de las tareas que previamente se describieron en el formato PCWTA\_ACW que se le proporcionará al usuario a través del evaluador experto. A continuación, describa el nombre de las tareas candidatas a evaluar, el número de tarea y usuario que han trabajado en ella. En la última columna se debe mencionar el número del formato de Think Aloud que se utilizó y registro información respecto a la tarea.*

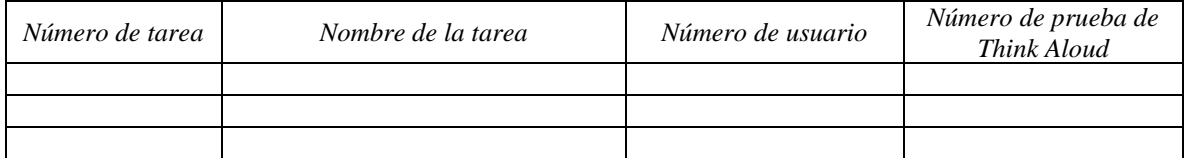

**Instrucciones***: Para cada tarea el evaluador debe asignar un puntaje del 0 al 5, como se muestra en la siguiente tabla. Las ponderaciones que se utilizan en los criterios a evaluar son los siguientes: Criterio A:* 

*0 – Nada Frecuente, 1 – Rara vez es frecuente, 2 – Muy poco frecuente,3 – Algunas veces es frecuente, 4- Frecuente, 5 – Muy frecuente* 

### *Criterio B:*

*0 - Nada critica, 1- Rara vez critica, 2 Muy poco crítico, 3 – Algunas veces es crítico, 4 - critico, 5 – Muy Critico*

### *Criterio C:*

*0 – Nada importante, 1 – Rara vez importante, 2 – Muy poco importante, 3 – Algunas veces es importante, 4 – Importante, 5 – Muy importante.*

#### *Total, de la ponderación:*

*0 < 5 – Problemas con la tarea, 5 < 10 – Situación crítica con la tarea, 10 < 15 – Tarea adecuada 15 – Totalmente adecuada la tarea*

#### *Resultado:*

*Es la sumatoria de los 3 criterios mencionados. A + B + C* 

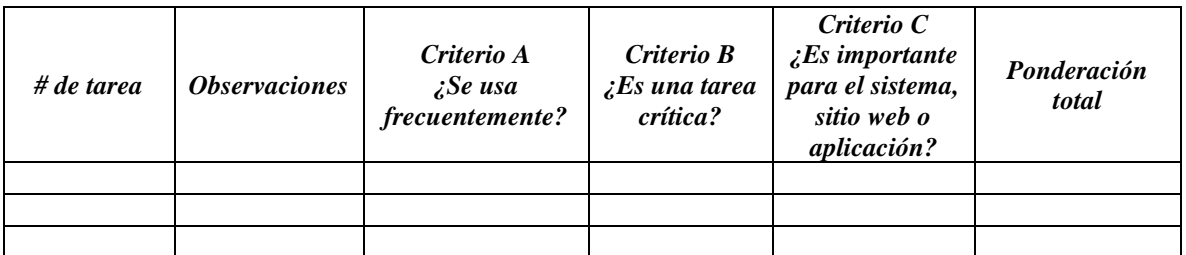

Elaboró Evaluador (s)

Recibí Equipo de diseño

Recibí Equipo de desarrollo

Nombre y Firma Nombre y Firma Nombre y Firma

\_\_\_\_\_\_\_\_\_\_\_\_\_\_ \_\_\_\_\_\_\_\_\_\_\_\_\_\_\_\_\_ \_\_\_\_\_\_\_\_\_\_\_\_\_\_\_\_\_\_\_\_\_\_\_

**Numero de evidencia: \_\_\_\_**

#### **Cuestionarios para evaluar la experiencia de usuario**

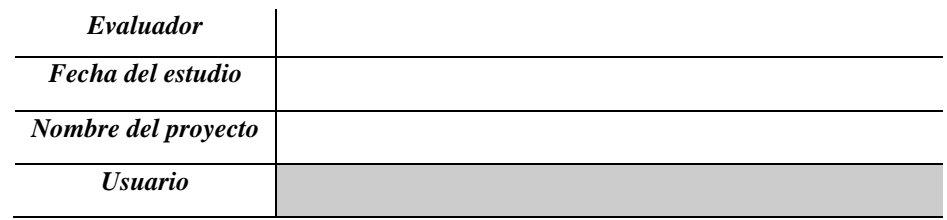

#### *NOTA para el usuario:*

• Responder de la manera más sencilla posible.

• Cualquier duda, puede ser aclarada por el evaluador.

• Si usted cree conveniente hacer un comentario sobre alguna pregunta del cuestionario, favor de fundamentar con palabras sencillas.

• El evaluador no debe contestar o aconsejar sobre las respuestas de los siguientes cuestionarios.

*NOTA para el evaluador:*

• No es necesario utilizar los 3 cuestionarios, pueden ser opcionales.

**Instrucciones***: Por favor, complete los siguientes cuestionarios que a continuación se muestran.* 

#### **Cuestionario SUS**

La escala en sí consiste en 10 preguntas, cada una de las cuales puede ser puntuada de 1 a 5, donde 1 significa *Total desacuerdo* y 5 significa *Total acuerdo.*

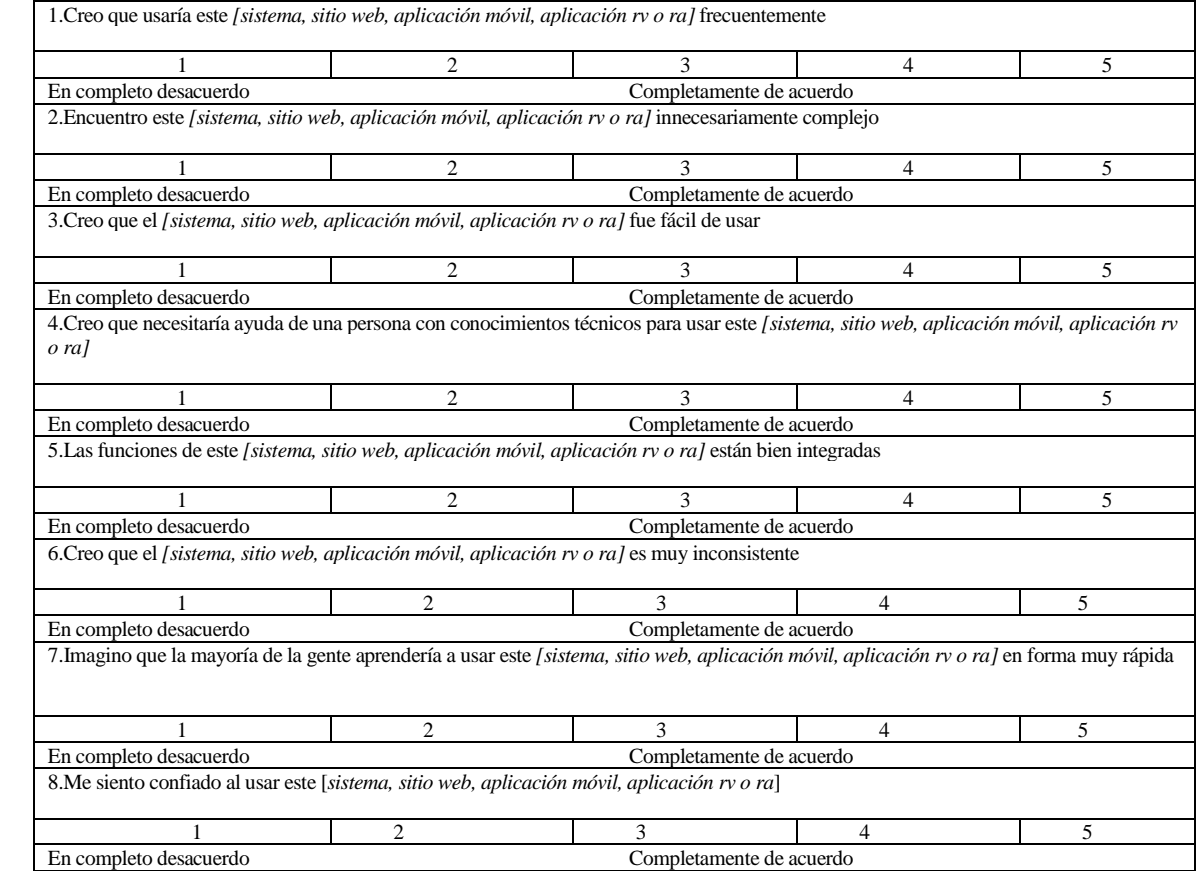

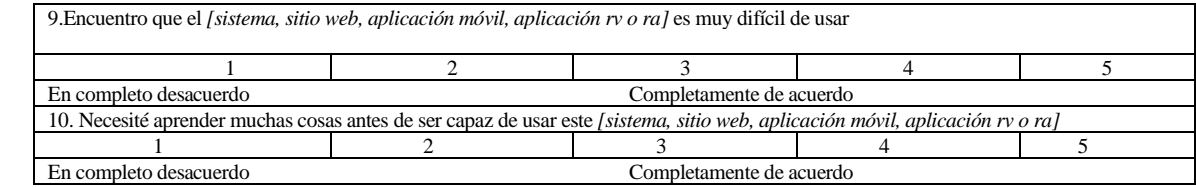

#### **Cuestionario QUIS**

Evaluación del usuario de un sistema, sitio web o aplicación (Para cada una de las siguientes preguntas, complete 0-9 o déjelo en blanco si la pregunta no es aplicable) Omita la pregunta si no es aplicable

#### REACCIONES GLOBALES A LA APLICACIÓN, SISTEMA O SITIO WEB

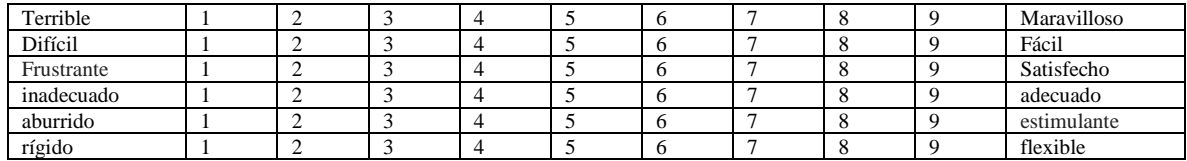

PANTALLA

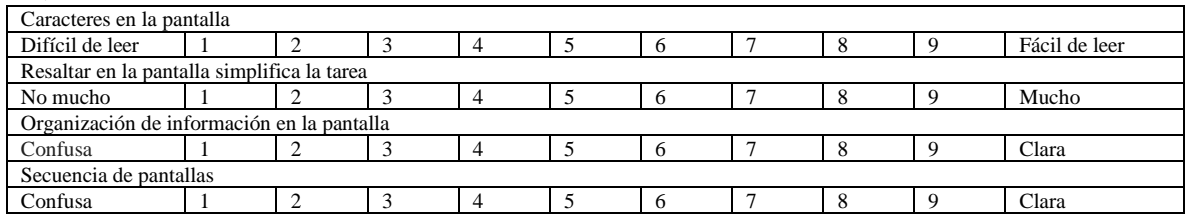

### TERMINOLOGÍA E INFORMACIÓN DEL SISTEMA

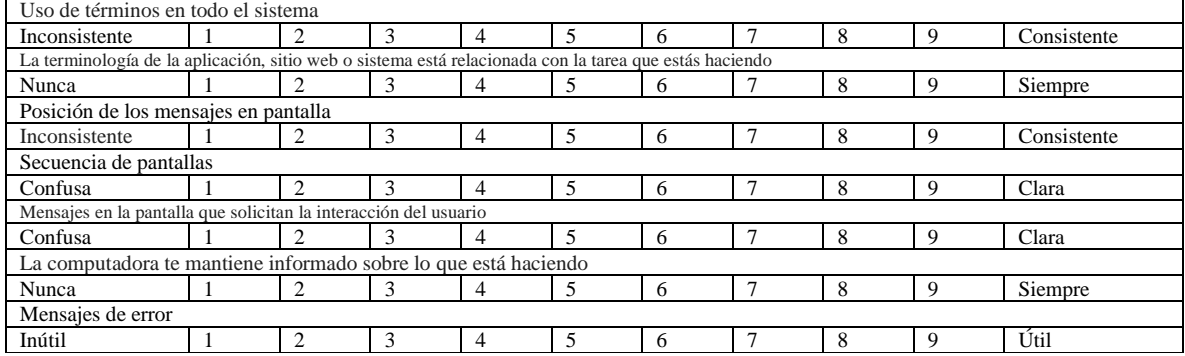

#### APRENDIZAJE

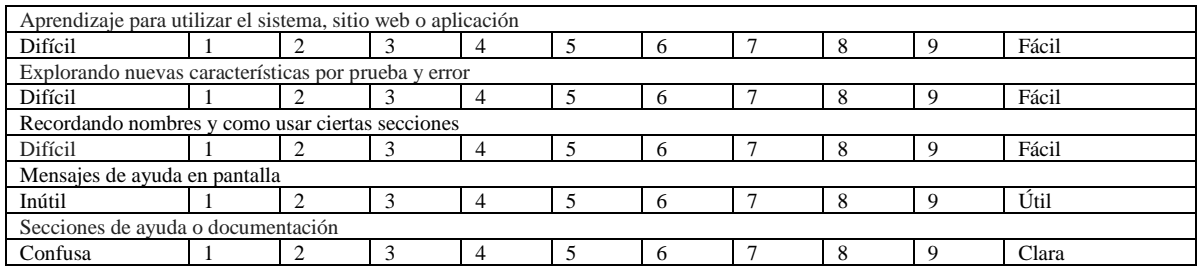

CAPACIDADES DEL SISTEMA, SITIO WEB O APLICACIÓN

Velocidad del sistema, sitio web o aplicación

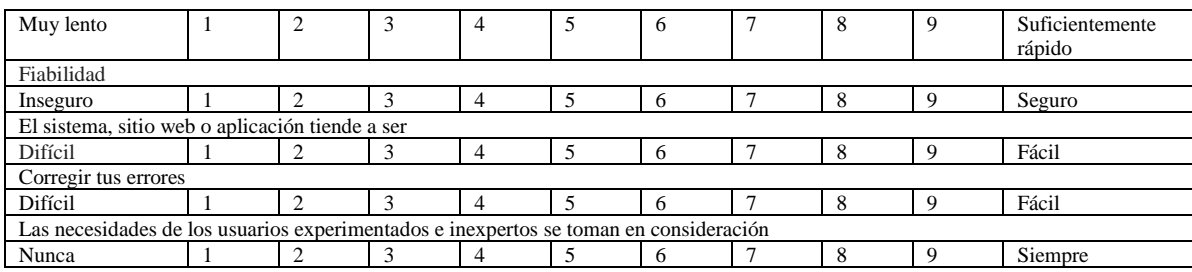

#### USABILIDAD E INTERFAZ DE USUARIO

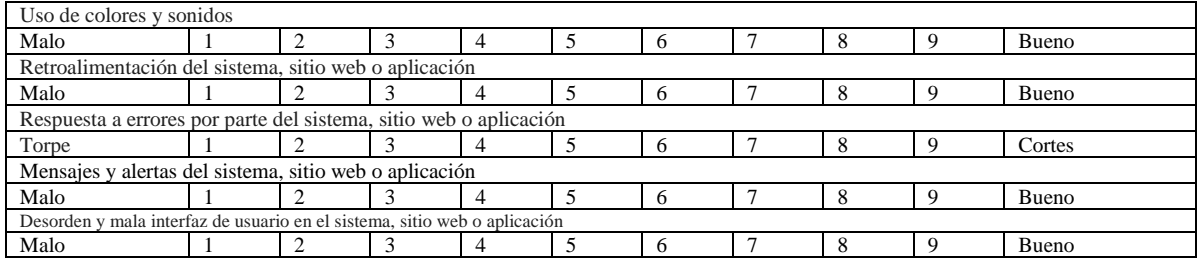

# **Cuestionario PSSUQ**

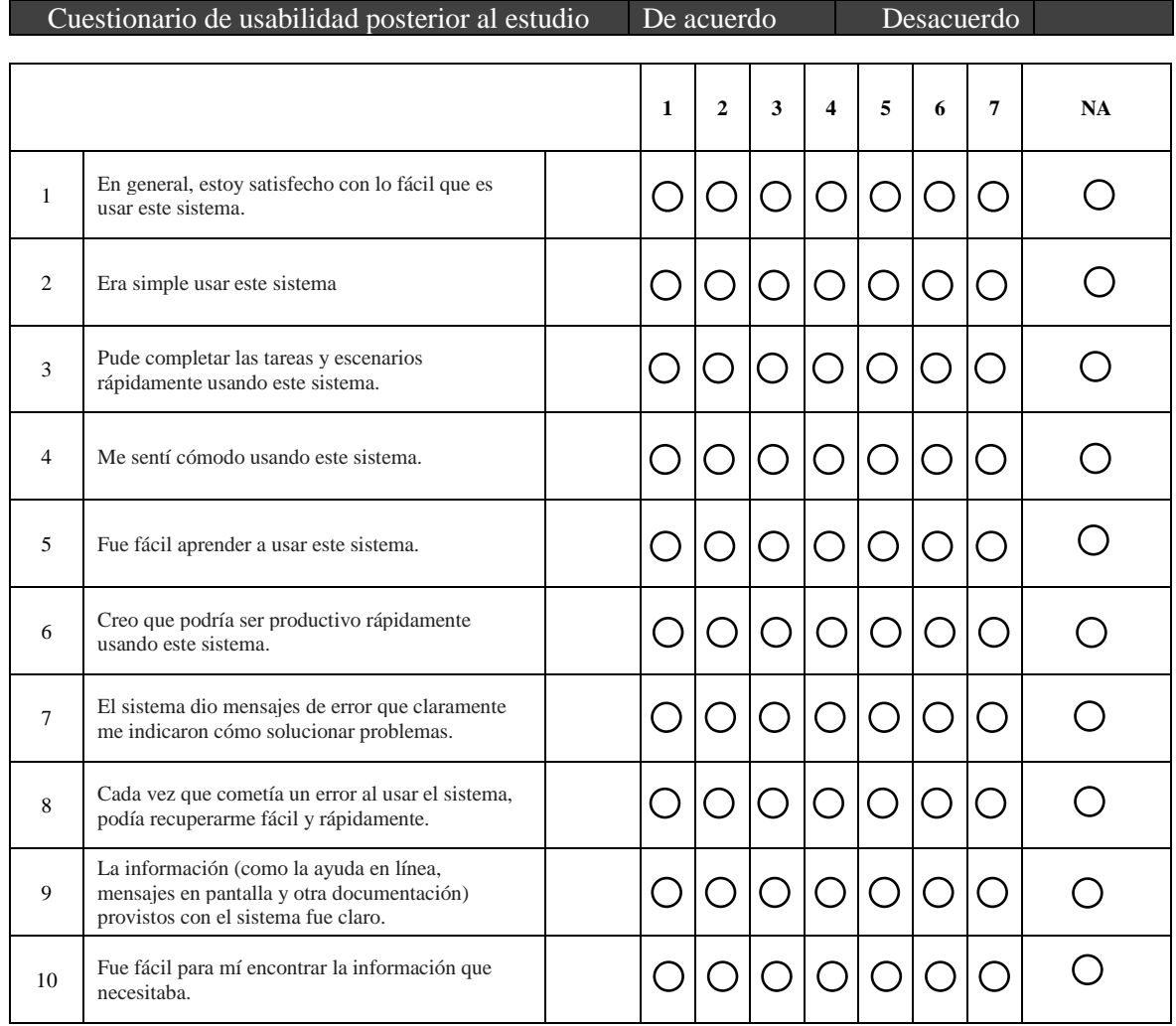

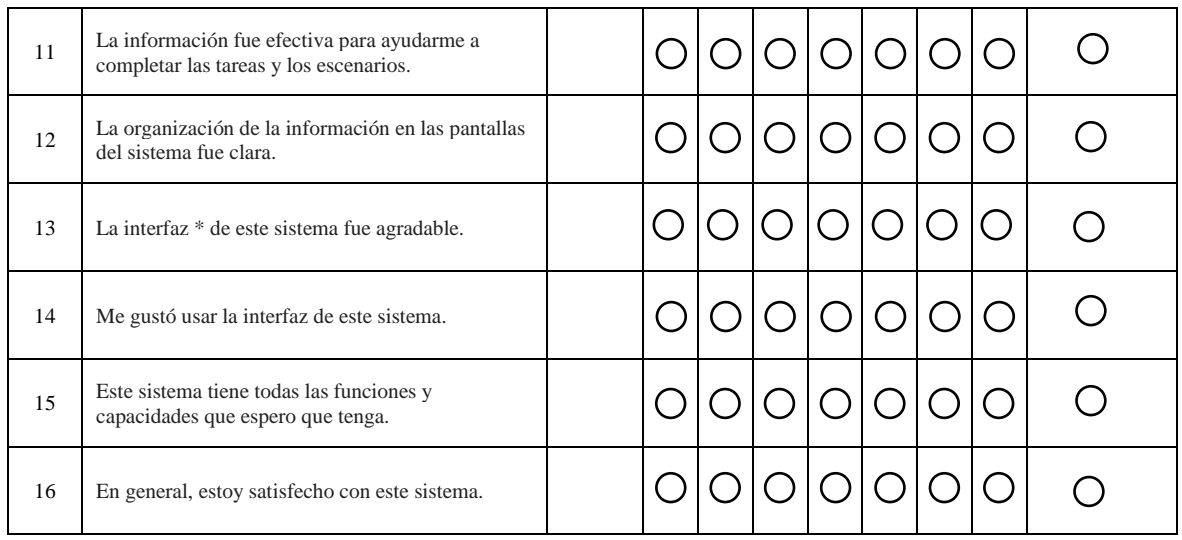

La "interfaz" incluye los elementos que usa para interactuar con el sistema. Por ejemplo, algunos componentes de la interfaz son el teclado, el mouse, el micrófono y las pantallas (incluidos sus gráficos e idioma).

### Anexo 10.2. Formato PEC\_medicionCuestionarios

#### **Ponderaciones de cuestionarios para evaluar la experiencia de usuario**

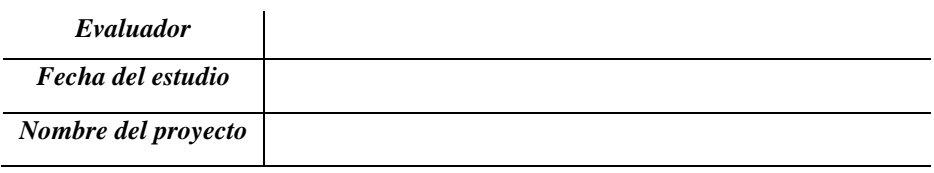

### *NOTA para el evaluador:*

• Las mediciones son propias de cada método para evaluar a través de un cuestionario.

• Las ponderaciones que se obtengan deben ser claras y precisas para el resultado total de la evaluación.

• Si usted cree conveniente que existe otra manera de ponderar el método para evaluar la experiencia se

puede mencionar para alterar algún cambio.

• El evaluador no debe alterar el resultado obtenido en la evaluación.

**Instrucciones***: Por favor, trate de obtener un resultado preciso de acuerdo con las mediciones que se mencionan por cada tipo de cuestionario.* 

### **Cuestionario SUS**

### *Medición*

La escala en sí consiste en 10 preguntas, cada una de las cuales puede ser puntuada de 1 a 5, donde 1 significa *Total desacuerdo* y 5 significa *Total acuerdo.*

Para obtener los resultados, vamos a sumar los resultados promediados obtenidos de los cuestionarios realizados a nuestros usuarios, considerando lo siguiente: las preguntas impares *(1,3,5,7 y 9)* tomarán el **valor asignado por el usuario, y se le restará 1**. Para las preguntas pares *(2,4,6,8,10)*, será de **5 menos el valor asignado** por nuestros entrevistados. Una vez obtenido el número final, se lo multiplica por 2,5.

Para ejemplificar, supongamos que los resultados obtenidos en las preguntas, en orden, fueron:

$$
3,4,3,5,3,2,1,2,4,5
$$

Asignamos los nuevos valores según el [algoritmo](http://uxpanol.com/glosario/algoritmo/) de SUS, y nuestros nuevos valores serán:

$$
((3-1) + (5-4) + (3-1) + (5-5) + (3-1) + (5-2) + (1-1) + (5-2) + (4-1) + (5-5)) * 2,5
$$

simplificando:

$$
(2+1+2+0+2+3+0+3+3+0)*2,5
$$

16\*2.5=40

Entonces el puntaje SUS es **40**. Dado que el máximo teórico es de 100 puntos, este resultado indica que es menos que mediocre y debemos trabajar mucho en él.

# **Cuestionario QUIS**

# *Medición*

Las respuestas están en una escala de diez puntos.

*Resultados obtenidos e interpretación:*

Los resultados dan una indicación de la satisfacción del usuario con cada faceta de la interfaz que es de interés al investigador. El análisis de las respuestas describe la evaluación de la reacción general al sistema, evaluación de la presentación en pantalla, la terminología y la información del sistema proporcionada, el aprendizaje del sistema, y capacidades del sistema.

# **Cuestionario PSSUQ**

### *Medición*

Entregue el PSSUQ a los participantes después de que tengan completado todos los escenarios en un estudio de usabilidad.

El PSSUQ se puede usar para producir las siguientes medidas:

• GLOBAL - Satisfacción general del usuario con su sistema - calculado tomando el promedio de preguntas 1-19

• SYSUSE - Utilidad del sistema - calculada tomando el promedio de las preguntas 1-8

• INFOQUAL - Calidad de la información: se calcula tomando la media de las preguntas 9-15

• INTERQUAL: calidad de la interfaz, calculada tomando el promedio de las preguntas 16-18

Nota: Tenga en cuenta que este método para calcular los puntajes de escala da el mismo peso a cada elemento en la escala. Aunque es una práctica estándar para pesar elementos por igual, uno consecuencia de esto es que las escalas resultantes se correlacionan en cierta medida en lugar que ser estadísticamente independiente. Aunque los factores en sí mismos no están correlacionados, esto no significa que se calcule los puntajes de los factores no están correlacionados.

Por lo general, solo se estiman, no se obtienen directamente. ... En estos casos, es probable que los puntajes de los factores estimados se correlacionen sustancialmente, aunque los factores en sí mismos son ortogonales.

### Anexo 10.3. Reporte de resultados en Cuestionarios (PEC\_Reporte)

**Numero de evidencia: \_\_\_\_**

#### **Reporte de resultados para cuestionarios**

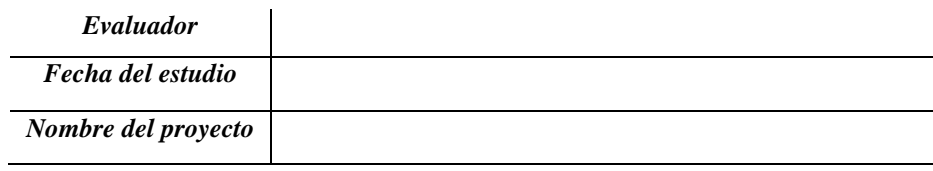

#### *NOTA para el evaluador:*

• No es necesario utilizar los 3 cuestionarios, pueden ser opcionales. En la siguiente tabla se debe plasmar el resultado de cada formato de cuestionarios para tener una recopilación de información.

**Instrucciones***: Por favor, complete los siguientes cuestionarios que a continuación se muestran.* 

**Instrucciones***: Por favor, complete el reporte que a continuación se muestra. En la tabla se muestran las siguientes columnas:*

- *Numero de evidencia: se debe colocar el número de evidencia del formato (PEC\_cuestionarios).*
- *Fecha de evaluación: se coloca la fecha del día que se realizó la evaluación de cuestionarios.*
- *Resultado: se colocan los resultados obtenidos.*
- *Comentarios: se menciona información relevante o queja sobre el resultado obtenido.*

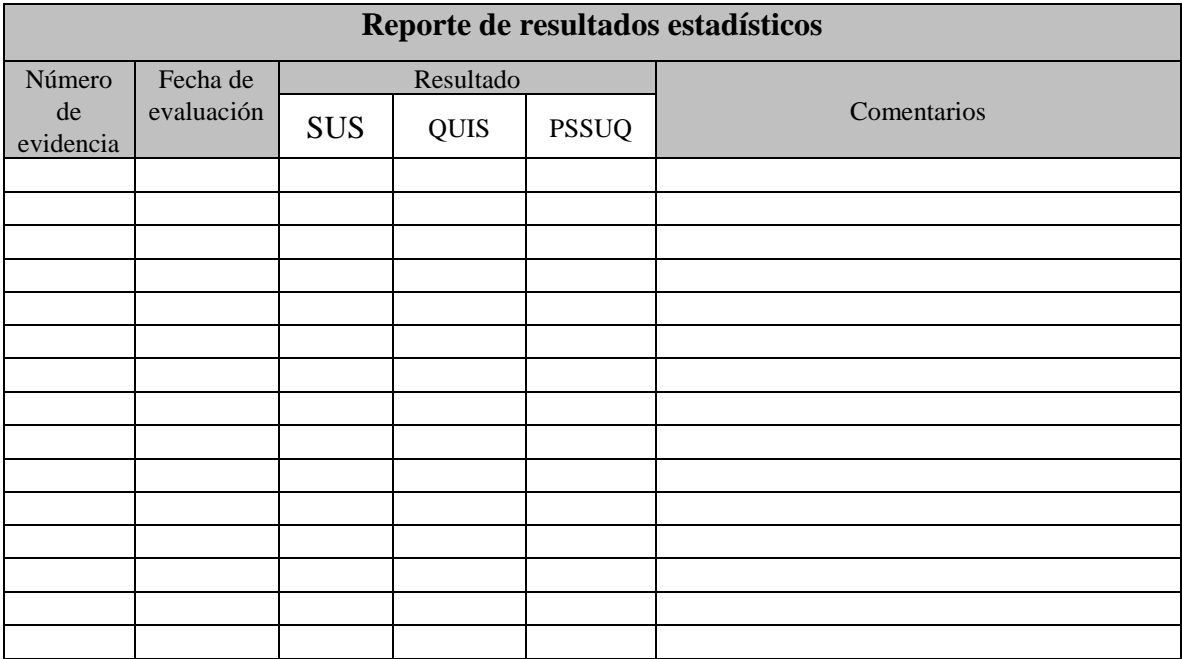

Elaboró Evaluador

\_\_\_\_\_\_\_\_\_\_\_\_\_\_\_\_\_\_\_\_\_\_ Nombre y Firma

Anexo 11.1. Entrevista para el usuario (Formato PEE\_entrevista)

**Numero de evidencia: \_\_\_\_**

### **Entrevista "Opinión del usuario en las pruebas"**

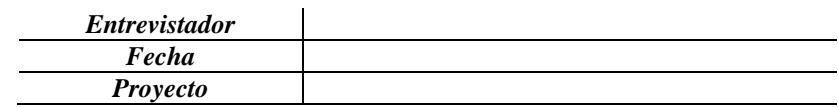

### **Entrevista uno a uno**

*Paso 1:* Aplicar una **entrevista uno a uno**. De esta manera, conoceremos con mayor exactitud al usuario y podremos darnos una idea de cómo actúa, platica y responde el usuario.

**<Nombre del usuario>** le agradezco su disposición para continuar con el perfilamiento de usuario. A continuación, realizaré unas cuantas preguntas y usted responderá de la manera más explícita. La entrevista tiene una duración máxima de 20 minutos aproximadamente.

*Paso 2:* A continuación, se mencionan algunas preguntas que pueden ser guía para realizar la entrevista. Recuerda la característica más importante para sobresalir en la investigación tiene como respuesta más común es tener **curiosidad**. Esto implica tener interés en entender el motor que mueve a los usuarios y a

los seres humanos en general. *Nota: Podemos escribir las respuestas o grabarlas para que después se analicen con mayor calma.*

Hacer las preguntas correctas es realmente importante por 2 razones:

\*Si obligamos a los usuarios a responder una respuesta que estamos buscando, o los dirigimos a creer que hay una respuesta correcta, no lograremos capturar información adecuada.

\*Si hacemos preguntas directivas, podemos incomodar al participante.

**Instrucciones para el experto evaluador***: A continuación, se debe plantear cada una de las preguntas que se desean realizar durante la entrevista con los usuarios que interactuaron con las pruebas de las etapas de la metodología.* 

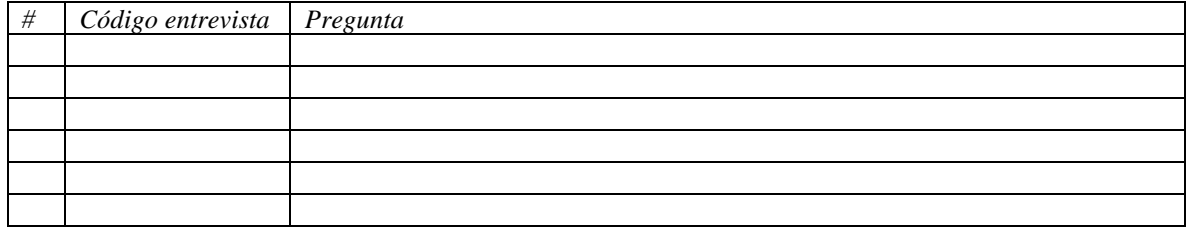

Anexo 11.2. Reporte de entrevista (Formato PEE\_reporte)

**Numero de usuario: \_\_\_\_**

**Reporte de entrevista "Opinión del usuario en las pruebas"**

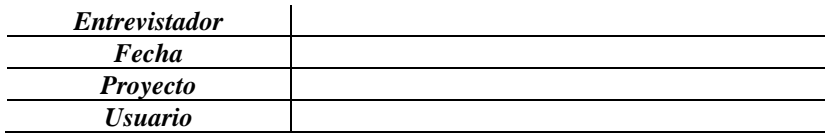

**Instrucciones para el experto evaluador***: A continuación, se debe mencionar la respuesta que se obtuvo de cada usuario que ha sido entrevistado, esto es para tener evidencia sobre las respuestas del usuario, puede utilizar audio o video para grabar la entrevista y posteriormente capturar a grandes rasgos la información importante de cada entrevista.* 

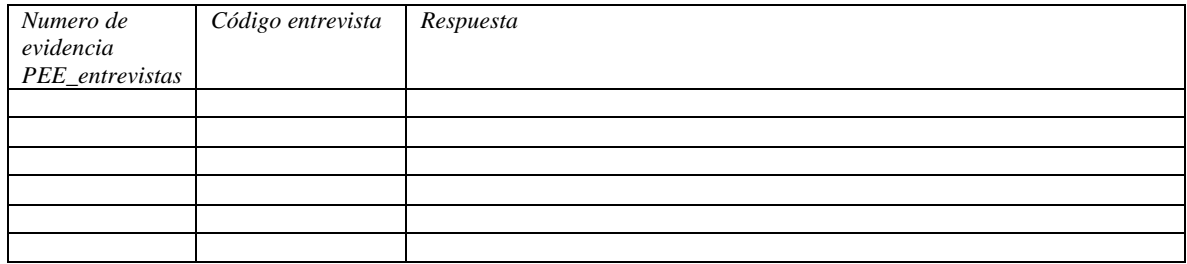